# HEWLETT-PACKARD

 $\overline{\phantom{a}}$ 

**HP-UX Technical BASIC Reference Manual Volume 1** 

mm

**CONTROL** 

372

# **HP-UX Technical BASIC Reference Manual**

**Volume 1** 

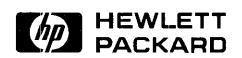

Edition 1 October 1984

# **Notice**

**Hewlett-Packard makes no warranty of any kind with regard to this material, including, but not limited to, the implied warranties of merchantability and fitness for a particular purpose.** Hewlett-Packard shall not be liable for errors contained herein or for incidental or consequential damages in connection with the furnishing, performance, or use of this material.

Hewlett-Packard assumes no responsibility for the use or reliability of its software on equipment that is not furnished by Hewlett-Packard.

© Copyright 1984, Hewlett-Packard Company.

This document contains proprietary information, which is protected by copyright. All rights are reserved. No part of this document may be photocopied, reproduced or translated to another language without the prior written consent of Hewlett-Packard Company. The information contained in this document is subject to change without notice.

**Restricted Rights Legend.** Use, duplication, or disclosure by the Government is subject to restrictions as set forth in paragraph  $(b)(3)(B)$  of the Rights in Technical Data and Software clause in DAR 7-104.9(a).

© Copyright 1979, 1980, 1983, The Regents of the University of California.

This software and documentation is based in part on the Fourth Berkeley Software Distribution under license from The Regents of the University of California.

© Copyright 1980, 1984, AT&T Technologies. All Rights Reserved.

**Portable Computer Division 1000 N.E. Circle Blvd. Corvallis, OR 97330, U.S.A.** 

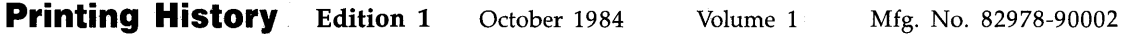

# **Contents**

# **Volume 1**

# **Chapter 1**

#### **Introduction**

- **1-1**  How to Use This Manual
- **1-2**  Using the Keyword Dictionary
- **1-2**  Legal Usage Table
- **1-2**  The Syntax Diagram
- **1-3**  Table of Parameters
- **1-3**  Spaces
- **1-4**  Line Length
- **1-5**  Variables
- **1-6**  Line Numbers and Line Labels
- **1-6**  Comments
- **1-6**  Multi-statement Lines
- **1-7**  Hardware Dependencies
- **1-7**  BASIC Files
- **1-7**  File Structure
- **1-10**  File Types
- **1-10**  File Security
- **1-10**  The Configuration File
- **1-11**  The BASIC Metacharacter
- **1-12**  BASIC Function Keys

# **Chapter 2**

#### **Keyword Dictionary**

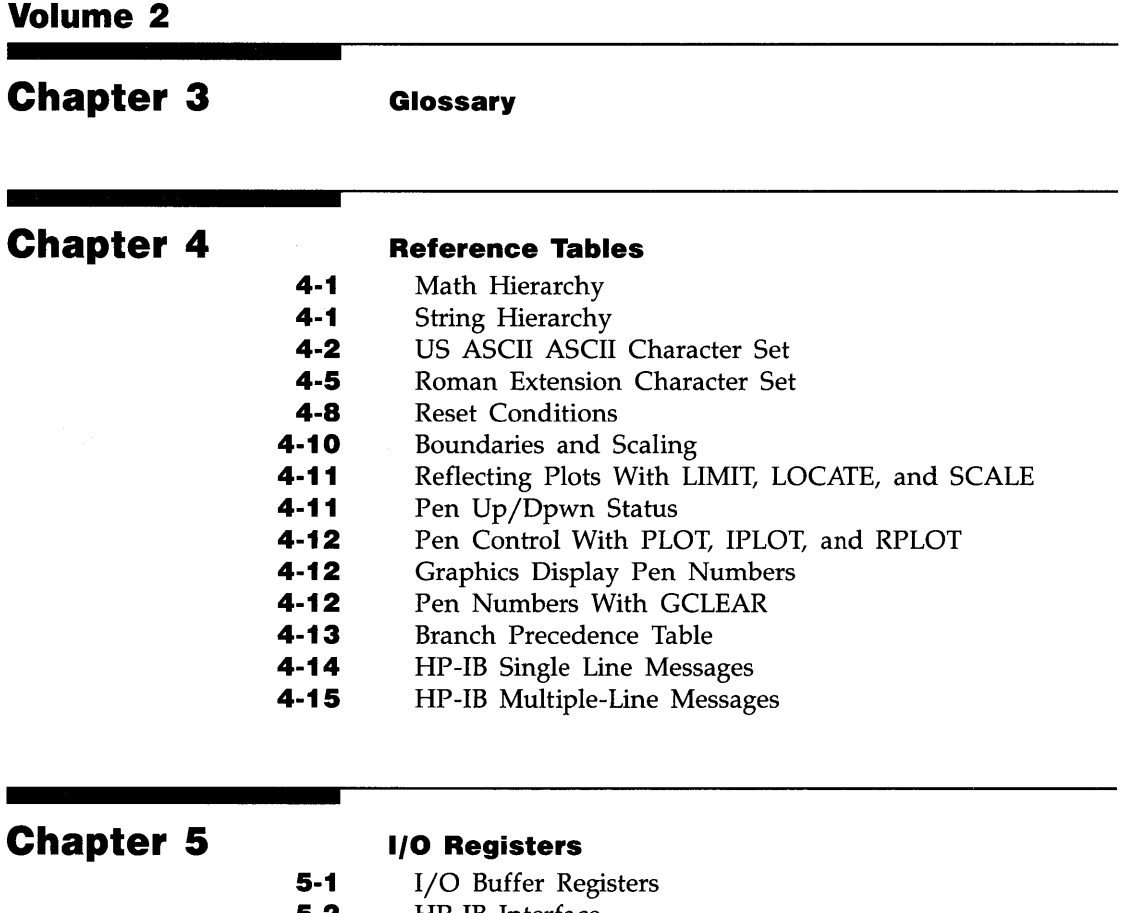

- **5-2**  HP-IB Interface
- **5-6**  Serial Interface
- **5-12**  BCD Interface
- **5-17**  GPIO Interface
- **5-21**  HP-IL Interface

# **Chapter 6**

**Errors** 

# **Chapter 7**

#### **Keyword Summary**

- **7·1**  General Math Functions and Operators
- **7·3**  Binary Functions
- **7·4**  String Operations
- **7·5**  Clock and Time Functions
- **7·5**  Program Entry and Editing
- **7·6**  Debugging
- **7·6**  Variable Allocation
- **7·7**  Display Control
- **7·8**  Program Control
- **7·10**  Subprogram Control
- **7·10**  Mass Storage
- **7·11**  Graphics Boundaries, Scaling, and Control
- **7·12**  Graphics Plotting
- **7·13**  Graphics Labeling
- **7·14**  Event-Initiated Branching
- **7·15**  Input/Output
- **7·16**  Numeric Array Functions
- **7·17**  Numeric Array Operations

# **Manual Update**

### **Manual Identification**

### **Update Identification**

*HP-UX Technical BASIC Reference Manual, Volume 1.*  Part Number: 82860-90002 Edition 1: October, 1984

Update Number: 1 Part Number: 82860-90008 Update Date: February 1985

This update includes new information for volume 1 of the *HP-UX Technical BASIC Reference Manual.* Copies of pages 2-21, 2-22, and 2-95 are enclosed with vertical lines (change bars) to indicate the new or changed text on each page. In addition, this update provides some information specific to Release 1.0.0 of HP-UX Technical BASIC for the Integral PC.

 $\label{eq:2.1} \frac{1}{\sqrt{2\pi}}\int_{0}^{\infty}\frac{1}{\sqrt{2\pi}}\left(\frac{1}{\sqrt{2\pi}}\right)^{2\alpha} \frac{1}{\sqrt{2\pi}}\int_{0}^{\infty}\frac{1}{\sqrt{2\pi}}\left(\frac{1}{\sqrt{2\pi}}\right)^{\alpha} \frac{1}{\sqrt{2\pi}}\frac{1}{\sqrt{2\pi}}\int_{0}^{\infty}\frac{1}{\sqrt{2\pi}}\frac{1}{\sqrt{2\pi}}\frac{1}{\sqrt{2\pi}}\frac{1}{\sqrt{2\pi}}\frac{1}{\sqrt{2\pi}}\frac{1}{\sqrt{2\$  $\mathcal{L}^{\text{max}}_{\text{max}}$  and  $\mathcal{L}^{\text{max}}_{\text{max}}$  $\label{eq:2} \frac{1}{\sqrt{2}}\left(\frac{1}{\sqrt{2}}\right)^2\left(\frac{1}{\sqrt{2}}\right)^2.$ 

# **Entering Data From the HP-IB Interface**

If you are using Release 1.0.0 of HP-UX Technical BASIC on an Integral PC equipped with Release 1.0.0 or Release 1.0.1 of the operating system, you may experience a problem when ententering data from an HP-IB peripheral. You can avoid the problem by selecting the correct HP-IB handshake mode.

The HP-IB controller provides two handshake modes for entering data. The default mode is intended for mass-storage operations, and becomes the active mode when the HP-IB interface is assigned with the ASSIGN statement. However, if you use this mode when entering data from an HP-IB peripheral with the ENTER statement, you may lose the first byte of the incoming data. To avoid this, use the second handshake mode, which includes a "ready for data" hold-off. You can select the desired handshake mode by setting bit 0 of HP -IB Status/Control Register 7. Set bit 0 equal to "I" to select the "ready for data" hold-off mode. Set bit 0 equal to "0" to return to the default mode. Use the STATUS statement to determine the current mode. For example:

```
10 ASSIGN 7 TO "hpib"
20 STATUS 7,7 J A 
30 DISP "A=";A
40 CONTROL 7.7 : 1
50 STATUS 7,7 J A 
60 DISP "A=":A
70 ENTER 705 J 8,C 
80 CONTROL 7,7 J 0 
90 STATUS 7.7 : A
100 DISP "A=": A
                           Assign select code 7 to the HP-I8. 
                           Check the mode. 
                           A=0 indicates default mode. 
                           ! Change to "ready for data" hold-off mode.
                           Check the mode. 
                           I A should be = 1
                           ! Read the data.
                           ! Change back to default mode. 
                           Check mode again. 
                           ! A should be = 0
```
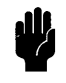

" If you do select the "ready for data" hold-off mode, be sure to return to the default mode after your last ENTER operation. Mass-storage devices on the HP-IB cannot be accessed in the hold-off mode. An HP-IB lock up may result. (This does not apply to the Integral PC internal disc drive since that drive is not on the HP-IB.)

You can also avoid the loss of the first byte of data by using an input TRANSFER statement (FHS or INTR). In this case ENTER is used to input the data from an  $I/O$  buffer, rather than the HP-IB interface.

# **Non-Controller Operations**

If you are using Release 1.0.0 of HP-UX Technical BASIC on the Integral PC, you cannot use the PASS CONTROL statement (refer to pages 2-295 and 2-296 in the *HP-UX Technical BASIC Reference Manual, Volume* 1). Also, the Integral PC is always the System Controller. You cannot make the Integral PC a non-controller device. An error will result if you attempt to do so.

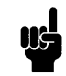

The address of the Integral PC built-in HP-IB interface is always set to 30, and Status Register 4 always indicates this address. The bits of the other HP-IB status registers are consistent with the Integral PC being the Controller Active (CA) and System Controller (SC).

Hewlett-Packard Co. Portable Computer Division 1000 N.E. Circle Blvd. Corvallis, OR 97330

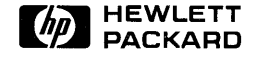

Printed in U.S.A. 4/85 82860-90008 English

# **Introduction**

# **How to Use This Manual**

1

The HP-UX Technical BASIC Reference Manual is designed to provide reference information to experienced BASIC programmers. The manual is divided into seven sections:

- The **Introduction** provides general information that applies to all BASIC keywords. The introduction also explains how to interpret tables and syntax diagrams in the keyword dictionary.
- The **Keyword Dictionary** contains an alphabetical listing of all the operators, functions and statements provided with the language. Each entry contains syntax information, examples, and a description of how the keyword interacts with other related BASIC statements.
- The Glossary defines many of the technical terms used repeatedly in the keyword dictionary. Certain terms include a syntax diagram to help you understand the definition.
- **Reference Tables** contains a variety of useful tables, including the character set, system reset conditions, and various graphics conditions.
- The **I/O Registers** section contains tables of buffer and interface status and control registers.
- **Error Messages** lists all error messages and probable causes for the errors.
- The **Keyword Summary** groups all the BASIC keywords by function, allowing you to quickly locate the proper keyword for a particular task.

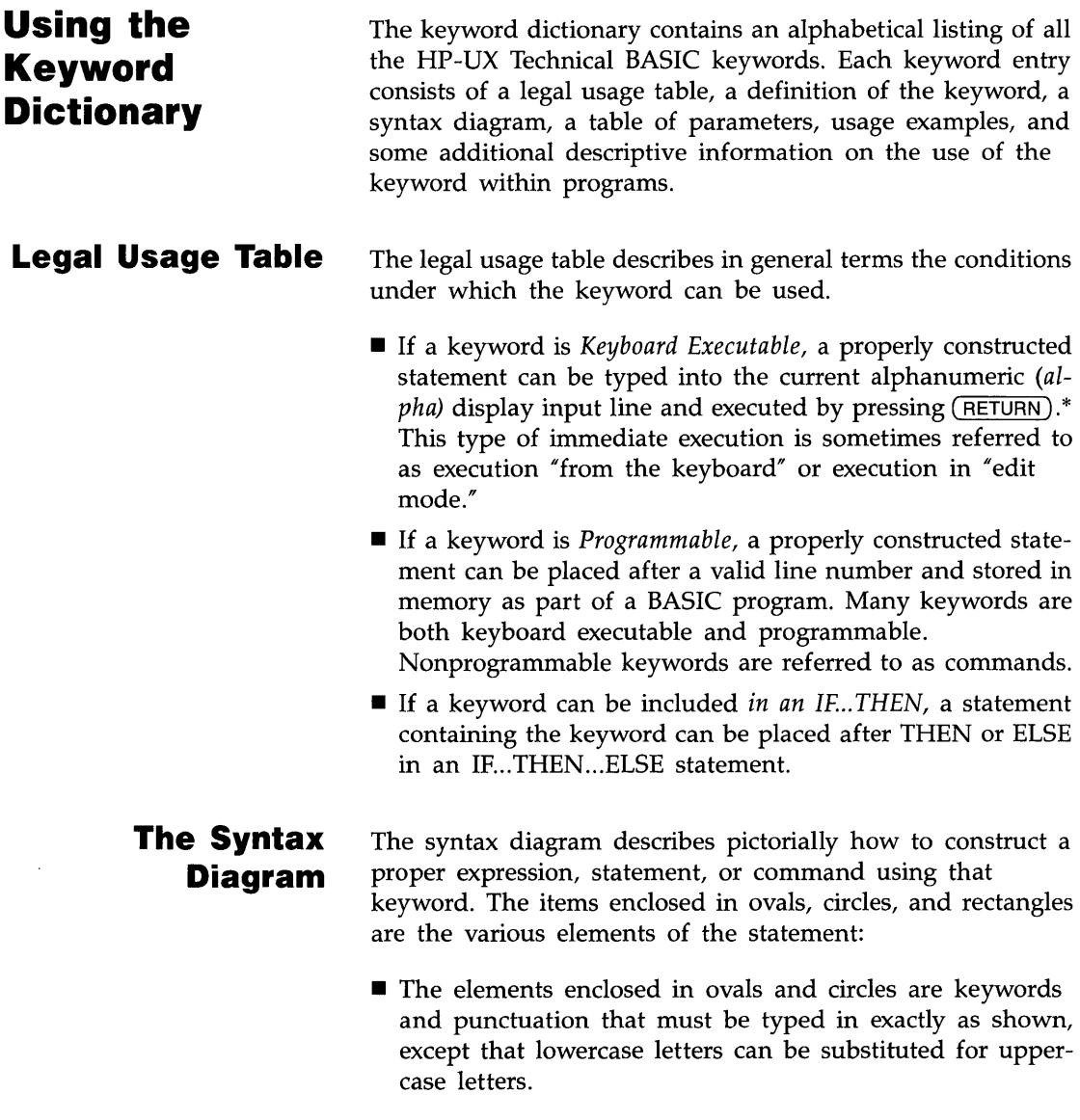

<sup>\* (</sup>RETURN) is used throughout this manual to represent the key generating a carriage return character (CR), decimal value 13.

■ The elements enclosed in rectangles are parameters. Each parameter is described in the table of parameters underneath the syntax diagram. In most cases, uppercase and lowercase letters are *not* interchangeable.

The elements are connected by lines and arrows that illustrate how they fit together. Each line segment has only one arrow, meaning that the line can be followed in only one direction. Starting with the left side of the diagram, you can use any combination of elements generated by following the lines in the indicated direction. If an element is optional, a path exists around it. Many optional elements have default values listed in the table of parameters or description section. Whatever path you choose, it must terminate at the right side of the diagram.

The syntax diagram does not show line numbers or line labels.

- **Table of Parameters**  The Table of Parameters describes each parameter in the syntax diagram. Where proper syntax or practical semantics requires a parameter to evaluate within a certain range, that range is given. A dash  $(-)$  indicates no range restrictions. For example, in the case of numeric expressions, the parameter can be any REAL number.
	- **Spaces**  The syntax diagrams do not fully describe the use of spaces. In general, when two elements are connected by a line and arrow, any number of spaces can be inserted between the elements. In some cases, spaces are optional. For example, when a syntax diagram shows parameters separated by commas, spaces between the commas and the parameters are optional.

When two elements are drawn adjacent to one another, there must be no spaces between them.

The syntax requires spaces between BASIC keywords, variable names, statement labels, and numeric constants. Valid sequences of letters and digits not recognized as BASIC keywords are interpreted as variable names.

Spaces are not required between keywords or variable names and arithmetic and relational operators. However, logical operators must be separated from keywords and variable names by spaces.

Spaces should not be inserted within keywords unless explicitly shown.

**Example:** Examine the syntax diagram for the CONVERTstatement:

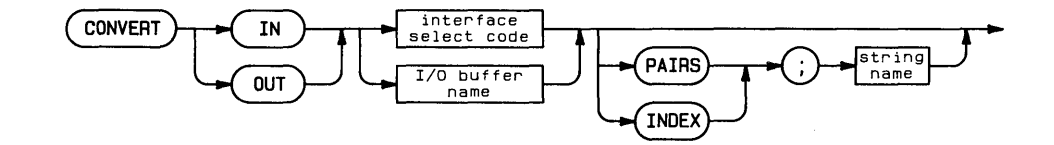

To construct a valid statement, type the keyword CONVERT, followed by one or more spaces. Then, type the keyword  $I \cup I$ or  $[III,$  followed by one or more spaces. You must then type a valid interface select code (defined in the glossary) or I/O buffer name. The rest of the statement is optional. After leaving one or more spaces, you may type the word  $PATE$  or INDEX, followed by a semicolon and the name of a string variable.

**Line Length**  The maximum number of characters that can be entered as a BASIC line is 160. This includes the line number, any embedded blank spaces, and a carriage return (CHR $f(13)$ ) placed at the end of the line when it is entered into system memory.

**Variables** BASIC uses the following variable types:

**• Simple numeric:** 

Precisions: REAL, SHORT, or INTEGER (default=REAL)

**• Numeric array:** 

Precisions: REAL, SHORT, or INTEGER (default=REAL) Dimensions: one or two Lower bound (option base): 0 or 1 (default=0) Maximum upper bound: 65,530

■ Simple string:

Maximum string length:  $65,530$  (default = 18)

**•** String array:

Maximum string length:  $65,530$  (default = 18) Dimensions: one or two Lower bound (option base): 0 or 1 (default=0) Maximum upper bound: 65,530

String variables are differentiated from numeric variables by using a dollar sign (\$) as the final character in all string variable names. Variable names can be up to 32 characters long. Any sequence of letters, numbers, and the underscore character can be used, except that the first character must be a letter. Combinations of uppercase and lowercase letters forming BA-SIC keywords cannot be used.

Uppercase and lowercase letters are not interchangeable in variable names.

### **Line Numbers and Line Labels**

Every line in a program must be preceded by a unique line number—an integer in the range 1 through 65,535. The line number can be followed by an optional line label. A line label consists of a sequence of up to 32 letters, digits, and the underscore character; the first character must be a letter. The label is followed by a colon in the labeled line; the colon is not used when the line is referenced.

#### **Example:**

```
300 IF X<5 THEN Finished Referencing line.
::::::::800 Finished: END Labeled line.
```
**Comments**  Comments can be added to any program line except a  $DHTH$ statement. A comment is created by placing an exclamation point after the last character in the statement. Comments can also be created using the  $REM$  statement. Comments can contain any sequence and number of characters up to the maximum allowable line length.

> If a comment is added to a multistatement line, it must be placed at the end of the line.

**Multistatement Lines**  A multistatement line contains two or more BASIC statements joined by the character "@". Multistatement lines can be executed both within programs and from the keyboard. The DATA and REM statements are not allowed in multistatement lines. If GOTO branching occurs in the middle of a line, the remaining statements on the line are not executed.

> Like single-statement lines, multistatement lines are limited to 159 characters (plus a carriage return).

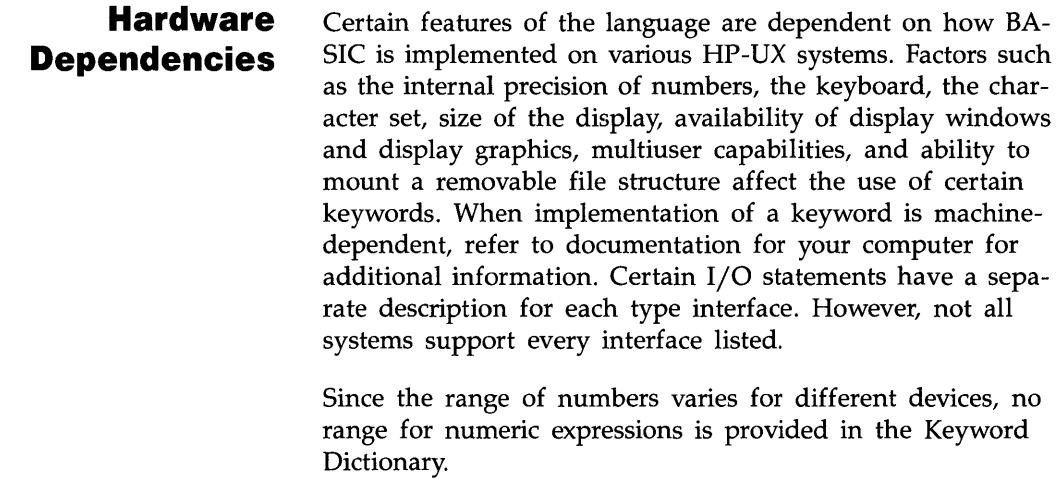

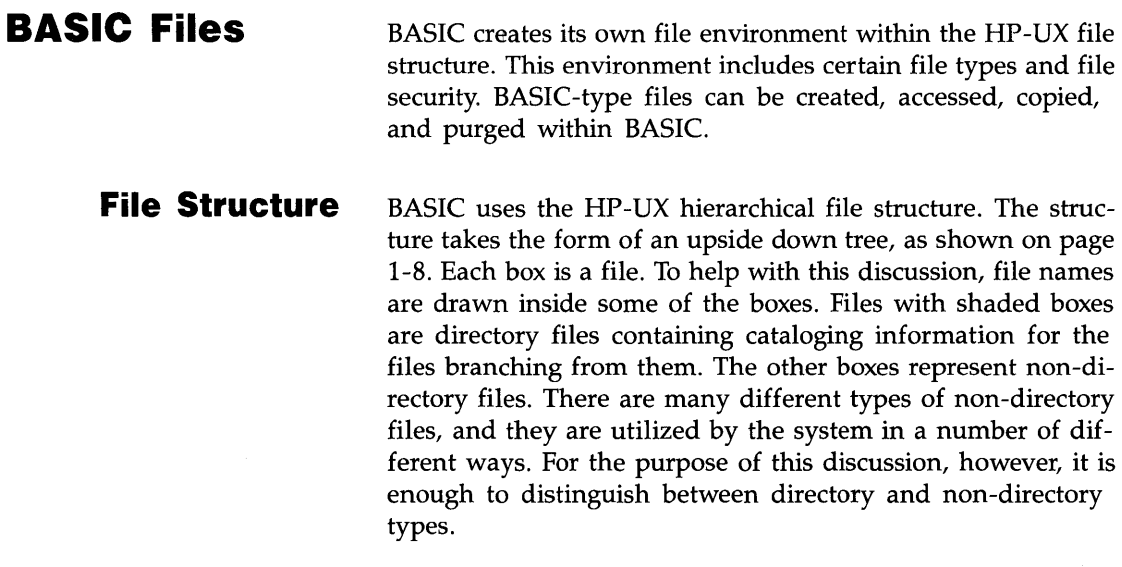

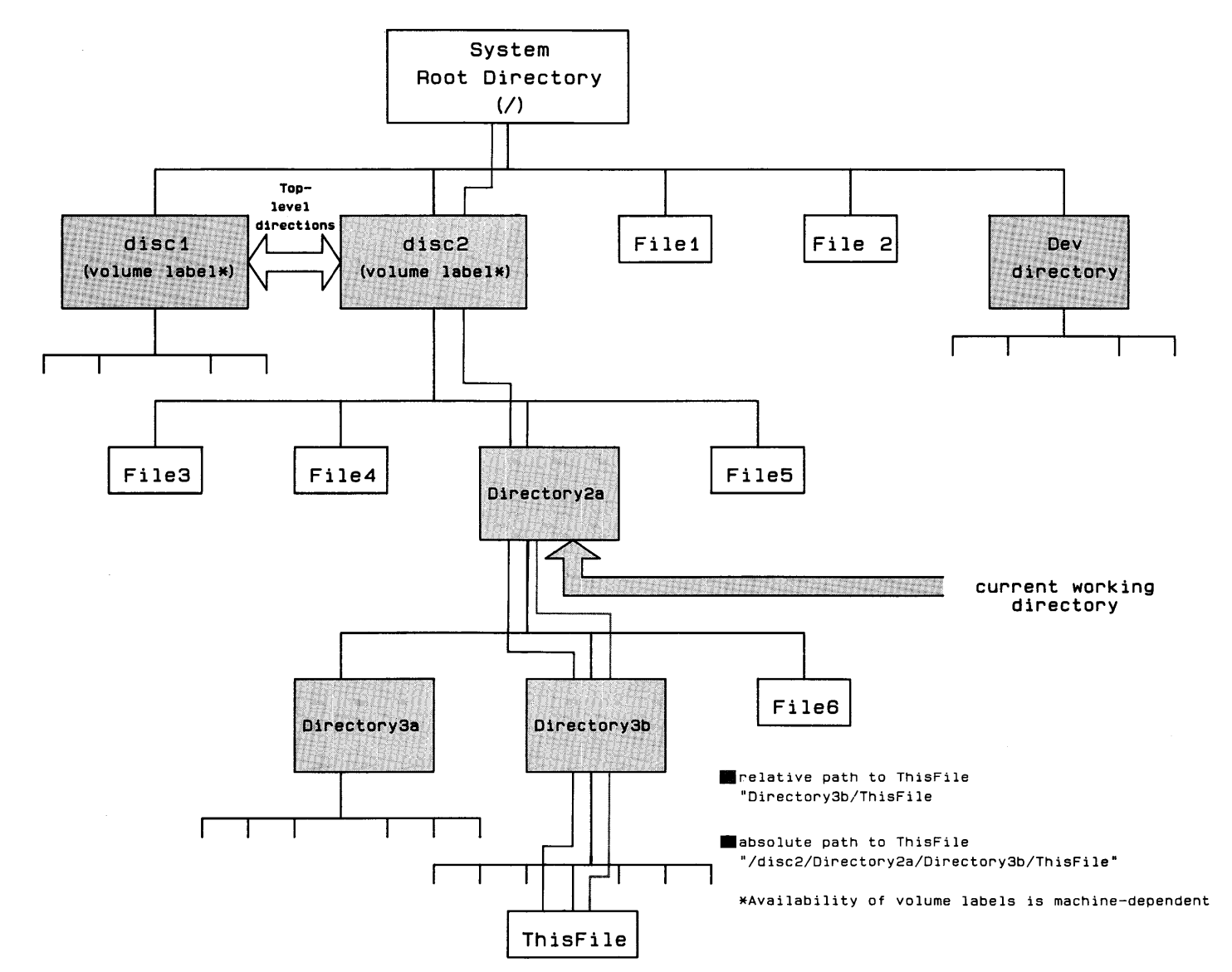

 $\ddot{\bullet}$ Introduction

The file at the apex of the structure is called the root directory. Underneath the root directory are a variety of files, including the *dev* (device) directory and the top-level directory of each mounted disc. In single-user systems with removable file structures, the file name of the top level directory is the volume name of the disc. Every directory file can have underneath it both directory and non-directory type files. Thus, a branching structure is produced. Within this structure, a path exists between any file and every other file in the system. This path is defined by a *path name,* which lists the route to a file from directory to directory.

At any given time, the user is working in a particular directory, called the *current working directory.* Files within this directory can be accessed by file name alone. Files outside the current working directory must be accessed by an HP-UX path name. Two types of path names exist:

- An *absolute path name* describes the path beginning at the root directory and moving downward to the file.
- The *relative path name* describes the path to the file beginning at the current working directory. As it winds its way through the file structure, a relative path can move both upward and downward.

Figure 1 illustrates a current working directory (Directory2a) and the absolute and relative paths to the file ThisFile. The path names to ThisFile are:

Absolute pathname: /disc2/Directory2a/Directory3b/ThisFile Relative pathname: Directory3b/ThisFile

#### **Files Types**  The following file types can be created within BASIC:

#### **BASIC Files**

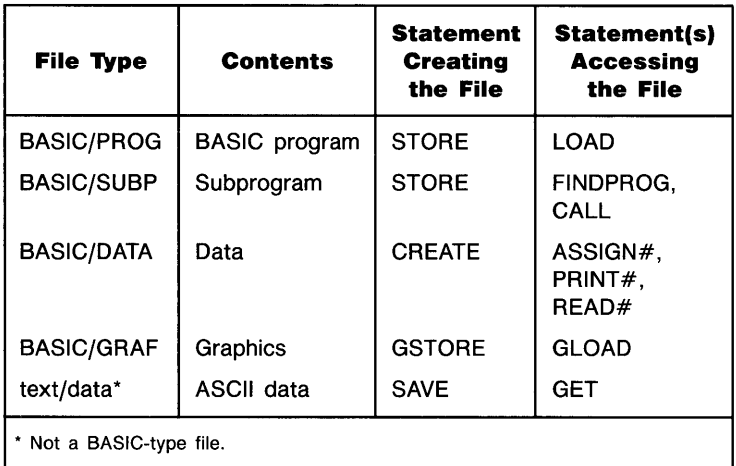

Certain BASIC statements and commands (e.g., GET, SAVE,  $CHLLBIM$ ) access other type files. These files must be created outside BASIC. Outside BASIC, all files created in BASIC are regarded as text files.

**File Security**  BASIC files are created with complete user read/write permission. File security is provided by the SECURE statement. In general, user permission status of BASIC files should not be changed outside of BASIC.

#### **The Configuration File**  The configuration file is an ASCII text file (created outside BASIC) containing a list of the compiled binary programs to be automatically loaded whenever BASIC is invoked. The file must be named ".bconfig", and must be located in the same directory as BASIC itself.

The "boonfig" file contains the file name or path name of each binary program to be loaded. Each file must be on a separate line. The file/path names are not enclosed in quotes.

Binary programs can also be loaded individually using the LOADB IN statement.

# **The BASIC Metacharacter**

A metacharacter sequence is used to enter non-displayable characters and quotation marks into quoted strings. The sequence consists of the BASIC metacharacter character  $\sim$ " (decimal code 126) followed by one through three digit characters or by a quotation mark. The metacharacter itself is ignored, in that it is not output by PRINT, DISP, and OUTPUT, it does not occupy a character position (POS), and it is not counted in the computation of the string length  $(LEN)$ . However, the metacharacter is output by  $LIST$  and PLIST.

When the metacharacter is followed by one, two, or three digits in the range 0 through 255, that number is interpreted as a character decimal code. For example,  $\sim 7$ " is equivalent to CHR\$(7), and  $\sim$  2558A<sup>n</sup> is equivalent to CHR\$(255)&  $8A''$ . If a number is in the range 256 through 999, it is moduloed 256. Thus,  $\approx$  580<sup> $\degree$ </sup> is equivalent to CHR\$(68). A minus sign is treated like any other non-digit character.

When the metacharacter is followed a quotation mark, that quotation mark is not interpreted as a string delimiter. For example, the statement:

```
DISP "Type ~"beginner~" or ~"advanced~""
```
displays:

Type "beginner" or "advanced"

Elsewhere, the metacharater is ignored. For example,  $DISP$  " $\sim$ abc" displays abc.

To include the character  $\sim$  in a string, preface it by a meta character; i.e.,  $\gamma \sim \gamma$ .

# **BASIC Function Keys**

Where possible, BASIC makes the following typing aid assignments to the function keys. Immediate-execute keys include a terminating carriage return; pressing the key is equivalent to typing the command and pressing (RETURN).

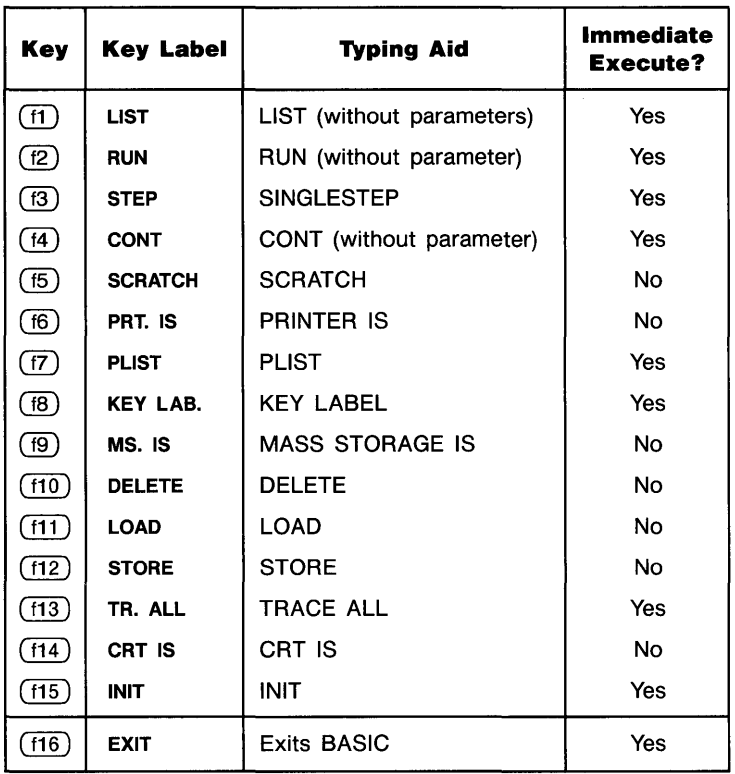

#### **BASIC Function Keys**

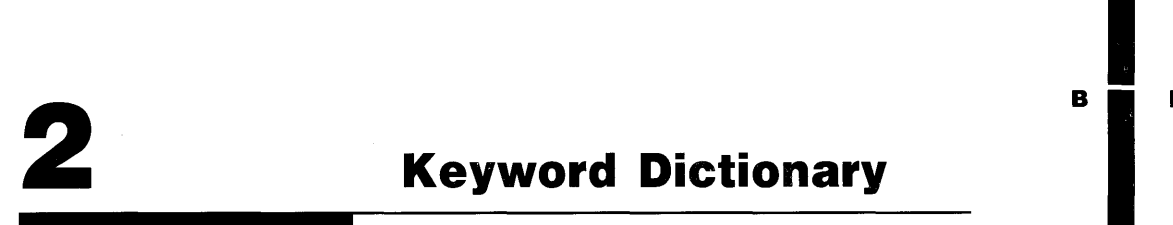

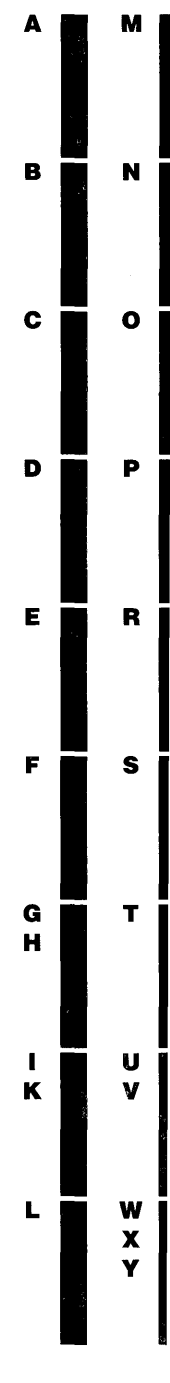

# **ABORTIO**

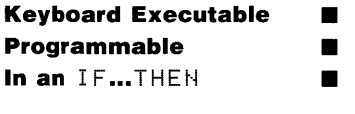

The ABORTIO statement terminates any interrupt transfer in process and resets the interface control lines. For certain interfaces, the data lines are reset.

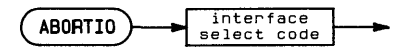

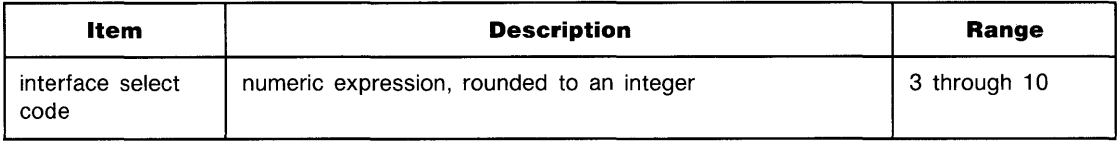

#### **Examples**

ABOFTIO 7 ABORTIO Isc

# **Description**

Performing ABORTIO on an interface with an active transfer and EOT branching enabled causes the branch to be taken.

Interface-dependent action:

 $\blacksquare$  HP-IB:

System Controller-sends Interface Clear (IFC) and Remote Enable (REN).

Active Controller (but not System Controller)-sends Attention (ATN) and My Talk Address (MTA).

Non controller-stops handshaking data and becomes ready for next operation.

• Serial: Turns off all modem control lines (control register 2).

# <sup>A</sup>**... ABORTIO**

- BCD: Stops handshaking data, sets CTL line false, and places external data lines in highimpedance state.
- GPIO: Stops handshaking data, sets control lines false, places ports A and B in high-impedance state, and sets lines from ports C and D to false state.
- HP-IL:

System or Active Controller-sends Interface Clear.

Non controller-stops current operation and becomes ready for next operation.

### **Related Keywords**

HALT, ON EOT, RESET

**Keyboard Executable • Programmable • In an IF...THEN** 

**ABS** 

The ABS function returns the absolute value of the numeric argument.

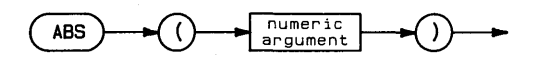

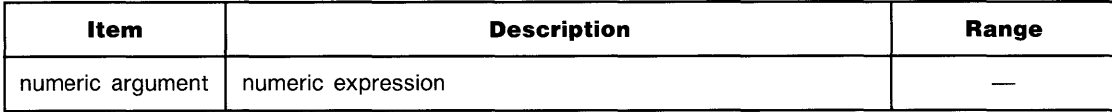

# **Examples**

PositiveValue=AE:S(Value) DISP ABS(Variable)

# **Related Keywords**

SGN

# <sup>A</sup>**ABSUM**

**Keyboard Executable • Programmable in the set of the set of the set of the set of the set of the set of the set of the set of the set of the set of the set of the set of the set of the set of the set of the set of the set of the set of the s In an IF...THEN** 

The ABSUM function returns the sum of the absolute values of the elements in an array.

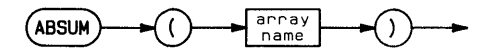

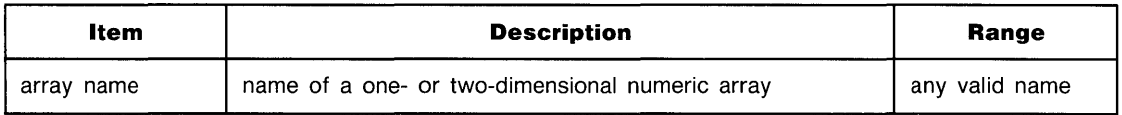

# **Examples**

IF ABSUM(Array1)  $> 1$  THEN 200 Arraysum=AE:SUM(A)

# **Related Keywords**

AMAX, AMIN, CNORM

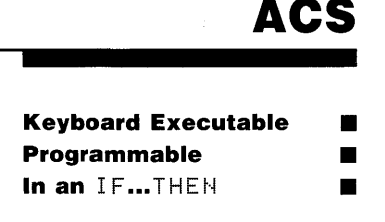

The ACS function returns the arccosine of a numeric argument.

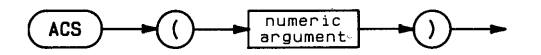

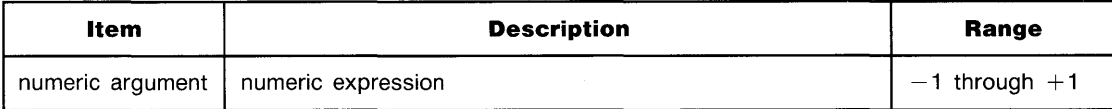

# **Examples**

 $The t = ACS(Y)$ DISP ACS(.5)

# **Description**

The function returns a REAL number. The value returned depends on the current trigonometric mode. In RAD (the default) mode, the value returned is in the range 0 through  $\pi$  radians. In DEG mode, the value returned is in the range 0 through 180 degrees. In GRAD mode, the value returned is in the range 0 through 200 grads.

# **Related Keywords**

COS, DEG, GRAD, RAD

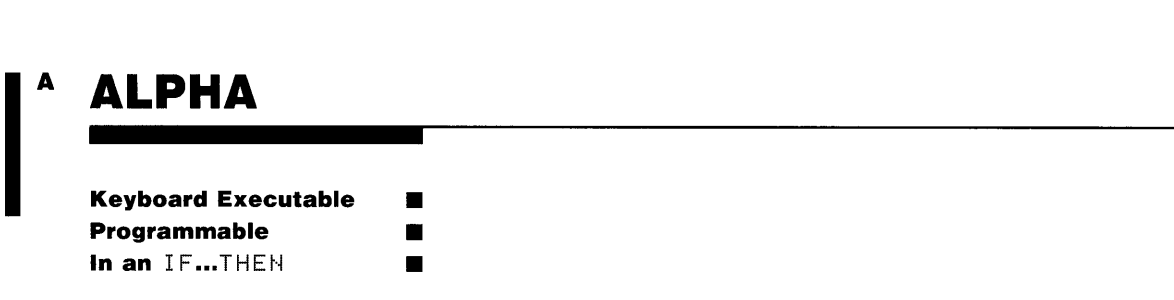

The ALPHA statement displays the alpha display. When the optional parameters are included, the cursor is moved to the specified position.

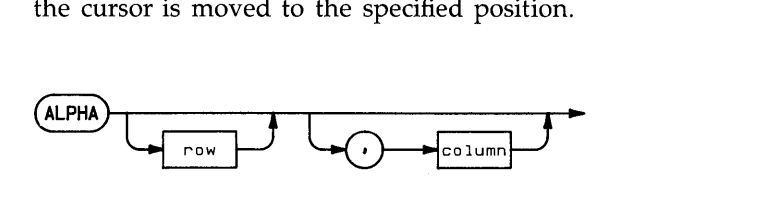

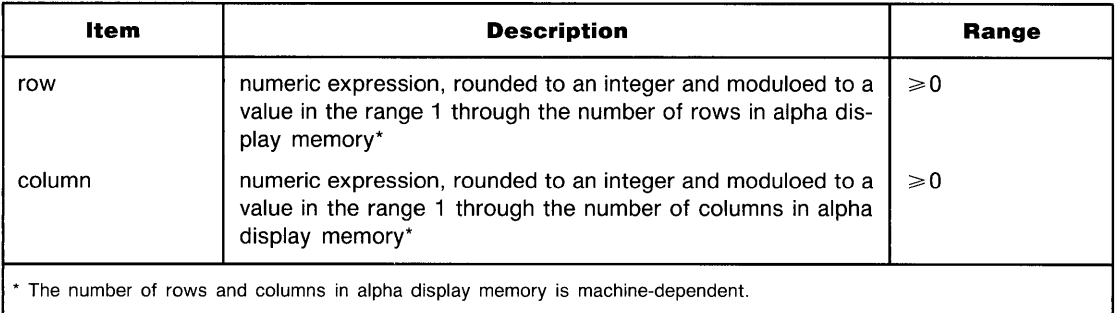

# **Examples**

ALPHA ALPHA 5,7 ALPHA ,50

# **Description**

When ALFHA is executed without parameters, the cursor remains in its previous position. The lines displayed are the same as were displayed most recently.

When non-zero parameters are included, the cursor is moved to the specified position. The row parameter specifies the row to which the cursor is moved. If necessary, alphanumeric display memory scrolls up or down to display the specified row on the bottom or top row of the display.

When ALFHA is executed with a row parameter and no column parameter, the cursor remains in the current column. If you designate only the column parameter, the cursor moves to the specified column and remains in the current row.

When either or both parameters is (are) 0, the cursor moves to the upper left corner of the current screen.

# **Related Keywords**

CURSCOL, CURSROW, GRAPHICS

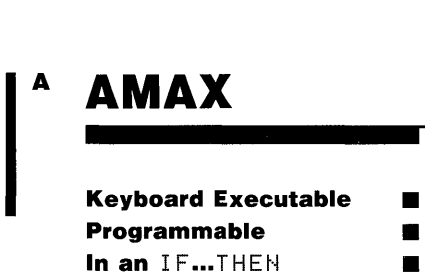

**AMAX** 

The AMAX function returns the value of the largest element in the specified array.

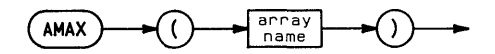

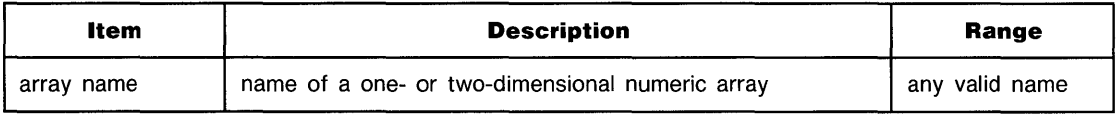

# **Examples**

N = AMAX(Array)/10 IF AMAX(Arrayl) = AMAX(Array2) THEN 500

# **Related Keywords**

AMAXROW, AMAXCOL, AMIN

# **AMAXCOL**

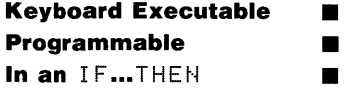

The AMAXCOL function returns the column number of the largest element in the array specified most recently in an AMAX function.

 $AMAXCOL$ 

### **Examples**

YSubscript = AMAXCOL  $MAT$  B = A(, 1:AMAXCOL)

# **Description**

If two or more elements in different columns have the largest value, the lowest column number is returned.

# **Related Keywords**

AMAX, AMAXROW, AMINCOL, AMINROW

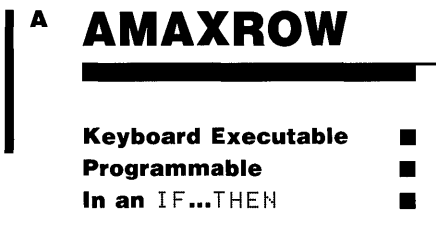

**AMAXROW** 

The AMAXROW function returns the row number of the largest element in the array specified most recently in an AMAX function.

 $AMAXROM$ 

### **Examples**

XSubscript = AMAXROW  $MAT$  B =  $A(1)$ : AMAXROW,  $D$ 

### **Description**

If two or more elements in different rows have the largest value, the lowest row number is returned.

### **Related Keywords**

AMAX, AMAXCOL, AMINCOL, AMINROW

# **AMIN**

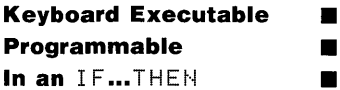

The AMIN function returns the value of the smallest element in the specified array.

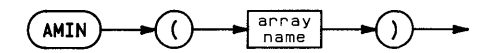

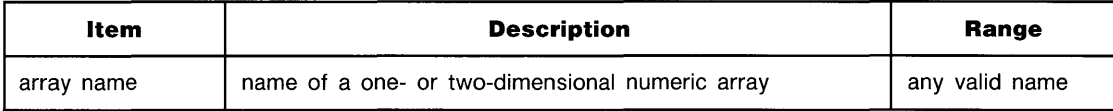

# **Examples**

 $Y = AMIN(Rrray2)$ IF AMIN(Array2)=0 THEN 400

# **Related Keywords**

AMAX, AMINROW, AMINCOL
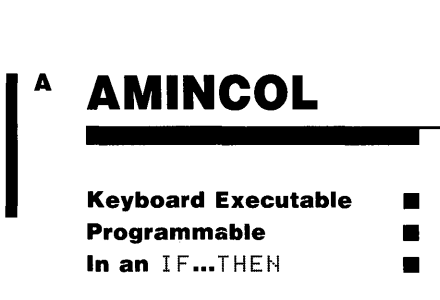

**AMINeOL** 

The AMINCOL function returns the column number of the smallest element in the array specified most recently in an  $A \cap I \$  function.

 $AMINCOL$ 

### **Examples**

YSubscript = AMINCOL  $MAT B = AC, AMINCOL: 5)$ 

### **Description**

If two or more elements in different columns have the smallest value, the lowest column number is returned.

### **Related Keywords**

AMAXCOL, AMAXROW, AMIN, AMINROW

# **AMINROW**

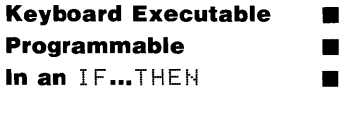

The AMINROW function returns the row number of the smallest element in the array specified most recently in an AMIN function.

 $AMINROW$ 

#### **Examples**

XSubscript = AMINROW MAT 8 = A(AMINROW:3,)

### **Description**

If two or more elements in different rows have the smallest value, the lowest row number is returned.

# **Related Keywords**

AMAXCOL, AMAXROW, AMIN, AMINCOL

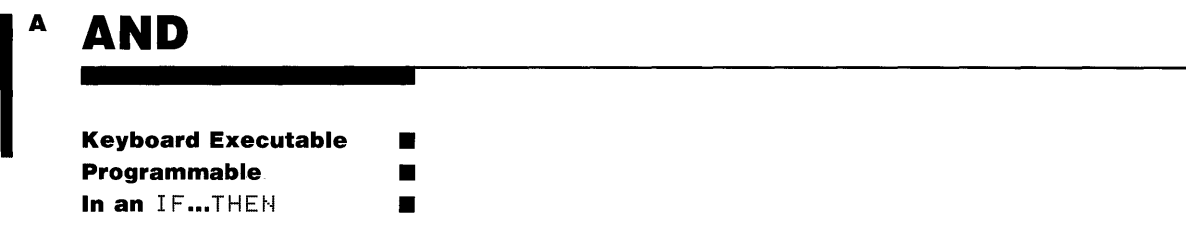

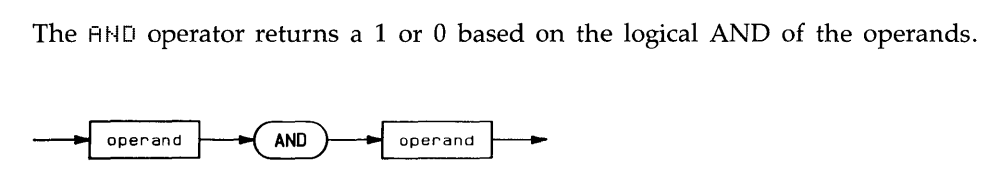

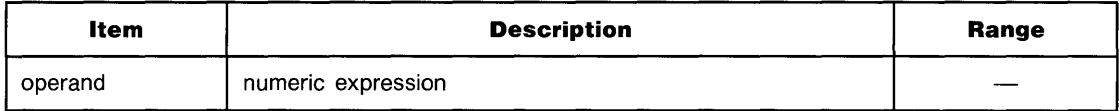

# **Examples**

 $S=J(1)$  AND  $J(2)$ IF S AND P THEN GOSUB 400

# **Description**

A non-zero operand (positive or negative) is interpreted as a logical 1; an operand of zero is interpreted as a logical O. The following table describes the result of performing a logical AND.

#### **Logical AND**

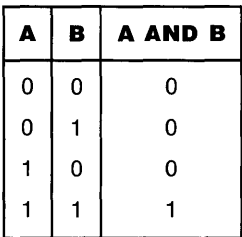

# **Related Keywords**

EXOR, NOT, OR

**2-16 Keyword Dictionary** 

# **AREAD**

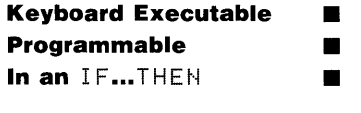

The AREAD statement reads characters from the alpha display and copies the characters into the specified string variable.

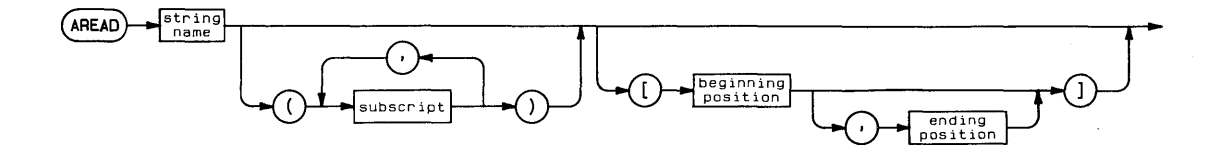

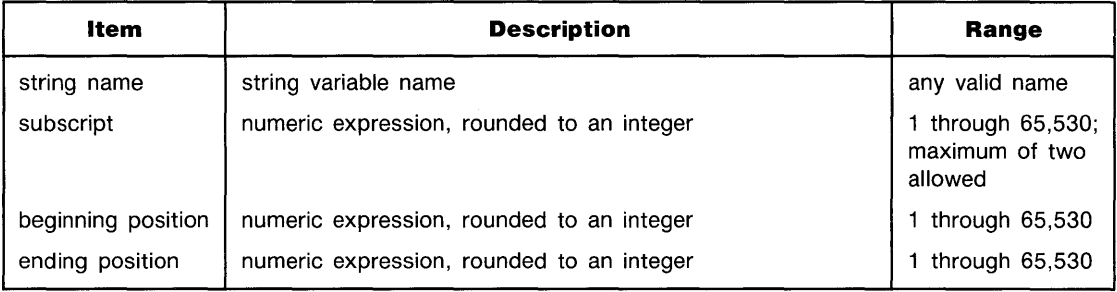

#### A **... AREAD**

# **Examples**

```
AREAD Screen$
AREAD Screen$(3)
AREAD Screen$[5]
```
# **Description**

AREAD begins copying characters at the current cursor location. The number of characters copied equals the size of the explicitly or implicitly dimensioned string variable, or the number of characters in the specified substring.

Copying preserves the characters just as they appear on the display, including leading and trailing blanks. The cursor is not copied.

If the dimensioned size of the AREAD string is larger than the number of characters following the cursor in display memory, the string is filled with trailing blanks.

# **Related Keywords**

ALPHA, AWRIT, OFF CURSOR, ON CURSOR

**ASN** 

**Keyboard Executable Programmable In an IF...THEN** • –<br>•<br>• •

The ASN function returns the arcsine of the numeric argument.

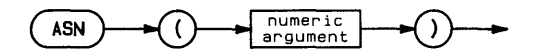

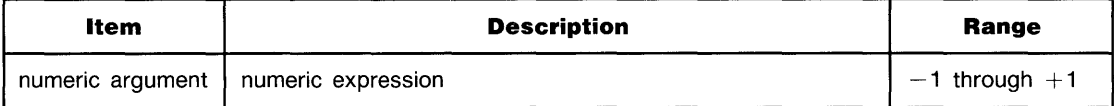

### **Examples**

```
The t = ASN(.5)DISP ASN(X*Y)
```
### **Description**

The function returns a REAL number. The value returned depends on the current trigonometric mode. In RAD (the default) mode, the value returned is in the range  $-\pi/2$  through  $+\pi/2$ radians. In DEG mode, the value returned is in the range  $-90$  through  $+90$  degrees. In GRAD mode, the value returned is in the range  $-100$  through  $+100$  grads.

# **Related Keywords**

DEG, GRAD, RAD, SIN

**Keyboard Executable** • **In an IF... THEN** 

**ASSERT** 

**IA** 

The ASSERT statement sets and/or clears control lines of the specified interface.

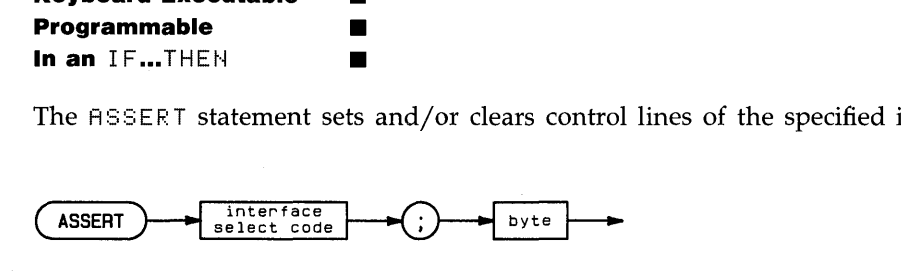

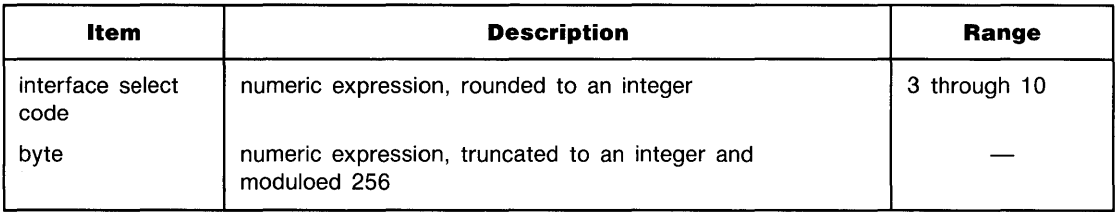

### **Examples**

ASSERT 7;12 ASSERT Isc;X

# **Description**

The binary value of the byte sets or clears the control lines. The action taken is interface dependent:

- HP-IB—immediately writes the value of the byte to control register 2, regardless of whether an I/O operation is in progress. IFC bit (decimal value 128) is ignored.
- Serial, BCD, GPIO-immediately writes the value of the byte to control register 2, regardless of whether an I/O operation is in progress.
- HP-IL-interrupts the interface and sends a frame using the specified byte and the most recent control bits written to register 2. Loop status is not checked before the frame is sent.

# **Related Keywords**

ABORTIO, CONTROL

# **ASSIGN**

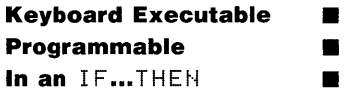

The ASSIGN statement assigns an I/O path to an interface or file, or closes an I/O path.

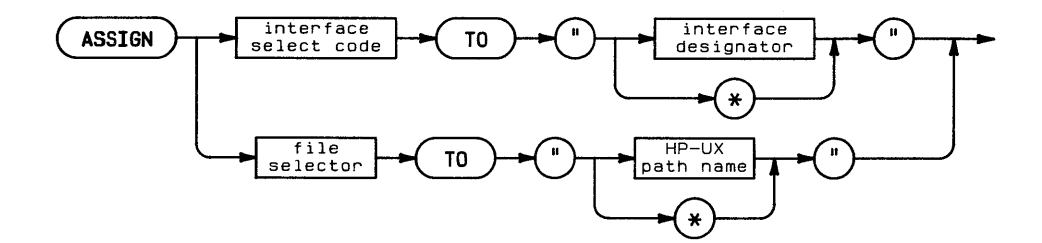

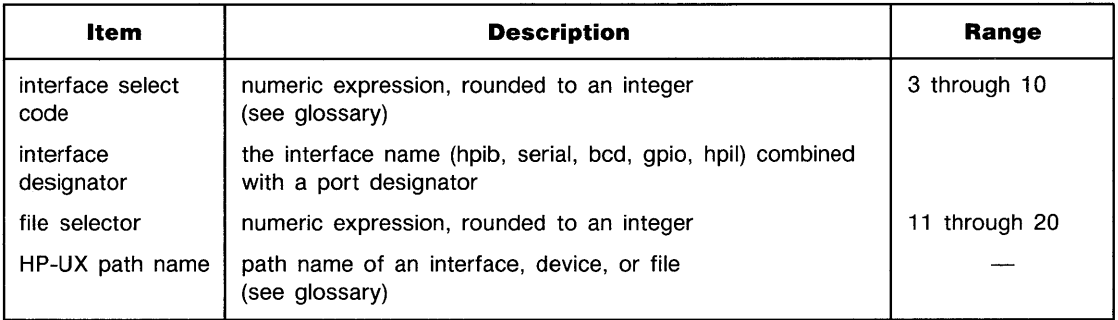

#### **Examples**

```
ASSIGN 7 TO "hpib"
ASSIGN 9 TO "serial.a2"
ASSIGN 15 TO "/vol1/dir1/dir2/myfile"
ASSIGN 7 TO "*"
```
#### **Description**

ASSIGN assigns a numeric I/O path to an interface or file. The I/O path assigned to an interface is called the *interface select code.* The I/0 path assigned to a file is called the *file selector.* 

# <sup>A</sup>**... ASSIGN**

**Assigning an Interface Select Code.** Each interface in the system must be assigned a unique interface select code in the range 3 through 10. If the interface can support only one device at a time, the *device selector* of that device is equivalent to the interface select code. For example, if interface select code 8 is assigned to a serial interface, a printer connected to that interface has a device selector of 8.

If the interface supports multiple devices, each device on the interface must have a unique primary address. Then, the device selector of each device consists of a combination of the assigned interface select code and the primary address of the device:

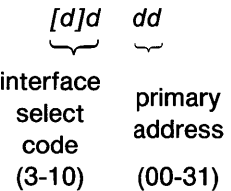

For example, if interface select code 7 is assigned to the HP-IB interface, a plotter with a primary address of 05 has a device selector equal to 705.

Once an interface select code is assigned to an interface, that assignment must be cancelled before a new interface select code is assigned to the interface. To cancel an assignment, assign the interface select code to "\*". For example, the statement ASSIGN 7 TO "\*" cancels the current interface select code 7 assignment.

**Assigning a File Selector.** File selectors in the range 11 through 20 may be assigned to BASIC files. More than one file selector may be assigned to a given file. To cancel a file selector assignment, assign the file selector to "\*". ASSIGN should not be used to assign an I/O path to BASIC-type files.

# **Related Keywords**

CRT IS, PLOTTER IS, PRINTER IS

#### **ASSIGN#**  A

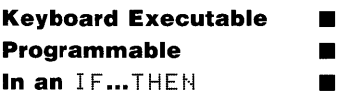

The ASSIGN# statement opens a BASIC/DATA file by assigning to it a mass storage buffer.

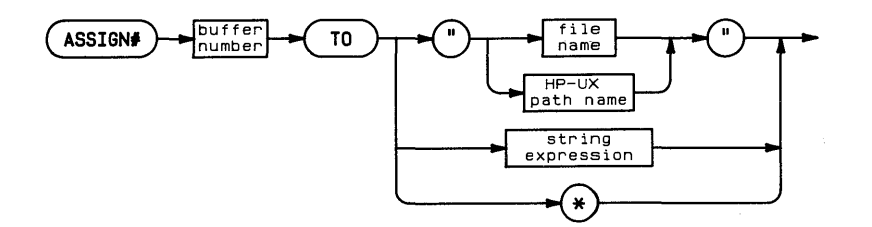

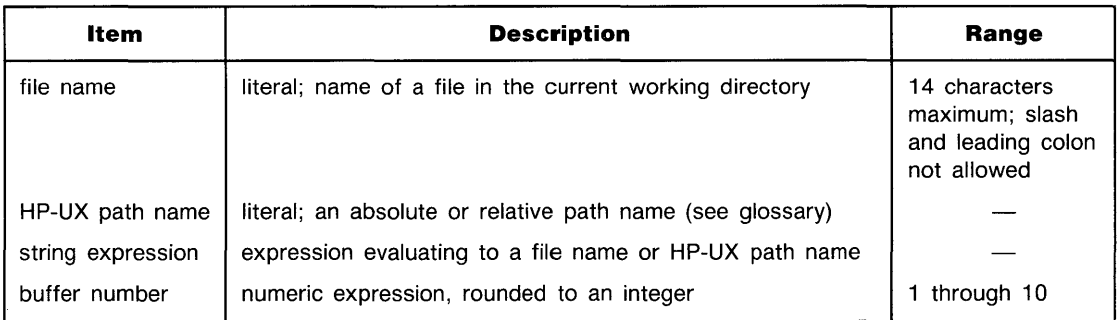

### **Examples**

```
ASSIGN# 1 TO "myfile"
ASSIGN# 10 TO "system/accounting/may"
ASSIGN# 3 TO A$
```
# <sup>A</sup>**... ASSIGN#**

# **Description**

If the file name is used alone (rather than as part of an HP-UX path name), the file must be in the current working directory.

A data file must be opened before it can be accessed. Once a buffer is assigned to a file, it remains associated with that file until the file is closed. When a file is opened, the file pointer is placed at the beginning of the file.

A file can be closed by:

- **Executing ASSIGN# buffer number TO #.**
- **Assigning its buffer to another file.**

The following operations cause data to be transferred from the buffer to the disc:

- **The buffer becomes full.**
- **The file is closed.**
- **Program execution is halted.**
- A new logical record located in a new disc block is accessed using a random access PRINT#.
- $\blacksquare$  A PRINT# statement is executed from the keyboard.

# **Related Keywords**

PRINT#, READ#

**Keyboard Executable • Programmable In an IF...THEN** –<br>•<br>• •

The ATH function returns the arctangent of the numeric argument.

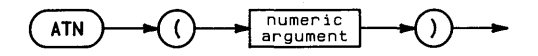

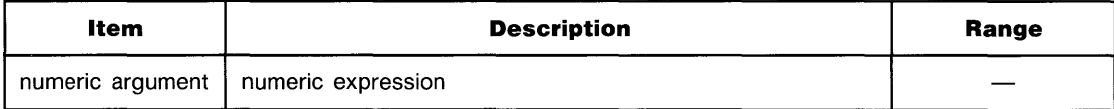

### **Examples**

 $The t = ATN(1)$ DISP ATN(A)

### **Description**

The function returns a REAL number. The value returned depends on the current trigonometric mode. In RAD (the default) mode, the value returned is in the range  $-\pi/2$  through  $\pi/2$ radians. In DEG mode, the value returned is in the range  $-90$  through 90 degrees. In GRAD mode, the value returned is in the range  $-100$  through 100.

### **Related Keywords**

DEG, GRAD, RAD, TAN

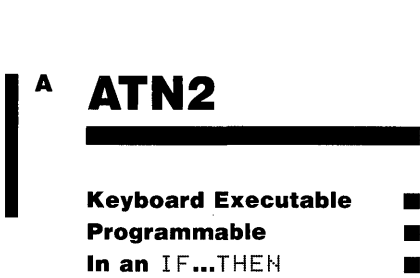

**ATN2** 

The  $ATN2$  function returns the arctangent of  $Y/X$  in the proper quadrant.

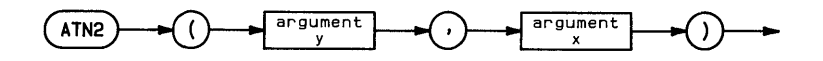

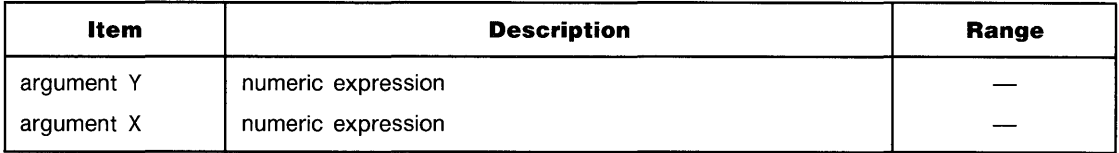

#### **Examples**

 $The t = A$ The  $(4/3)$ DISP ATN2(PointY, PointX)

#### **Description**

The function returns a REAL number. The value returned depends on the current trigonometric mode. In RAD (the default) mode, the value returned is in the range  $-\pi$  through  $\pi$ radians. In DEG mode, the value returned is in the range  $-180$  through 180 degrees. In GRAD mode, the value returned is in the range  $-200$  through 200.

### **Related Keywords**

ATN, DEG, GRAD, RAD, TAN

#### **AUTO**  A

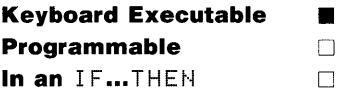

The AUTO command provides automatic line numbering during program entry.

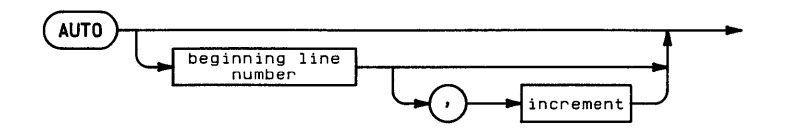

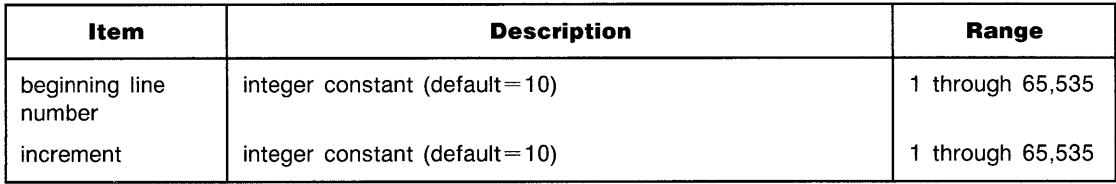

### **Examples**

 $AUTO<sub>50</sub>$  $AUTO 100, 2$ 

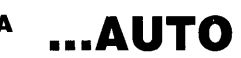

# **Description**

Executing AUT0 displays the specified beginning line number. When that line has been entered, a new line number, computed by increasing the current line number by the increment, is displayed.

Automatic line numbering is halted by pressing (RETURN) in response to a new line number.\*

### **Related Keywords**

 $NORMAL$ 

<sup>\*</sup> Pressing (RETURN) immediately after a line number does not delete that line. For example, typing 100 (RETURN) does not delete line 100.

# **AWRIT**

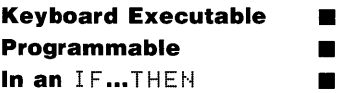

The AWRIT statement displays the specified string at the current cursor location on the alpha display.

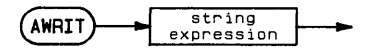

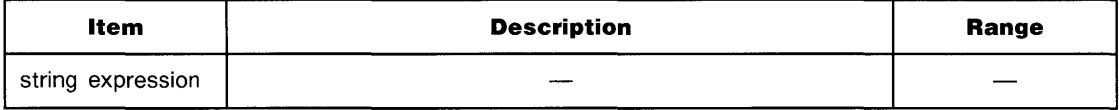

#### **Examples**

 $H \cup R$  IT String  $\overline{\ }$ AWRIT String\$(3,5)[1,10]&"\_\_\_\_\_\_\_\_"

### **Description**

The string copied to the display by  $H \cup H \cup I$  an be up to 65,530 characters in length. If necessary, the alphanumeric display scrolls to display the string as it is being copied. If the string is shorter than the size of display memory, AWRIT has no effect on cursor position-the cursor remains positioned at the first character of the AWRIT string. If the string is longer than the size of alphanumeric display memory, lines are lost from the top of display memory and the cursor is moved to home position (1,1).

### **Related Keywords**

ALPHA, APEAD

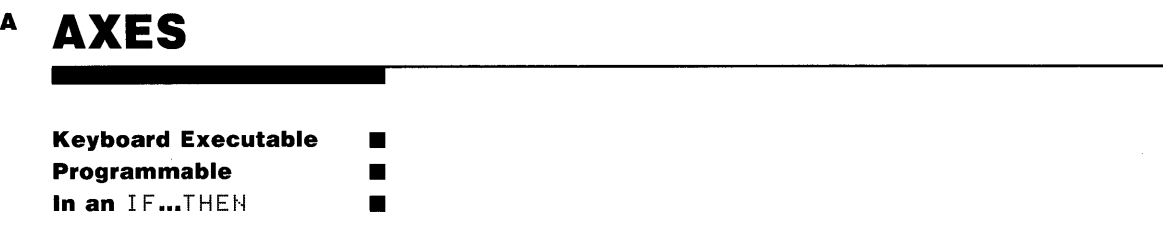

The AXES statement draws a pair of axes with optional major and minor ticks.

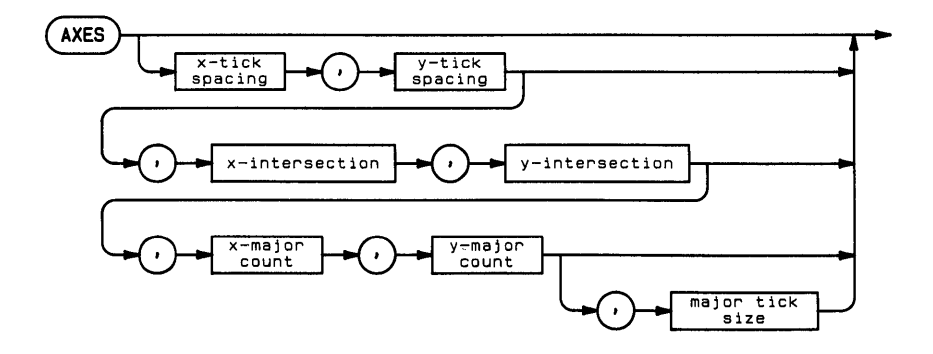

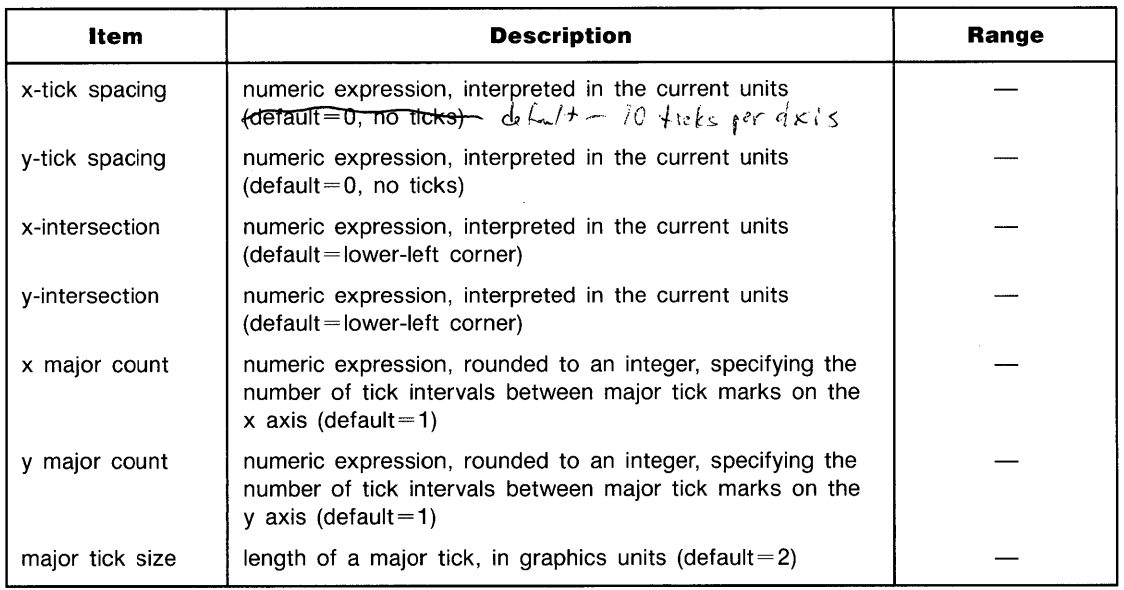

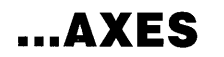

#### **Examples**

```
AXES 1.2
AXES 1,2,X(I),Y(I) 
AXES 1,2,40,20,3,6
```
#### **Description**

The axes are drawn across the entire plotting area using the current line type. Tick marks are drawn symmetrically from the intersection of the two axes such that a major tick mark on each axis corresponds with the origin.

The x- and y- tick spacing parameters specify the distance between tick marks on each axis. Negative numbers are interpreted as positive values by taking the absolute value. The default válue of 0 draws no ticks.)

The x-intersection parameter specifies, in current x-axis units, the point where the x-axis intersects the y-axis. The y-intersection parameter sepcifies, in current y-axis units, the point where the y-axis intersects the x-axis.

The x- and y- major count parameters specify the number of intervals between major ticks. For example, a major count of 4 means that every fourth tick is a major tick. The default value of one draws each tick as a major tick.

The major tick size parameter specifies the length of the major ticks in graphics units. The default length is 2 GU's. Minor ticks are always  $\frac{1}{2}$  the size of major ticks.

#### **Related Keywords**

GRID, LINE TYPE, LAXES, LGRID, XAXIS, YAXIS

# **BEEP**

**Keyboard Executable • Programmable In an IF...THEN** • B •

The BEEF statement produces an audible tone. The pitch and length parameters are ignored if

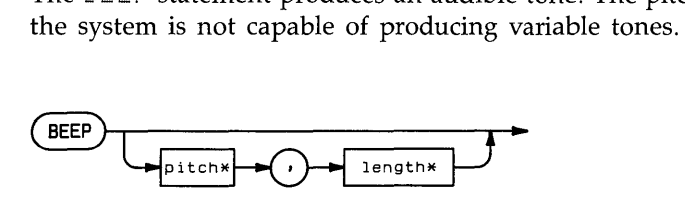

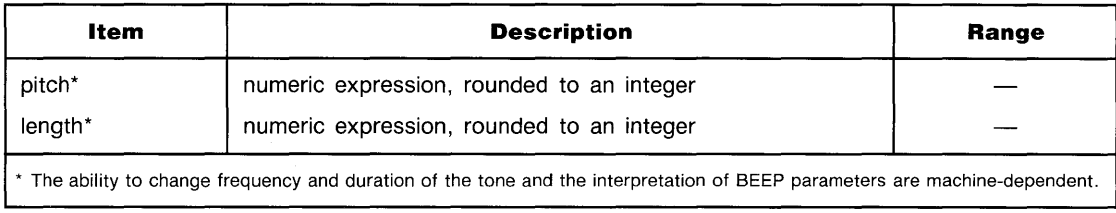

# **Examples**

BEEF' BEEP 100,120

**Keyboard Executable • B** Programmable **• In an 1F...THEN III** 

> The BINAND function returns the bit-by-bit AND of the binary representation of two integer arguments.

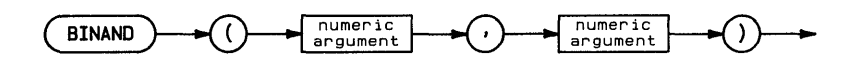

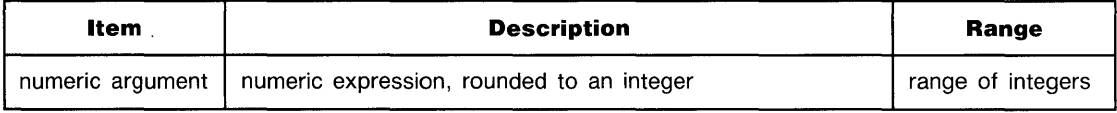

# **Examples**

 $X = \text{BINAND}(\text{A}(1), 31)$ OISP BINANO(4Xt2,Y)

B

# **Description**

The arguments are represented as two's complement integers. The results of each bit-by-bit AND are used to construct the integer returned by the function. Each bit is computed according the following truth table.

**Logical AND Used in BINAND** 

| Argument #1 | Argument #2 | <b>Result</b> |
|-------------|-------------|---------------|
|             |             |               |
|             |             |               |
|             |             |               |
|             |             |               |

# **Related Keywords**

BINCMP, BINEOR, BINIOR, BIT

# **BINCMP**

**Keyboard Executable • B Programmable In an IF...THEN** • •<br>•

The EINCMP function returns the binary complement of an integer.

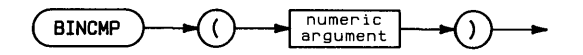

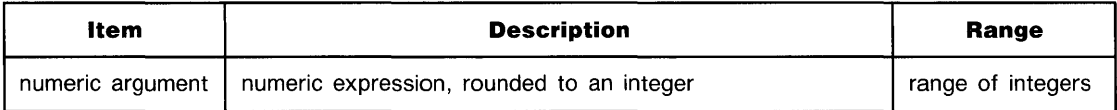

# **Examples**

```
Tf1aq = BINCMP (Z)OISP 8INCMP(2X+4)
```
### **Description**

The argument is represented as a two's complement integer. Each bit of the result is the inverse of the corresponding bit in the argument. If the argument is smaller than the number of bits per integer, leading zeros are assumed.

### **Related Keywords**

BINAND, BINEOR, BINIOR, BIT

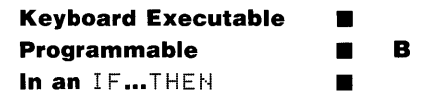

The BINEOR function returns the bit-by-bit exclusive OR of the binary representation of two integer arguments.

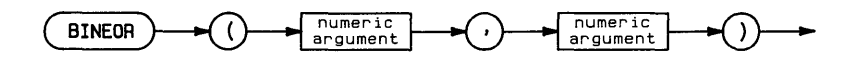

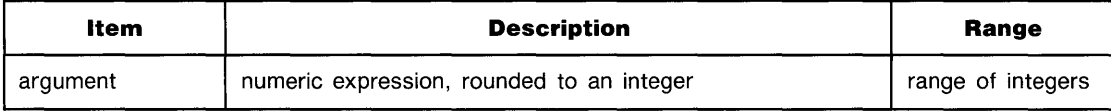

# **Examples**

A=BINEOP(S(1),S(2» DISP BINEOR(2X,6)

# **Description**

в

The arguments are represented as two's complement integers. The result of each bit-by-bit exclusive OR is used to construct the integer returned by the function. Each bit is computed according the the following truth table.

**Exclusive OR Used in BINEOR** 

| Argument #1 | <b>Argument #2</b> | <b>Result</b> |
|-------------|--------------------|---------------|
|             |                    |               |
|             |                    |               |
|             |                    |               |
|             |                    |               |

# **Related Keywords**

BINAND, BINCMP, BINIOR, BIT

# **BINIOR**

**Keyboard Executable • Programmable in the state of the state of the state of the state of the state of the state of the state of the state of the state of the state of the state of the state of the state of the state of the state of the stat** B **In an IF...THEN** 

The BINIOR function returns the bit-by-bit inclusive OR of the binary representation of two integer arguments.

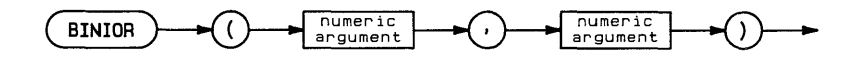

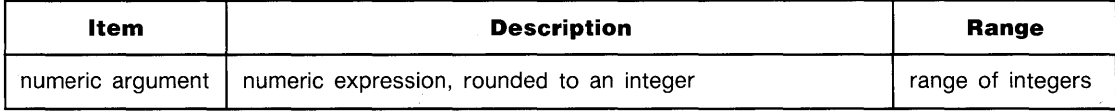

### **Examples**

DISP BINIOR(X(1),C(1)) IF BINIOR $(B,1)=8$  THEN 200

# **Description**

B

The arguments are represented as two's complement integers. The result of each bit-by-bit inclusive OR is used to construct the integer returned by the function. Each bit is computed according the the following truth table.

**Inclusive OR Used in BINIOR** 

| <b>Argument #1</b> | Argument #2 | <b>Result</b> |
|--------------------|-------------|---------------|
|                    |             |               |
|                    |             |               |
|                    |             |               |
|                    |             |               |

# **Related Keywords**

B INAND, B INCMP, B INEOR, BIT

The  $EIT$  function returns the value (0 or 1) of the specified bit of the argument.

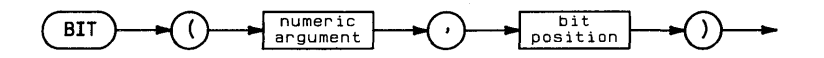

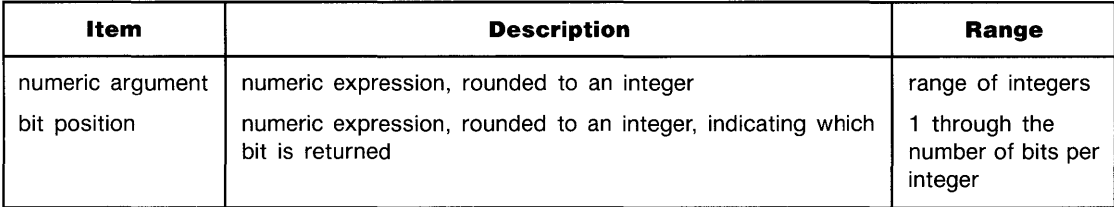

# **Examples**

Flagl=BIT(A(I),0) IF BIT(R1,15)=1 THEN R1 $\bar{x}$ ="ON"

# **Description**

The argument is represented as a two's complement integer. Bit 0 is the least significant bit.

# **Related Keywords**

BINAND, BINCMP, BINEOR

R

**Keyboard Executable • Programmable In an** IF...THEN **11** 

The EPLOT (byte-plot) statement plots groups of dots onto the graphics display.

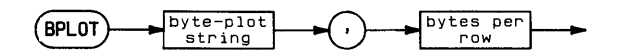

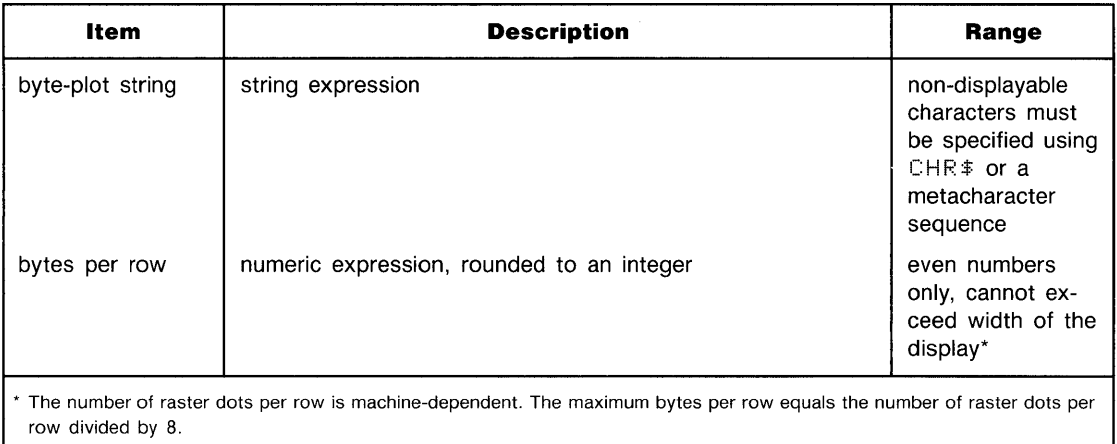

# **Examples**

 $BPLOT$  "Q! $w@$ ", 2 BPLOT A\$&"11(#"&CHR\$(122), N

### **Description**

The display must be the current PLOTTER IS device; byte-plotting cannot output to a peripheral plotter. An error occurs if any portion of the byte-plot is out-of-bounds.

BPLOT starts plotting at the current pen position and plots across rows of dots from left to right. Each character (byte) in the byte-plot string specifies the pattern of eight display dots. The binary equivalent of each character determines which of the plotted dots are on (1) and off (0).

The bytes per row determines how many characters are plotted on a row. When the specified number of characters are plotted, the pen moves to the next row, and plotting continues with the next character in the byte-plot string. The sign of the bytes per row parameter determines how BPLOT dots interact with existing dots. If the parameter is positive, BPLOT performs an exclusive OR with existing dots. When the parameter is negative, new BPLOT dots overwrite existing dots.

BPLOT writes to the display two bytes at a time. The bytes per row parameter must be an even number. No error is returned for odd numbers, but the byte-plot string is not interpreted properly.

At the conclusion of the byte-plot, the pen is moved to the next row of dots, directly beneath the left-most dot just plotted.

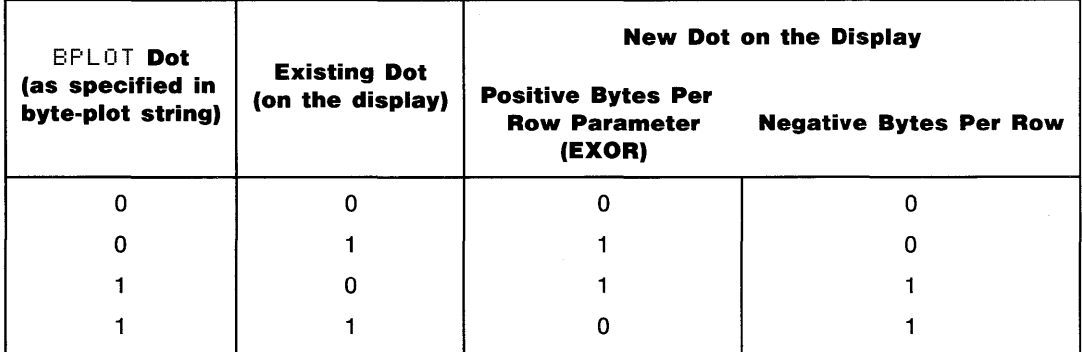

#### **BPLOT Interaction With Exisiting Dots**

### **Related Keywords**

**BREAD** 

# **BREAD**

B

**Keyboard Executable • Programmable In an IF...THEN** • •

The BREAD (byte-read) statement reads groups of eight dots from the graphics display, converts each group of eight dots to a character, and stores the characters in the specified string variable.

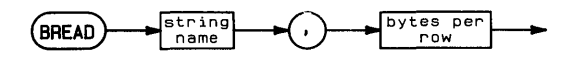

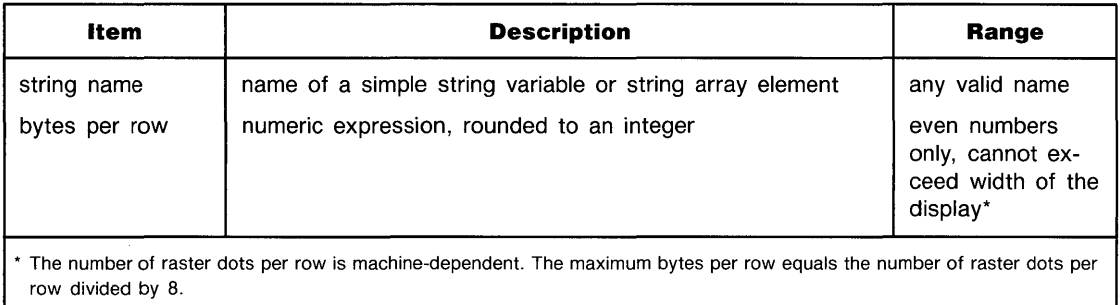

### **Examples**

BREAD A\$, 3 BREAD String \$ (3), N

# **Description**

The display must be the current PLOTTER IS device. Byte-reading cannot address a peripheral plotter.

BREAD starts reading at the current pen position, and reads across the row of dots from left to right. Each group of eight dots is converted to a character based on the binary equivalent of each character in the computer character set. When a dot is on, it is read as 1.

The bytes per row determines how many characters are read on a row. When the specified number of characters has been read, the pen moves to the next row, and byte-reading continues. At the conclusion of the byte-read, the pen is moved to the next row of dots, underneath the left-most dot read most recently.

BREAD reads the display two bytes at a time. The bytes per row parameter must be an even number. No error is returned for odd numbers, but the byte-read string will contain incorrect data.

The EREAD string can contain characters with decimal codes in the range 0 through 255. If the contents of the string are to be displayed (on the alpha display) or printed, the characters with decimal codes in the range  $\theta$  through 31 should be converted to their decimal codes (using NUM) to avoid unpredictable display or printer activity.

# **Related Keywords**

BPLOT

# **BTD**

в

**Keyboard Executable • Programmable In an IF...THEN** –<br>•<br>• •

The BTD (binary-to-decimal) function interprets the string argument as the binary representation of a number and returns the numeric decimal equivalent.

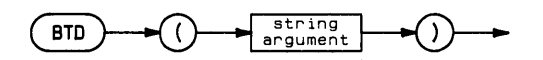

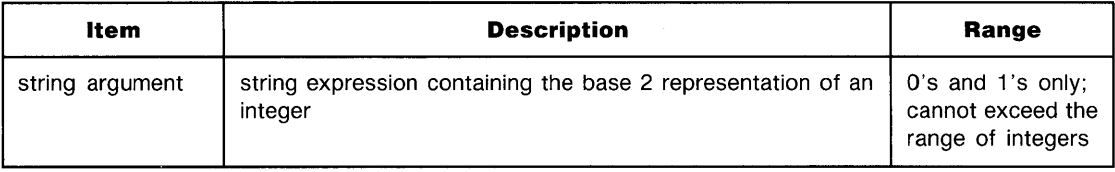

# **Examples**

```
Y=BTD(H#)>+XDISP BTD("11010000")
```
# **Related Keywords**

DTB\$, DTH\$, DTO\$, HTD, OTD

C

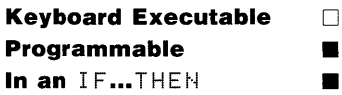

The CALL statement transfers program execution to the specified subprogram and, optionally, passes parameters into the subprogram.

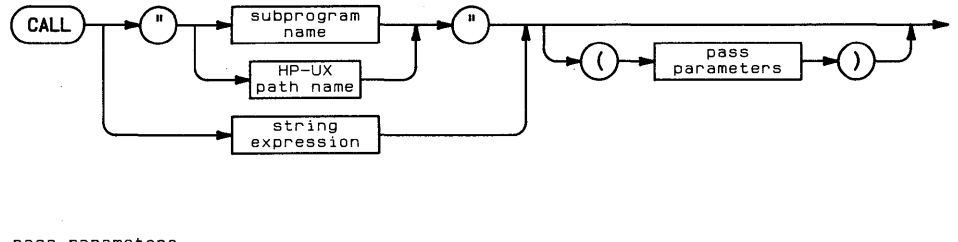

pass parameters

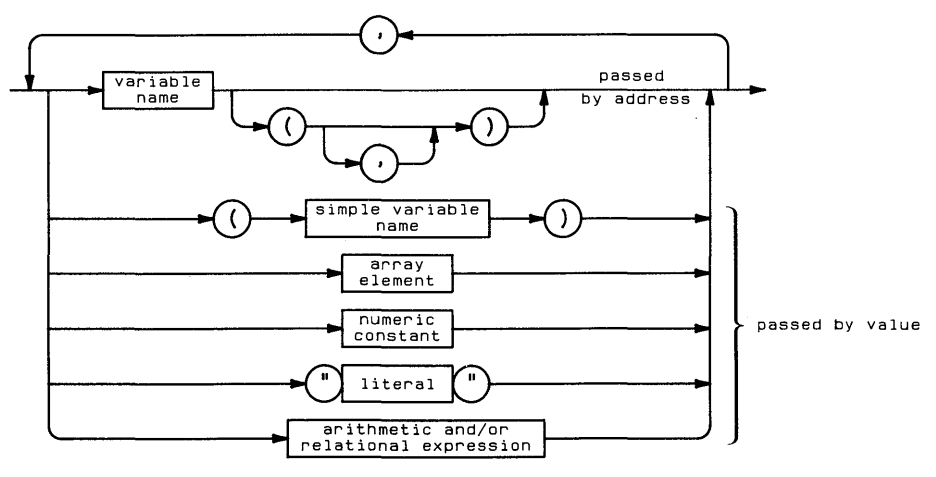

 $\mathbf c$ 

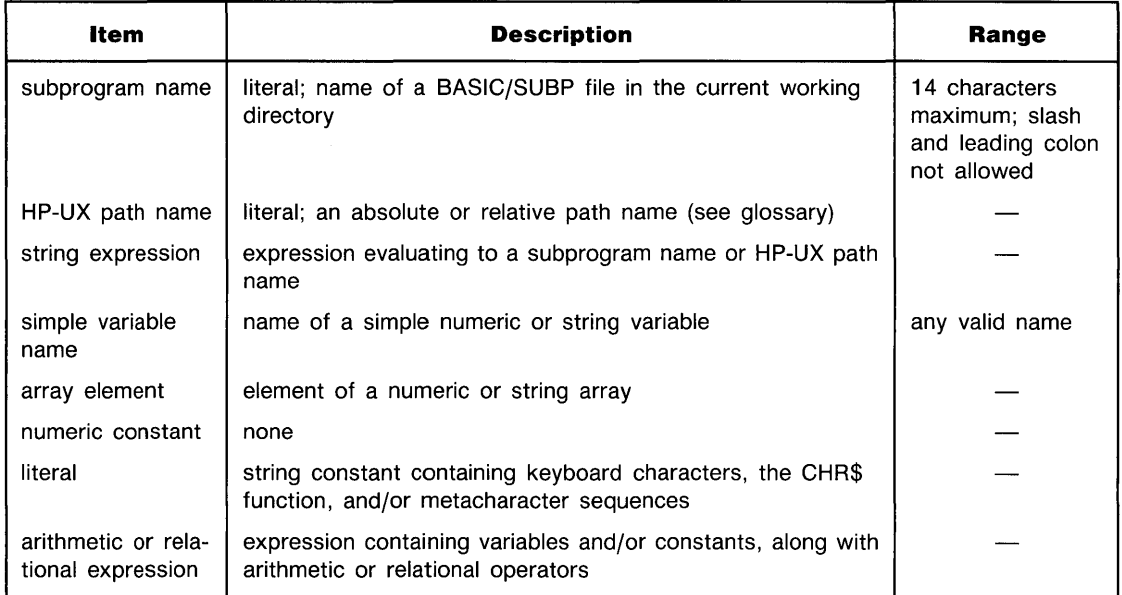

# **Examples**

```
CALL Solstice"
CHLL "SUB#1"(Number, String$, Array$(), Element$(3,7)[4,9], A*B/2)
CALL " /D1/D2/SUB1"((a))
```
Ĉ

# **Description**

The CAL L statement searches system memory and, if necessary, the current working directory or specified mass storage location, for the designated subprogram. The HP-UX path name must be used if the subprogram file is located elsewhere than computer memory or the current working directory. When the subprogram is found (and, if necessary, loaded), execution begins.

There are three ways to pass parameters between the calling (sub)program and the called subprogram:

- $\blacksquare$  The variables can be included in COM statements in the main program and one or more subprograms. Changes in the values assigned to these variables are returned to the calling program. Numeric and string constants cannot be transferred this way.
- Parameters can be passed by address. The declared precision of numeric variables accompanies them into the subprogram. Changes in the values assigned to the variables are returned to the calling program. Entire arrays can be passed this way; individual elements of arrays cannot be passed. When an array is passed to a subprogram, the option base of the program and subprogram must agree.
- Parameters can be passed by value. Changes in the values assigned to the variables are *local*  to the subprogram; they are not transferred back to the calling program. Individual elements of arrays can be passed this way; entire arrays cannot be passed unless they are specified element by element. Numeric and string expressions can be passed by value.

Parameters are passed in the order in which they appear, left to right. The CALL statement can contain fewer parameters than the SUB statement of the subprogram it calls. Optional parameters are listed following the required parameters. The number of parameters passed into the subprogram is returned by the  $HP^R$  function. At the beginning of subprogram execution, unfilled numeric parameters are set to 0, type REAL; unfilled string parameters are set to the null string.
Certain system properties are global; they are passed between the main program and subprograms. Other properties are local—known only to the program or subprogram in which they are set or enabled. The following declarations are local; all others are global:

#### **Local Properties**

```
OFF EOT ←→ ON EOT
OFF ERROR ←→ ON ERROR
OFF INTR \leftrightarrow ON INTR
OFF KEY# \leftarrow ON KEY#
OFF KYBD ←→ ON KYBD
OFF TIMEOUT ←→ ON TIMEOUT
OFF TIMER# ←→ ON TIMER#
```
When SUBEND or SUBEXIT is executed, program execution returns to the statement immediately following CALL. Subprograms cannot be invoked by event-initiated branching.

Refer to the table of Reset Conditions for additional information.

#### **Related Keywords**

COM, FINDPROG, NPAR, STORE, SUB

# **CALLBIN**

 $\mathbf{c}$ 

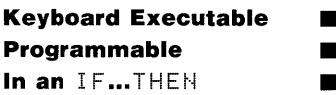

The CALLBIN statement calls a binary entry point.

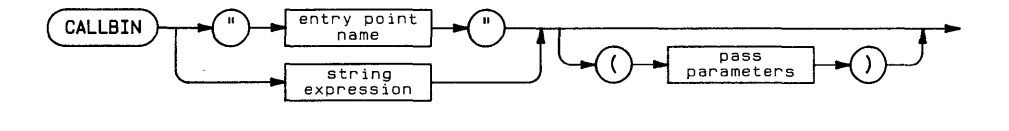

pass parameters

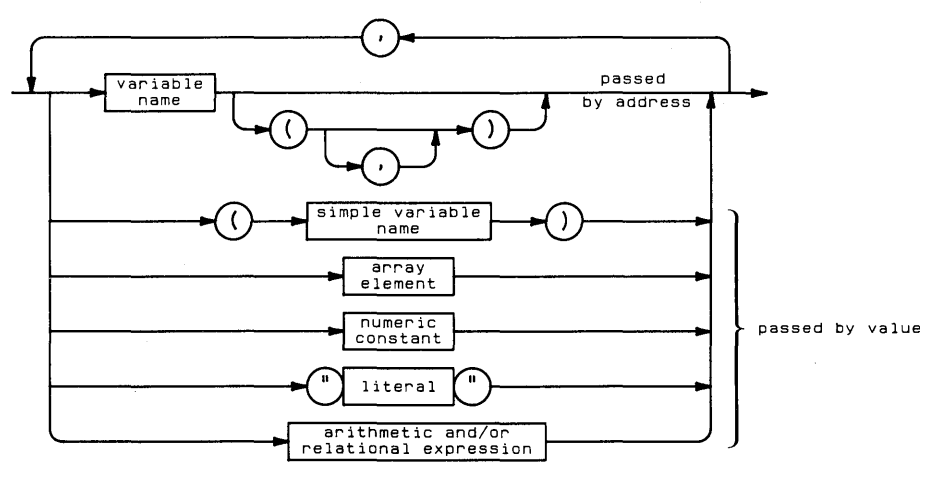

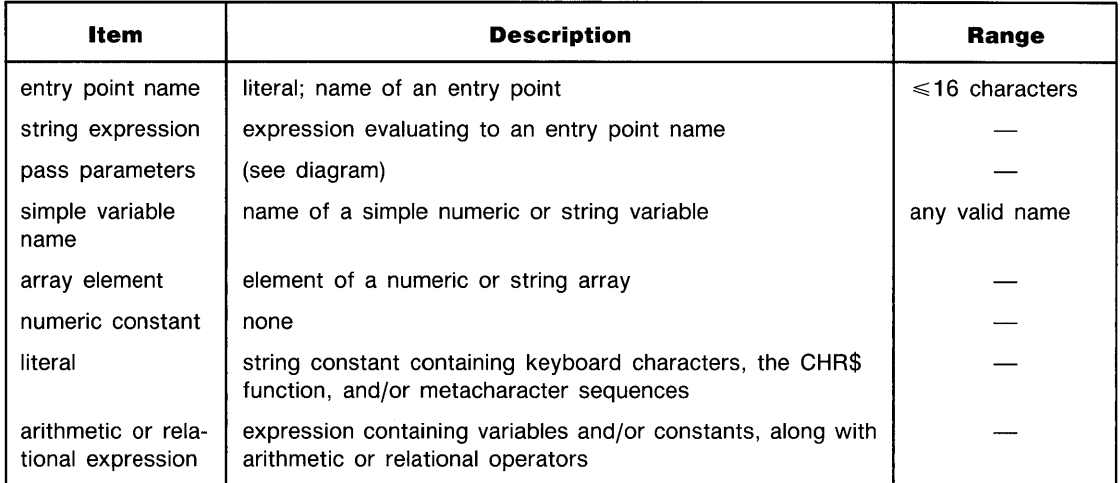

### **Examples**

```
CALLEIN A$
CALLBIN "drawpattern" (A(),(B),C$,D(4,5),2E12, "abcde",4*A)
```
# **Description**

The binary program must have been previously loaded with  $LOPDBIN$  or by invoking the configuration file .bconfig. If duplicate entry point names are present, the first entry pointed retrieved into memory is executed.

Execution of BASIC resumes at the statement following CALLBIN.

The following rules and procedures apply only to simple binary programs. Simple programs are diffentiated from more complex binaries in that they make no references to BASIC-all communication with BASIC is through pass parameters listed in CALLBIN.

**Passing BASIC Variables Into Binaries.** The following rules apply to CALLBIN pass parameters:

- Variables can be passed from BASIC by address or by value (see syntax diagram). The routine to which the BASIC variables are passed must provide the proper formal parameters.
- **The precision of BASIC variables should match binary declarations. In "C", for example, C** INTEGER variables and integer constants become type int; REAL and SHORT variables, and all numeric expressions except integer constants, becomes type double.
- Strings must be dimensioned in BASIC before they are passed to the formal parameters. A character (null string is permissible) should be assigned to the last character position in the string. This ensures that the entire dimensioned length of the string will be recognized by BASIC when parameters are passed back to it. For string arrays, the array must be dimensioned, and a character should be assigned to the last position of each element in the array.
- Array dimensions must be dimensioned in the binary to be the same as in the BASIC program. The BASIC option base should be O.

**Compiling and Loading Simple Binaries.** When the binary is written, the following procedure compiles it:

- **1.** Compile the binary program into and object file. Refer to your language documentation for further information. (For "C", compile using the *"\_c"* option. This creates a compiled *".0"* file.)
- **2.** Execute the HP-UX ld command, using the object file as the input file. Use the "-r" and  $-$ d" options to retain relocation information and space allocated for common variables. If the binary uses any library routines, include the appropriate ld parameter to load them. (Refer to the HP-UX Reference documentation.)
- **3.** The output file specified in the ld command now contains the complete, compiled binary. The binary can be loaded using LOADBIN or by using the .bconfig (BASIC configuration) file.

The .bconfig file contains a list of binary programs to be loaded whenever BASIC is invoked. The binary programs are listed one per line. BASIC and .bconfig must be in the same directory.

#### **Related Keywords**

CALL, LOADBIN, SCRATCHBIN

 $\mathbf c$ 

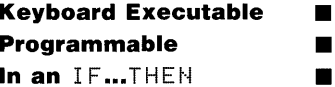

The CAT statement displays the contents of the specified directory or the directory information associated with a particular file.

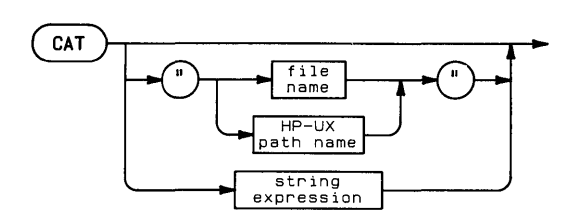

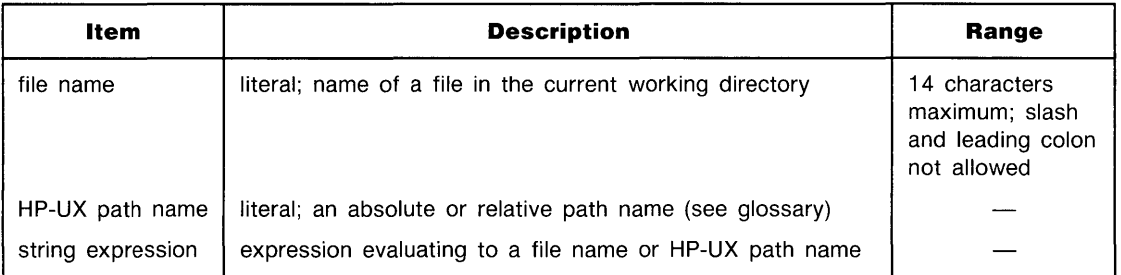

#### **Examples**

```
CAT "/vol1"
CAT "vol1/dir2"
```
# **Description**

The output from CAT depends on whether the file is a directory or non-directory file, and whether the non-directory file was created in BASIC or elsewhere.

**Cataloging Directory Files.** When the specified file is a directory, CAT displays the path to the specified directory (as specified in the CAT parameter) and a list of the directory contents. The directory entry for each file contains the following information:

- $\blacksquare$  name---the file name.
- $\blacksquare$  size-the size of the file in bytes.
- $\bullet$  **type**—directory, text/data, fifo/pipe, or device.
- **Permission**—read, write, read/write, or none.
- **date modified—the date the file was last modified.**

When  $CHT$  is executed without parameters, the contents of the current working directory and the directory's absolute path name are listed. Files with file names beginning with a period will not be listed.

**Cataloging BASIC Files.** When the specified file is a BASIC file, CAT displays the following information about the file:

- $\blacksquare$  name—the file name.
- $\blacksquare$  **bytes**—the number of bytes per file record.
- **recs**—the number of records in the file.
- **blocks**—the number of blocks occupied by the file.
- type-BASIC/DATA, BASIC/PROG (program), BASIC/SUBP (subprogram), BASIC/GRAF (graphics).
- **date modified—the date the file was last changed.**

If the file name is used alone rather than as part of an HP-UX path name, the file must be located in the current working directory. Files beginning with a period will be listed.

#### **Cataloging Non-BASIC Files**

If the specified file is not a directory and is not a BASIC-type file, the catalog consists of a file header followed by one line one line containing the name, size, type, permission, and date modified.

**Keyboard Executable Programmable** In an IF...THEN  $\blacksquare$ 

The CEIL function returns the smallest integer greater than or equal to the numeric argument.

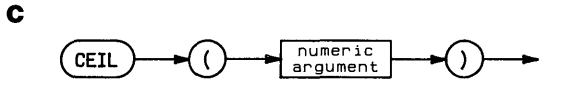

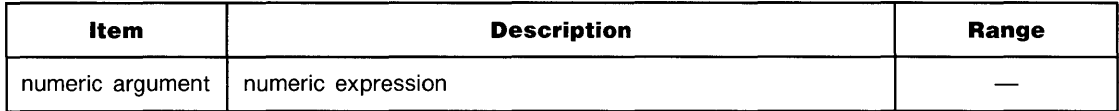

# **Examples**

 $T = CEL (X)$ RoundUpX=CEIL(X)

# **Description**

The CEIL and IP functions return the same result for negative arguments.

# **Related Keywords**

IP, INT

c

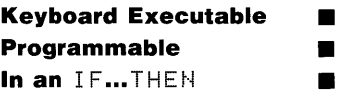

The CFLAG statement clears the specified flag.

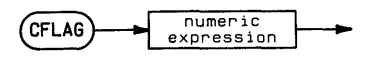

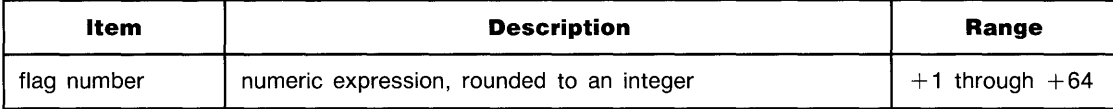

#### **Examples**

CFLAG 25 IF X#4 then CFLAG 2\*1

#### **Description**

The CFLAG statement clears one flag at a time. SFLAG is used to clear from 1 to the entire 64 flags at once.

All flags are cleared when RUN, INIT, or CHAIN is executed.

#### **Related Keywords**

FLAG, FLAG\$, SFLAG

# **CHAIN**

 $\mathbf c$ 

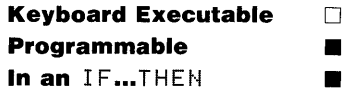

The CHAIN statement scratches the current BASIC program, retrieves the specified BASIC/PROG file, and starts program execution.

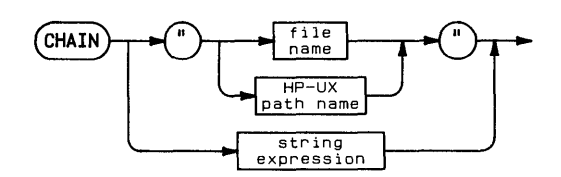

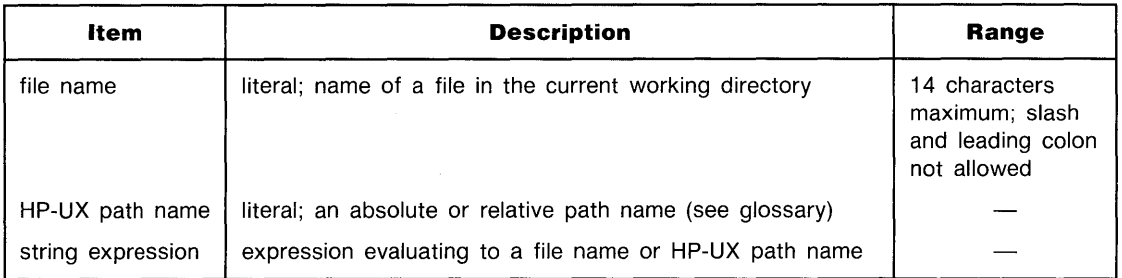

#### **Examples**

CHAIN "Filename" CHAIN FILE\$ CHAIN "/Dir1/Dir2/filename"

# **Description**

If the file name is used alone (rather than as part of an HP-UX path name), the file must be in the current working directory.

When a program is chained into memory:

- $\blacksquare$  All variable assignments are scratched except those declared in common by COM statements in the calling program and chained program.
- Assignments made to the user-defined keys by the previous program are scratched.
- Event-initiated branches (ON ERROR, ON TIMER#, ON KEY#, ON KYBD, ON TIMEOUT, ON INTR, ON EOT,) are disabled.
- **Binary programs in memory remain intact.**
- **Program flags are cleared.**
- All subprograms in memory are scratched.

Refer to the table of Reset Conditions on pages 4-8 and 4-9 for additional information.

#### **Related Keywords**

COM

# **CHECK READ#**

**Keyboard Executable • Programmable in the set of the set of the set of the set of the set of the set of the set of the set of the set of the set of the set of the set of the set of the set of the set of the set of the set of the set of the s In an** IF...THEN **11** 

The CHECK READ# statement enables and disables verification of data printed to the disc.

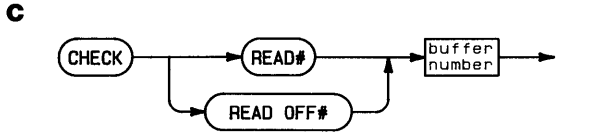

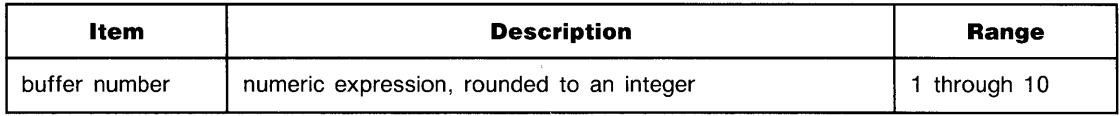

#### **Examples**

```
CHECK READ# 1
CHECK PEAD# 8ufferNumber 
CHECK READ OFF# 1
```
# **Description**

When check read is enabled, the system performs an immediate read-after-write whenever data is transferred from the specified buffer to the disc. If a byte-by-byte comparision detects a difference, an error is returned.

Check read is disabled by executing CHECK READ OFF#.

# **Related Keywords**

PRINT#

C

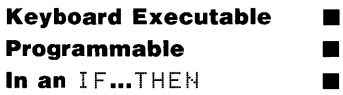

The CHR $\hat{*}$  function converts a numeric value into a string character according to the machine character set.

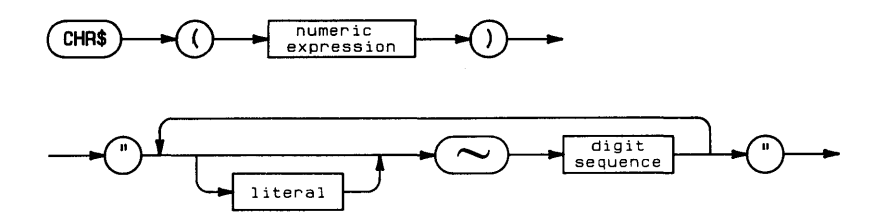

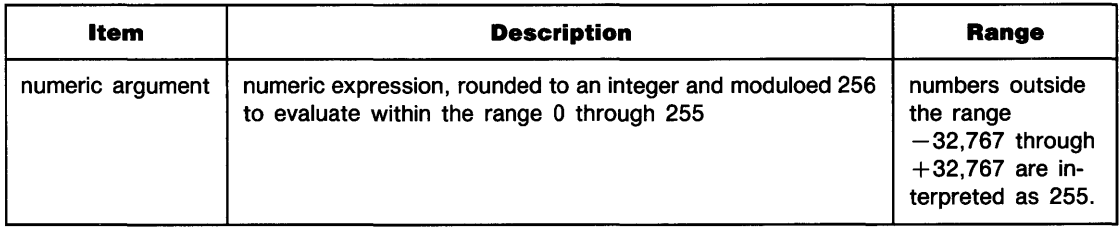

# **Examples**

```
PRINT A, B, CHR$(13), C
IF A$EX, XJ=CHR$(10) THEN 300
```
# **Description**

CHR\$ can be used to include non-displayable characters and quotation marks in literals. (The metacharacter,  $\sim$ , can also be used. Refer to page 1-11).

# **Related Keywords**

**NUM** 

# **CLEAR**

C

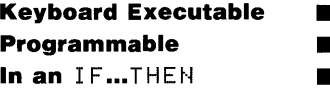

When executed without a decive selector, the CLEAR statement clears the contents of the alpha display. When a device selector is specified, CLEAR clears the specified interface or resets the peripheral device.

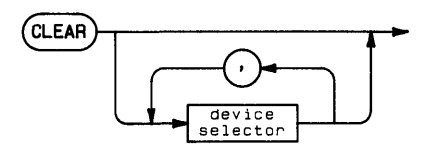

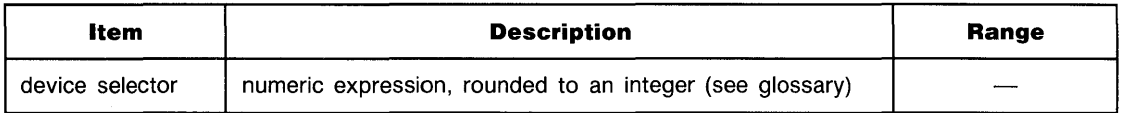

#### **Examples**

CLEAR 705 CLEAR Isc\*100+D1, Isc

#### **Description**

**CLEAR Without Parameters.** When CLEAR is executed without parameters, it clears all of alpha display memory and moves the cursor to home position (1,1).

C.

**CLEAR With Parameters.** If two or more device selectors are specified, they must be valid combinations of the interface select code and primary address. The devices must be at the same select code.

The following interface-dependent action is taken:

■ HP-IB and HP-IL (must be active controller):

If the device selector is an interface select code, then Device Clear (DCL) is sent.

If the device selector contains a primary address, then Unlisten (UNL), Listen Address(es)(LAD), and Selected Device Clear (SDC) are sent.

HP-IB leaves ATN true; use RESUME to set ATN false.

 $\blacksquare$  GPIO:

If the device selector is an interface select code, the interface pulses RESA and RESB. If the device selector contains an even primary address, the interface pulses RESA. If the device selector contains an odd primary address, the interface pulses RESB.

• Serial, BCD: Error.

#### **Related Keywords**

CONTROL, GCLEAR, SEND

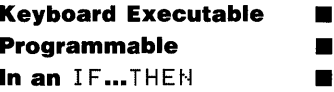

The CLIF statement specifies plotting boundaries (the soft clip area) in the current scale units.

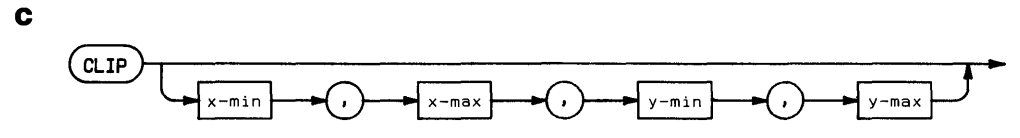

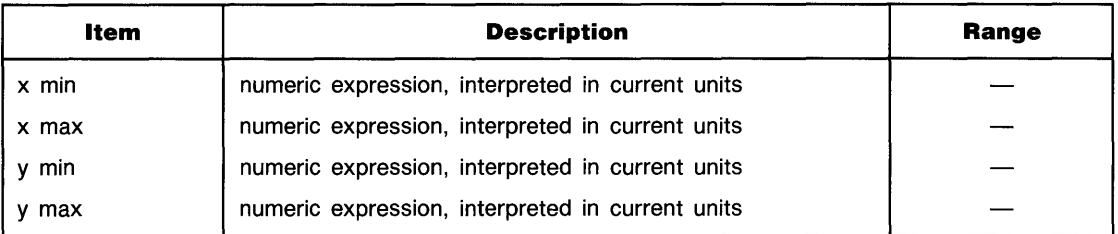

### **Examples**

 $CLIP 0, 50, 0, 10$  $CLIP 10*D, 10*D+50, 0,100$ 

C

#### **Description**

The CLIP parameters, expressed in current units, define the boundaries of the plotting area. These boundaries replace any previously established plotting boundaries. No lines can be drawn beyond the plotting boundaries, but labels can be drawn outside the plotting area and within the graphics limits.

Executing CLIP without parameters provides for digitizing the plotting boundaries. Program execution halts until two corners of the boundaries are entered from the plotting device.

The plotting area defined by CLIP cannot be scaled by SCALE, MSCALE, or SHOW. When a scaling statement is executed after a  $CLIP$  statement, the new user units are mapped onto the LOCATE plotting area or onto the graphics limits.

Plotting boundaries set by CLIP are canceled when LIMIT, PLOTTER IS, or UNCLIP is executed. The SETGU statement deactivates the plotting boundaries; they are restored by executing SETUU.

# **Related Keywords**

LOCATE, UNCLIP

# **CNORM**

c

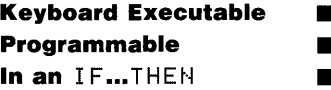

The CNORM function returns the *column norm* of an array. The column norm is computed by summing the absolute values of the elements in each column of the array and selecting the largest sum.

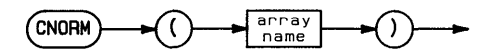

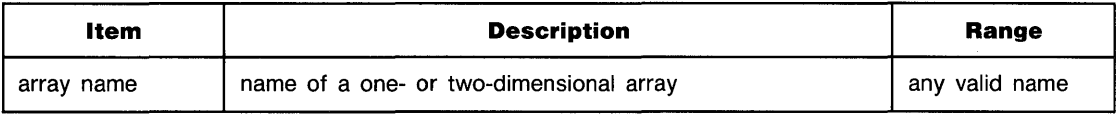

#### **Examples**

8UM=CNOPM(Arrayl) IF CNORM(A){CNORM(B) THEN Y=CNORM(A)

#### **Related Keywords**

ABSUM, CNORMCOL, FNORM, RNORM

# **CNORMCOL**

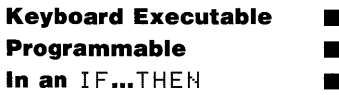

C.

The CHORMCOL function returns the column number of the column having the largest sum of absolute values, using the array specified in the most recently executed CHORM function.

(CNORMCOL~

#### **Examples**

MAT B = MAT A(, CNORMCOL) Arrayl(3}CNORMCOL)=0

#### **Related Keywords**

ABSUM, CNORM

# **COM**

c

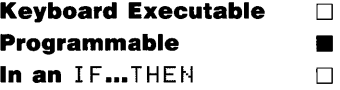

The COM statement dimensions variables, reserves memory for them, and preserves variable assignments when chaining programs or calling subprograms.

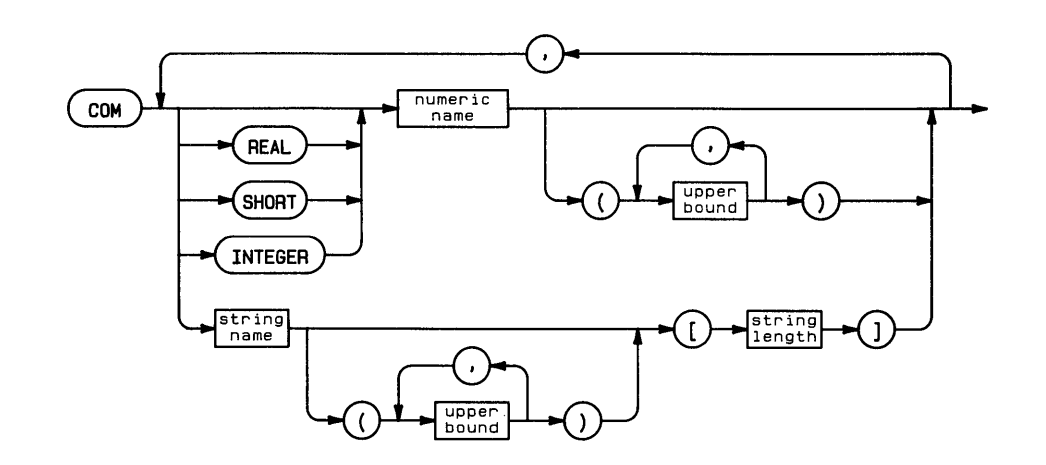

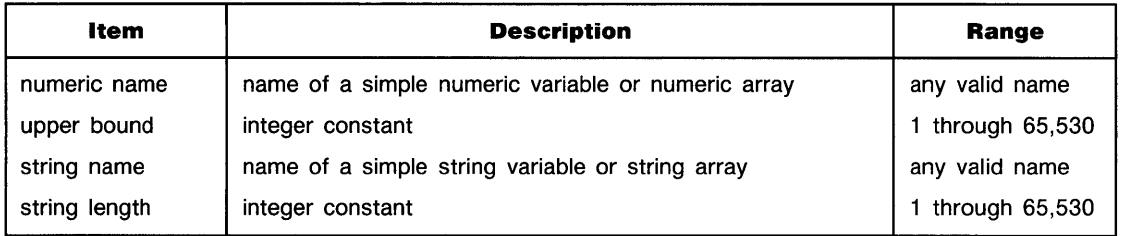

#### **Examples**

 $\mathcal{L}$ 

100 COM Number}Array(3}10)}String\$}SArray\$(12)[30J 300 COM REAL A}8(S)}INTEGER I(S0)}d\$

c

# **Description**

COM declares variables to be held "in common" between programs and subprograms. When a variable is held in common, its precision (REAL, SHORT, or INTEGER), properties (array lower and upper bounds, string length), and assigned value are preserved.

COM has two purposes:

- To preserve variables during program chaining. When a program chains another program, all program variables are scratched except those held in common.
- To pass variables between a program and a subprogram.

Common variables are scratched by executing RUN, INIT, or SCRATCH.

When variables are held in common, matching COM statements must appear in the originating program and the (sub)program (accessed by CHAIN or CALL). Variables held in common must agree in type (numeric versus string, simple versus array), precision, option base, upper bound, and maximum string length. When precision is not specified, the variable is assumed to be REAL. All string variables must include an explicitly dimensioned string length.

When COM includes one or more precision declarations, all numeric variables following the declaration have that precision until another declaration is encountered.

A (sub)program can have any number of COM statements. However, the same variable cannot appear in more than one COM statement. The variable names need not match between (sub)programs. Variable assignments and properties are passed based on the order in which they appear in the (sub)program's  $COM$  statement(s).

If an OPTION BASE statement is used in a program, it must appear before any COM statements. If one or more arrays are held in common during chaining, the option base of the two programs must agree. Likewise, the option base of a program and subprogram must agree if arrays are passed into the subprogram.

A COM statement cannot be included within a function definition. COM cannot be used to pass numeric and string constants to subprograms.

#### **Related Keywords**

DIM, INTEGER, REAL, SHORT

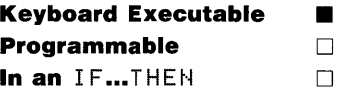

The CONT command resumes execution of a program at the specified line after it has been paused.

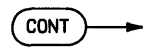

c

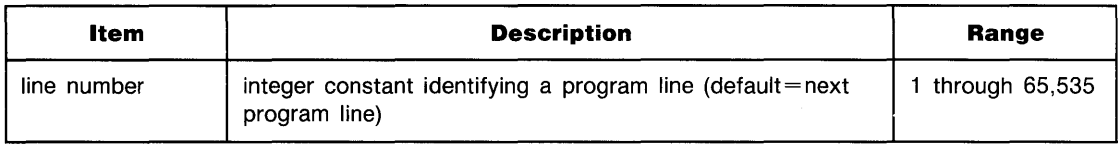

#### **Examples**

CONT 100

# **Description**

Executing CONT without a line number causes program execution to resume at the line at which execution was paused. When a line number is specified, execution resumes at that line in the current program or subprogram. If the specified line number does not exist, execution resumes at the next higher-numbered line.

When a program is continued, variables retain their current values. If a program is edited while paused, it cannot be continued. Instead, it must be run.

# **Related Keywords**

INIT, PAUSE, RUN

# **CONTROL**

C

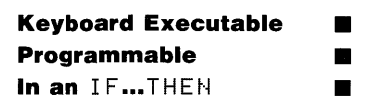

The CONTROL statement writes one or more bytes of data to interface registers or I/O buffer registers.

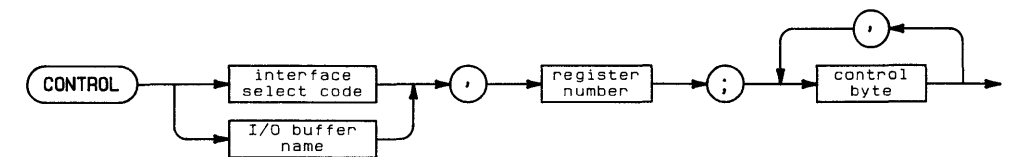

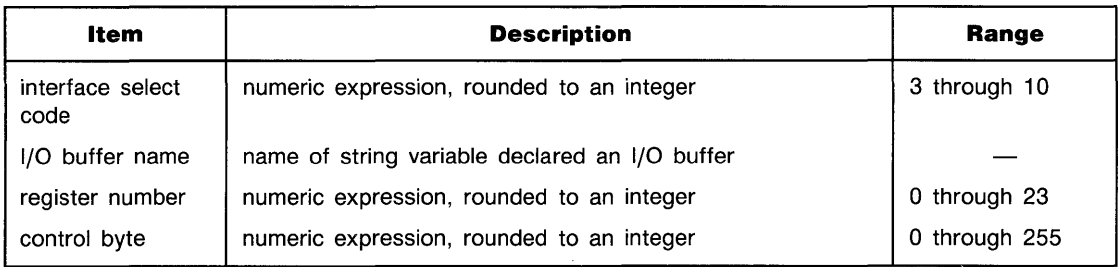

#### **Examples**

```
CONTROL 7, 16; 3
CONTROL I, 17: C(1), C(2), C(3)
```
# **Description**

The register number specifies the first register to be used. If more than one control byte is listed, the values are written to consecutive registers. The binary equivalent of each control byte sets and clears bits in the register(s).

#### **Related Keywords**

ASSERT, ENABLE INTR, STATUS

# **CONVERT**

**Keyboard Executable Programmable • In an** *IF.***..THEN** 

The CONVERT statement enables or disables a specified character conversion table to be used during ENTER and OUTPUT operations.

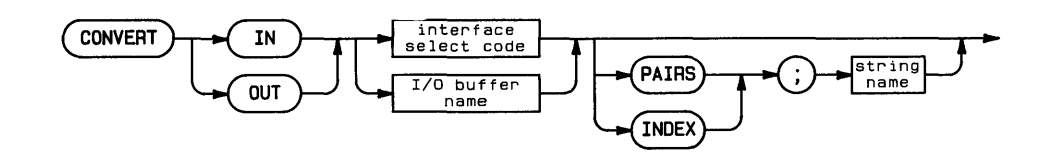

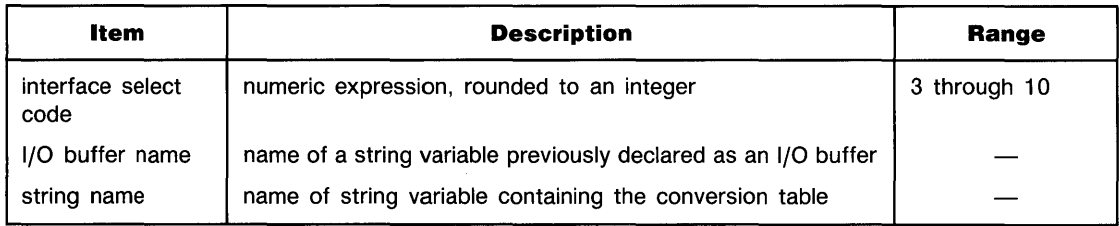

# **Examples**

CONVERT IN 7 PAIRS; A\$ CONVERT OUT 3 INDEX; B\$

# **Description**

CONVERT converts incoming or outgoing data exchanged via a specified  $I/O$  path—an interface (interface select code) or I/O buffer (I/O buffer name). The OUT option specifies that the conversion is to be used on all OUTPUT data on the specified path;  $I \cup I \cup I$  specifies that the conversion is to be used on all ENTER data on that path. The conversion is not performed on SEND and TRANSFER operations.

Separate IN and OUT conversions can be specified for the same I/O path.

When the optional parameters are omitted, the previously specified conversion for that I/O path and direction is disabled.

#### **2· 72 Keyword Dictionary**

**CONVERT by PAIRS.** PAIRS specifies that the conversion string contains pairs of characters. Each pair consists of the original character and the character to which it is converted. Before each character is moved through the interface or buffer, it is compared to the original characters in the conversion string. If a match is found, it is replaced by the character following the original character. **CONVERT by INDEX.** INDEX defines a conversion table based on the string variable. The conversion table based on the string variable. The C **CONVERT by INDEX.** INDEX defines a conversion table based on the string variable.

value in the table. For example, an incoming # (decimal value 35) is converted to the 35th character in the string variable.

### **Related Keywords**

ENTER, OUTPUT

**Keyboard Executable Programmable** In an IF...THEN

The COPY statement copies an individual file or all the files in a specified directory.

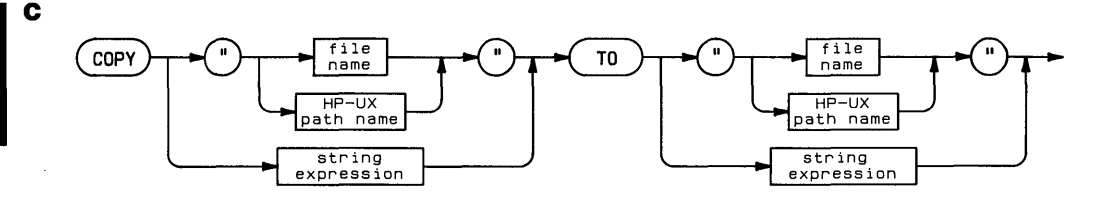

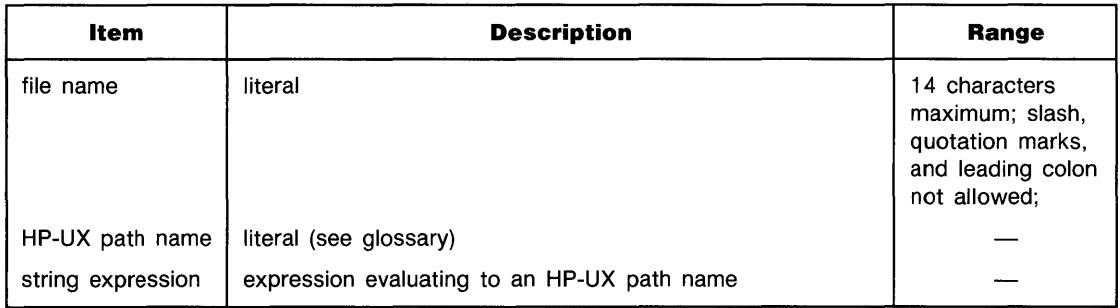

# **Examples**

```
COPY "/discA/testI/trial5" TO "/discB/test1a/trial5"
COPY "/mydisc" TO "/yourdisc"
```
# **Description**

Two copying operations are available. File-to-file copy copies the contents of a non-directory file to a new file. The new file can be in the same directory or in another directory. Directoryto-directory copy copies the contents of all the files in a directory to another directory. The syntax of both operations is the same; the type of copying that occurs depends on whether the file to be copied is a directory file.

Files secured with type 1 security cannot be copied. No error is generated, but the copying operation does not occur.

Attempting to copy a file to a disc with insufficient space for that file causes an error. If the error occurs during a directory-to-directory copy, all files copied before the error remain intact.

Attempting to copy a file to a disc with insufficient space for that file causes an error. If the error occurs during a directory-to-directory copy, all files copied before the error remain intact.<br>**File-to-File Copy.** Whe by the path name of the new file. The contents of the source file is copied into the new file, and the directory in which the new file is located is updated. The source file and the new file can be in the same directory if they have unique file names. If a file name is used alone, that file must be located in, or will be created in, the current working directory.

**Directory-to-Directory Copy.** When the file to be copied is a directory file, all the files in the source directory are copied to the destination directory, and the destination directory is updated to add the new files. The destination directory must have been previously created. The names of the copied files are not changed. Subdirectories are not copied.

If a duplicate file name or other non-fatal copying error occurs during copying, that file is skipped and copying continues. An error message is displayed when copying is completed. If more than one non-fatal error occurs, only one message corresponding to the first error is displayed.

If a file name alone is used, it must be the name of a directory file in current working directory.

#### **Related Keywords**

SECURE, UNSECURE

C

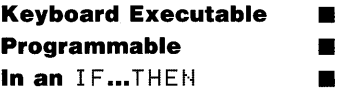

The COS function returns the cosine of the angle argument.

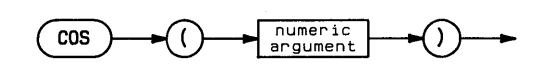

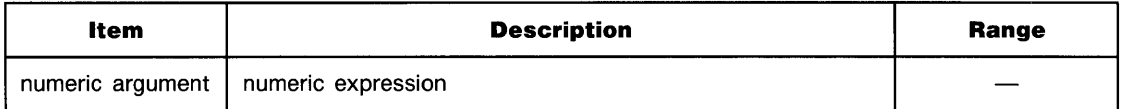

### **Examples**

 $Y = COS(Angle)$ X=R\*COS(Theta)

#### **Description**

The angle argument is interpreted according to the current trigonometric mode—RAD (radians), DEG (degrees), or GRAD (grads). The default mode is RAD.

#### **Related Keywords**

ACS, DEG, GRAD, RAD

 $\mathbf{c}$ 

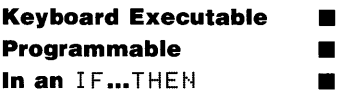

The COT function returns the cotangent of the angle numeric argument.

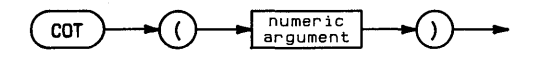

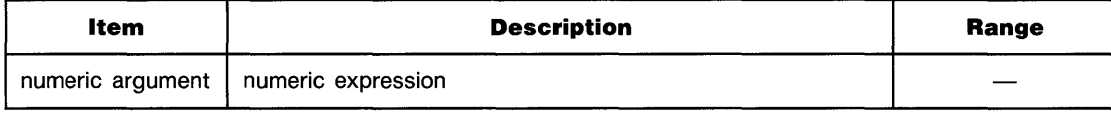

#### **Examples**

```
Y = COT (Theta)
DISP "Cotangent of angle is"; COT(A)
```
#### **Description**

The angle argument is interpreted according to the current trigonometric mode--RAD (radians), DEG (degrees), or GRAD (grads). The default mode is RAD.

#### **Related Keywords**

ATN, ATN2, DEG, GRAD, RAD, TAN

# **CREATE**

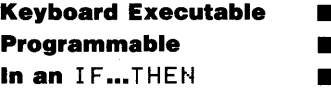

The CREATE statement creates a BASIC/DATA file on a disc.

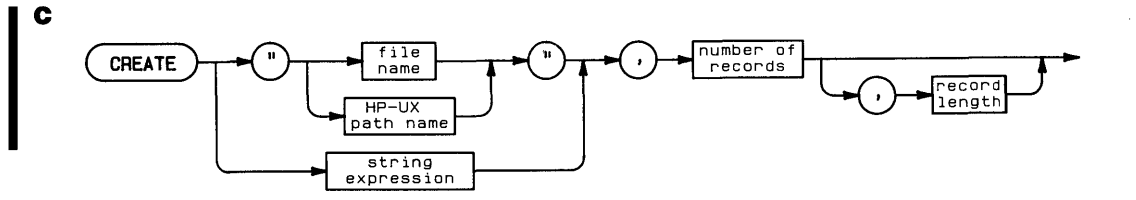

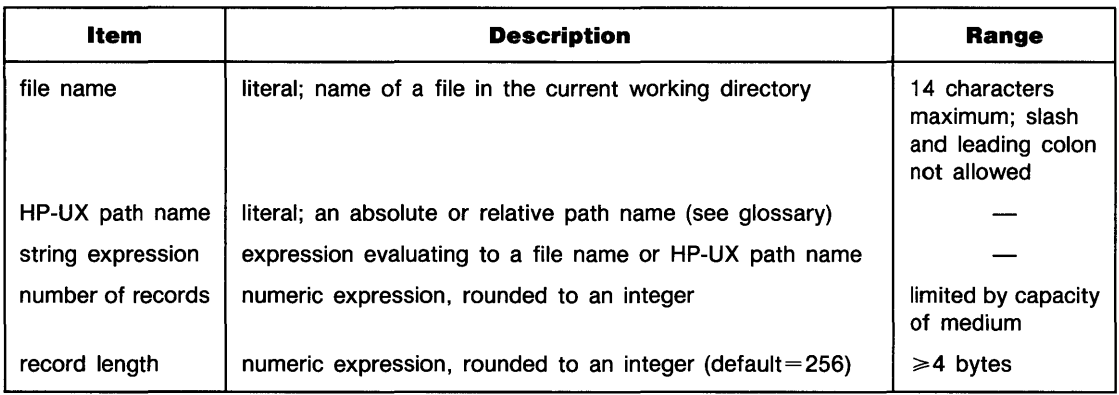

#### **Examples**

CREATE "newfile", 20, 64 CREATE "/disc1/newfile", Recs, Size

C.

#### **Description**

If the file name is used alone (rather than as part of an HP-UX path name), the file is created in the current working directory. When an HP-UX path name is used, the file is created in the specified directory. An error is returned if the file name already exists.

When the file is created, space is allocated to it on the disc, and a directory entry is made. The file is not opened when it is created.

Regardless of the file size, the first 256 bytes of a BASIC/DATA file is set aside to store file management information, and is unavailable for data storage. Minimum file size is one block-1024 bytes. Files are created in integer number of blocks, and additional logical records of the specified record size are added, if necessary, to fill the file. For example, CREATE " $f$  i 1 e", 50, 30 creates a 2-block file containing 59, 30-byte records and 256 bytes of ovehead.

### **Related Keywords**

 $ASSICN#$ 

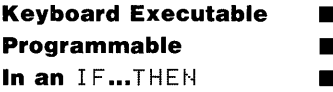

The CRT IS statement selects the destination device for output ordinarily displayed.

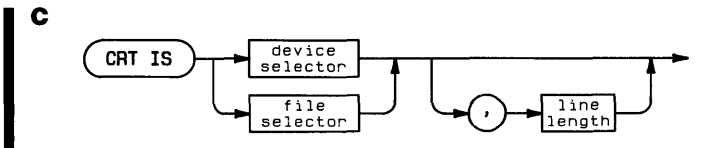

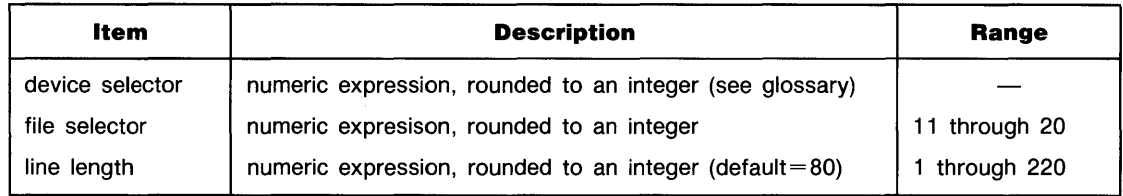

# **Examples**

 $CRT$  IS  $1$ CRT IS P1

# **Description**

Error messages and output from DISP (USING), LIST, and CAT, are sent to the CRT IS device or to the specified file.

The line length specifies the maximum number of characters sent to the CRT IS device before Error messages and output from DISP (USING), LIST, and CAT, are sent to the CRT IS<br>device or to the specified file.<br>The line length specifies the maximum number of characters sent to the CRT IS device before<br>an end-of-line length, the line is broken at the line length and the format is continued at the beginning of the next line.

# **Related Keywords**

ASSIGN, DISP, IMAGE

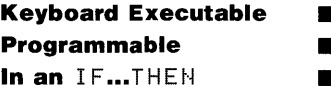

The CSC function returns the cosecant of the angle argument.

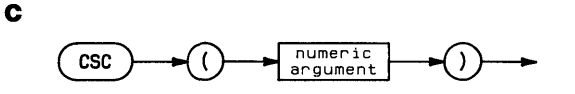

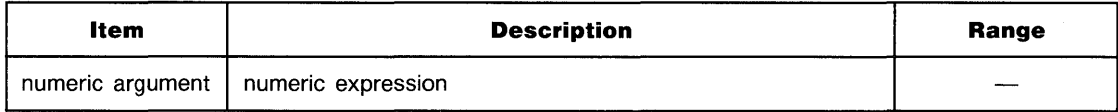

### **Examples**

```
Cosecant=CSC(Angle) 
DISP CSC(Theta)
```
#### **Description**

The angle argument is interpreted according to the current trigonometric mode-RAD (radians), DEG (degrees), or GRAD (grads). The default mode is RAD.

#### **Related Keywords**

DEG, GRAD, RAD

C

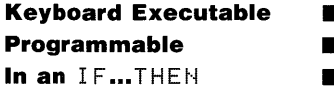

The CSIZE statement specifies the height, aspect ratio (width/height), and slant of label characters.

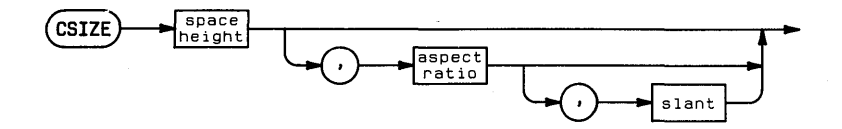

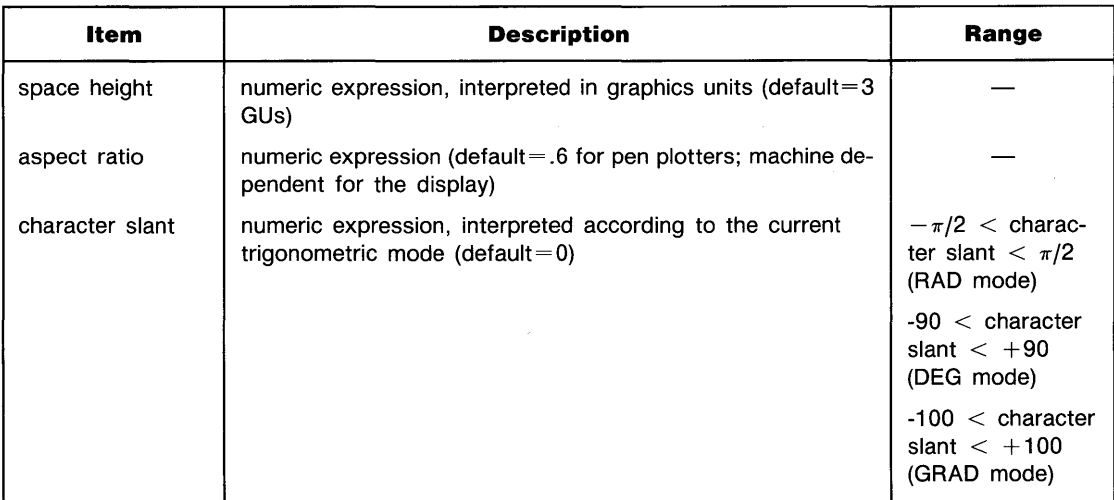

#### **Examples**

C3IZE 12 CSIZE 12, .8 C3IZE Height,3hape,31ant

# **Description**

 $\mathbf c$ 

The space height parameter is the height, in graphics units, of the character space (see glossary). The aspect ratio is the ratio of the width of the character to its height.

The slant parameter specifies, in the current trigonometric mode, the clockwise slant of the character from vertical. If the slant parameter is out of range, the character slant defaults to O.

The following diagram and table describes how pen plotters position characters in the character space.\*

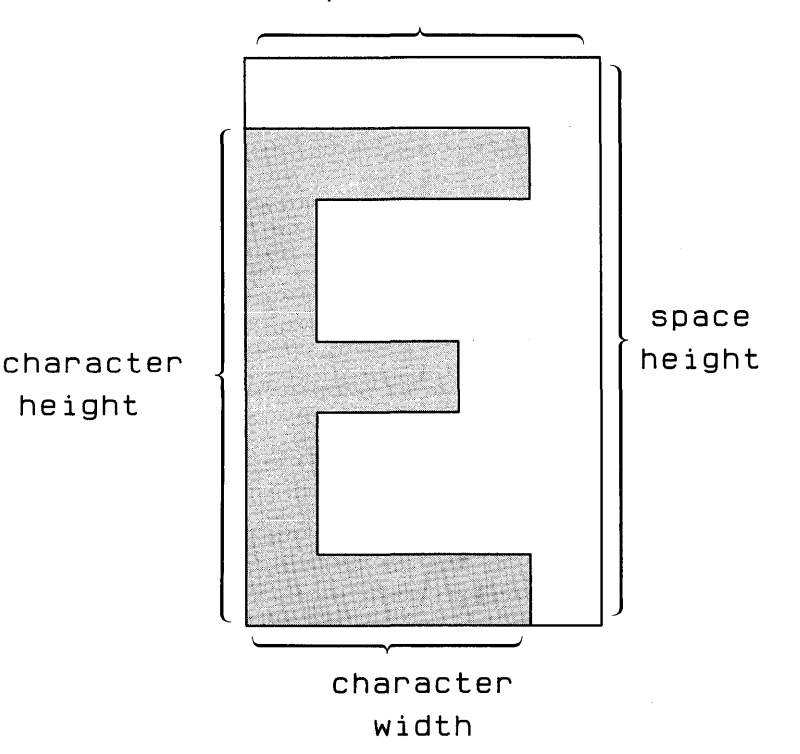

**space width** 

\* Character dimensions on the graphics display are machine-dependent.

#### **CSIZE Character Dimensions**

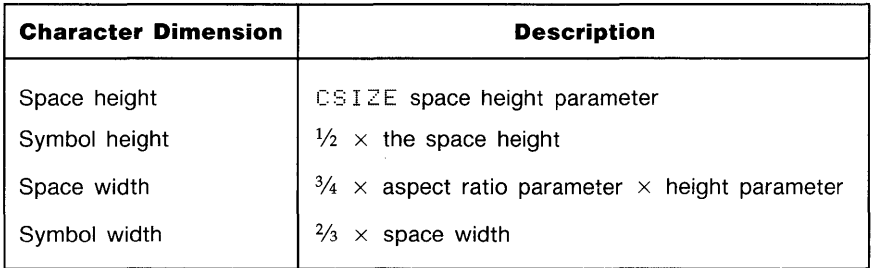

Labels can be reflected by changing the sign of the CSIZE parameters:

#### **Reflecting Labels**

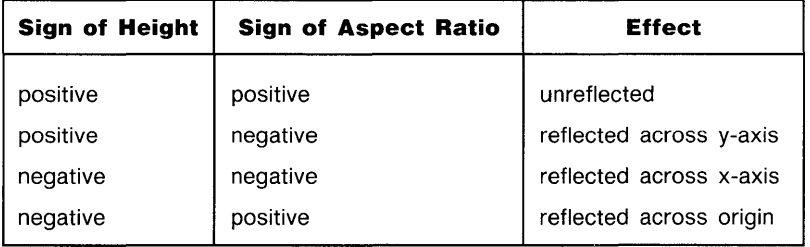

# **Related Keywords**

DEG, GRAD, RAD
**Keyboard Executable • Programmable in the set of the set of the set of the set of the set of the set of the set of the set of the set of the set of the set of the set of the set of the set of the set of the set of the set of the set of the s In an IF...THEN** 

The CURSCOL function returns the current column location of the cursor in alpha display memory.

( **CURSCOL }---..** 

 $\mathbf c$ 

## **Related Keywords**

CURSROW

## **CURSOR**

C

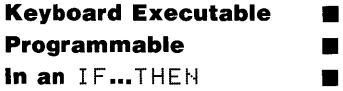

The CURSOR statement reads the current location and status of the physical pen from the plotting device and assigns those values to numeric variables.

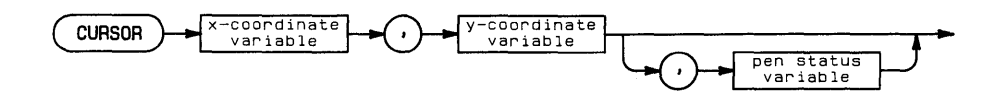

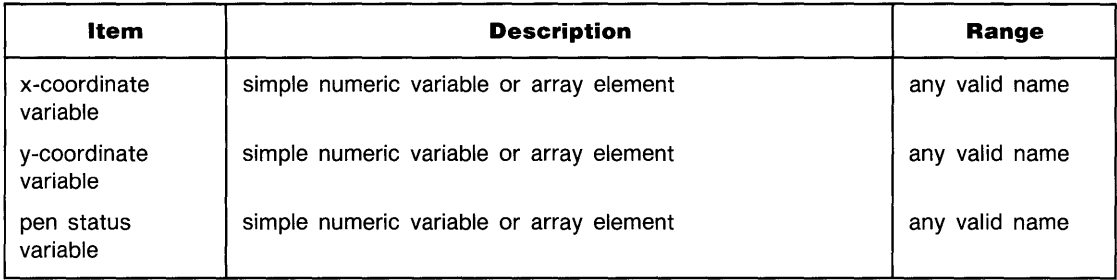

### **Examples**

```
CURSOR Xposition, YPosition, Penstatus
CURSOR \times (I), y(I)
```
## **Description**

The pen x- and y- coordinates are interpreted according to the current units. The pen status variable is assigned the value 0 if the pen is up, 1 if the pen is down.

## **Related Keywords**

DIGITIZE, WHERE

## **CURSROW**

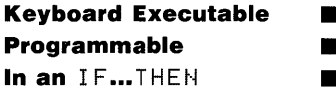

The CURSROW function returns the current row location of the cursor in alpha display memory.

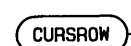

c

## **Description**

The row number returned by CURSROW corresponds to the cursor position on the screen when row 1 of display memory is at the top of the screen.

## **Related Keywords**

CURSCOL

## **DATA**

D

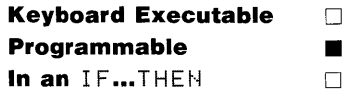

The DATA statement contains numeric and/or string data which is assigned to program variables listed in one or more READ statements. (For information about using DATA as a secondary keyword, see **SEND.)** 

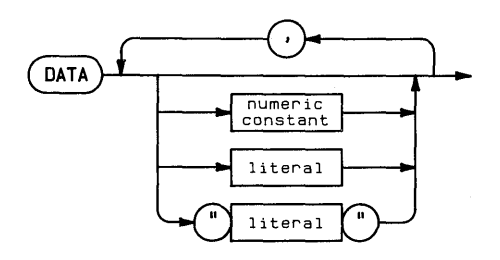

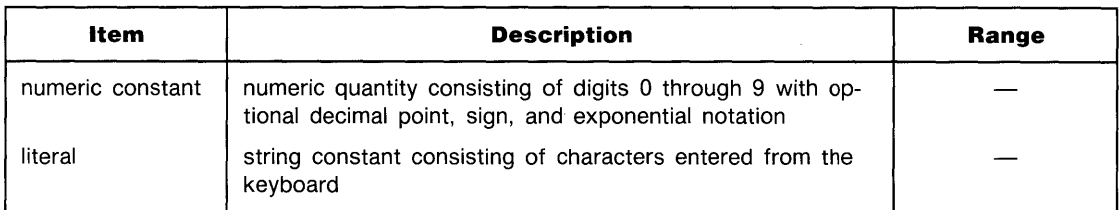

### **Examples**

 $DATA 2, 4, 6, 8$ DATA ABC, 2.5E20, DEF, 3, " leading spaces"

## **Description**

A program can contain any number of DATA statements. The statement is declaratory, and extra data is ignored if there are no corresponding READ variables. A *data pointer* is used to access data items. A (sub)program's READ operations start with the first item in the lowest numbered DATA statement. When all data items in a DATA statement have been read, the pointer moves to the next-higher numbered DATA statement.

When a READ statement accesses a DATA statement for a numeric variable assignment, the data constant must be a numeric value. When the  $R \in H \square$  statement is assigning a value to a string variable, the DATA statement can contain a numeric value, an unquoted string, or a **D** quoted string; a numeric value is interpreted as a literal containing digits. Quotation marks are regarded as string delimiters, and are not part of the string. Strings delimited by quotation marks, however, can contain commas and leading and trailing blanks.

Quotation marks around literals are optional and are not part of the assignment; the quotation marks make it possible to include leading and trailing blanks in literals.

If the keyword is not followed by a numeric constant or literal, the statement is interpreted as DATA "" (null string).

Subprograms maintain their own data pointers. When a subprogram is being executed, READ statements access DATA statements within the subprogram, starting with the lowest numbered DHTH statement in the subprogram. When program execution returns to the calling program, READ operations resume where they left off when the subprogram was called.

DHTH statements cannot be included in multistatement lines. Comments (using the comment delimiter  $\pm$  cannot be added to DATA statements.

## **Related Keywords**

INPUT, READ, RESTORE

D

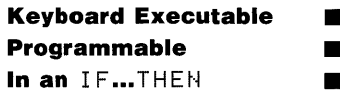

The DATE function returns the current value of the system clock date counter.

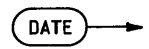

#### **Description**

The date counter is in the form YYDDD where YY is the year and DDD is the day number in the range 1 through 366.

#### **Related Keywords**

DATE\$, TIME

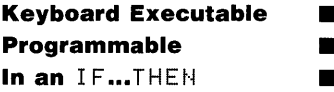

The DATE\$ function returns the current value of the system clock date counter in YY/MM/DD format.

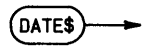

#### D **Related Keywords**

DATE, TIME

## **DEF FN**

D

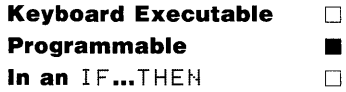

The DEF FN statement defines a single-line user-defined function and its formal parameters. For multiple-line functions, DEF FH defines the beginning of the function and the formal parameters used within the function.

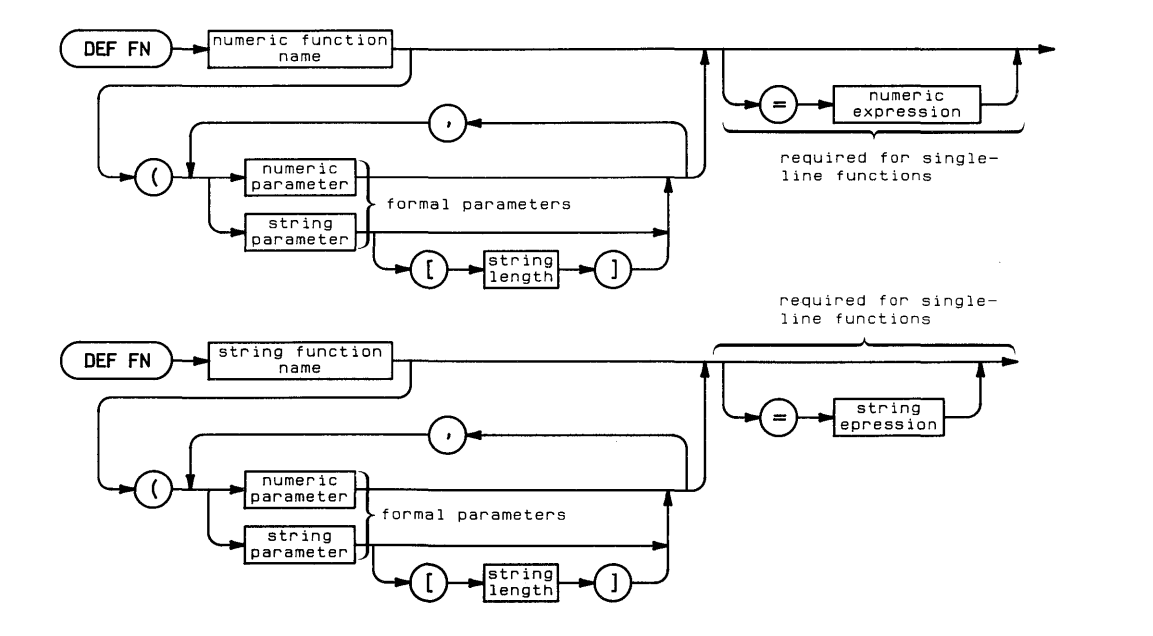

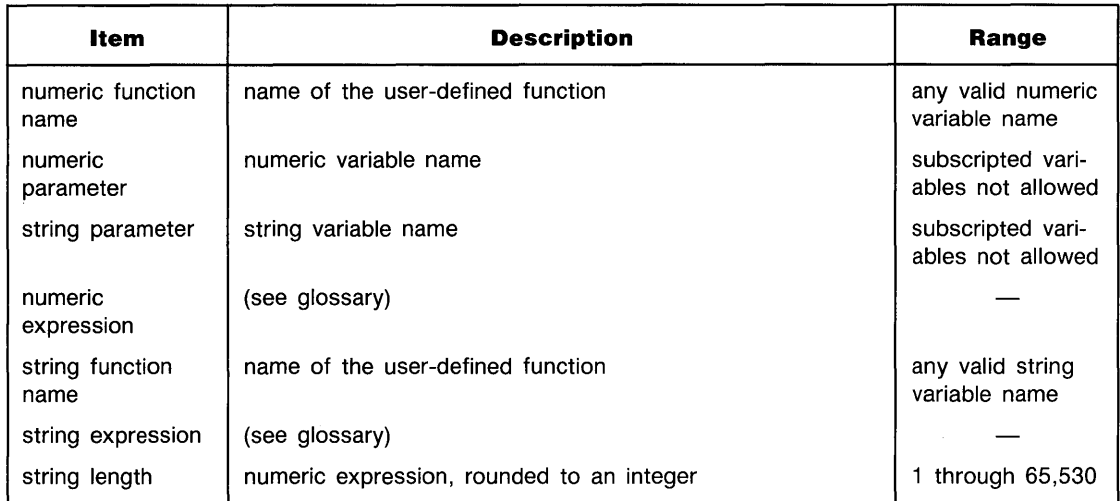

### **Examples**

```
DEF FNCube(Number)=Number^3
DISP FNCube(Side)
DEF FNSlash$(String$E300)
 FOR 1=1 TO 30
 IF String$EI, IJ="/" THEN String$EI, IJ=";"
 NEXT I
 FNSlash$=String$[1,18]
FN END
PRINT# 1, A(1); FNSlash$(B$)
```
 $\overline{\phantom{a}}$ 

## **Description**

A maximurn of 30 parameters can be passed into the function. The formal parameters listed in the DEF FN statement must match the actual parameters listed in the calling FN statement in type-numeric versus string. The actual parameters are passed into the user-defined function by value; any changes made to parameters within the user-defined function are local to the function and not available to the rest of the program. However, all program variables (except those whose names are the same as formal function parameters) are available in the userdefined function.

Function definitions are local to the program or subprogram in which they are located.

If a string parameter passed into a function is longer than 18 characters, it must be dimensioned within the function DEF FN statement. When a string user-defined function passes a string expression back to the program, that expression can be no longer than 18 characters.

User-defined functions must not be recursive. DE F F t·i cannot be included in a multistatement line.

**Single-Line Functions.** DEF FN is a declaratory statement; it is ignored if the function is not referenced. Single-line functions must include the function assignment (= numeric expression or = string expression).

ON ERROR branching should be disabled before execution of a single-line function. Otherwise, an error could cause premature exit from the function.

**Multiple-Line Functions.** The DEF FN statement defines the beginning of the function; FN END defines the end. An FN...= statement within the function defines the value passed back to the program. Branching statements should not be used to exit the function.

The block of statements defining the function can be placed anywhere within the program, except that a function cannot be nested within another function.

#### **Related Keywords**

Ft·i

## **DEFAULT**

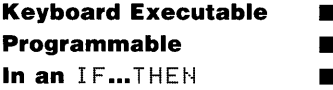

The DEFAULT statement specifies how warnings are handled by the system.

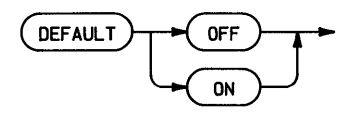

## D

#### **Examples**

DEFAULT OFF IF Angle=0 THEN DEFAULT ON

### **Description**

With default on, warnings generate a message and, if relevant, a default value. With default off, warnings generate a message and halt execution. The power-on condition is default on.

D

**Keyboard Executable Programmable • In an IF...THEN** 

The DEG statement sets degrees as the unit in which angles are measured.

**DEG** 

#### **Description**

When DEG is executed, all angle parameters in statements and functions are interpreted as degrees. (There are 360 degrees in a circle.) All functions returning an angle return a value in degrees.

The angle mode of a program is global. When a subprogram is called, the current angle mode is carried into the subprogram. If a subprogram changes the angle moqe and then returns to the main program, the new mode is carried back to the main program.

#### **Related Keywords**

GRAD, RAD

## **DELETE**

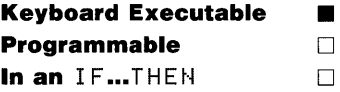

The DELETE command deletes program lines from the current program or subprogram in memory.

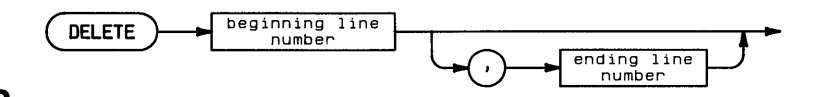

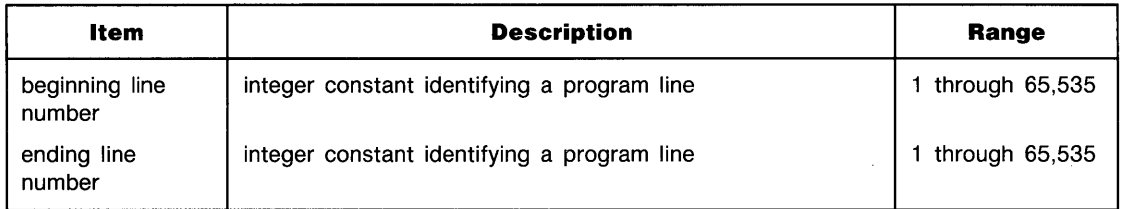

### **Examples**

DELETE 30 DELETE 30,90

## **Description**

Specifying only the beginning line number deletes that line. Specifying both parameters deletes all lines within that range.

When both a main program and one or more subprograms are present in memory, DELETE acts upon the program specified by the previous FINDPROG statement.

### **Related Keywords**

FINDPROG, SCRATCH, SCRATCHSUB

D

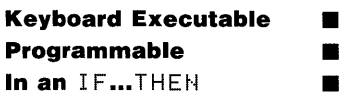

The DET function returns the determinant of the specified matrix.

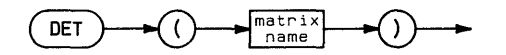

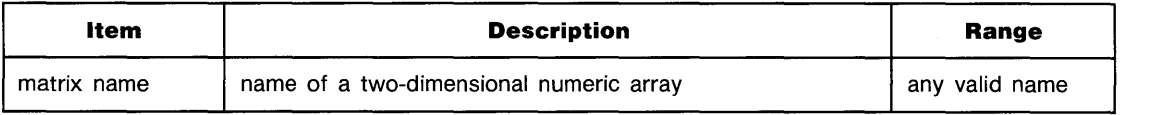

## **Examples**

```
Denominator=DET(Matrixl) 
IF DET(A)=0 THEN 300
```
### **Description**

The specified matrix must be a square matrix. (The number of rows must equal the number of columns.)

#### **Related Keywords**

DETl

## **DETL**

**Keyboard Executable • Programmable • In an** *IF...* **THEN</u>** 

The DETL function returns the determinant of the last matrix inverted in a MHT...INV statement, or the determinant of the cofficient matrix (first argument in parentheses) in the most recently executed MAT... SYS statement.

DETL

D

#### **Examples**

A=DETL IF DETL=0 THEN 400

#### **Description**

The matrix whose determinant is returned must have been previously specified in a MAT... I HV statement or a MAT... SYS. The most recently executed statement is used.

#### **Related Keywords**

DET, MAT...INV, MAT...SYS

## **DIGITIZE**

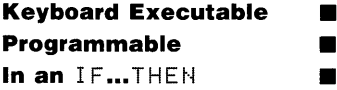

The DIGITIZE statement inputs the physical pen position and status from the current plotting device and assigns those values to the specified variables.

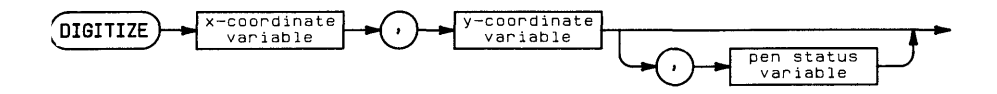

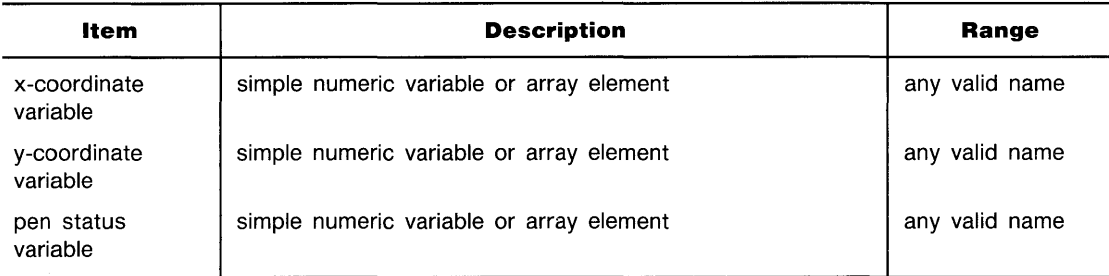

### **Examples**

DIGITIZE Xposition, YPosition, Penstatus DIGITIZE xCI), yCI)

D

## **... DIGITIZE**

### **Description**

The pen x- and y-coordinates are interpreted according to the current units. The pen status variable is assigned the value  $0$  if the pen is up, 1 if the pen is down.

When DIGITIZE is executed, program execution is suspended until the pen coordinates (and optional status) are entered from the plotting device.

Digitizing is aborted by pausing the program.

### **Related Keywords**

CURSOR, WHERE

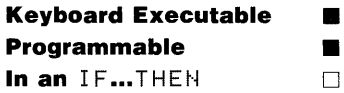

The DIM statement allocates memory for REAL numeric arrays, string variables, and string arrays.

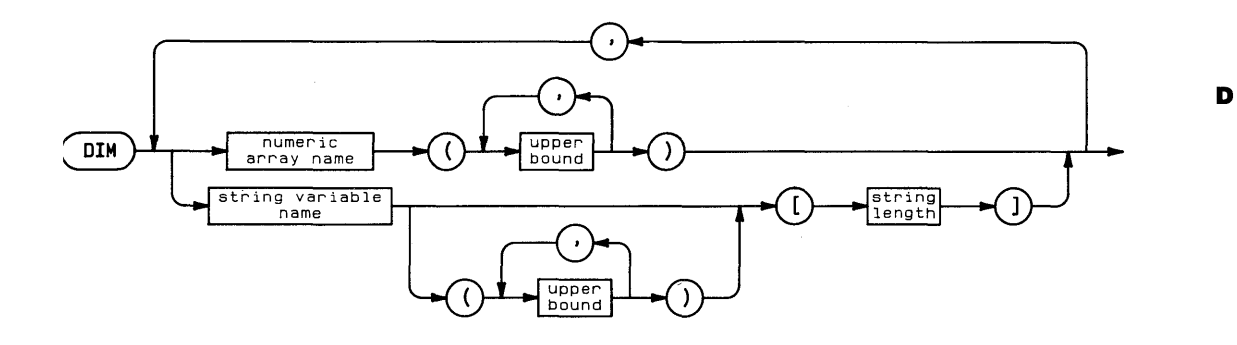

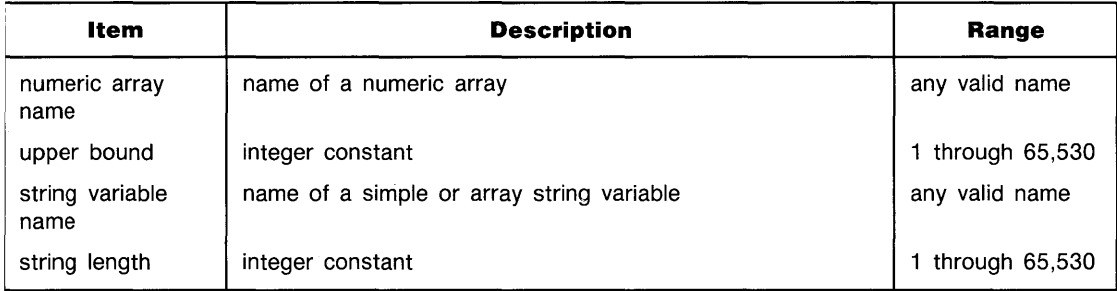

### **Examples**

DIM A(300), B(2,50), C\$[20] DIM D\$(25)[30], E\$(3,3)[3]

D

## **Description**

One- and two-dimensional arrays are allowed.

If an array is to be explicitly dimensioned, the dimensioning statement must be executed before any of the elements of the array are referenced. If an element is referenced before the array is explicitly dimensioned, an array is implicitly dimensioned with upper bound(s) equal to 10. If a string variable is referenced before the string length is dimensioned, the string length is implicitly dimensioned to 18.

A variable can be dimensioned only once within a program; an attempt to dimension a variable that has already been explicitly or implicitly dimensioned causes an error.

A program can contain any number of  $\Box$  IM statements. If the program contains an OPTION BASE statement, dimensioning statements must occur after the option base has been declared.

The dimension(s) of a variable are global, known to the program and any subprograms to which the variable is passed.

## **Related Keywords**

INTEGER, REAL, SHORT

(

# **DIRECTORY**

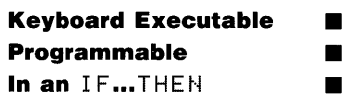

The DIRECTORY statement displays a directory of the main program and the subprograms currently in system memory.

DIRECTORY

### **Description**

The directory lists the subprograms in their order in system memory, along with the deallocated size, the number of lines, and the allocation status of each subprogram. An arrow (» indicates the current (sub)program. The subprogram names listed in the directory are the names with which the subporgrams were initially created (using F I NDPROG) and stored.

## **Related Keywords**

FINDPROG, SCRATCHSUB

D

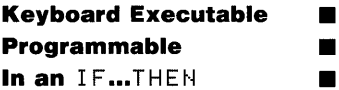

The DISP statement outputs the display items to the current display line.

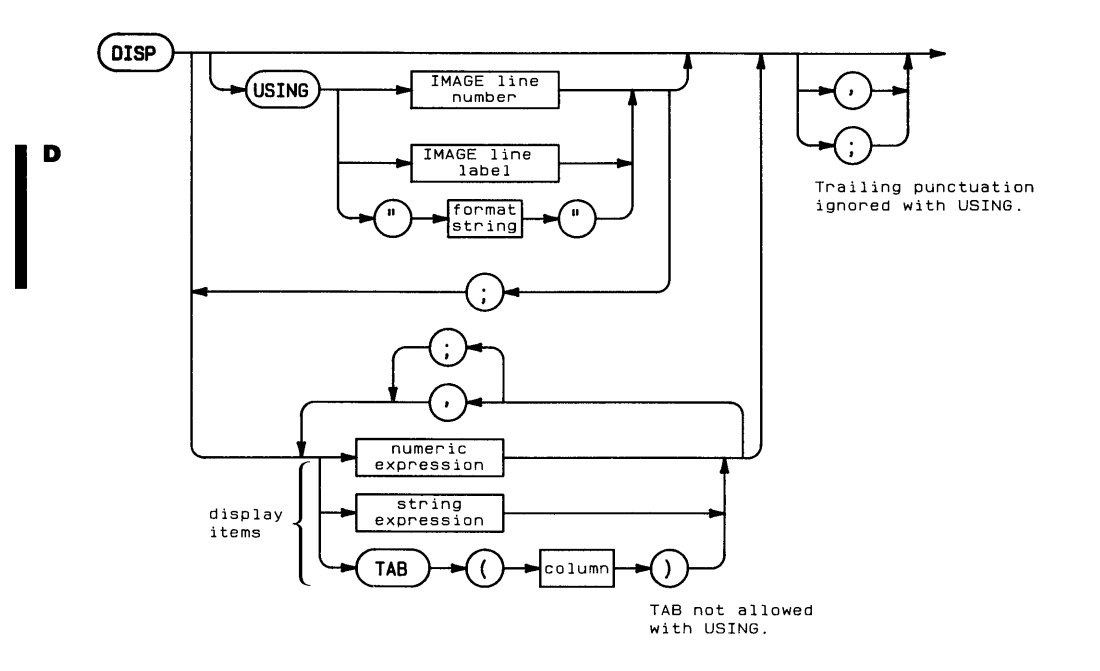

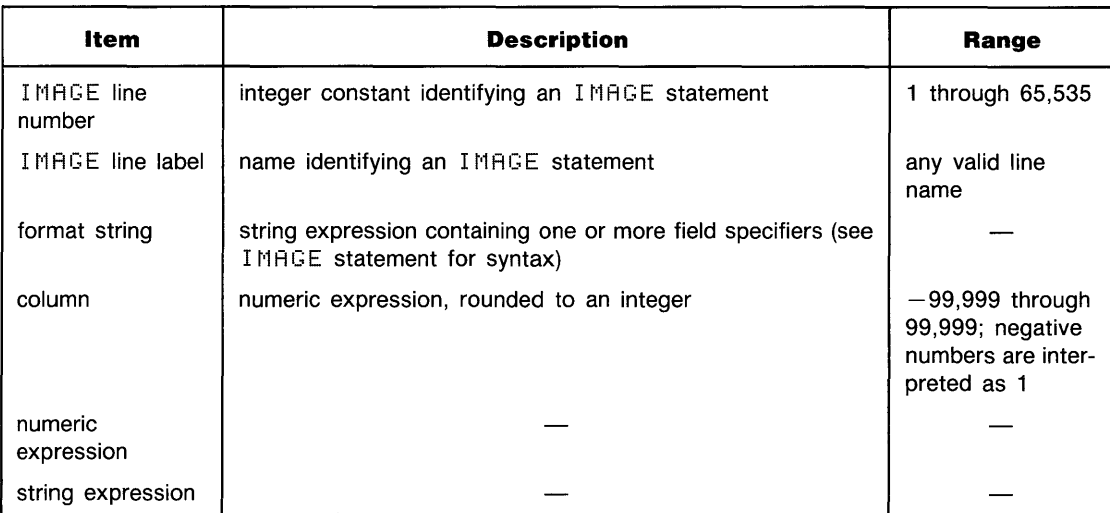

## **Examples**

```
DISP Number; Letter$
DISP TAB(10); A$, "Results="; Result
DISP USING "DC3D.5D, 4X, 7A"; A, "dollars"
DISP USING 100; A, B$, C
```
## **Description**

The keyword USING provides for specifying the format of output. When DISP is executed without USING, a standard format is used.

**Simple DISP (Without USING).** Simple DISP uses standard number format (see glossary) for numeric items, and displays numeric and string items in either of two field widths:

- When display items are separated by semicolons, they are displayed in *narrow* format with a leading blank or minus sign. Strings are output with no leading or trailing blanks.
- When display items are separated by commas, they are displayed in wide format, left-justified in 21-column fields. Items longer than 21 characters occupy more than one field.

When the TAB function is included as a display item, the cursor moves to the designated colulnn. Negative column numbers are treated as TAB(l). Column numbers greater than the line length are reduced MOD (line length). When TAB is used to control format, display items should be separated by semicolons; using commas causes output to be displayed in wide format.

When the list of display items is exhausted, an end-of-Line (EOL) sequence, ordinarily carriage return/line feed, is sent to the display. The EOL can be suppressed by including a comma or semicolon after the last display item.

**Control Characters.** Control characters can be included as display items by specifying their ASCII code as argument in the CHR# function or by using the metacharacter  $\sim$  followed by the character decimal code.

**Formatted Output.** DISP USING uses a format string contained in the statement itself or in a referenced IMAGE statement to format the output. The format string, consisting of one or more field specifiers separated by delimiters (comma or slash), is used from left to right. Display items are paired with their corresponding field specifiers. Certain field specifiers do not use a display item (for example, X).

If the format string is exhausted before all the display items have been processed, the format string is reused from the beginning. Extra field specifiers are ignored. If a field is larger than the numeric item, the number is right-justified in the field. A warning is issued if the number is larger than the field. (A minus sign requires a digit position if M or S is not included in the field specifier.) Numbers are rounded to the number of decimal placed indicated by the field specifier. Standard number format can be chosen by using the image specifier K.

The TAB function cannot be used with DISP USING.

When the list of display items is exhausted, an end-of-line (EOL) sequence, ordinarily carriage return/line feed, is sent to the display. The EOL can be suppressed by placing the image specifier # at the beginning the format string. Unlike with simple  $\text{DISF}$ , a terminating semicolon or comma is ignored and does not suppress the EOL sequence.

Refer to IMAGE for the syntax of the format string.

### **Related Keywords**

IMAGE, OUTPUT, PRINT

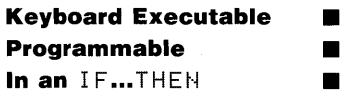

The DIV operator returns the integer portion of the quotient resulting from a division operation. The DIV operation can also be indicated by the symbol  $\vee$ .

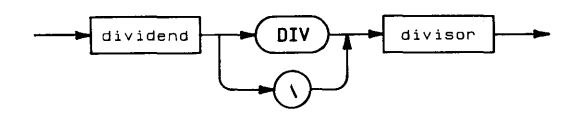

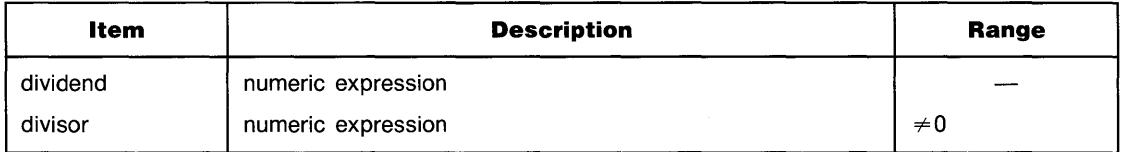

### **Examples**

C=A DIV B DISP (A+B)\C

## **Description**

A DIV B is equivalent to the expression IP( $A/B$ ).

## **Related Keywords**

MOD

D

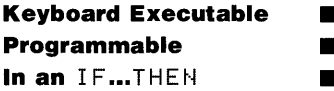

The DOT function returns the dot product of two vectors.

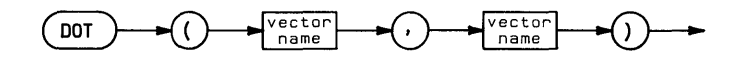

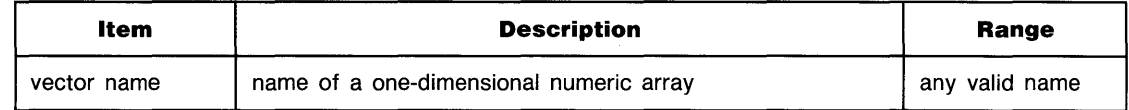

### **Examples**

D

 $DISP$  DOT( $A$ , $B$ ) IF DOT(C~D)=0 THEN 600

### **Description**

The dot product (scalar product) of two vectors is computed by summing the products of the corresponding elements of the two vectors. The two vectors must be the same size.

#### **Related Keywords**

t'1AT

**Keyboard Executable • Programmable • In an IF...THEN** 

The DRAM statement lowers the pen and moves it to the specified  $x-$ , y-coordinate position.

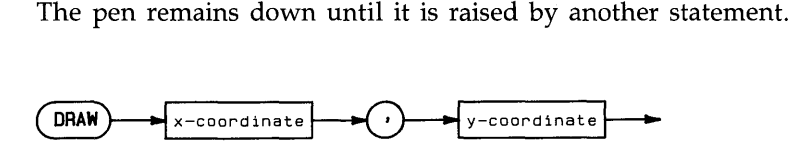

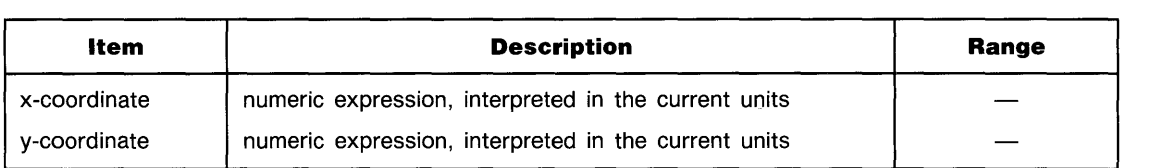

## **Examples**

DRAW 10,10 DRAW XPosition, XPosition\*5

## **Description**

DRAW uses the current units mode (UU's or GU's) and line type. In UU's mode, lines cannot be drawn outside the plotting boundaries. In GU's mode, the plotting boundaries become equivalent to the graphics limits; therefore, lines can be drawn anywhere within the graphics limits.

In both UU's mode and GU's mode, the logical pen can be moved outside the plotting area. However, the physical pen cannot be moved beyond the plotting boundaries.

## **Related Keywords**

I DRAW, LINE TYPE, MOVE, PLOT

## **DTB\$**

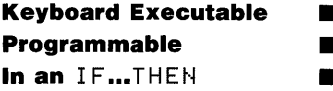

The DTB\$ (decimal-to-binary) function returns a string containing the base 2 representation of the decimal argument.

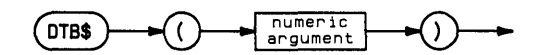

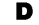

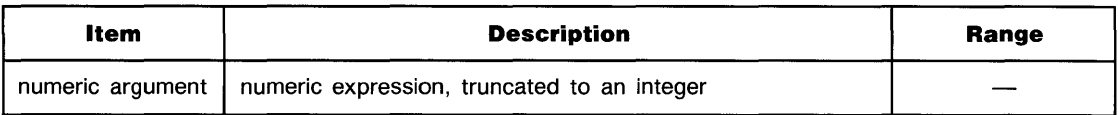

#### **Examples**

A\$=DTB\$(45) DISP DTB\$(X(1)/X(2»

### **Related Keywords**

BTD, DTH\$, DTO\$, HTD, OTD

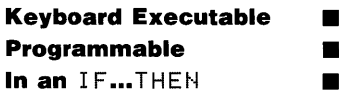

The DTH# (decimal-to-hexadecimal) function returns a string containing the base 16 representation of the decimal argument.

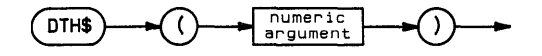

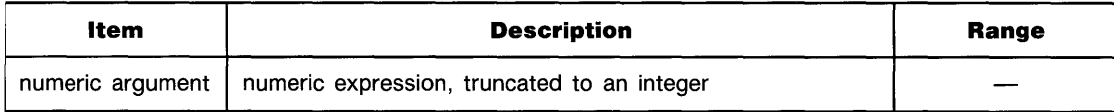

### **Examples**

DISP DTH \$ (5700) IF DTH $*(1(5))$  = "A4" THEN  $J=12$ 

## **Related Keywords**

BTD, DTB\$, DTO\$, HTD, OTD

D

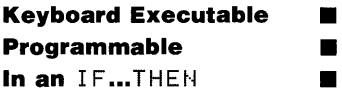

The DT0# (decimal-to-octal) function returns a string containing the base 8 representation of the decimal argument.

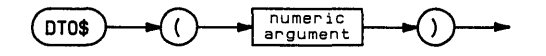

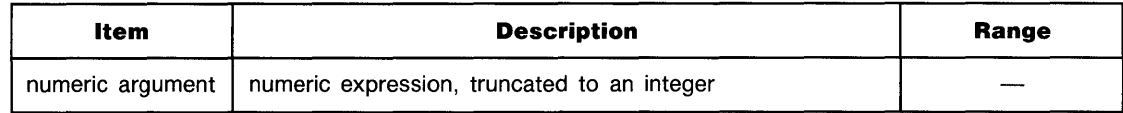

#### **Examples**

D

 $Y$ \$=DT0\$(A(1)) DISP DT0\$(512+X)

## **Related Keywords**

BTD, DTB\$, DTH\$, HTD, OTD

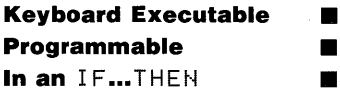

The DTR (degrees-to-radians) function interprets the numeric argument as an angle measured in degrees, and returns the value of the angle in radians.

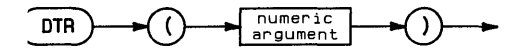

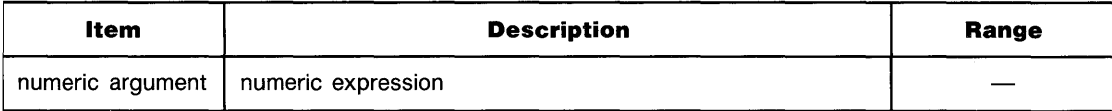

### **Examples**

Radians=DTR(Degrees) DISP DTR(90)

## **Description**

The argument and value returned by DTF. are independent of the current trigonometric mode.

### **Related Keywords**

F.:TD

## **DUMP ALPHA**

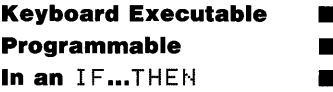

The DUMP ALPHA statement copies the contents of the alpha display to the PRINTER IS device.

**DUMP ALPHA** 

#### D **Related Keywords**

DUMP GRAPHICS

# **DUMP GRAPHICS**

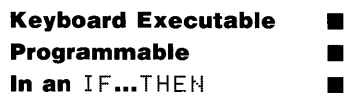

The DUMP GRAPHICS statement copies the contents of the graphics display to the internal printer.

DUMP GRAPHICS

#### **Description**

The internal printer (located at interface select code 2) must be the current PRINTER IS device. The display must be the current PLOTTER IS device.

The contents of the graphics display is copied dot-by-dot.

#### **Related Keywords**

 $\label{eq:2.1} \frac{1}{\sqrt{2}}\int_{\mathbb{R}^3}\frac{1}{\sqrt{2}}\left(\frac{1}{\sqrt{2}}\right)^2\frac{1}{\sqrt{2}}\left(\frac{1}{\sqrt{2}}\right)^2\frac{1}{\sqrt{2}}\left(\frac{1}{\sqrt{2}}\right)^2\frac{1}{\sqrt{2}}\left(\frac{1}{\sqrt{2}}\right)^2.$ 

## **ENABLE INTR**

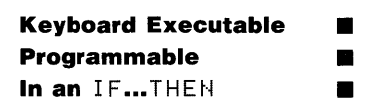

The ENABLE INTR statement enables the specified interface for generating an interrupt which can cause end-of-line branching.

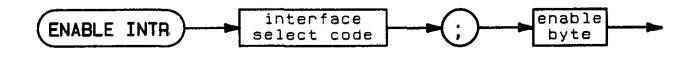

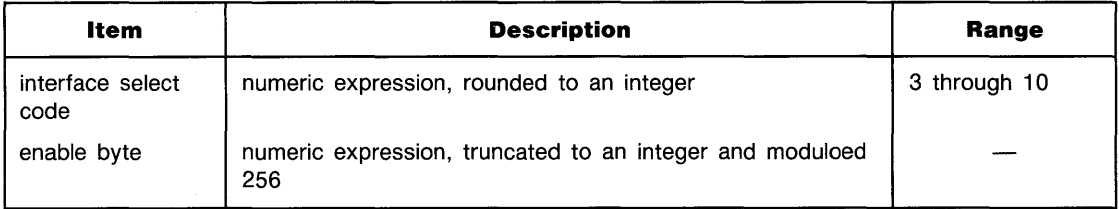

### **Examples**

```
ENABLE INTR 7: 8
ENABLE INTR Isc: BTD("101")
```
## **Description**

The binary representation of the enable byte is written into Control Register 1 of the specified interface. The significance of each bit is interface-dependent.

The end-of-line branch taken when an interrupt is generated is specified by an ON INTR statement.

Executing ENABLE INTR is equivalent to executing a CONTROL statement to Control Register 1.

## **Related Keywords**

CONTROL, ON INTR, STATUS

# **ENABLE KBD**

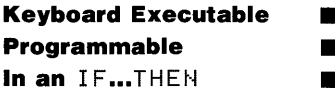

The ENABLE KBD statement enables and disables various keyboard keys during program execution and/or keyboard input (INPUT and LINPUT). The ENABLE KBD statement enables and discution and/or keyboard input (INPUT and<br> $\begin{array}{c} \begin{array}{c} \begin{array}{c} \end{array} \\ \end{array}$ 

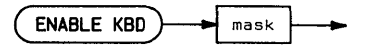

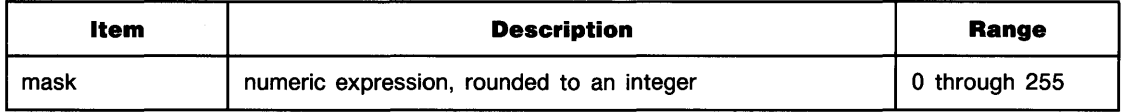

Е

#### **Examples**

```
ENABLE KBD 16
ENABLE KBD KeyMask
```
## **Description**

The binary equivalent of the decimal mask is used to activate (enable) and deactivate (disable) various portions of the keyboard. The keyboard is divided into four areas:

- $\blacksquare$  The (RESET)\* key.
- $\blacksquare$  The (PAUSE)\* key.
- **The special function keys.**
- **All** other keys.

\* Machine-dependent key or control sequence.

Keys can be activated and deactivated separately for program execution (while the program is running) and keyboard input (while the program is halted at an INPUT or LINPUT statement). Setting a bit (1) activates the key(s); clearing a bit (0) deactivates the key(s).

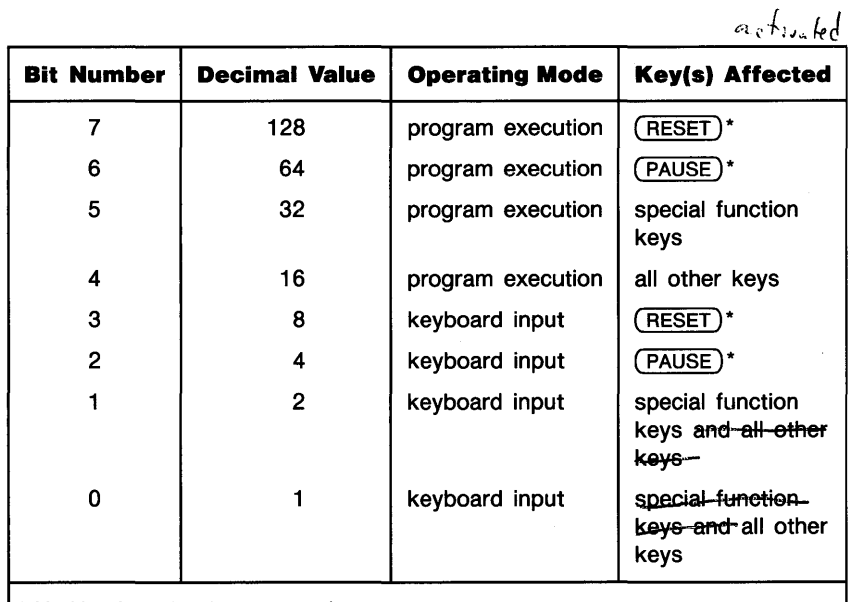

Machine-dependent key or control sequence.

 $\rightarrow$ 

#### **Related Keywords**

INPUT, LINPUT, ON KEY#, ON KYBD

ब्र

 $r$ <sup>oset</sup>  $k$ <sup> $\rho$ </sup> *pt-lVJ;e* 

Е
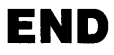

**Keyboard Executable** D **Programmable • II In an** IF...THEN **T** 

The END or STOP statement is the last statement executed by a program.

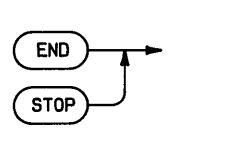

#### **Description**

END and STOP are interchangeable. The statements are optional and can appear anywhere in the program. More than one  $EMD$  and/or  $STOP$  statements are allowed.

# $\begin{bmatrix} \mathbf{E} & \mathbf{R} \ \mathbf{R} & \ \mathbf{S}^{\mathsf{T}} \\ \end{bmatrix}$ **Related Keywords**

STOP

### **ENTER**

#### **Keyboard Executable • Programmable • In an IF... THEN**

The ENTER statement inputs bytes of data from a device or buffer and assigns the data to the specified numeric and/or string variables.

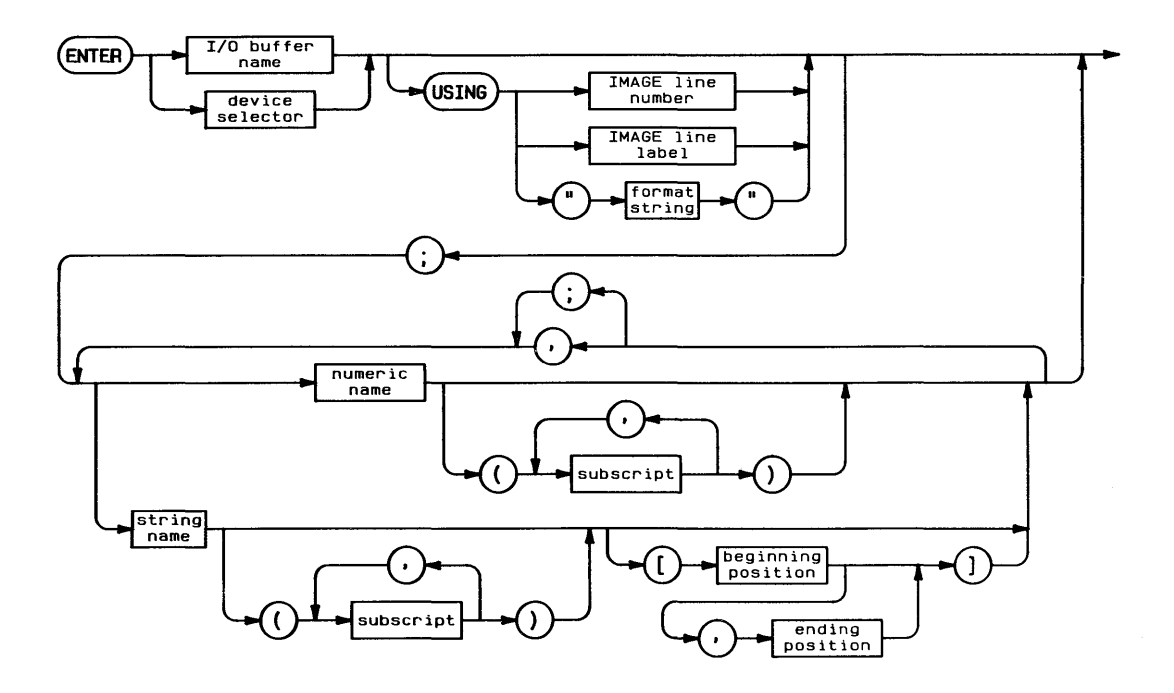

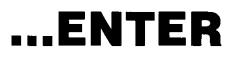

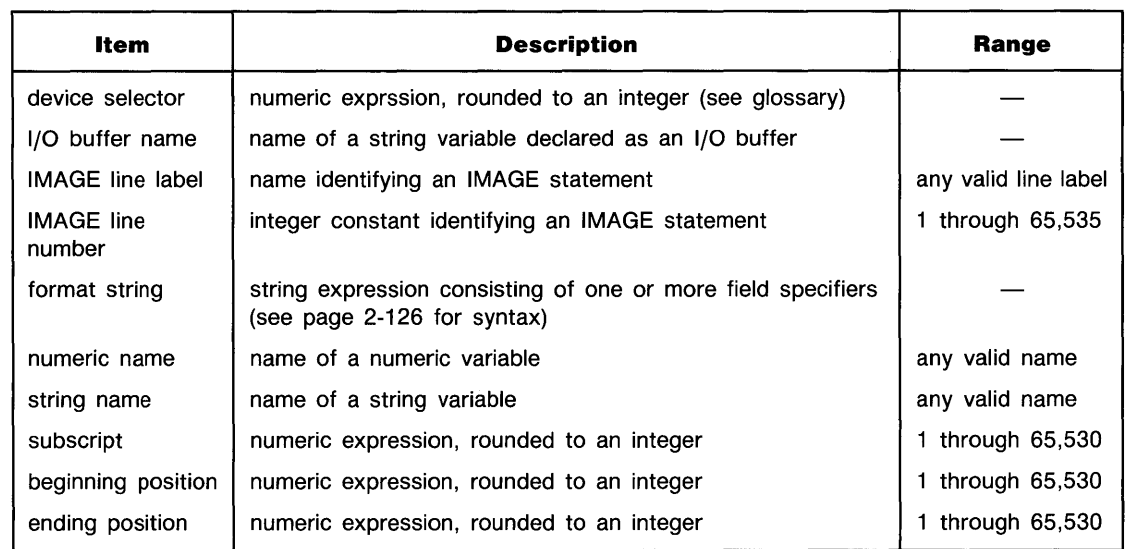

**Examples** 

ENTER 701 USING Enterformat; A, B\$, C ENTER 5; Var1, Var2, Var3

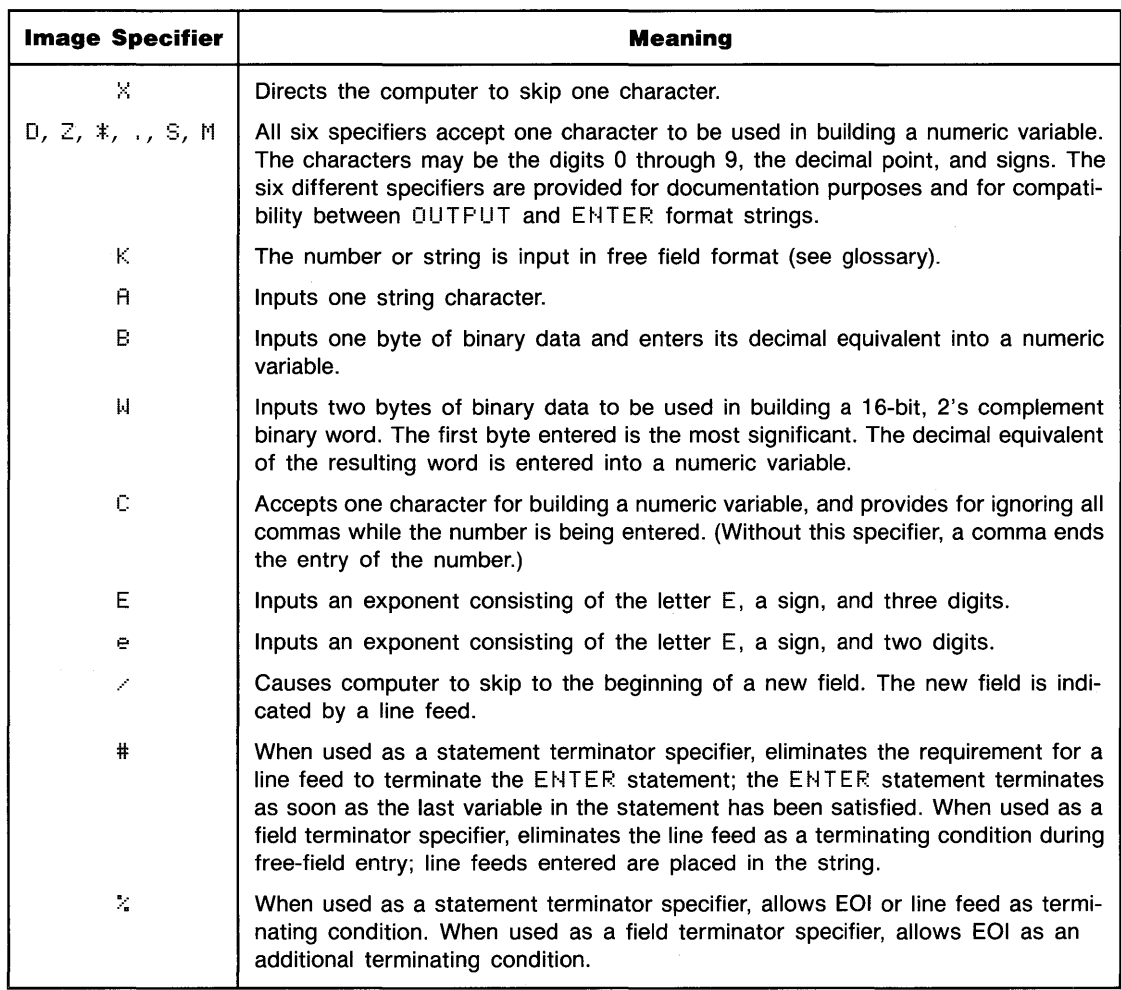

#### **Table of Image Specifiers and Delimiters For ENTER**

#### **Related Keywords**

CONVERT, IMAGE, IOBUFFER

E.

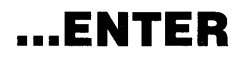

format string

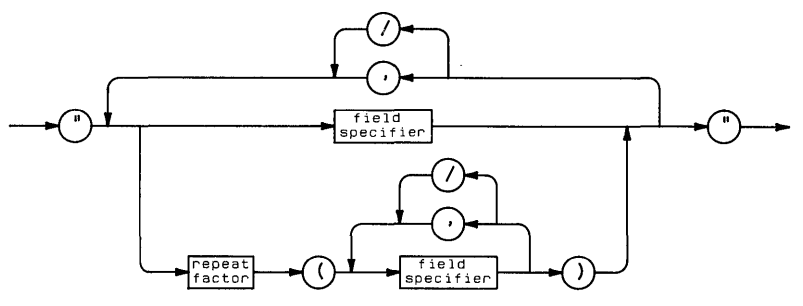

field specifier

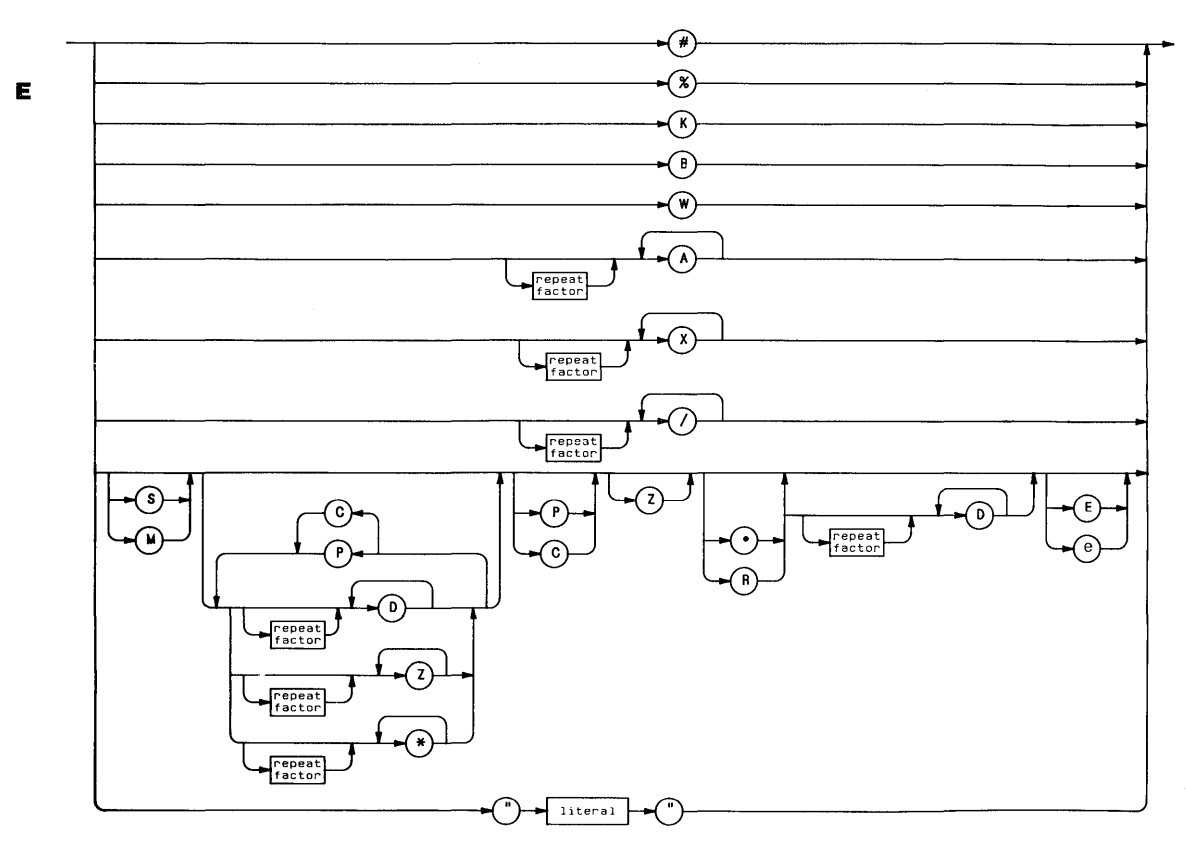

The EPS function returns machine epsilon, the smallest positive REAL number.

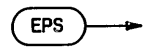

#### **Examples**

DISP EPS

#### **Related Keywords**

INF

E.

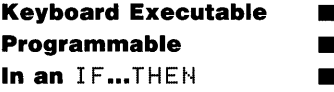

The ERRL function returns the line number of the program line generating the most recent error or warning.

$$
\begin{array}{c}\hline \text{ERRL} \\\hline \end{array}
$$

Е

#### **Examples**

PRINT ERRL IF ERRL=200 THEN GOSUS 700

### **Related Keywords**

ERRM, ERRN, ERROM, ERRSC, ON ERROR

Е

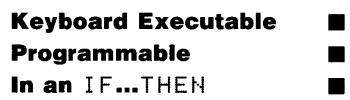

The ERRM statement displays the error message generated by the most recent error.

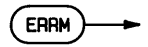

#### **Description**

If no error has occurred since power on, reset, SCRATCH, LOAD, or GET, the system displays Error-  $\theta + \theta$ .

ERRM is useful as part of an ON ERROR recovery routine, where no error message would otherwise be displayed.

#### **Related Keywords**

ERRL, ERRN, ERROM, ERRSC, ON ERROR

### **ERRN**

**Keyboard Executable • Programmable • In an IF...THEN** 

The ERRH function returns the error number of the most recent error or warning.

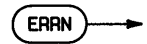

#### **Examples**

DISP ERRN IF ERRN=49 THEN GOSUB Assignment

#### **Description**

**E** Description<br>If no error has occurred, ERRN returns 0.

#### **Related Keywords**

ERRL, ERRM, ERROM, ERRSC, ON ERROR

### **ERROM**

Е

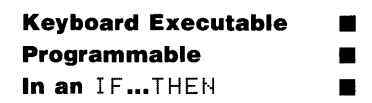

The ERROM function returns a number indicating which BASIC module returned the most recent error or warning.

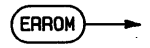

#### **Examples**

DISP ERROM IF ERRN=113 AND ERROM=232 THEN 400

#### **Description**

 $\overline{\phantom{a}}$ 

ERROM is used to distinguish between two or more errors having the same error number but originating from different BASIC modules.

#### **Related Keywords**

ERRL, ERRM, ERRN, ERRSC, ON ERROR

**Keyboard Executable • Programmable • In an** IF...THEN **T** 

The ERRSC function returns the interface select code of the interface that generated the most recent interface-dependent error.

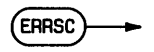

#### **Examples**

```
IF ERRSC=7 THEN STATUS 7,1;C
DISP ERRSC
```

```
Е
```
### **Description**

When an interface error occurs, ERRSC returns the interface select code of that interface until another I/O error occurs at another interface. If no interface error has occurred, ERRSC returns O.

#### **Related Keywords**

ERRL, ERRM, ERRN, ERROM, ON ERROR

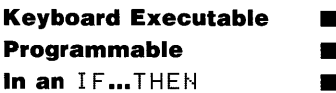

The EXOR operator returns a 1 or 0 based on the logical exclusive-OR of the operands.

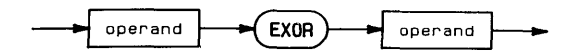

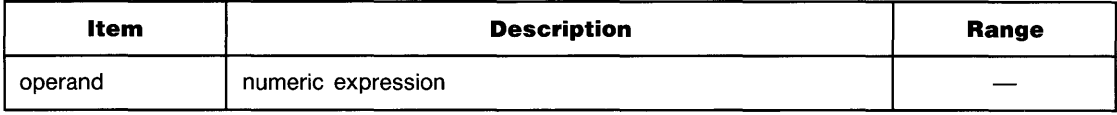

#### **Examples**

 $T = A(1)$  EXOR  $A(2)$ IF You EXOR Cize THEN YouHealthy

#### **Description**

A non-zero operand (positive or negative) is interpreted as a logical 1. An operand of zero is interpreted as a logical 0. The following table describes the results of performing an  $E \times 0R$ operation.

#### **Exclusive OR**

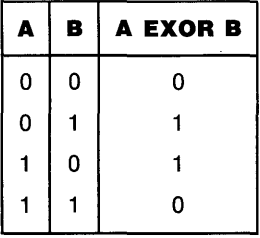

#### **Related Keywords**

AND, NOT, OR

Е

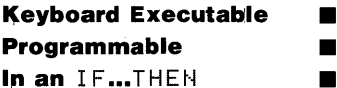

The EXP numeric function returns the natural (base  $e$ ) antilogarithm by raising  $e$  to the power of the argument.

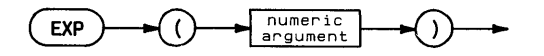

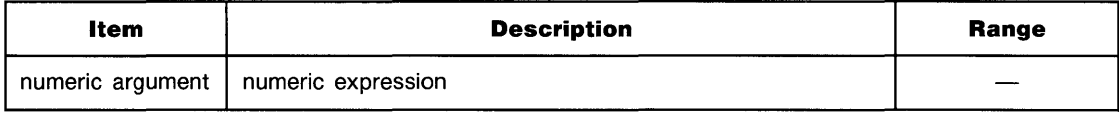

E

#### **Examples**

 $K = A * E \times P (-E \times RT)$ PRINT A;EXP(A)

#### **Related Keywords**

LOG

### **FINDPROG**

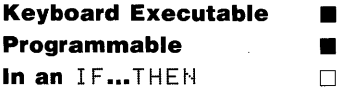

The FINDPROG statement locates (and retrieves, if necessary) the specified subprogram in system memory or mass storage. When FINDPROG is executed from the keyboard, a system pointer is positioned at the subprogram so that it can be listed and edited.

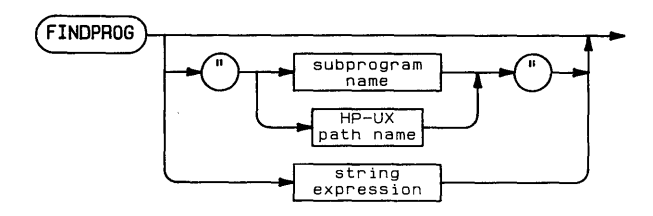

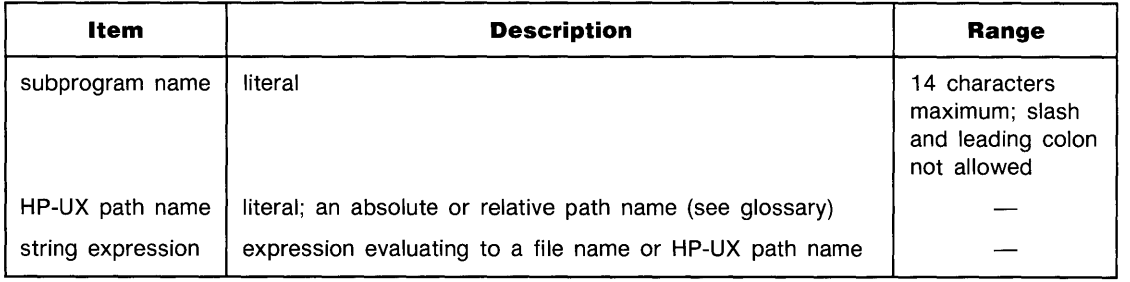

#### **Examples**

FINDPROG FINDPROG "SubSort" FINDPROG FileName \$& "2"

# **... FINDPROG**

#### **Description**

When FINDPROG is executed without a parameter, the pointer is moved to the main program.

FIND PROG first searches computer memory for the specified subprogram. If the subprogram is not found, the current working directory or specified mass storage location is searched. The HP-UX path name must be used if the subprogram is not located in computer memory or in the current working directory. If the subprogram is found in mass storage, it is brought into system memory.

If the specified subprogram is not found in system memory or in mass storage, the pointer is moved to a new block of system memory. The system displays NEW PROGRAM, indicating that a new subprogram can now be entered from the keyboard without overwriting other programs currently in memory. The FINDPROG name must be used when the new subprogram is stored.

### **Related Keywords**

CALL, DIRECTORY, STORE

F

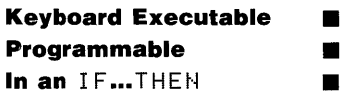

The FLAG function returns the status of the specified flag-set  $(1)$  or clear  $(0)$ .

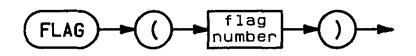

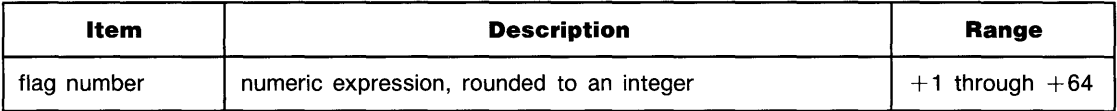

#### **Examples**

IF FLAG(l) THEN 200 IF FLAG(A)=FLAG(B) THEN GOSUB 1000

#### **Related Keywords**

CFLAG, FLAG\$, SFLAG

**Keyboard Executable • Programmable • ■ In an IF...THEN** 

The FLAG<sup>#</sup> function returns an eight-character string whose binary representation shows the status of the 64 flags.

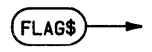

#### **Examples**

```
DISP FLAG$
IF FLAG$="H2a?"&CHR$(12)&"1fM" THEN GOTO 400
```
### **Description**

The left-most (most significant) bit of the left-most character represents the status of flag 1.

F When the FLAG \$ string is displayed, executable control characters are interpreted. Non-executable control characters are ignored.

#### **Related Keywords**

CFLAG, FLAG

**Keyboard Executable • Programmable • In an IF...THEN** 

The FLIF statement causes the keyboard to toggle between typewriter mode operation and BASIC mode operation. \*

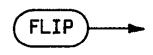

### **Description**

**In** typewriter mode, the keyboard produces unshifted lowercase letters and shifted uppercase letters. **In** BASIC mode, the keyboard produces unshifted uppercase and shifted lowercase letters. Only letter keys are affected. The default condition is typewriter mode.

When 0N KYBD branching has been enabled for letter keys, the branch is taken only when the typed character in the current keyboard mode matches a character in the  $0 \text{N}$  KYBD string expression.

#### **Related Keywords**

ON KYBD

\* Implementation of FLIP is machine-dependent.

# **FLOOR**

See **INT** 

IF

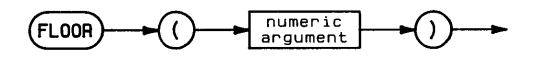

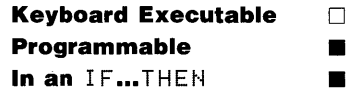

The FN keyword is a prefix used before the name of a user-defined function to identify a call to the function. Optional parameters in parentheses are passed to the function. The function returns a value used by the expression containing the function call.

FN...= is used within a multiple-line, user-defined function to assign a value to the function. FN END defines the end of multiple-line functions.

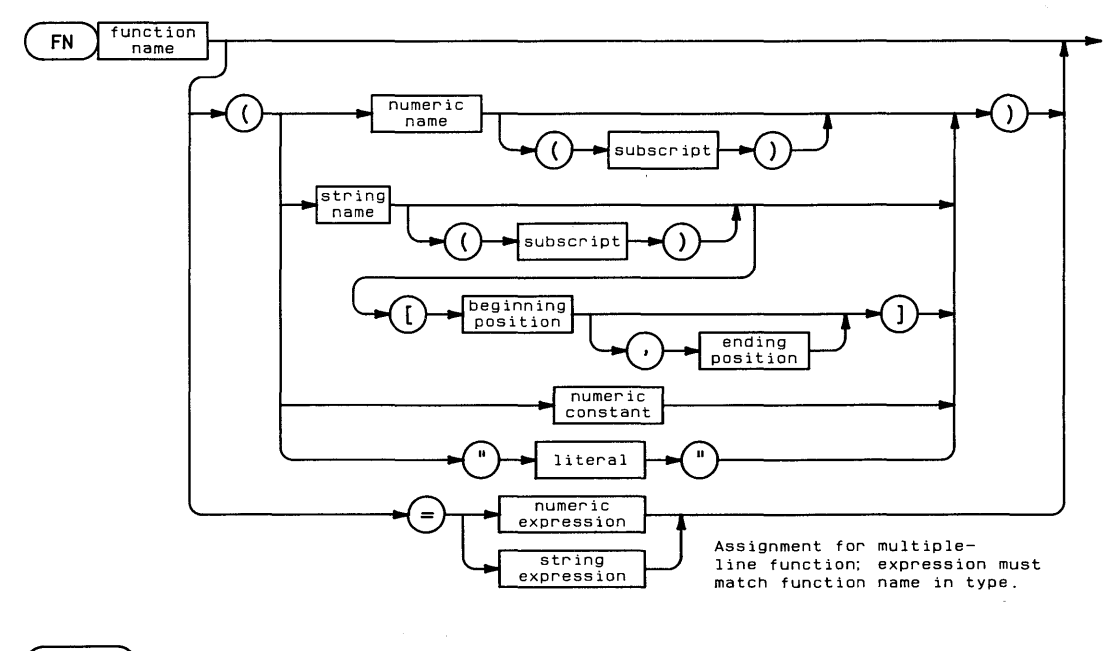

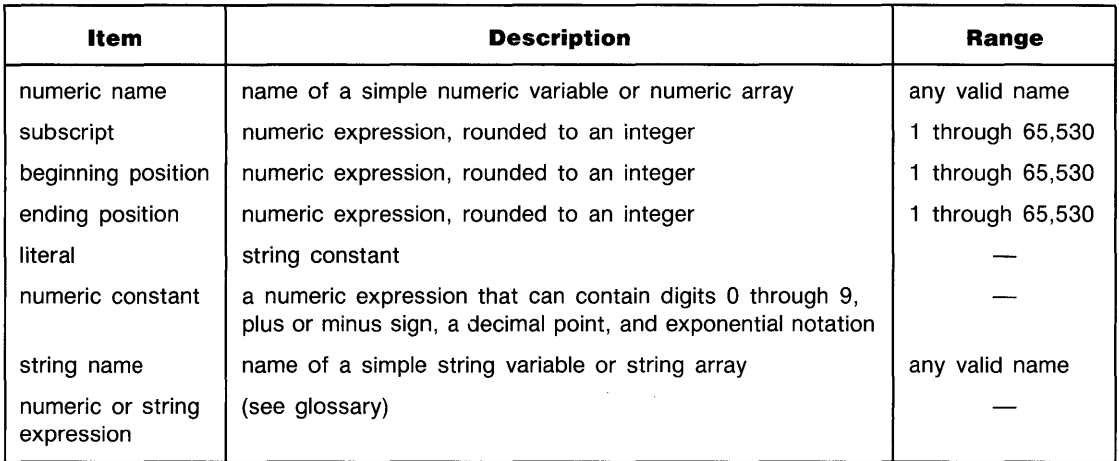

#### **Examples**

```
Y=FNInverse /A
FNMultilineFunction$=A$ & "***"
```
#### **Description**

 $\begin{bmatrix} \mathsf{F} & \mathsf{F}\mathsf{N} \\ & \mathsf{D}\mathsf{G} \\ & \mathsf{W}\mathsf{P} \\ & \mathsf{M}\mathsf{P} \\ & \mathsf{M}\mathsf{G} \end{bmatrix}$ When  $FH$  invokes a user-defined function, the function type (numeric versus string) must match the context of the expression invoking the function. For example, the value returned by a string function cannot be assigned to a numeric variable.

The parameters passed into a user-defined function by  $FH$  must match the DEF FN parameter list in number and type (numeric versus string). The parameters are passed by value; any changes made to the value of program variables within a user-defined function are *not* carried back to the program. Numeric and string variables, elements of numeric and string arrays, and substrings can be passed to a function.

The FN...= statement must appear somewhere within a multiple-line function to assign the function a value which is returned to the program.

Recursive user-defined functions are not allowed; a function cannot invoke itself.

#### **Related Keywords**

DEF FN

### **FNORM**

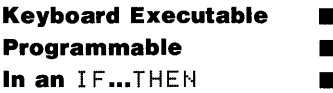

The FNORM function returns a value computed by squaring each element of the specified array, summing the squares, and then taking the square root of the sum.

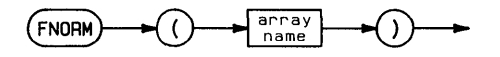

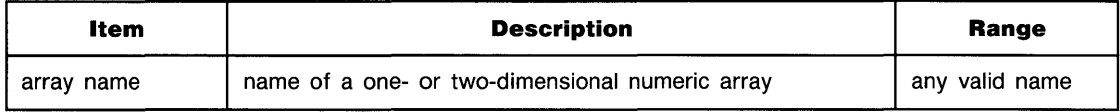

#### **Examples**

M=FNORM(Array3)

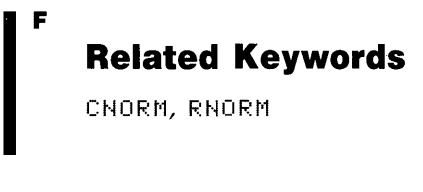

# **FOR...NEXT**

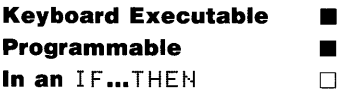

The FOR and  $MEXT$  statements together define a program loop that is repeated until a loop counter passes a specified value.

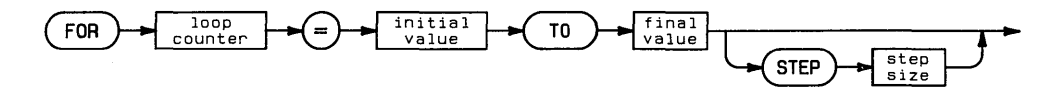

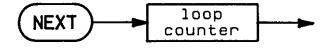

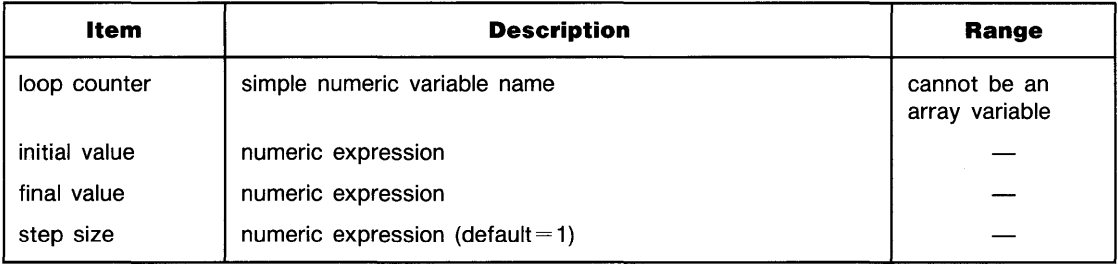

#### **Examples**

```
100 FOR Counter=1 TO 100
        DISP Counter
110
120 NEXT Counter
200 FOR I=N TO N+M STEP stepsize
220
        A(I) = .592*ABS(I^3)230
        IF A(I)>X THEN 400
        PRINT I, A(I)
24R250 NEXT I
```
### **... FOR ... NEXT**

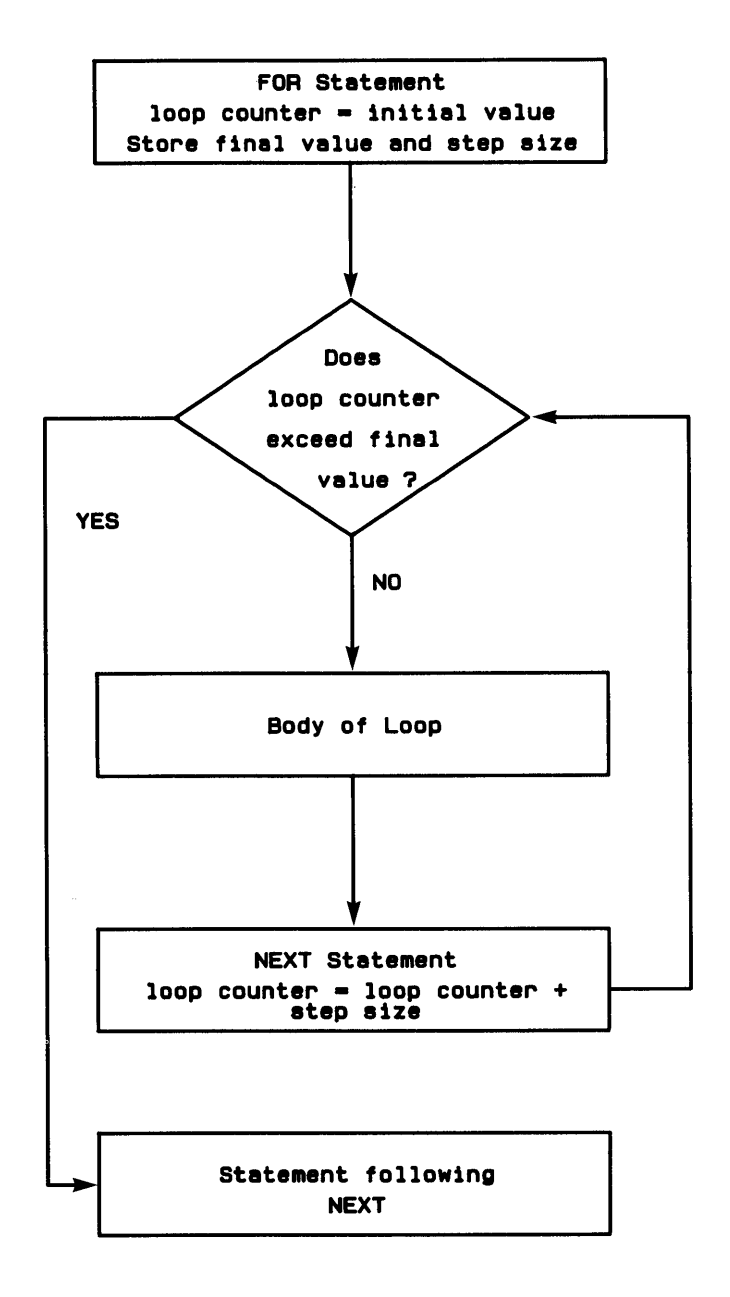

 $\begin{bmatrix} 0 \\ 1 \end{bmatrix}$ 

### **Description**

The FOR statement defines the beginning of the loop, sets the loop counter equal to the specified value, and stores the final value and step size. Each time the  $NEXT$  statement is executed, the loop counter is incremented (or decremented, in the case of a negative step value) by the step value and then compared to the final value. If the final value has not been passed, program execution is transferred to the statement immediately following the FOP statement. If the final value has been passed, program execution continues with the line immediately following the  $N$  is statement. (The loop counter is not equal to the final value when the loop has been exited.)

Because the loop counter is tested immediately after the FOR statement is executed (see flowchart), the loop is not executed at all if the loop counter initial value is already past the final value. For example, a loop beginning with the statement FOR: I=3 TO 5 STEP -.3 will not be executed, since 3 is already past (less than) the final value 5.

The loop can be exited by unconditional or conditional branching; the loop counter retains is Entering a loop at the FOP statement reinitializes the loop counter.

Extreme value. The loop may be re-entered in the body of the loop or at the FOR statement.<br>
Entering a loop at the FOR statement reinitializes the loop counter.<br>
The FOR statement stores the loop counter, final value, and The FOR statement stores the loop counter, final value, and step size, and these values remain final value, and step size are numeric expressions containing variables, the values of those variables can be changed within the loop without affecting how many times the loop is executed. However, changing the value of the loop counter within the loop can affect how many times the loop is executed. The loop counter can be used in expressions defining the initial value, final value, and step size.

Each FOR statement must have one, and only one, matching  $NEXT$  statement. When FOR...NEXT loops are *nested*, one loop must be contained entirely within another.

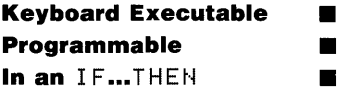

The FF function returns the fractional part of the numeric argument. The function returns a value greater than  $-1$  and less than  $+1$ . A negative argument returns a negative value.

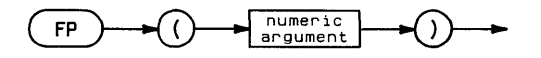

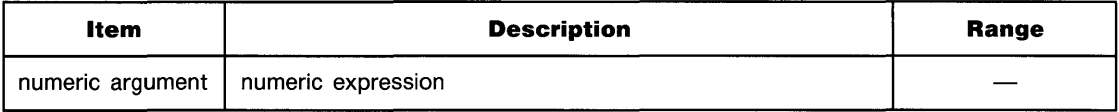

#### **Examples**

 $Y = FP(X+Q)$ IF FP(X)=0 THEN DISP "X IS AN INTEGER"

#### **Related Keywords**

**IP** 

F

## **FRAME**

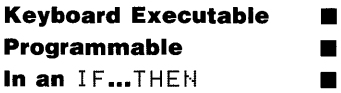

The FRAME statement draws a frame around the plotting area using the current line type and pen number.

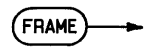

#### **Description**

After the frame is drawn, the pen is positioned at the lower left corner of the frame and the pen is up.

#### **Related Keywords**

CLIP, LINE TYPE, LOCATE

**FXD** 

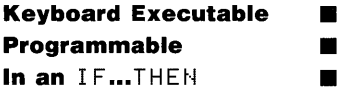

The FXD statement specifies the number of digits to the right of the decimal point in labels plotted by LAXES and LGRID.

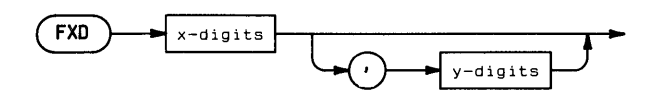

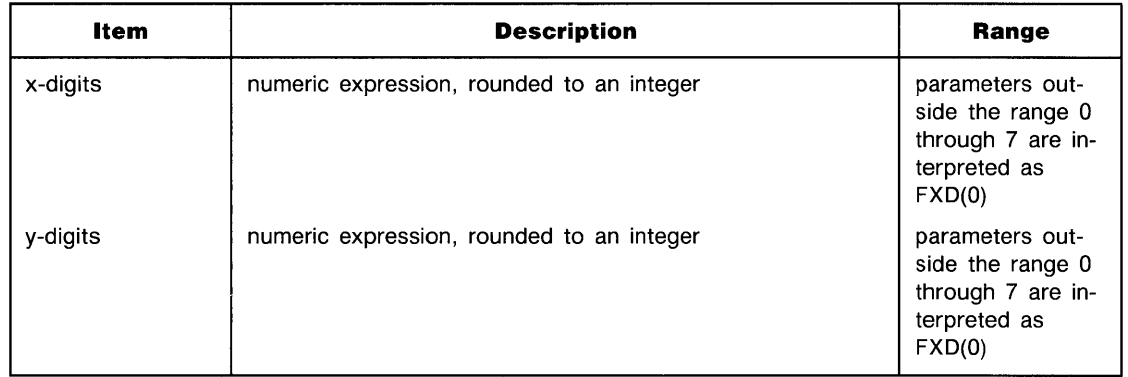

### **Examples**

FXD 3  $FXD - 3, 5$ 

F

#### **Description**

FXD allows for formatting LAXES and LGRID labels with 0 through 7 digit positions to the right of the decimal point. A maximum of eight digits plus sign are allowed in the label. The x-digits parameter specifies the format for x-axis labels; y-digits specifies the format for y-axis labels. If the y-digits parameter is omitted, the x-axis and y-axis labels are formatted using the x-digits parameter.

If a label is too large or too small for the specified label format, it is plotted in exponential notation.

#### **Related Keywords**

LAXES, LGRID

### **GCLEAR**

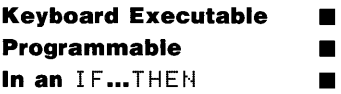

When the display is the current plotting device, the GCLEAR statement clears the graphics display to the current background color.

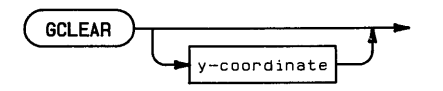

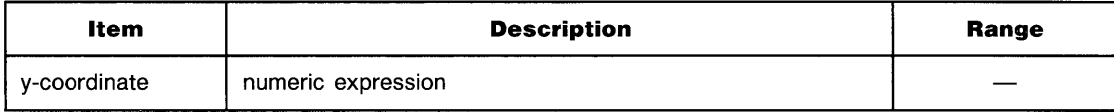

#### **Examples**

IF X=0 THEN GCLEAR GCLEAR Y\*2

#### **Description**

GCLEAR Y\*2<br> **Description**<br>
If a y-coordinate position is specified, the screen in cleared from that position to the bottom of<br>
the display. The y-coordinate is interpreted in the current scaling units. The current background color is determined by the current pen number.

#### **GCLEAR Background Color**

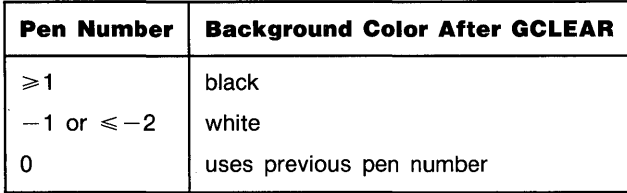

If the current plotting device is a peripheral plotter, GCLEAR sends a page eject command.

### **Related Keywords**

**PEN** 

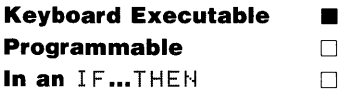

The GET command retrieves the specified text file from mass storage and attempts to enter the contents into memory as program lines.

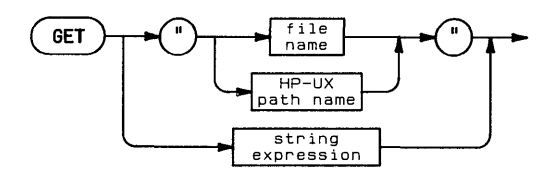

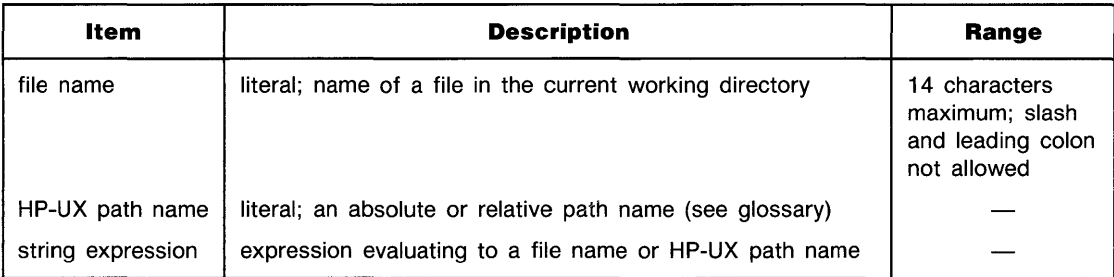

#### **Examples**

GET "aPet" GET A\$

### **Description**

GET retrieves ASCII character strings from the specified UNIX ASCII text file. The file must not contain control characters. Each record is read as a separate character string. When a string consists of a valid BASIC program statement preceded by a line number, the string is entered into system memory as a program line. If a string cannot be properly interpreted as a program line due to a syntax error, it is entered into system memory as a comment line. When GET encounters a character string that is not preceded by a valid line number, it displays the line.

The retrieved lines are read into system memory without scratching the program already there. If an incoming line has the same line number as a line already in memory, the new line overwrites the original line.

When the GET operation is finished, the system displays  $\dots$  end of get.

#### **Related Keywords**

LOAD

 $\begin{bmatrix} 1 \\ 1 \\ 2 \end{bmatrix}$ 

# **GLOAD**

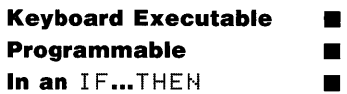

The GLOAD statement retrieves the specified BASIC/GRAF file and enters its contents into graphics display memory.

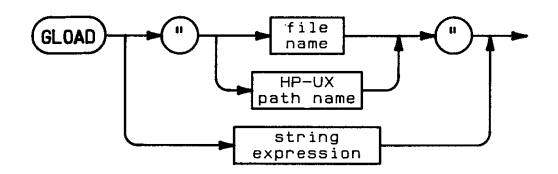

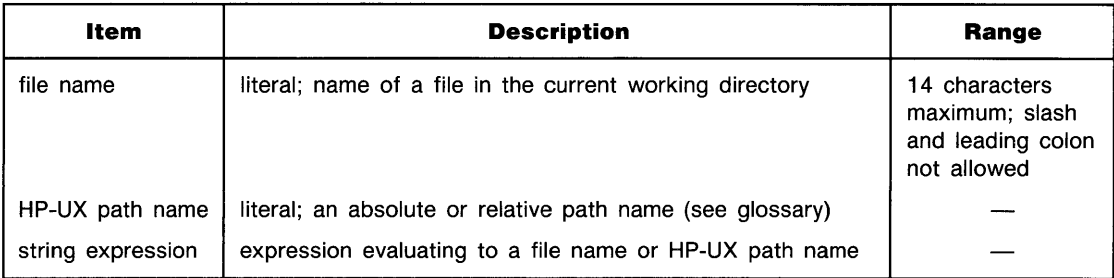

#### **Examples**

GLOAD "Filename" GLOAD "/v1/filename" GLOAD "/Dir1/Dir2/filename"
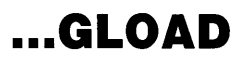

### **Description**

If the file name is used alone (rather than as part of an HP-UX path name), CLOAD uses the current working directory.

Executing GLOAD clears the previous contents of the graphics display as the contents of the BASIC/GRAF file are entered into graphics display memory. The alpha display can be viewed again programmatically by executing ALPHA, or from the keyboard by pressing any key.

### **Related Keywords**

MASS STORAGE IS, GSTORE

G H

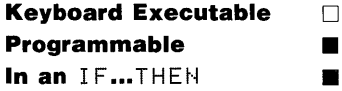

The GOSUE statement causes program execution to branch unconditionally to the subroutine located at the specified line.

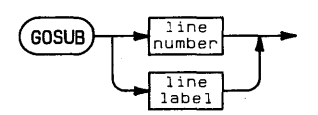

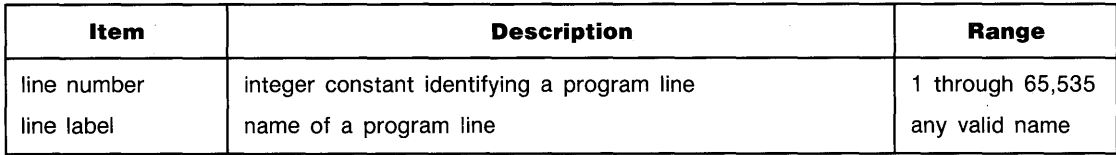

### **Examples**

GOSUB 760 GOSUB marine

### **Description**

The specified line must be in the same program or subprogram as the GOSUE statement. If the specified statement is declaratory (for example, DIM, REM, or DATA), the program branches to the next executable statement.

When GOSUB is executed, execution of the subroutine continues until a RETURN statement causes branching to the statement following the GOSUB statement.

Subroutines can be recursive; i.e., a subroutine can invoke itself.

### **Related Keywords**

GOTO, ON... GOSUB, ON... GOTO, RETURN

# **GOTO**

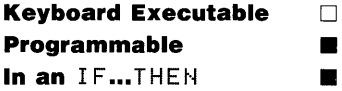

The GOTO statement causes program execution to branch unconditionally to the specified line.

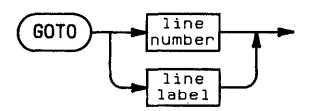

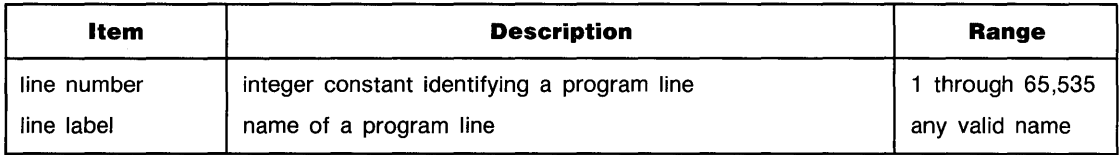

#### **Examples**

```
200 GOTO 340
300 GOTO Increment 
400 IF Happy THEN Smile
```
#### **G Description**  H

The specified line must be within the same program or subprogram as the GOTO statement. If the specified statement is declaratory (for example, DIM, REM, or DATA), the program branches to the next executable statement.

When GOTO is used after THEN or ELSE in an IF... THEN (... ELSE) statement, the GOTO keyword can be omitted.

### **Related Keywords**

GOSUB, IF... THEN... ELSE, ON... GOSUB, ON... GOTO

G

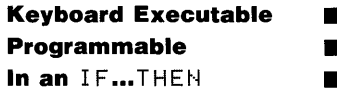

The GRAD statement sets grads as the unit in which angles are measured.

**GRAD** 

#### **Description**

When GRAD is executed, all angle parameters in statements and functions are interpreted as grads. (There are 400 grads in a circle.) All functions returning an angle return a value in grads.

The angle mode of a program is global. When a subprogram is called, the current angle mode is carried into the subprogram. If a subprogram changes the angle mode and then returns to the main program, the new mode is carried back to the main program.

### **Related Keywords**

DEG, RAD

### **GRAPHICS**

**Keyboard Executable • Programmable in the state of the state of the state of the state of the state of the state of the state of the state of the state of the state of the state of the state of the state of the state of the state of the stat In an IF...THEN** 

The GRAPHICS statement displays the contents of graphics CRT memory.

 $GRAPHICS$ 

### **Description**

The display must be the current PLOTTER IS device.

The GRAPHICS statement has no effect on the contents of alpha or graphics CRT memory. The GRAPHICS and ALPHA statements allow you to alternately view the graphics and alpha displays without affecting display memory.

### **Related Keywords**

ALPHA

G н

G  $\mathbf{H}$ 

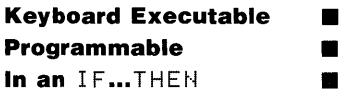

The GRID statement draws a grid pattern onto the plotting area using the current line type and pen number.

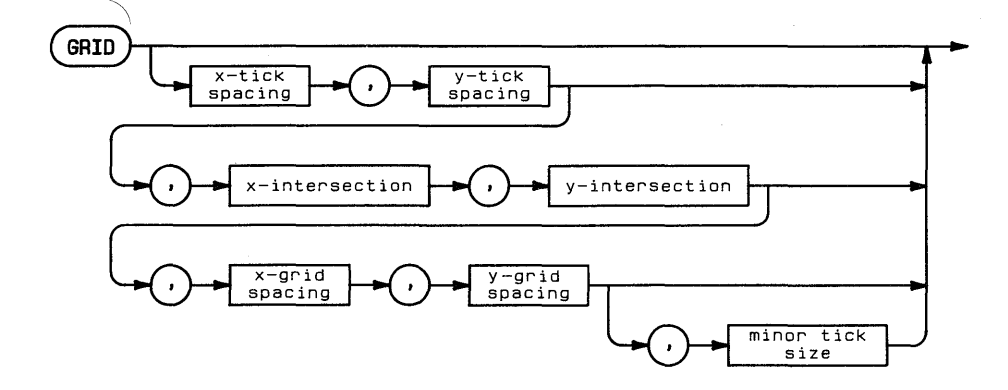

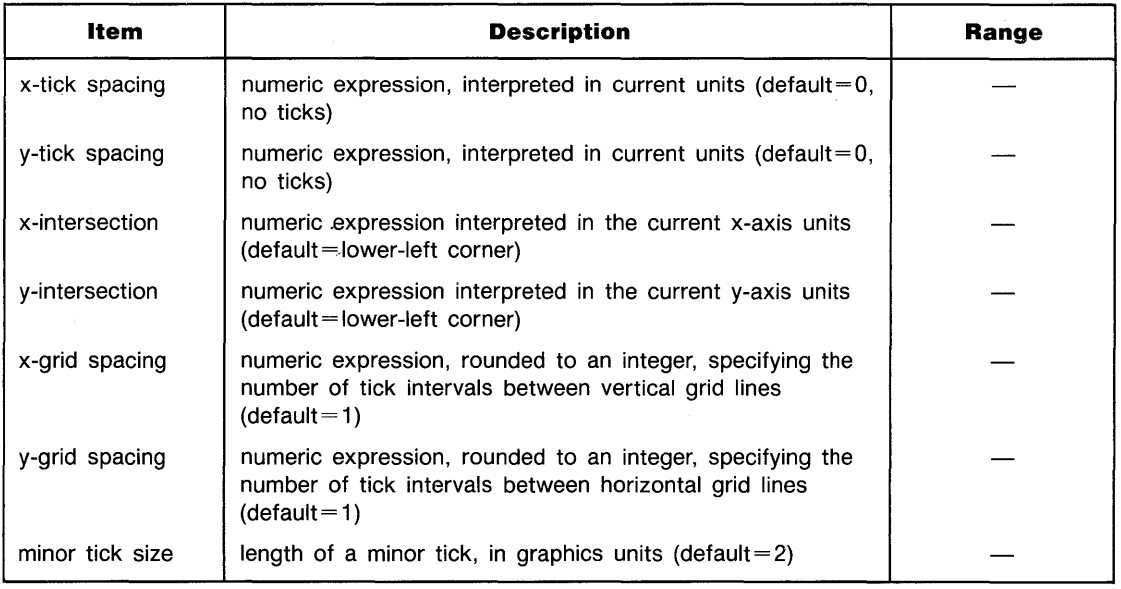

### **... GRID**

### **Examples**

```
GRID 5,10
GRID 5, 10, Xcross, Ycross
GRID t(1), t(2), 30, 30, 2, 4, 3
```
### **Description**

The grid is drawn across the entire plotting area using the current line type. Grid lines are drawn symetrically from the intersection of the two axes such that a grid line on each axis corresponds with the origin.

The x- and y- tick spacing parameters specify the distance between tick marks on each axis. Negative numbers are interpreted as positive values by taking the absolute value. The default value of 0 draws no ticks.

The x-intersection parameter specifies, in current x-axis units, the point where the x-axis intersects the y-axis. The y-intersection parameter sepcifies, in current y-axis units, the point where the y-axis intersects the x-axis.

The x- and y- grid spacing parameters specify the number of intervals between grid lines. For example, a major count of 4 means that every fourth tick is a grid line. The default value of one draws each tick as a grid line.

The minor tick size parameter specifies the length of the ticks in graphics units. The default length is 2 GU's.

If GRID is executed without parameters, the number of grid lines drawn depends on the current scaling.

### **Related Keywords**

AXES, LGRID, LINE TYPE

### **GSTORE**

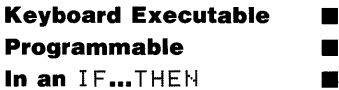

The GSTORE statement stores the contents of graphics display memory into a BASIC/GRAF file with the specified name.

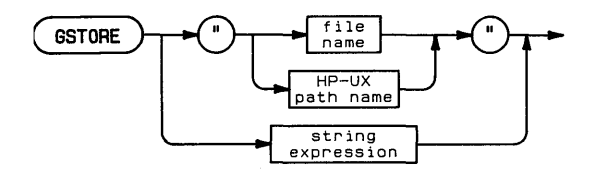

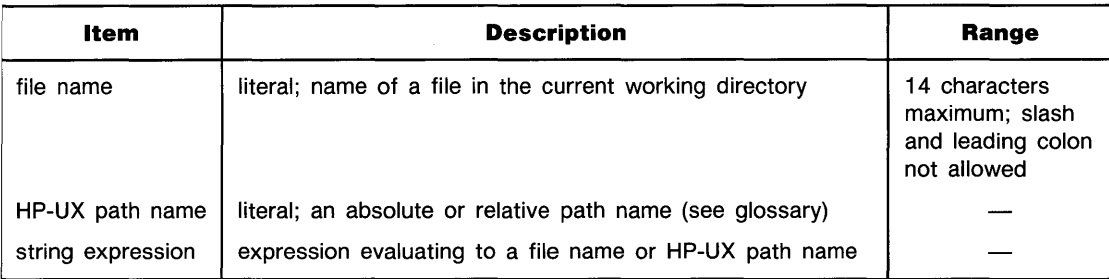

### **Examples**

GSTORE "Filename" GSTORE FILE\$ GSTORE "/Dir1/Dir2/filename"

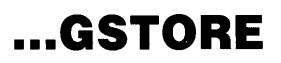

### **Description**

If the file name is used alone (rather than as part of an HP-UX path name), the CSTORE operation uses the current working directory.

When GSTORE is executed, the system searches the specified directory for a BASIC/GRAF file with the specified name. If the file is found, the current contents of the graphics display memory is stored in that file, overwriting the previous contents. If no such file is found, then the file is created.

An error is returned if the file name exists with another file type.

### **Related Keywords**

GLOAD, MASS STORAGE IS

~ I

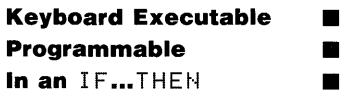

The HALT statement terminates any currently active interrupt transfer.

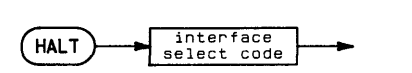

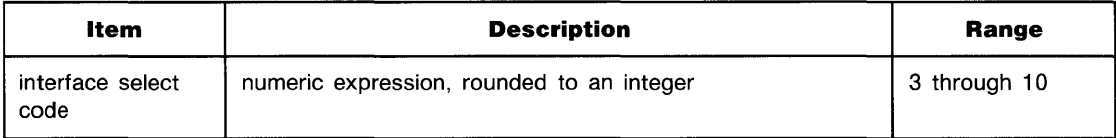

#### **Examples**

HALT 7 HALT Isc

### **Description**

If HAL T is executed with an interrupt transfer active and an EOT branch enabled, the branch will be taken.

Interface-dependent action:

- HP-IB: Leaves the bus in the present state.
- **Serial, BCD, and GPIO: Does not affect external lines. RESET or ABORTIO may be neces**sary after a halt to return the handshake lines to the proper state of the next operation.
- HP-IL: Active controller: If a data transfer is in progress, a Not Ready for Data (NRD) is sent. If the interface is not involved in the transfer, RESUME can be used to continue the transfer.

Non-controller: Leaves the loop in its present state.

### **Related Keywords**

ABORTIO, ON EOT, RESET

### **HMS**

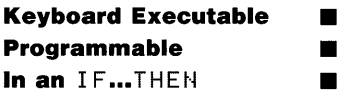

The HMS function converts a string in hours:minutes:seconds (HH:MM:SS) format to an integer number of seconds.

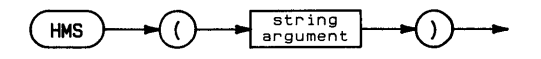

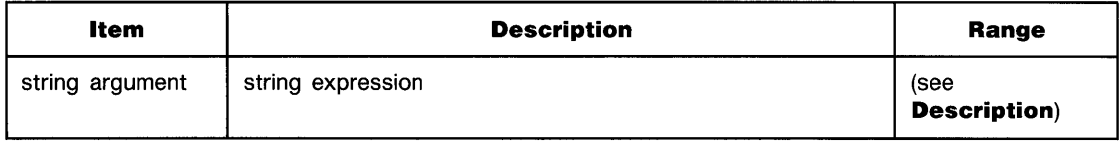

#### **Examples**

DISP HMS("09:55:34") LoopTime\$=HMS(A\$&":"&B\$&":"&C\$)

### **Description**

н

- The string expression must evaluate to a string in the form HH:MM:SS, where: G
	- HH (hours) consists of two digits in the range 00 through 99.
		- MM (minutes) and SS (seconds) are each two digits in the range 00 through 59.

### **Related Keywords**

DATE, HMS\$, MDY, MDY\$, TIME

G н

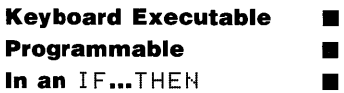

The HMS# function converts a specified number of seconds to hours:minutes:seconds (HH:MM:SS) format.

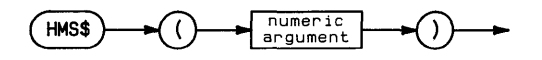

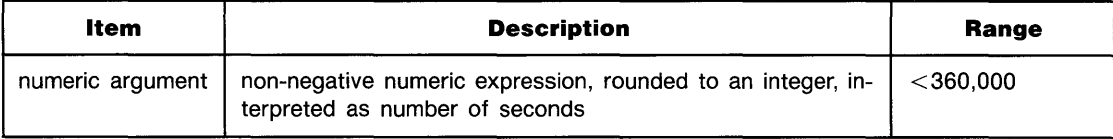

### **Examples**

Header #=HMS # (A) DISP HMS\$(12000)

### **Description**

HMS# returns a string in the range 00:00:00 (HMS#(0)) through 99:59:59 (HMS#(359999)).

**Related Keywords** 

DATE, HMS, MYD, MYD\$, TIME

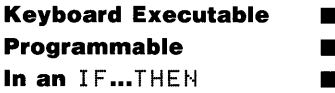

The HTD (hexadecimal-to-decimal) function interprets the string argument as the hexidecimal (base 16) representation of an integer and returns the numeric decimal equivalent.

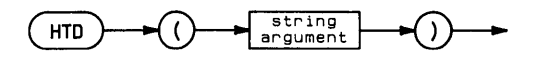

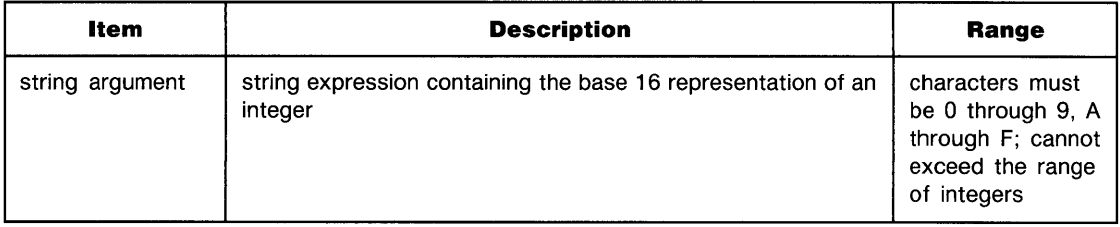

### **Examples**

```
Y=HTD (J$& "B")
IF D=HTD("A") THEN 700
```
# I ~ **Related Keywords**

BTD, DTB\$, DTH\$, DTO\$, OTD

### **IDRAW**

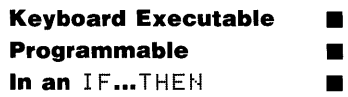

The IDRAW statement draws a line from the current pen position to a position calculated by

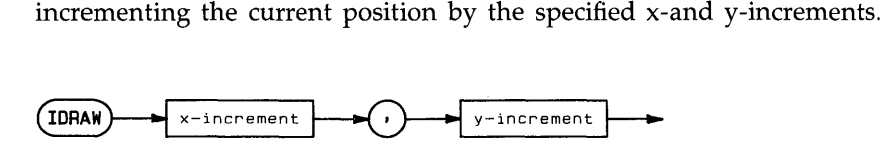

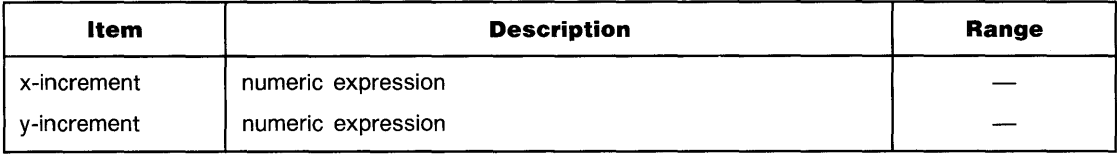

### **Examples**

IDRAW 10,50 IDPAW PATIO\*10, 8(1)

### **Description**

I DRAM uses the current units mode (UU's or GU's) and line type. In UU's mode, lines cannot be drawn outside the plotting boundaries. In GU's mode, the plotting boundaries become equivalent to the graphics limits; therefore, lines can be drawn anywhere within the graphics limits.

In both UU's mode and GU's mode, the logical pen can be moved outside the plotting area. However, the physical pen cannot be moved beyond the plotting boundaries.

### **Related Keywords**

DRAW, IMOVE, IPLOT, LINE TYPE, PLOT

 $\mathsf{k}$ 

# **IF ... THEN ... (ELSE)**

**Keyboard Executable** 0 **Programmable in the set of the set of the set of the set of the set of the set of the set of the set of the set of the set of the set of the set of the set of the set of the set of the set of the set of the set of the s**  $In an IF...THEN$   $\Box$ 

The IF...THEN...(ELSE) statement causes conditional branching to the specified program line, based on the value of a relational or numeric expression.

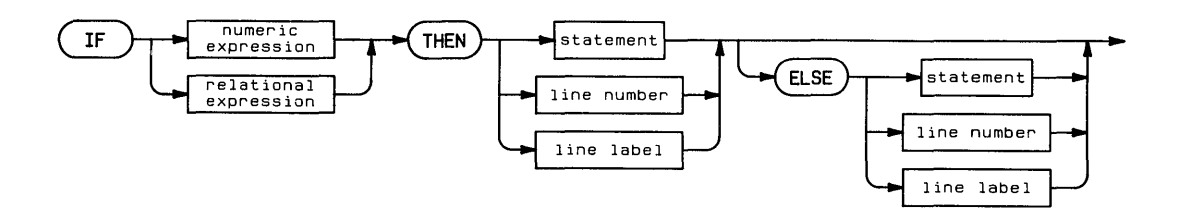

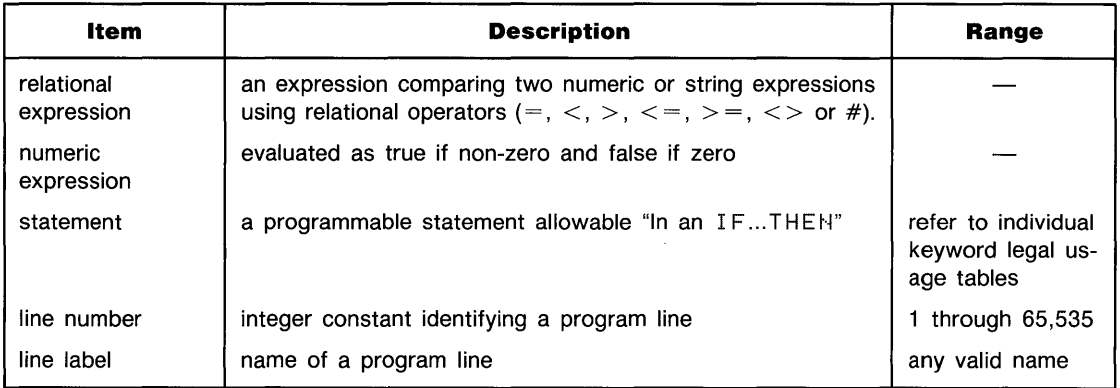

### **... IF ... THEN ... (ELSE)**

#### **Examples**

IF SIN(Angle) THEN DrawLine IF Variable<5 THEN 200 ELSE PRINT Variable

#### **Description**

When the expression following IF evaluates as true (non-zero), the portion of the statement following THEN is executed. When the expression following IF is false and the statement includes  $E$ L  $SE$ , the portion of the statement following  $E$ L  $SE$  is executed. When the expression following IF is false and the statement does not include  $ELE$ , program execution proceeds to the next line.

THEN and ELSE can be followed by:

- A line number or line label. This is interpreted as an implied GOT O.
- $\blacksquare$  An executable statement. The statement must be one permitted "In an IF...THEN." If the executable statement is a GOSUB statement, the subroutine RETURN statement returns execution to the line following the  $IF...THEN$  statement.
- $\blacksquare$  A sequence of statements concatenated with  $\blacksquare$ .

### **Related Keywords**

GOSUB, GOTO

 $\mathsf{k}$ 

### **IMAGE**

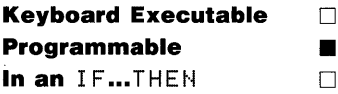

The IMAGE statement contains a format string referenced by DISP USING, PRINT USING, ENTER USING, OUTPUT USING, LABEL USING, or ENTER USING. The format string contains one or more field specifiers that describe the format of the incoming or outgoing data. The IMAGE statement contains a format str<br>ENTER USING, OUTPUT USING, LABEL<br>contains one or more field specifiers that des<br>(IMAGE)

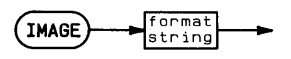

#### format string

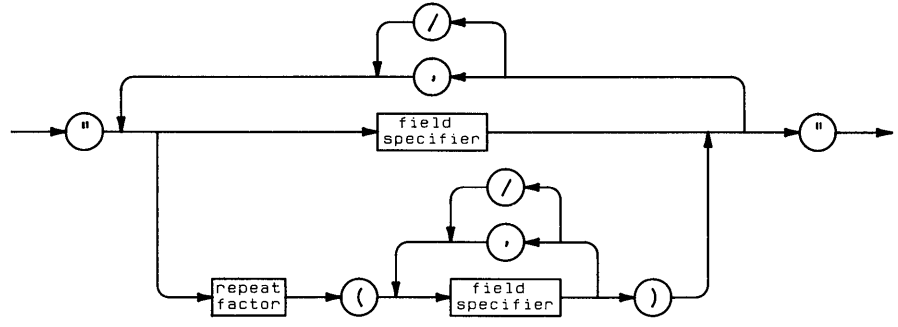

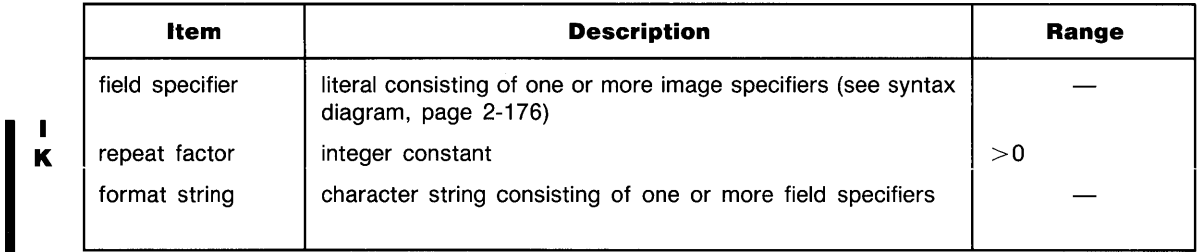

### **Examples**

```
IMAGE 2ZCOOO.20.4X.12A.K 
IMAGE #. 4(M3*.30E.2X.2(3A» 
IMAGE "Results = ", 2(40.20, 3X)
```
### **Description**

When the format string is part of an IMAGE statement, it is not enclosed in quotes. A format string is enclosed in quotes when it is part of a DISP USING, PRINT USING, LABEL USING, OUTPUT USING, or ENTER USING statement.

The format string consists of one or more *field specifiers,* separated by delimiters. Most field specifiers designate a format for a particular item. Items are paired with their corresponding field specifiers from left to right. Certain field specifiers are not paired with an item. For example, X specifies a blank space between two items and / specifies an end-of-line sequence.

A field specifier consists of one or more image specifiers. The image specifiers within a field specifier describe the format of one PRINT, DISP, LABEL, OUTPUT, or ENTER item. Items must match their field specifiers in type. For example, a string expression must be formatted with a field specifier appropriate for string data rather than one for numeric items. Certain image specifiers can be preceded by a repeat factor. For example, 4A specifies four character spaces. Certain image specifiers are used to control the EOL sequence sent to devices.

If the format string is exhausted before the entire list of items is output, the format string is reused from the beginning. Extra field specifiers are ignored.

If a field specifier is larger than a numeric item, the number is right-justified in the field. An IMAGE overflow occurs when a numeric item requires more digits spaces to the left of the decimal point than are specified. The overflow is reported as a warning (DEFAULT ON) or error (DEFAULT OFF). In the case of a warning, the default value assigned to the item may be incorrect. If a numeric item contains more decimal places than the field specifier, the number is rounded to fit the field.

If a string item is longer than the field specifier, it is truncated to fit the field. If the string item is shorter than the field specifier, the string is left-justified in the field.

IMAGE statements are declaratory; they are ignored if they are not referenced.

~I

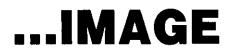

#### field specifier

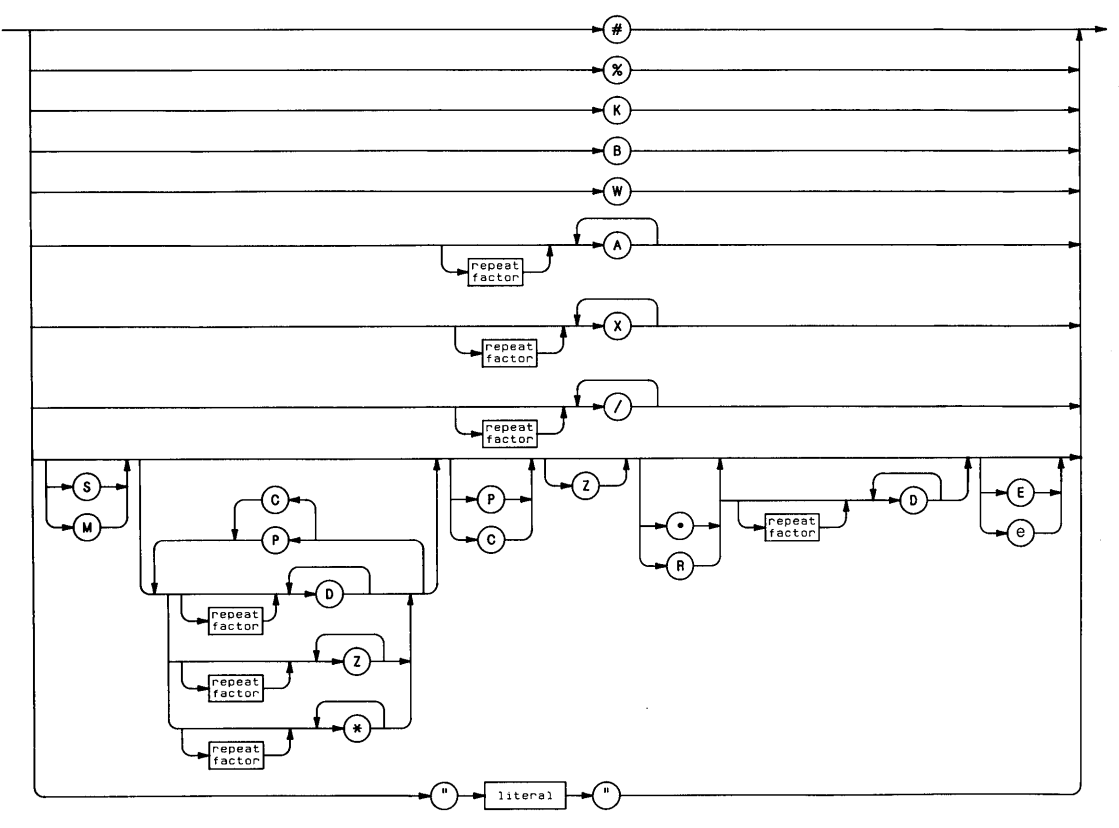

п K

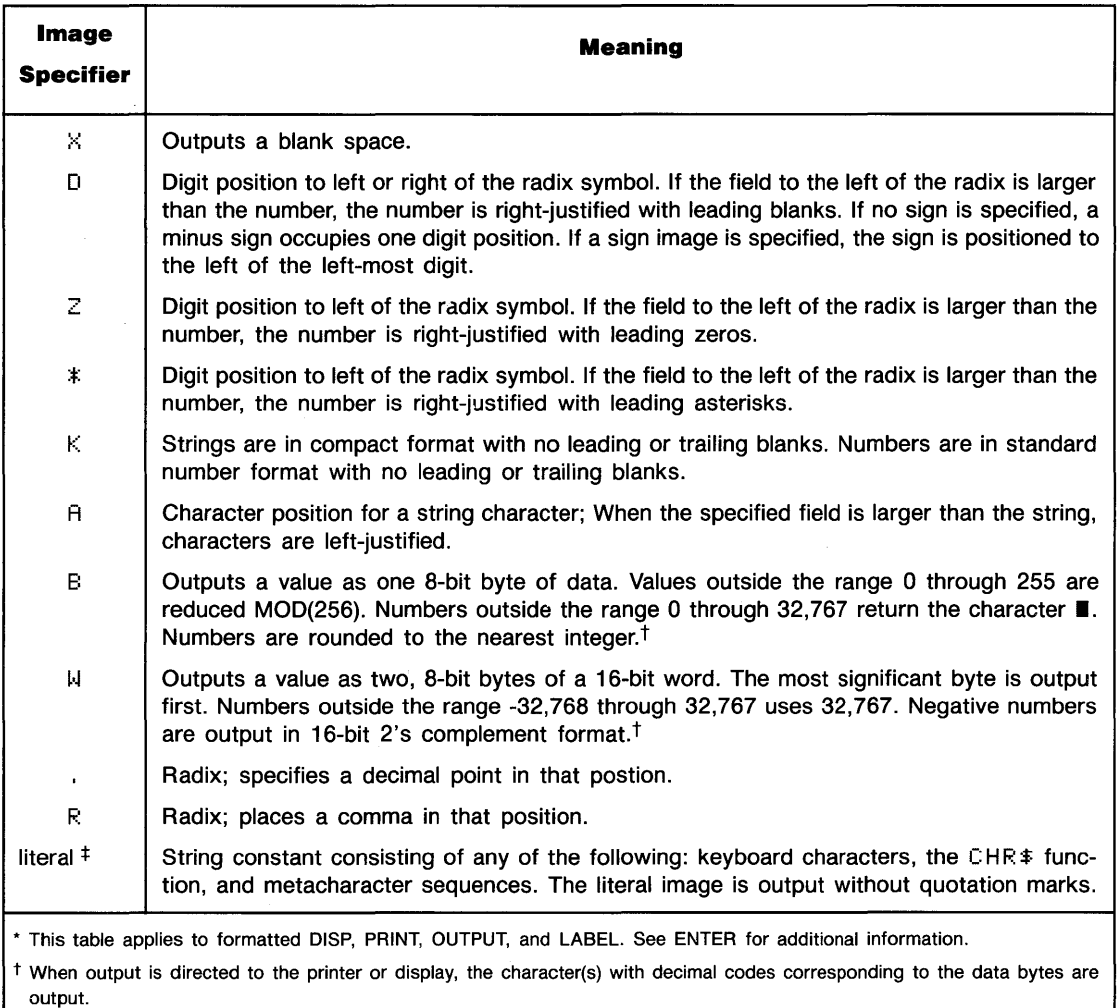

#### **Table of Image Specifiers and Delimiters for DISP, PRINT, OUTPUT, and LABEL\***

<sup>‡</sup> Literal images cannot be used with OUTPUT USING.

~I

### **.•. IMAGE**

#### **Table of Image Specifiers and Delimiters for DISP, PRINT, OUTPUT, and LABEL\* (Continued)**

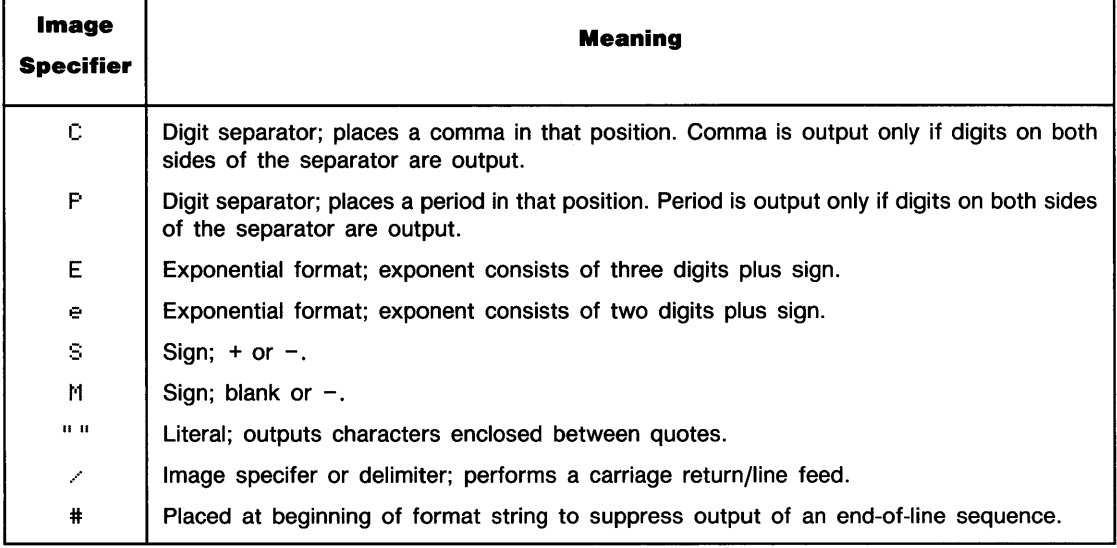

### **Related Keywords**

 $\begin{bmatrix} 1 \\ 1 \\ 1 \end{bmatrix}$ 

DISP, ENTER, PRINT, OUTPUT

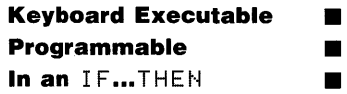

The  $I$   $M$   $O$   $V$   $E$  statement lifts the pen and moves it from the current position to a position calculated by incrementing the current pen position by the specified x- and y-displacements.

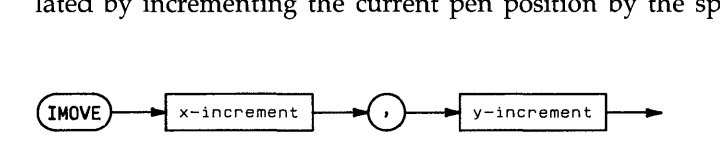

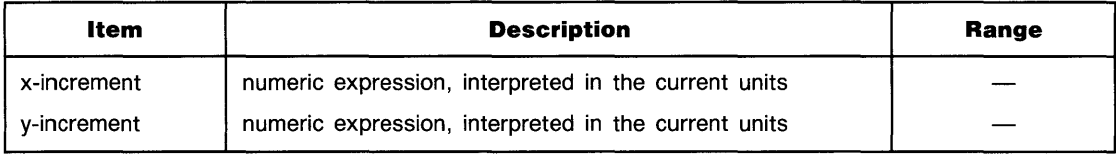

### **Examples**

IMOVE 5,10 IMOVE A-10,B

### **Description**

IMOVE uses the current units mode (UU's or GU's). The physical pen cannot move beyond the plotting boundaries (equivalent to the graphics limits in GU's mode). However, the logical pen can be moved beyond the plotting boundaries or graphics limits.

### **Related Keywords**

DRAW, IDRAW, IPLOT, LINE TYPE, MOVE, PLOT

 $\mathsf{k}$ 

# **INF**

The INF function returns machine infinity, the largest positive REAL number.

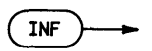

### **Examples**

DISP INF

### **Related Keywords**

EPS

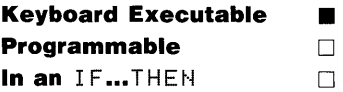

The  $I N I T$  command initializes the BASIC program currently in memory.

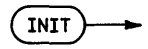

### **Description**

Initializing a program:

- **Example 1** Erases variable assignments made from the keyboard.
- Allocates memory to all program variables and assigns them values of 0 and the null string.
- Checks the program for prerun errors; for example, referencing a nonexistent line, duplicate user-defined functions, and dimensioning the same variable more than once.
- Sets the lowest numbered line as the first line to be executed when the program is run.
- Cancels any enabled event-initiated branching.
- **Clears program flags.**

Refer to the table of Reset Conditions for additional information.

#### **Related Keywords**

CONT, PAUSE, RUN

 $\mathsf{k}$ 

### **INPUT**

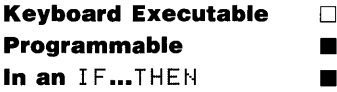

The INPUT statement is used to assign values entered from the keyboard to program variables.

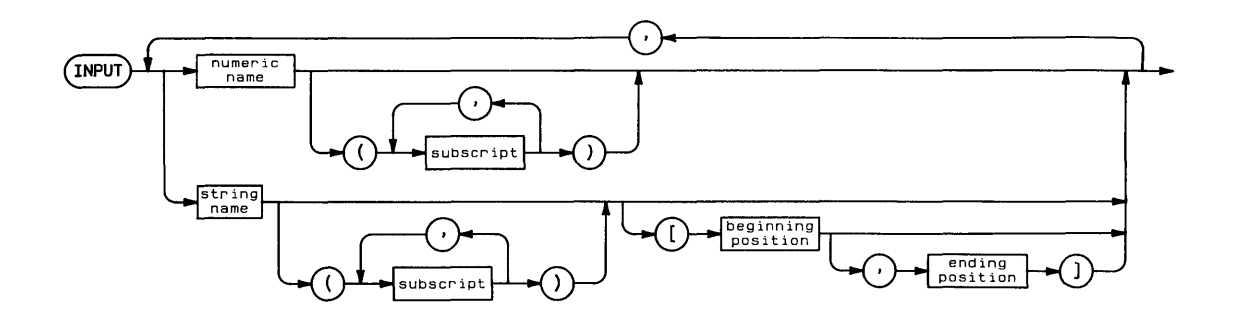

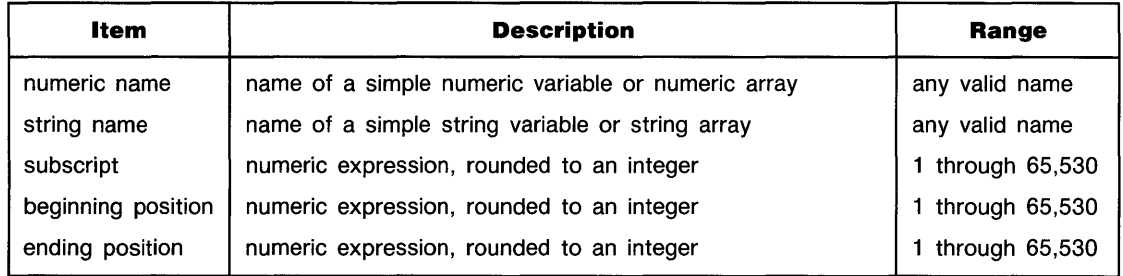

#### I K **Examples**

- 30 INPUT Variablel,Variable2\$,Arrayl(2,3)
- 50 INPUT Array2\$(3),Array2\$(4)[3,5J,Array2\$(6)[3J

### **Description**

Executing I NPUT causes program execution to halt until a value has been entered from the keyboard for each input item. Items are separated by commas. The entire list of items must be entered at once. An error is returned if the number of items entered does not equal the number of items listed in the input statement.

Individual items must match the specified  $IHPUT$  variable(s) in type (numeric versus string). The input statement can include simple numeric and string variables, numeric and string array elements, and substrings. Entries from the keyboard can include numbers, numeric expressions containing numbers and operators, and character strings. If quotation marks appear anywhere in the input string, they are regarded as part of the string. The null string can be assigned to an INPUT string variable only when the INPUT statement contains only that item.

When  $IHPUT$  is executed, a question mark is displayed on the current alpha display line. A DISP (USING) statement, executed just before the INPUT statement, can be used to display a more informative prompt. The question mark appears on a separate line from the DISP  $(USING)$  prompt unless that statement suppresses the end-of-line sequence. If the EOL sequence is suppressed, the question mark is displayed on the same line as the prompt, immediately after the last character. The  $DISF$  EOL sequence is suppressed by terminating the statement with a semicolon. The D I SP US I HG EOL sequence is suppressed by including the # image specifier in the format string.

Live keyboard operations are not allowed while the program is halted at  $I \vee P \vee I$ . If a program is paused from the keyboard at an INPUT statement, executing CONT resumes program execution at the line following the INPUT statement; the INPUT variables do not receive assignments.

ON KEY#, ON KYBD, ON TIMER#, and ON ERROR branching are temporarily disabled during execution of an INPUT statement.

### **Related Keywords**

LINPUT

I K

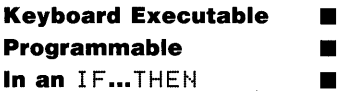

The INT function returns the greatest integer less than or equal to the numeric argument.

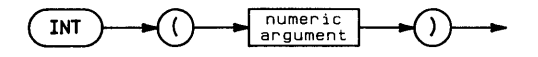

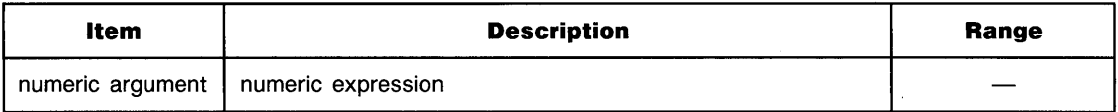

### **Examples**

```
DISP INT(35.77*X)
IF X/2=INT(X/2) THEN PRINT "Variable X is Even"
```
### **Description**

The functions INT and FLOOR perform identical operations. INT differs from IP for negative arguments. For example,  $IP(-5.6)$  returns -5, whereas  $IMT(-5.6)$  returns -6.

The FLOOR function is identical to INT.

### **Related Keywords**

```
FLOOR, FP, IP
```
ĸ

### **INTEGER**

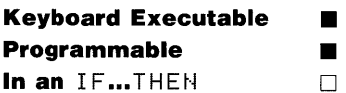

The INTEGER statement declares and reserves memory for integer variables.

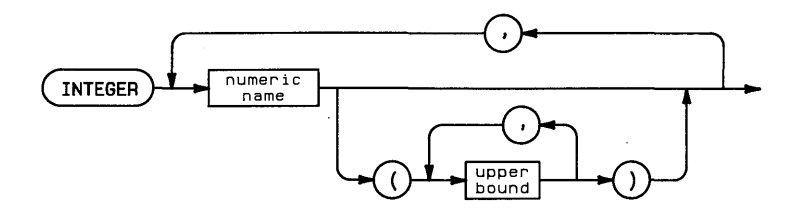

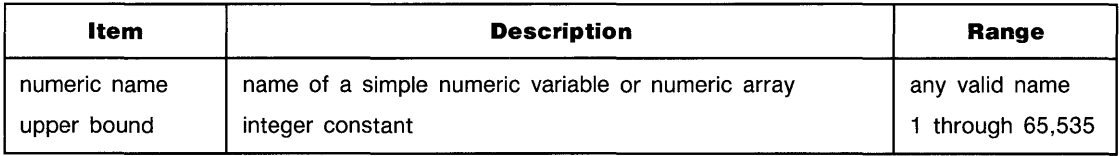

### **Examples**

INTEGER IntegerVariable, IntegerArray1(10), IntegerArray2(5,3)

# **... INTEGER**

### **Description**

All numeric variables are REAL unless declared SHORT or INTEGER.

When the numeric variable name is used with one or two upper bound(s) enclosed in parentheses, the variable is dimensioned to be a one- or two-dimensional array. The default lower bound of the array is 0. The OPTION BASE statement is used to set the lower bound equal to 1.

When a REAL number is assigned to an INTEGER variable, the number is rounded. Overflow occurs if the value of the number is outside the range of integers.

When variables are passed to a subprogram by address, the precision declarations accompany the variable into the subprogram.

### **Related Keywords**

DIM, SHORT, REAL

I K

# **IOBUFFER**

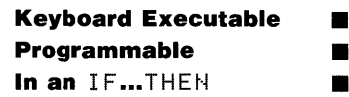

The IOBUFFER statement declares a string variable as an I/O buffer.

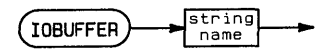

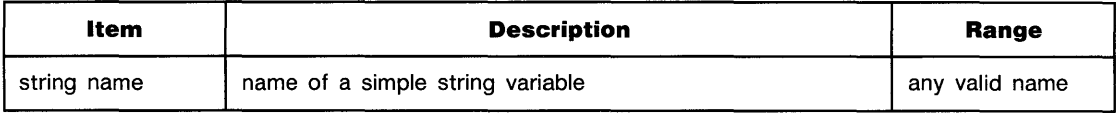

### **Examples**

IOBUFFER OneDollar\$

### **Description**

The previously dimensioned length of the string is the size of the buffer. When the buffer is declared, four pointers are established for controlling buffer activity. In addition, four status registers and two control registers provide for monitoring the buffer pointers:

**1/0 Buffer Status Registers** 

| <b>Register</b> | <b>Default Value</b> | <b>Function</b>        |
|-----------------|----------------------|------------------------|
| SR <sub>0</sub> |                      | Buffer empty pointer   |
| SR <sub>1</sub> |                      | Buffer fill pointer    |
| SR <sub>2</sub> |                      | Active-in select code  |
| SR <sub>3</sub> |                      | Active-out select code |

I K

#### **1/0 Buffer Control Registers**

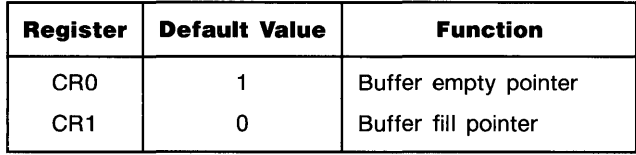

- The *buffer empty pointer* has an initial value of 1. Its value changes when data bytes are removed from the buffer:
	- **1.** A byte of data is accessed by an ENTER or TRANSFER statement.
	- **2.** The buffer empty pointer is incremented by 1.

The value of the buffer empty pointer is stored in control/status register O. The value of the pointer is restored to 1 when the buffer is empty.

- The *buffer fill pointer* has an initial value of O. Its value changes as bytes of data are placed in the buffer:
	- **1.** The buffer fill pointer is incremented by 1.
	- **2.** A byte of data is placed in the buffer.

The value of the buffer fill pointer is stored in control/status register 1. The value of the pointer is restored to 0 when the buffer is empty.

- The *active-in select code* equals 0 when there is no active input TRANSFER operation for the buffer. When an input TRANSFER for the buffer is active, the active-in select code equals the interface select code of the source interface. The value of the active-in select code is stored in control/status register 2.
- The *active-out select code* equals 0 when there is no active output TRANSFER operation for the buffer. When an output TRANSFER for the buffer is active, the active-out select code K equals the interface select code of the destination interface. The value of the active-out select code is stored in control/status register 3.

# **... IOBUFFER**

A buffer is empty when the buffer empty pointer equals the buffer fill pointer plus one. A buffer is full when the buffer fill pointer equals the dimensioned length of the string variable. When a buffer becomes empty, the buffer fill pointer is reset to 0 and the buffer empty pointer is reset to 1. The active-in select code and active-out select code are not affected by the buffer becoming empty. When a buffer becomes empty, data in the buffer is not lost. The data can be accessed again by changing the value of the buffer fill pointer.

If a conversion table is to be used for a buffer, the COHVERT statement must be executed *after* the buffer has been declared with an LOBUFFER statement.

### **Related Keywords**

CONTROL, CONVERT, ENTER, OUTPUT, STATUS, TRANSFER

 $\begin{bmatrix} 1 \\ 1 \\ 2 \end{bmatrix}$ 

**IP** 

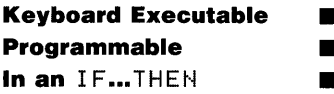

The IF function returns the integer part of the numeric argument.

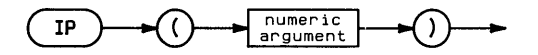

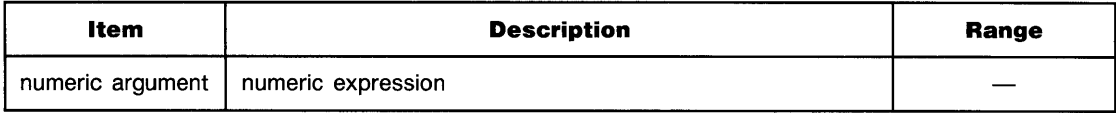

### **Examples**

PRINT IP(number) Counter=IP(X+9,6)

### **Related Keywords**

FLOOR, FP, INT

I K

# **IPLOT**

#### **Keyboard Executable • Programmable • In an IF...THEN**

The IFLOT statement moves the pen from the current pen position to a position calculated by incrementing the current pen position by the specified x- and y-displacements. The optional pen control parameter specifies the up/down status of the pen.

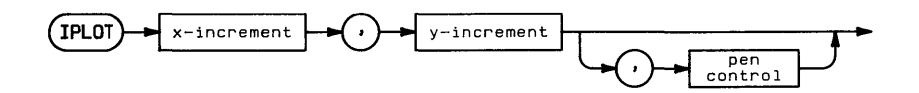

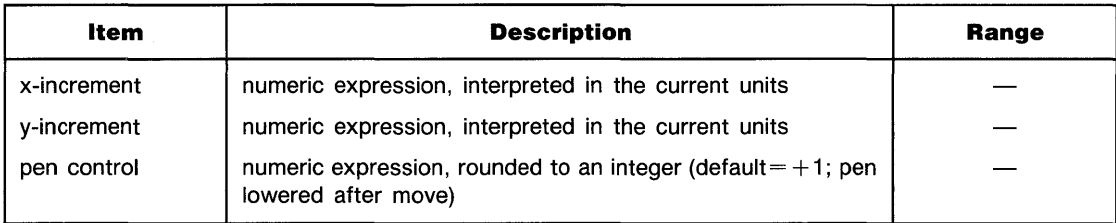

### **Examples**

 $IPLOT X,Y,P$ IPL0T 5,10

 $\mathsf{k}$ 

### **Description**

I PLOT uses the current units (GU's or UU's) and line type. In UU's mode, lines cannot be drawn outside the plotting boundaries. In GU's mode, the plotting boundaries are equivalent to the graphics limits; therefore, lines can be drawn anywhere within the graphics limits.

In both UU's mode and GU's mode, IPLOT can position the logical pen outside the plotting area. However, IPLOT cannot position the physical pen outside the plotting boundaries. If none of the line is inside the current plotting area, the physical pen is not moved, but the logical pen position is updated.

The optional pen control parameter specifies the up and down position of the pen as follows:

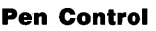

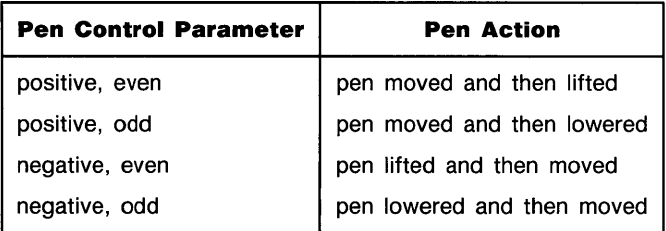

If no pen control parameter is specified, the up/down status of the pen before IPLOT is executed determines whether the pen is up or down as it moves. If the pen is up, it is lowered when it reaches its new position.

### **Related Keywords**

 $\begin{bmatrix} 1 \\ k \end{bmatrix}$ LINE TYPE, PLOT, RPLOT

# **KEY LABEL**

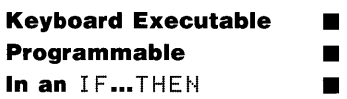

The KEY LABEL statement displays the key labels assigned to the user-defined (special function) keys during program execution.

**(KEY LABEL** ~

#### **Examples**

IF KCode=150 THEN KEY LABEL

#### **Description**

When it is executed in a program,  $K E Y$  LABEL displays the key labels assigned by 0N  $K E Y$ # statements in the program.

Executing KEY LABEL from the keyboard displays the key labels for the typing aids assigned to the user-defined keys. The typing aid assignments are changed by executing  $0 N K E Y$ # from the keyboard.

### **Related Keywords**

OFF KEY#, ON KEY#

 $\mathsf{k}$
#### **Keyboard Executable • Programmable • In an IF...THEN**

The LABEL statement plots alphanumeric labels on the plotting device at the current pen postion.

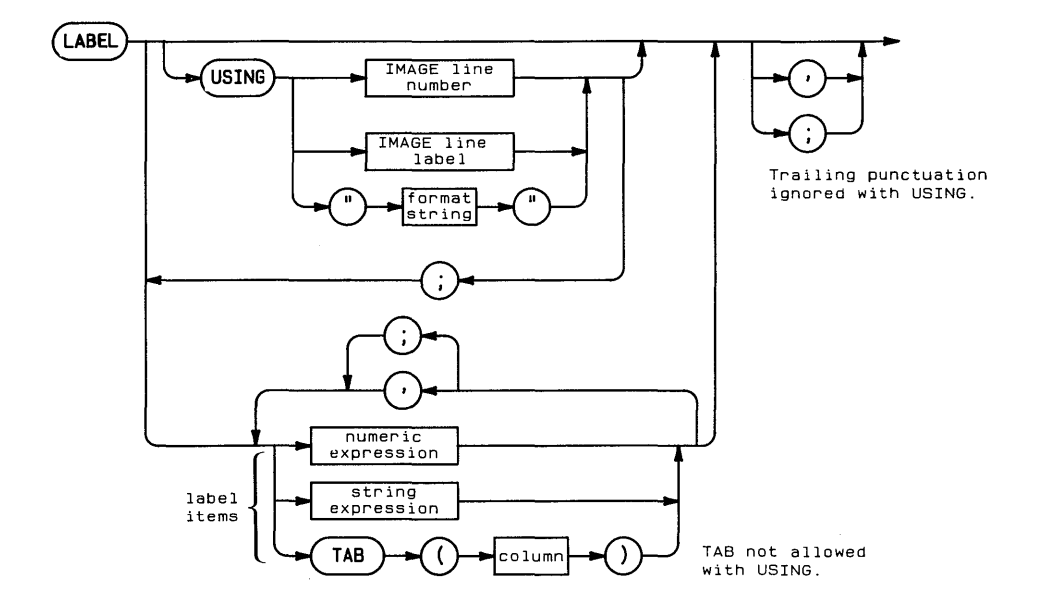

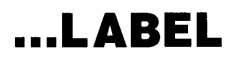

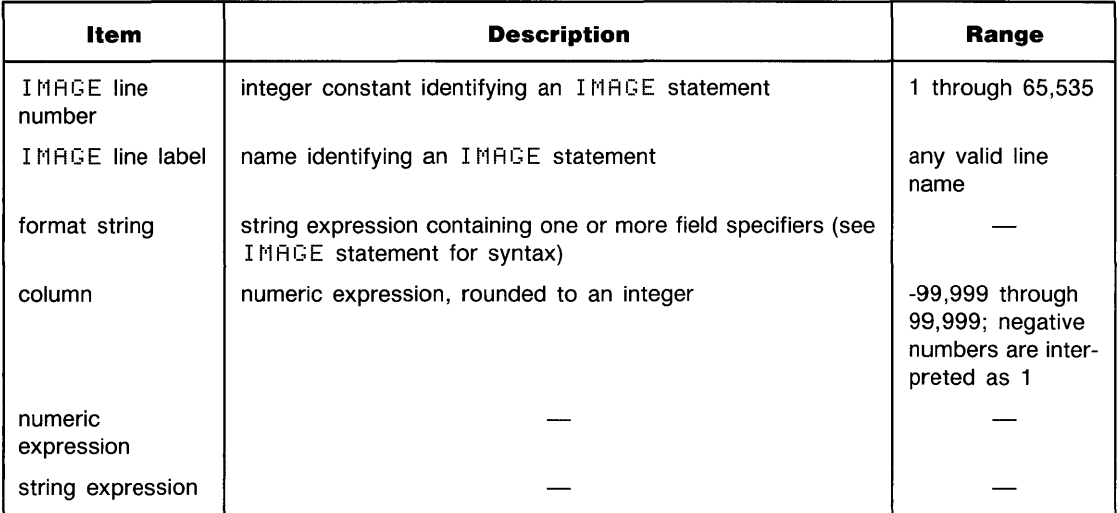

#### **Examples**

```
LABEL "Velocity (m/s)"
LABEL A$ 
LABEL USING "5Z.2D"; Earnings
LABEL USING Format: Ylabel$ & "(millions)"
```
### **Description**

L

Labels can be positioned anywhere within the graphics limits. They are drawn using the current pen and line type 1. (The current line type remains in effect for lines and axes.)

**LABEL Without Using.** Simple LABEL standard number format (see glossary) for numeric items, and displays numeric and string items in either of two field widths:

- When label items are sparated by semicolons, they are drawn in *narrow* format with a leading blank or minus sign. Strings are output with no leading or trailing blanks.
- When label items are separated by commas, they are drawn in *wide* format, left-justified in 21-column fields. Items longer than 21 characters occupy more than one field.

When the TAB function is included as a label item, the cursor moves to the designated column. Negative column numbers are treated as TAB(l). Column numbers greater than the line length are reduced MOD (line length). When TAB is used to control format, label items should be separated by semicolons; using commas causes output to be displayed in wide format.

After all the label items have been drawn, an end-of-line sequence is sent to the logical pen, moving the pen to a position underneath the first character of the label. The EOL sequence can be suppressed by including a comma or semicolon after the last label item.

**LABEL Appearance and Position.** The following statements control the appearance of labels:

- $\blacksquare$  The CSIZE statement determines the height, aspect ratio, and slant of the label characters.
- $\blacksquare$  The LORG statement determines the position of the label with respect to the pen position at the time the LABEL statement is executed.
- **The LDIR statement determines the angle at which the label is drawn.**

**Formatted Labels.** The LABEL USING statement uses a format string contained in the statement itself or in an accompanying IMAGE statement to format the output. The format string, consisting of one or more field specifiers separated by delimiters (, or  $\rightarrow$ ), is used from left to right. Label items are paired with their corresponding field specifiers. Certain field specifiers do not use a label item (for example,  $\times$ ). If the format string is exhausted before all the display items have been processed, the format string is reused from the beginning. Extra field specifiers are ignored. If a field is larger than the numeric item, the number is right-justified in the field. A warning is issued if the number is larger than the field. (A minus sign requires a digit position if  $M \text{ or } S$  is not included in the field specifier.) Numbers are rounded to the number of decimal places indicated by the field specifier.

Refer to IMAGE for the syntax of the format string.

#### **Related Keywords**

CSIZE, IMAGE, LDIR, LORG

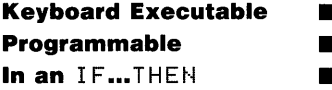

LAXES (label axes) statement draws a pair of axes and labels them with the current scale units at each major tick mark.

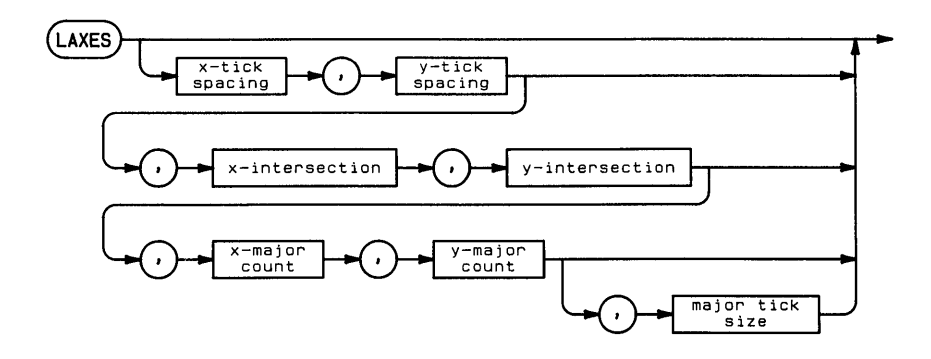

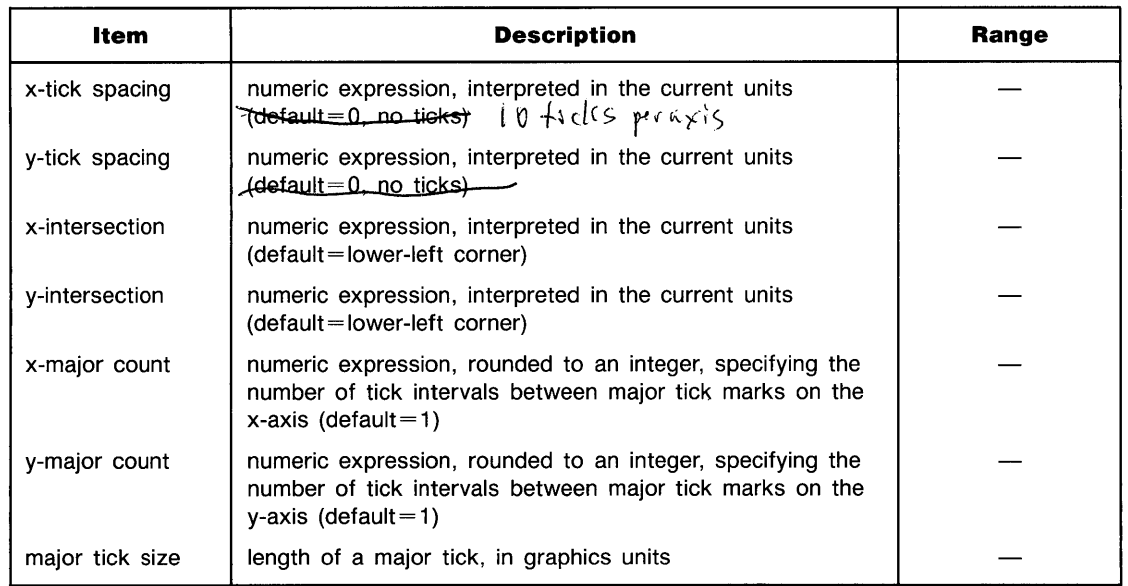

#### **Examples**

```
LAXES (Xmax-Xmin)/10}2 
LAXES 1,2, Xsect, Ysect
LAXES 1}2}40}20}3}1
```
#### **Description**

The axes are drawn across the entire plotting area using the current line type. Tick marks are drawn symmetrically from the intersection of the two axes such that a major tick mark on each axis corresponds with the origin. Labels are drawn using line type 1. They are placed outside the plotting boundaries below the x-axis and to the left of the y-axis.

The x and y tick-spacing parameters specify the distance between tick marks on each axis. When the tick-spacing parameter is positive, the labels are drawn perpendicular to the axis. When the tick-spacing parameter is negative, the labels are drawn parallel to the axis.

The x-intersection parameter specifies, in current x-axis units, the point where the x-axis intersects the y-axis. The y-intersection parameter specifies, in current y-axis units, the point where the y-axis intersects the x-axis.

The x- and y-major count parameters specify the number of intervals between major ticks. For example, a major count of 4 means that every fourth tick is major tick. The default value of 1 draws each tick as a major tick.

The major tick size parameter specifies the length of the major ticks in graphics units. The default length is 2 GU's. Minor ticks are always  $\frac{1}{2}$  the size of major ticks.

#### **Related Keywords**

AXES, GRID, LGRID, LINE TYPE

**Keyboard Executable • Programmable • In an IF...THEN** 

The LBND function returns the lower bound of the specified array.

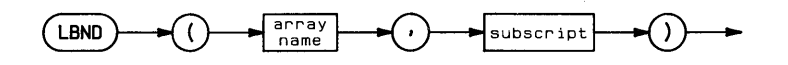

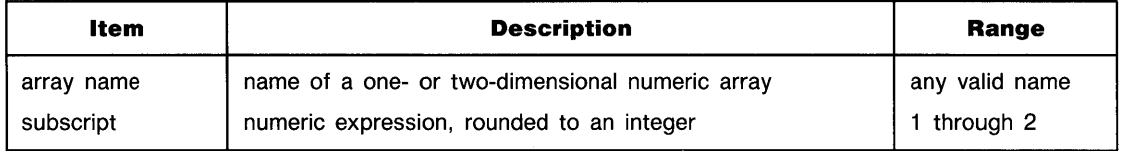

#### **Examples**

DISP LBND(array, 1)  $MAT$  S=B(LBND(B, 1): 5, 3)

#### **Description**

LEND always returns the current option base. The second parameter (subscript) is ignored. (The parameter is used with the corresponding UBND function to specify which upper bound is to be returned in the case of two-dimensional arrays.)

#### **Related Keywords**

UBt·4D

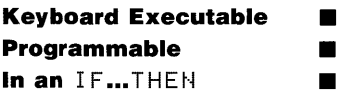

The LDIR *(label direction)* statement specifies the angle at which labels are drawn.

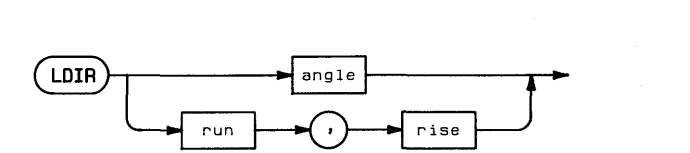

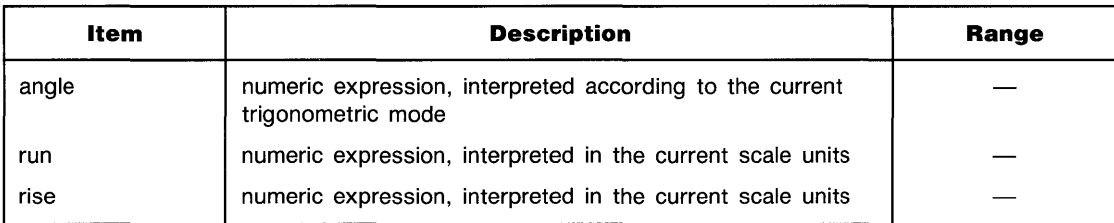

#### **Examples**

LDIP 60 LDIR  $A(I), A(I)$ \*1.3

#### **Description**

The specified angle is interpreted according to the current trigonometric mode (DEG, RAD, or GRAD). This angle measures the counterclockwise rotation between the horizontal axis and the label direction.

The run and rise parameters determine the direction of a vector drawn in the new label direction.

#### **Related Keywords**

DEG, GRAD, LABEL, PDIR, RAD

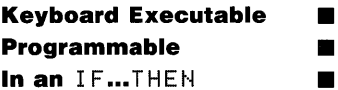

The LEN (length) numeric function returns the number of characters in the string argument.

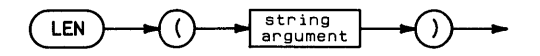

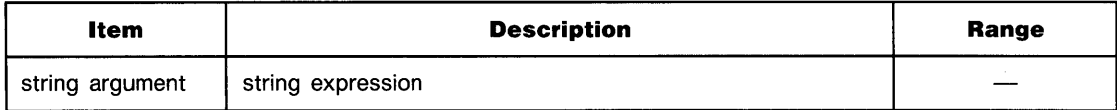

#### **Examples**

```
Y = LEN (A*)IF LEN(String$)<=10 THEN String$=String$&""
```
#### **Description**

The value returned is the current number of characters in the string, regardless of its dimensioned length. The length of the null string is 0.

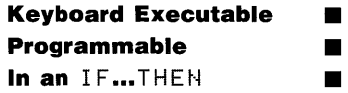

The LET statement assigns values to variables. The keyword is optional in program statements. Assignments from the keyboard must include the keyword.

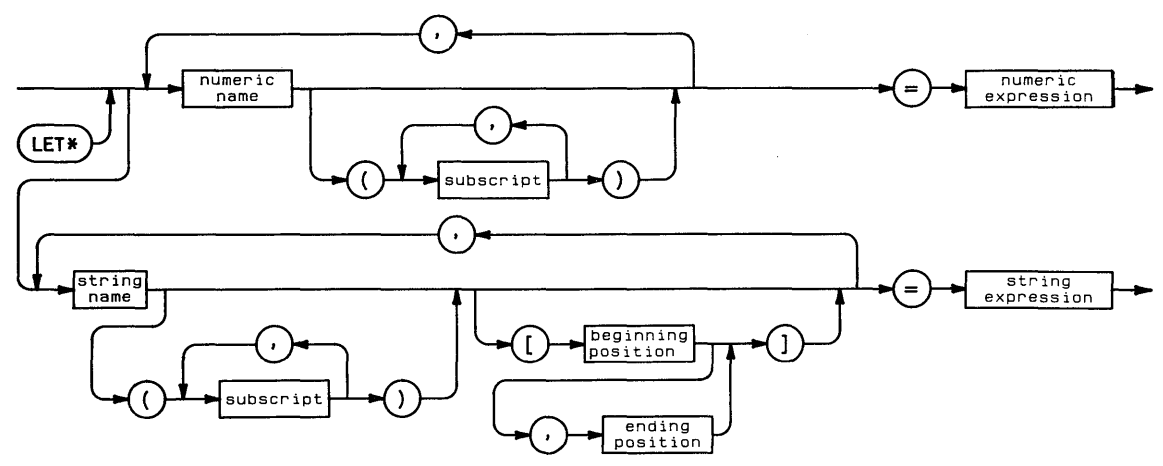

\* Keyword is optional when statement is executed in a program.

 $\sim$ 

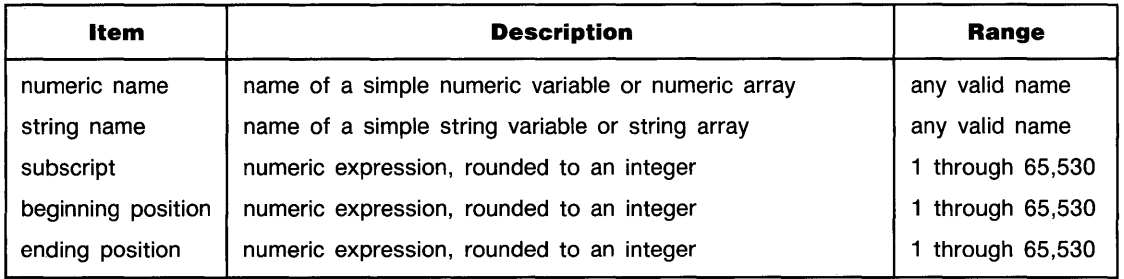

# **... LET**

#### **Examples**

```
LET Variable=5*\timesSvariiable$="ABC"&H$
LET A(2,4), B(2,5)=7Strind4 (3) [2,5] = "fahi"
```
#### **Description**

LET assigns the numeric or string value on the right side of the equation to one or more variables on the left side. Any variables used on the right side must previously have been assigned.

A REAL expression is rounded when assigned to an INTEGER or SHORT variable. The REAL expression must evaluate to a number within the INTEGER or SHORT range.

When a string expression is assigned to a string variable, the expression must evaluate to a sequence of characters less than or equal to the dimensioned size of the string variable. When a string expression is assigned to a substring, excess characters are truncated. For example,  $A \neq 1$ , 2 J = " abc de " assigns the characters ab to the first two characters of variable A\$.

The following rules apply to string assignments:

- **The expression on the right must evaluate to a string less than or equal to the dimensioned** size of the variable.
- When an expression is assigned to a substring, excess characters are truncated. For example, A  $\mathfrak{p}(n,n+1)$  = "abcde" assigns ab to positions n and n + 1 of A\$.
- When a substring reference contains only the beginning position, characters are entered into the string starting at that position. For example,  $A \neq D = \{r : s \in S : s \in S \}$  assigns  $\{r : s \in S \}$  to character positions n,  $n+1$ , and  $n+2$ .
- **F**  $f{f{f}{f{n}}$ ,  $n 1 = "abc"$  assigns a to position n.
- A substring in which the ending position is one less than the beginning position specifies the null string. For example,  $A \equiv B \pmod{7}$  is equivalent to  $A \equiv \pmod{7}$ .
- Substring expressions  $AE[n+2,n]$ ,  $AE[n+3,n]$ , etc., return an error.

### **LGRID**

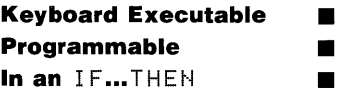

The LGRID statement draws a grid within the current plotting area and labels each grid line with the current scale units.

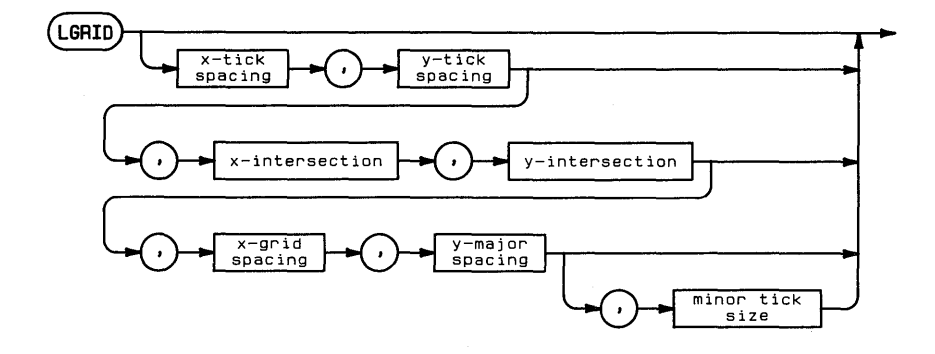

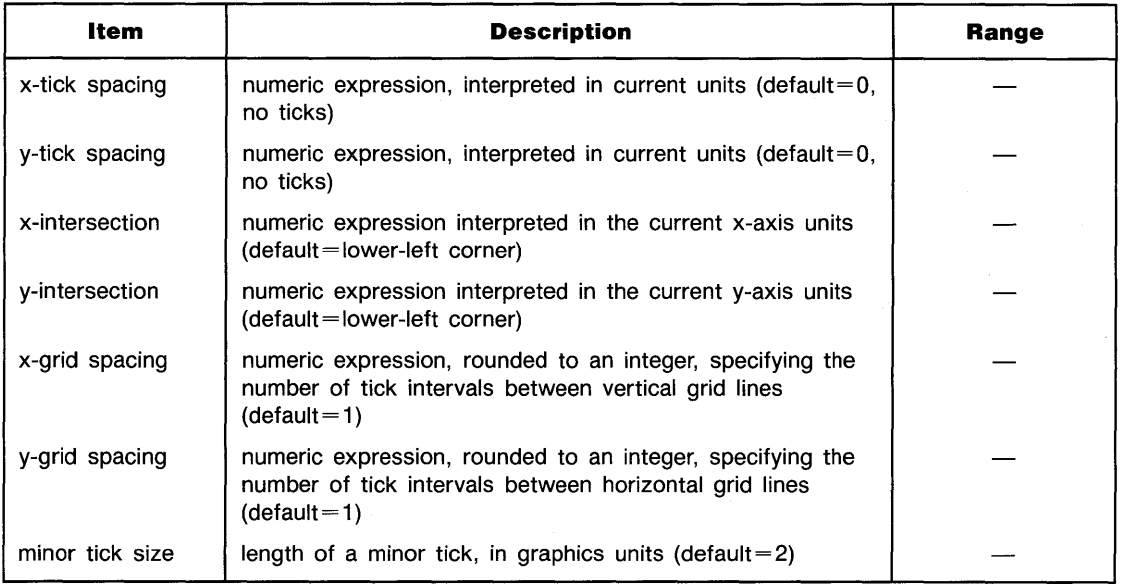

# **... LGRID**

#### **Examples**

```
LGRID 5.10
LGRID Xspace,Xspace%2,Xsect,Ysect 
LGRID 5,10,30,30,2,4,3
```
#### **Description**

The grid is drawn across the entire plotting area using the current line type. Grid lines are drawn symmetrically from the intersection of the two axes such that a grid line on each axis corresponds with the origin. Each grid line is labeled with the current scale units. Labels are drawn outside the plotting boundaries below the x-axis and to the left of the y-axis using line type 1.

The x- and y-tick spacing parameters specify the distance between tick marks on each axis. When the tick-spacing parameter is positive, the labels are drawn perpendicular to the axis. When the tick-spacing parameter is negative, the labels are drawn parallel to the axis.

The x-intersection parameter specifies, in current x-axis units, the point where the x-axis intersects the y-axis. The y-intersection parameter sepcifies, in current y-axis units, the point where the y-axis intersects the x-axis.

The x- and y-grid spacing parameters specify the number of intervals between grid lines. For example, a major count of 4 means that every fourth tick is a grid line. The default value of one draws each tick as a grid line.

The minor tick size parameter specifies the length of the ticks in graphics units. The default length is 2 GU's.

If  $L \subseteq F$  is executed without parameters, two labeled axes are drawn.

#### **Related Keywords**

L

AXES, GRID, LAXES, LINE TYPE

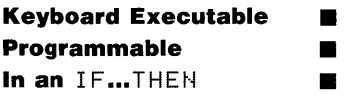

The  $LGT$  function returns the base 10 logarithm of the argument.

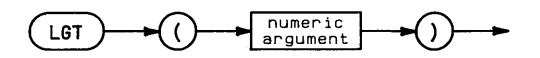

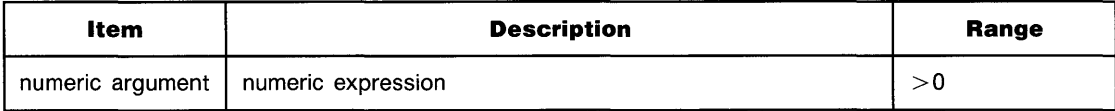

#### **Examples**

 $A(2)=A(1)*LGT(T)$ IF LGT(X)=2 THEN DISP X

#### **Related Keywords**

LOG

### **LIMIT**

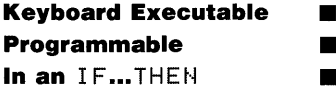

The LIMIT statement specifies the graphics limits of the plotting device and activates the graphics default conditions (see glossary). The graphics limits must be within the physical limits of the plotting device.

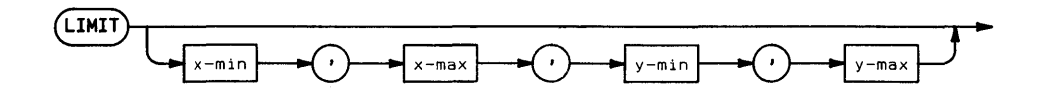

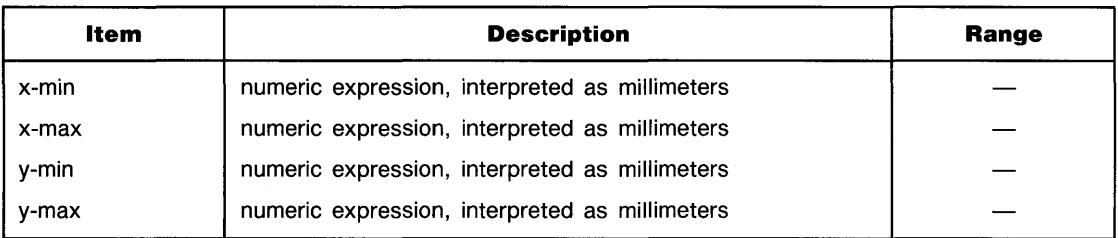

#### **Examples**

L

LIMIT 0,125,0,75  $LIMIT$   $A(1)$ ,  $A(2)$ ,  $A(3)$ ,  $A(4)$ 

#### **Description**

The LIMIT parameters specify the coordinates, in millimeters, of the lower-left and upperright corners of the plotting area. The origin is the lower-left corner of the physical limits. The parameters must specify coordinates within the physical limits of the plotting device. When  $LIMIT$  is executed, the physical and logical pens are moved to the lower left corner of the graphics limits $-(0,0)$  in GU's.

Executing  $LIMIT$  overrides any previously set graphics limits; the new limits remain in effect until a new  $LIMI$  statement is executed, or until the default graphics limits are activated (see glossary) by reset or by executing a PLOTTER IS statement.

When  $\text{LIMIT}$  is executed without parameters, program execution halts until coordinates are entered from the plotting device.

The order of LIMIT parameters can be changed to produce reflected graphics output:

#### **Reflecting Plots**

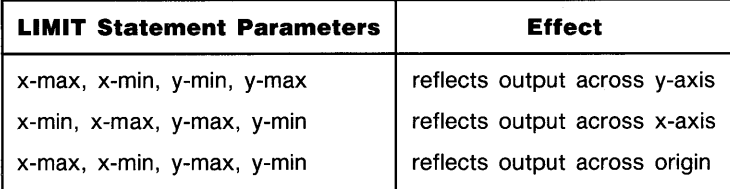

Labels are reflected by using negative CSIZE parameters (refer to **CSIZE).** 

#### **Related Keywords**

CSIZE, LOCATE, PLOTTER. IS, RATIO, SCALE, SETGU, SETUU, SHOW

## **LINE TYPE**

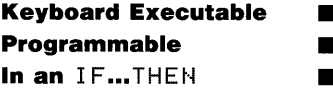

The LINE TYPE statement selects the line type for drawing lines, axes, frames, and grids on the graphics display. For peripheral plotters and some displays, LINE TYPE also provides for selecting the repeat length of the line pattern.

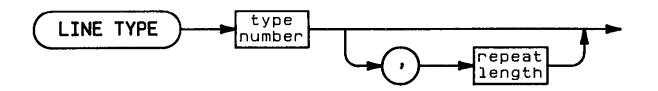

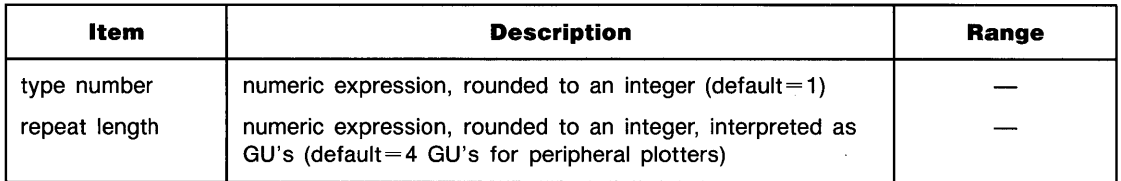

#### **Examples**

L

LINE TYPE 5 LINE TYPE A, 10

#### **Description**

Line types 1 through 8 are available on the graphics display. Type numbers outside this range default to line type 1.

The repeat length is always expressed in GU's, regardless of the current units. The default value of the display repeat length is machine-dependent. The repeat length parameter may be ignored by some display devices.

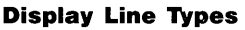

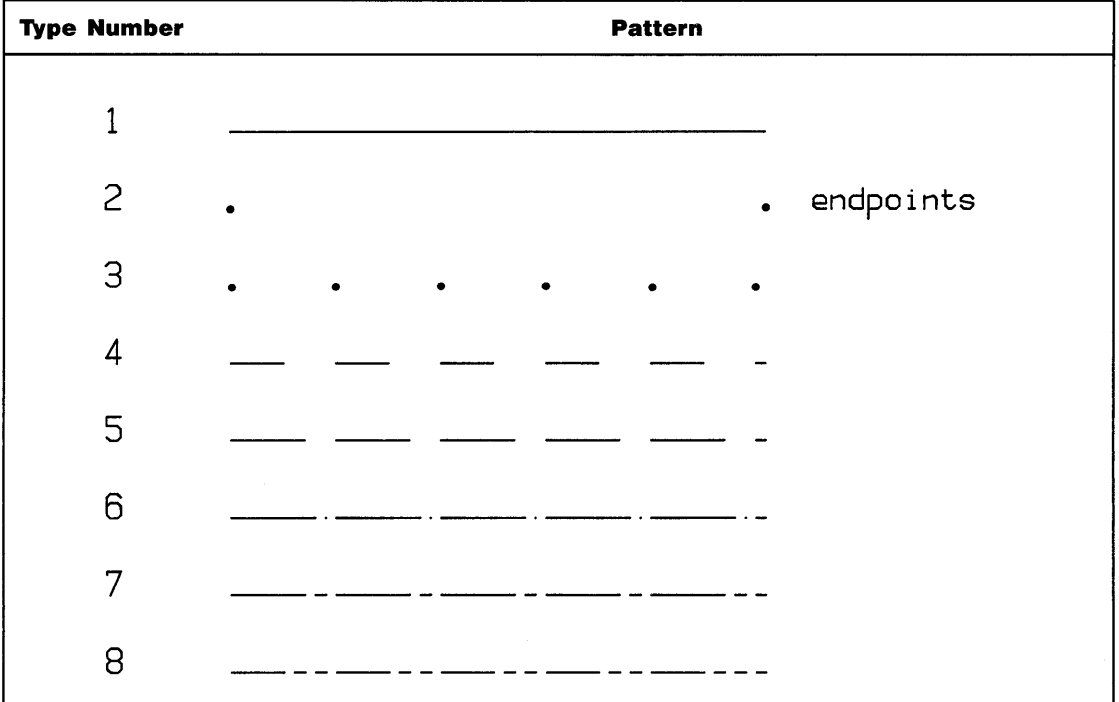

### **Related Keywords**

PEN<sub></sub>

### **LINPUT**

**Keyboard Executable**  $\blacksquare$ **Programmable** In an IF...THEN  $\blacksquare$ 

The LINPUT statement accepts alphanumeric input from the keyboard, interprets the input as a character string, and assigns the character string to the specified string variable.

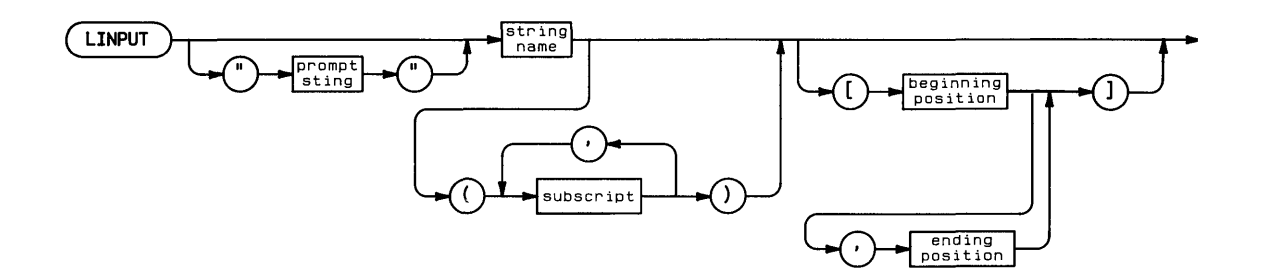

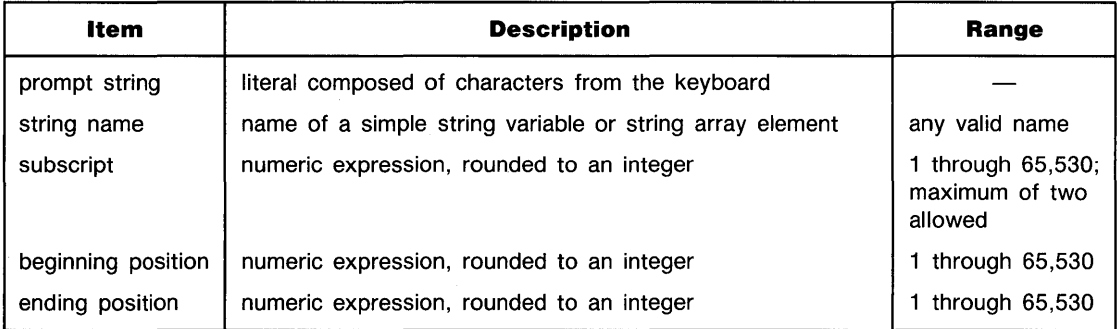

#### **Examples**

```
LINPUT "Enter your data", A$
LINPUT Variable$
```

```
L
```
#### **Description**

When  $LI$  HPUT is executed, a prompt appears on the current line of the alphanumeric display and remains there until the LINPUT item is satisfied. If no prompt is specified, the default prompt? is used. Using a null string for the prompt string suppresses the default prompt.

The  $L$ INFUT statement allows commas, quotation marks, and leading and trailing blanks in the character string assigned to the string variable. Unlike the INPUT statement, multiple inputs and variable assignments are not allowed.

Pressing (RETURN) terminates data input. If no characters are entered, the null string is assigned to the string variable.

Event-initiated branching (ON KEY#, ON ERROR, ON KYBD, ON EOT, ON INTR, ON TIME OUT, ON TIMER#) is disabled while LINPUT is being executed.

#### **Related Keywords**

**THPIIT** 

**Keyboard Executable • Programmable III In an IF...THEN** 

The  $L$ IST statement lists the current program or subprogram in system memory on the alpha display.

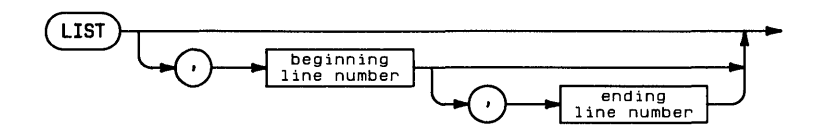

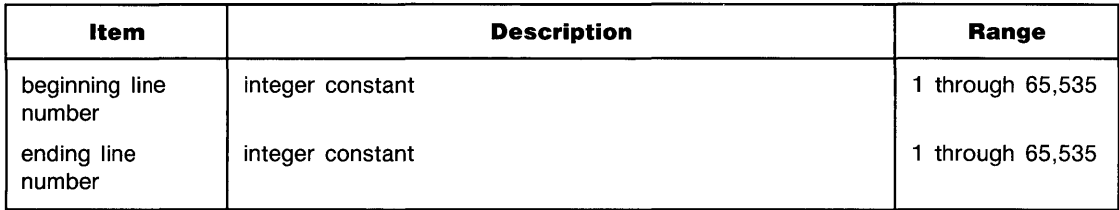

#### **Examples**

**LIST**  $L I S T 40, 40$ 

#### **Description**

The beginning line number and ending line number specify the portion of the program to be listed. If no ending line number is specified, listing begins at the beginning line number and fills the display.

When both parameters are omitted, the listing fills the screen. Listing begins at the first line of the program except in the following cases:

- $\blacksquare$  When program execution has been halted by a program error, by execution of PAUSE, or by pausing the program from the keyboard, listing begins at the line at which execution halted .
- Executing  $LIST$  repeatedly displays successive segments of the program.

#### **Related Keywords**

PLIST

# **LOAD**

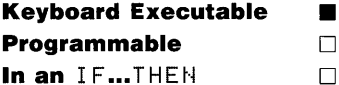

The LOAD command retrieves the specified BASIC/PROG file and loads the program into system memory.

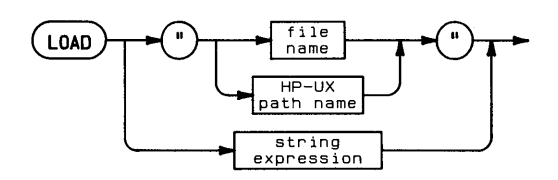

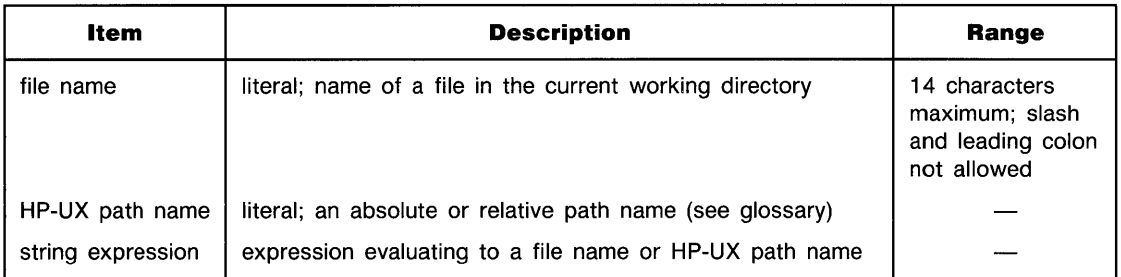

#### **Examples**

```
LOAD "Filename"
LOAD "/vol1/filename"
LOAD "/Directory1/Directory2/filename"
```
#### **Description**

If the file name is used alone (rather than as part of an HP-UX path name), the LOAD operation uses the current working directory.

LOAD scratches any BASIC programs, subprograms, and variable assignments in memory.

LOAD cannot be used to load subprograms. FINDPROG retrieves subprograms and makes them available for editing.

#### **Related Keywords**

FINDPROG, MASS STORAGE IS, STORE

## **LOADBIN**

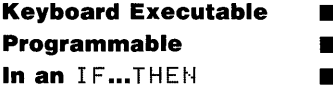

The LOADBIN statement retrieves the specified binary file, enters it into BASIC memory, and makes all the binary program entry points available to CALLBIN.

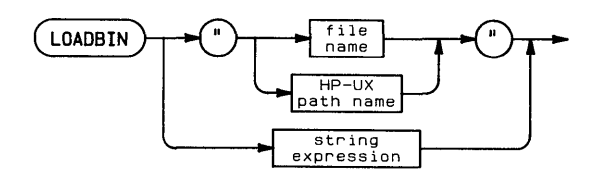

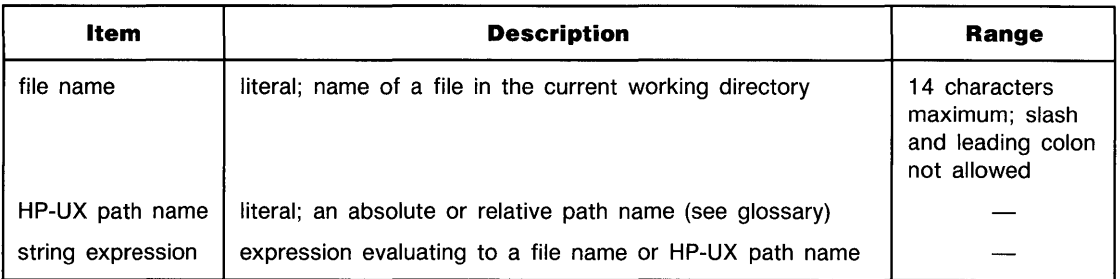

#### **Examples**

```
LOADBIN "Gdraw"
LOADBIN "mylogon/gdraw"
LOADBIN FILE$
```
#### **Description**

L

LOADEIN loads the binary program without scratching BASIC memory. Program entry points are not checked; linking must be done outside the BASIC environment.

### **Related Keywords**

CALLBIN, SCRATCHBIN

**Keyboard Executable • Programmable in the set of the set of the set of the set of the set of the set of the set of the set of the set of the set of the set of the set of the set of the set of the set of the set of the set of the set of the s In an** IF...THEN **4** 

The LOCAL statement returns one or more an instruments to local control after they have been placed under remote control by the REMOTE statement.

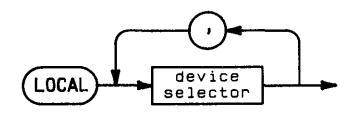

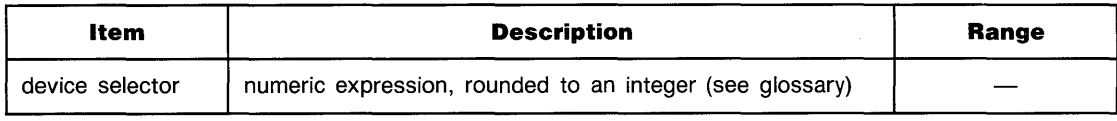

#### **Examples**

LOCAL 703,706 LOCAL 100\*Isc+Address

# **... LOCAL**

### **Description**

If two or more device selectors are specified, they must be valid combinations of an interface select code and primary address; the devices must be at the same interface select code.

Interface-dependent action:

**• HP-IB:** 

If the computer is System Controller and the device selector is an interface select code, Remote Enable (REN) is set false.

If the computer is Active Controller and the device selector contains a primary address, the interface addresses the specified device(s) and sends Go To Local (GTL), leaving ATN true. (Use RESUME to set ATN false.)

If the device is in remote with local lockout set, the device must receive GTL or have REN set false to be returned to local control.

• Serial, BCD, GPIO: Error.

 $\blacksquare$  HP-IL:

L

The computer must be active controller.

If the device selector in an interface select code, Not Remote Enable (NRE) is sent.

If the device selector includes a primary address, Unlisten (UNL), Listen Address n (LADn), and Go To Local (GTL) are sent.

If the device is in remote with local lockout set, the device must receive Go To Local (GTL) or Not Remote Enable (NRE) before it returns to local control.

### **Related Keywords**

LOCAL LOCKOUT, REMOTE

# **LOCAL LOCKOUT**

#### **Keyboard Executable • Programmable • In an IF...THEN**

The LOCAL LOCKOUT statement sends the Local Lockout message (LLO), which prevents an operator from placing the specified device(s) under manual (local) control.

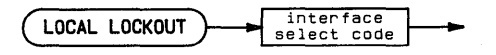

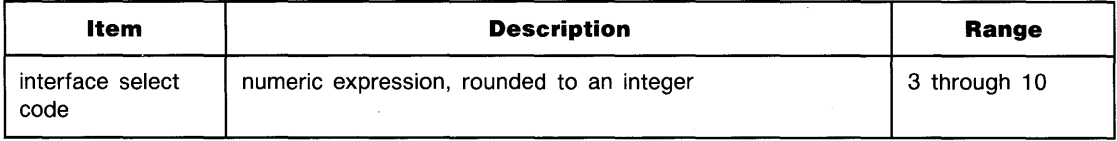

#### **Examples**

LOCAL LOCKOUT Isc LOCAL LOCKOUT 7

#### **Description**

The computer must be active controller. The LLO message is received by all devices on the interface. If a device is in the LOCAL state when LLO is sent, the message does not take affect until the device receives a Remote message and becomes addressed to listen.

Interface-dependent action:

- HP-IB: ATN is left true. (If necessary, use RESUME to set ATN false.) Local Lockout remains in effect until the Remote Enable (REN) line is set false.
- HP-IL: Local Lockout remains in effect until the Not Remote Enable (NRE) command is sent.
- Serial, BCD, and GPIO: Error.

#### **Related Keywords**

LOCAL, REMOTE

## **LOCATE**

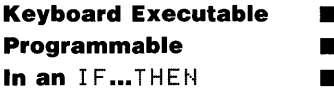

The  $LOGATE$  statement specifies plotting boundaries in graphics units (GU's).

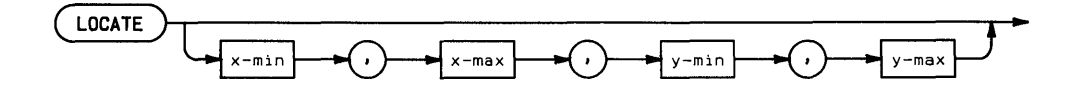

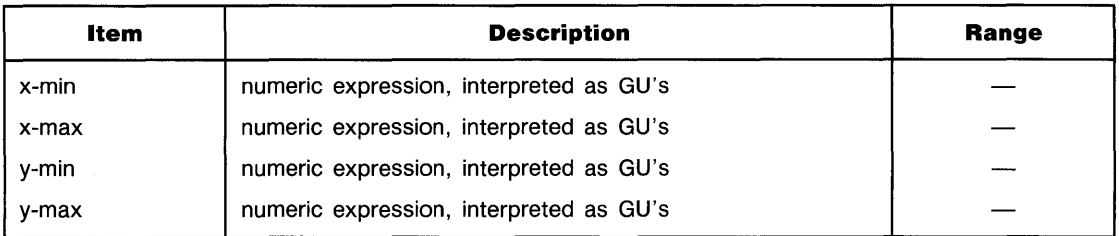

#### **Examples**

LOCATE 20,60,50,100 LOCATE 20,20+X,50,50+Y

#### **Description**

L

The LOCATE parameters define the plotting boundaries in GU's. These boundaries replace any previously defined plotting boundaries. When the system is in UU's mode, no lines can be drawn beyond the plotting boundaries. However, labels can be drawn outside the plotting area and within the graphics limits.

When LOCATE is executed prior to  $SCHLE$ , MSCALE, or SHOW, the user units are mapped onto the LOCATE-defined plotting area. If a  $CLIP$  statement is executed after  $LOCATE$ , the CLIP boundaries replace the LOCATE boundaries.

The LOCATE plotting boundaries are canceled when LIMIT, PLOTTER IS, or UNCLIP are executed. The SETGU statement deactivates the plotting boundaries; they are restored by executing SETUU.

When LOCATE is executed without parameters, program execution halts until plotting boundaries are entered from the plotting device.

The LOCATE parameters can be exchanged to reflect the plot (see  $LIMIT$ ).

#### **Related Keywords**

CLIP, LIMIT, LOCATE, PLOTTER IS, SETGU, SETUU, UNCLIP

Gerti

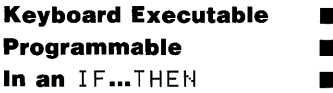

The LOG numeric function returns the natural (base e) logarithm of the argument.

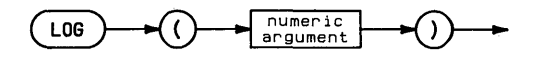

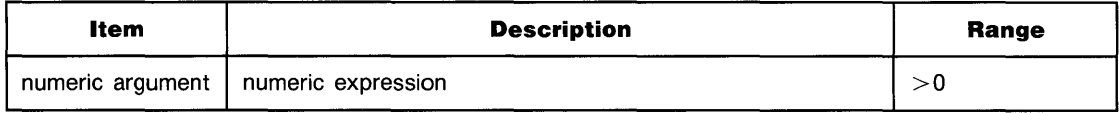

#### **Examples**

 $T = 1 / K * LOG(N1 / N2)$ IF LOG(A)(=2 THEN 900

#### **Related Keywords**

EXP, LGT

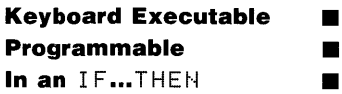

The LORG (label origin) statement specifies the position of labels relative to the current pen position.

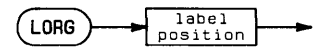

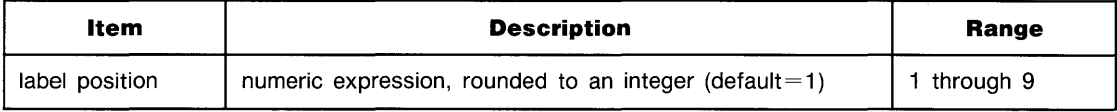

#### **Examples**

LORG<sub>5</sub> LORG X

# **... LORG**

#### **Description**

Label positions outside the range 1 through 9 are interpreted as LORG 1.

The following illustration shows the relationship between the label and the logical pen position. The numbers show the logical pen position before the label is drawn using the various label position numbers.

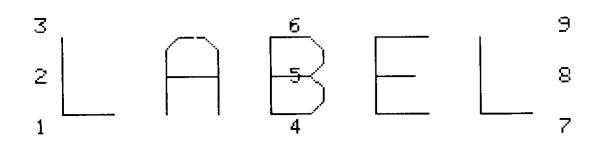

### **Related Keywords**

LABEL, LDIR

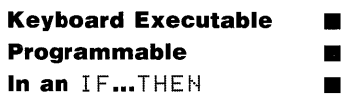

The LWC# function returns a string formed by replacing all uppercase letters in the argument with lowercase letters.

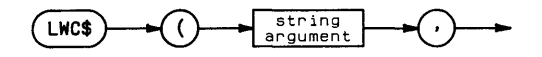

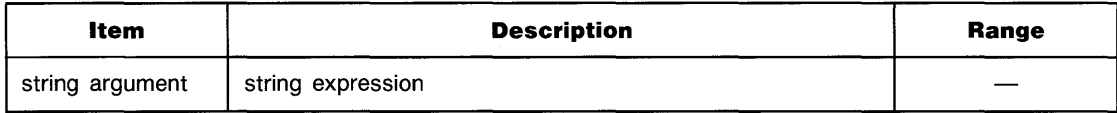

#### **Examples**

```
DISP LWC$("QWERTY")
IF LWC#(A#)="y" THEN GOSUB Positive
```
#### **Description**

The LWC# function affects only the letters A through Z (characters with ASCII code 65 through 90).

#### **Related Keywords**

UPC\$

# **MASS STORAGE IS**

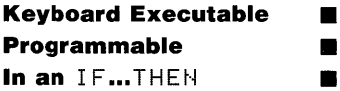

The MASS STORAGE IS statement designates the specified directory file as the current working directory.

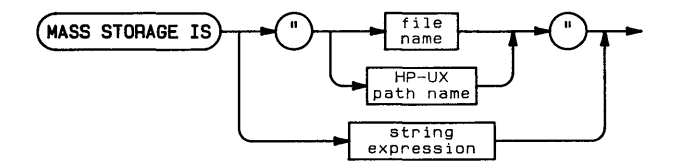

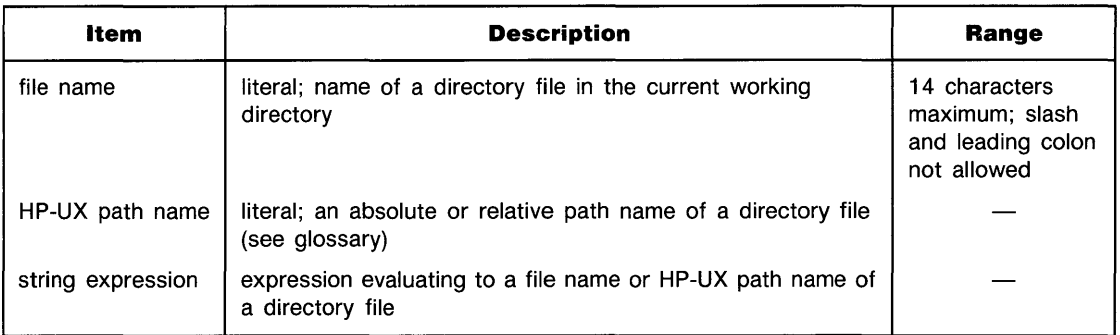

#### **Examples**

MASS STORAGE IS "textfiles" MASS STORAGE IS "/voli/dir2/dir3"

#### **Description**

The specified file must be a directory file. Once a directory file has been designated the current working directory, files in that directory can be accessed by file name alone.
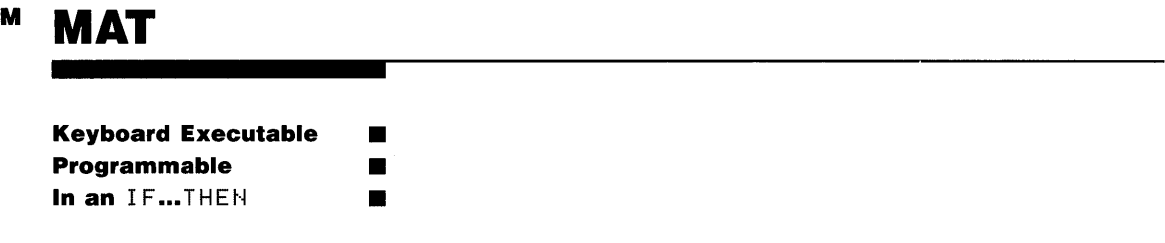

The MAT statement performs a number of operations on arrays. The statement can be constructed to perform arithmetic and scalar operations, matrix multiplication, and to initialize arrays to constant values. Through the use of secondary keywords, the statement performs a variety of special vector and matrix operations.

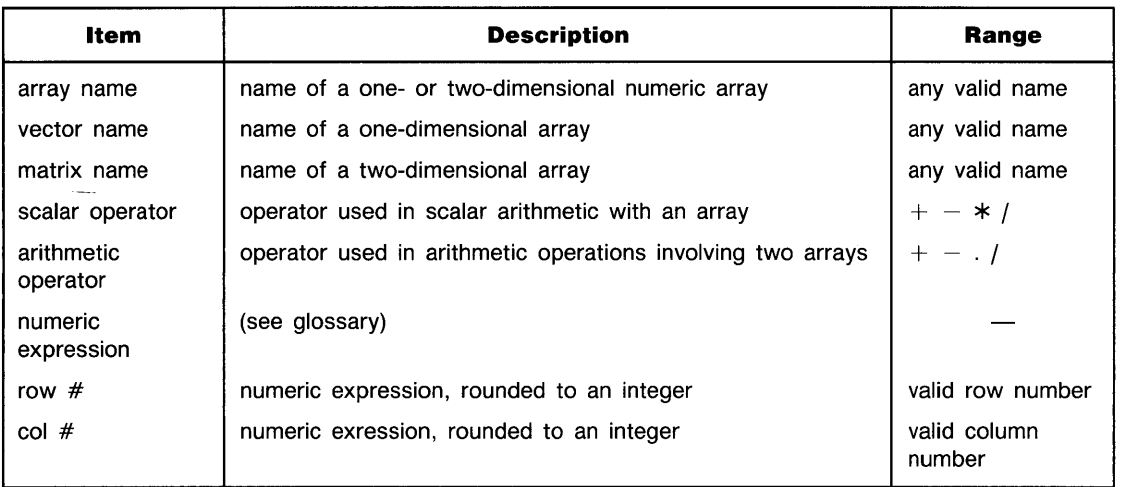

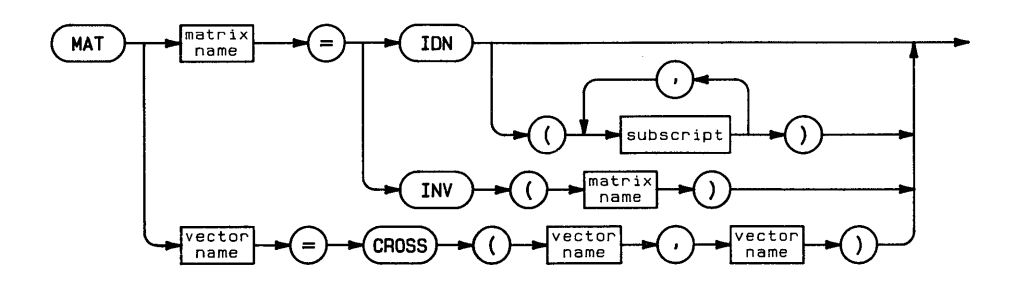

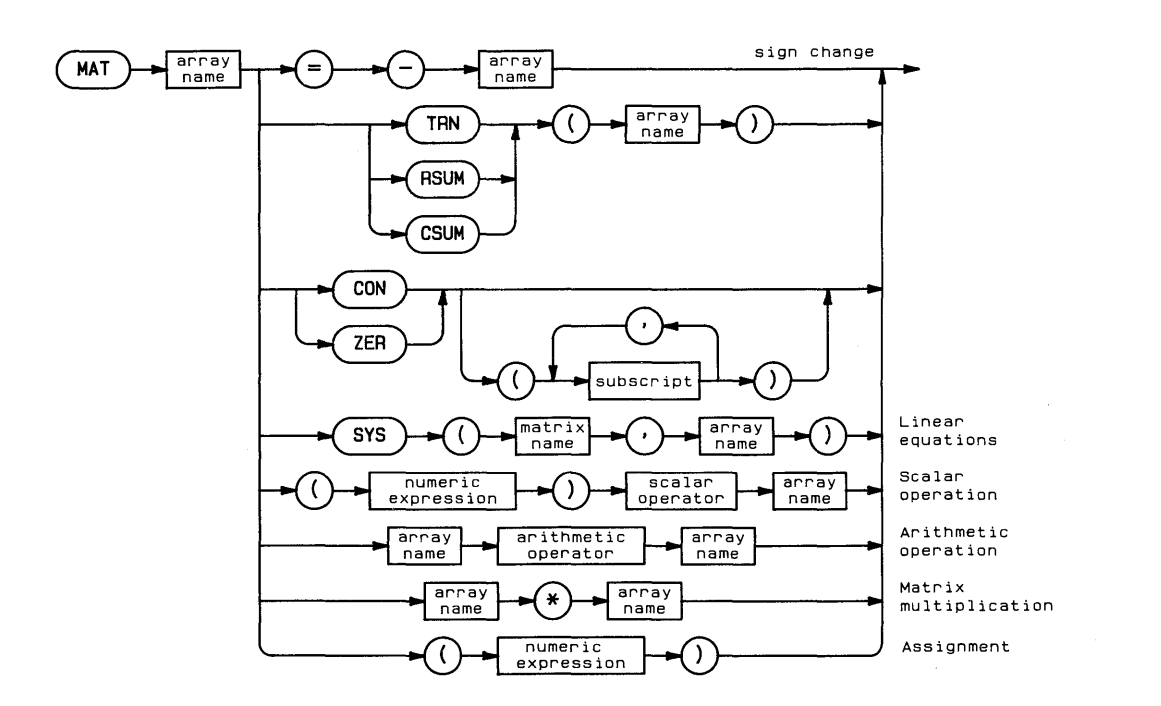

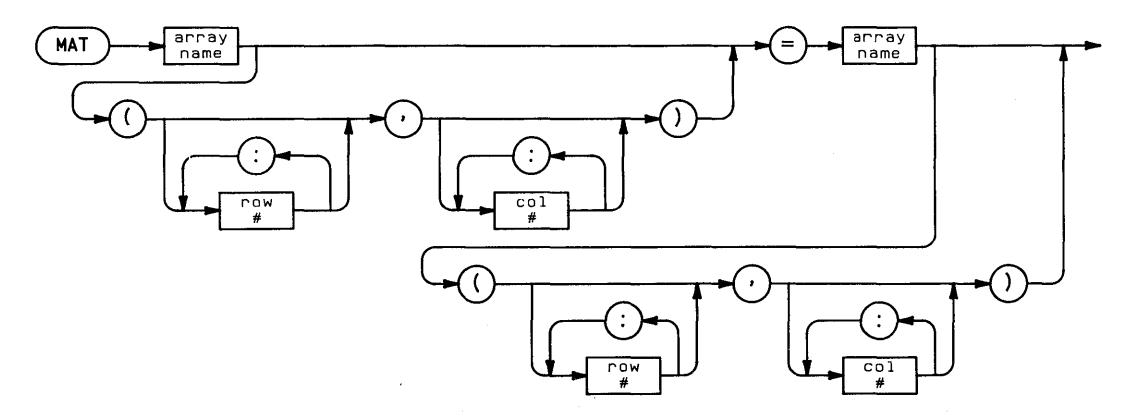

### **Examples**

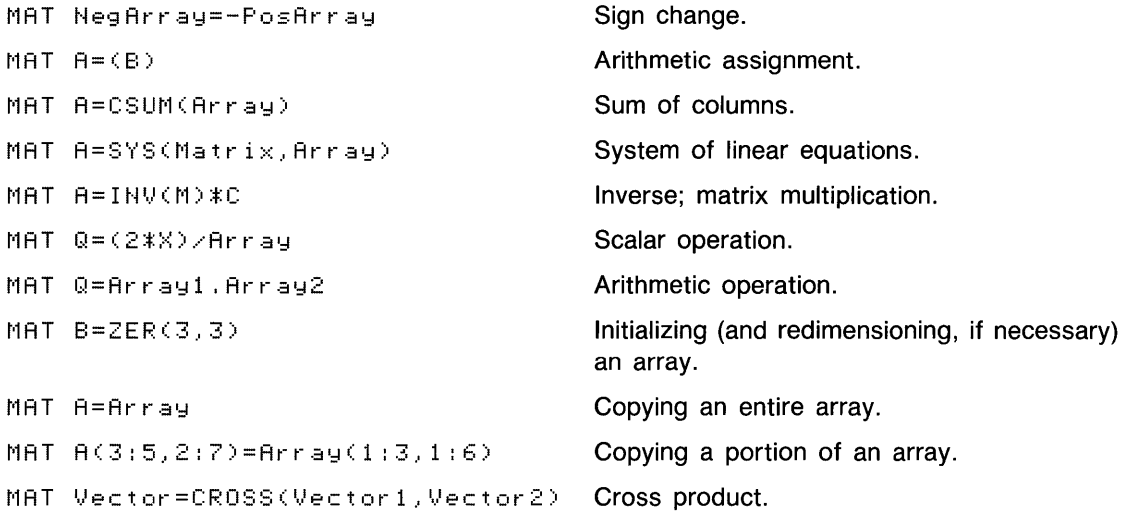

#### **Description**

The MAT statement allows you to:

- Change the sign of every element in an array.
- Calculate the Inverse (INV), and Transpose (TRN) of a matrix.
- $\blacksquare$  Produce an identity matrix (IDN).
- Calculate the cross product (vector product) of two, 3-element vectors (CROSS).
- Calculate the sum of the rows (RSUM) and the sum of the columns (CSUM) of an array.
- Solve a system of *n* linear equations with *n* unknowns (SYS).
- Assign the value 1 (CON) or zero (ZER) to all the elements of an array.
- Add, subtract, multiply, and divide a numeric expression and an array (scalar operation).
- Add, subtract, multiply, and divide the elements of two arrays (arithmetic operation).
- **Perform matrix multiplication between two arrays.**
- Copy all or a portion of an array into all or a portion of another array.

**Identity (IDN).** The secondary keyword IDN produces an identity matrix by assigning the value 1 to all diagonal elements (elements for which the row subscript equals the column subscript). If the matrix is not a square matrix before execution of the  $MAT = I DH$  statement, the matrix must be redimensioned within the statement by specifying redimension subscripts.

**Inverse (INV).** The secondary keyword INV calculates the inverse of a square matrix. (A matrix multiplied by its inverse produces an identity matrix.) When the determinant of a matrix equals 0, the inverse cannot be calculated.

If the result matrix is not the same size and shape as the operand matrix, the system attempts to redimension it. An error is returned if the result array is not large enough to be properly redimensioned.

**Transpose (TRN).** The secondary keyword TRN produces the transpose of a array by exchanging the rows and columns of the operand array. The transpose of an n-by-m array is an m-by-n array; each element is defined by interchanging the subscripts.

The result array must be dimensioned to be at least as large as the current size of the operand array. If necessary, the system redimensions the result array to the proper shape.

**Cross Product (CROSS).** The secondary keyword CROSS calculates the cross product (vector product) of two, 3-element vectors. The two operand arrays and the result array must be vectors.

**Summing Rows and Columns (RSUM and CSUM).** The secondary keyword RSUM computes the sum of each row of the operand array and assigns those values to the elements of a one-column vector. If the result array is a vector, it is redimensioned, if necessary, to have as many elements as the number of rows in the operand array. If the result array is a matrix, it is first redimensioned to have one column and as many rows as the operand array.

The secondary keyword CSUM computes the sum of each column of the operand array and assigns those values to the elements of a one-row vector. As with  $RSUM$ , the result array is redimensioned, if necessary, to a vector of the proper size.

**Solving the Matrix Equation AX=B.** The secondary keyword SYS solves the matrix equation  $AX = B$  for the unknown array X. This statement is most often used when solving a system of *n* linear equations in *n* unknowns:

 $a_{11} x_1 + a_{12} x_2 + \ldots + a_{1n} x_n = b_1$  $a_{21} x_1 + a_{22} x_2 + \ldots + a_{2n} x_n = b_2$  $a_{n1}x_1 + a_{n2}x_2 + \ldots + a_{nn}x_n = b_n$ 

**where** 

$$
\mathbf{A} = \begin{bmatrix} a_{11} & a_{12} & \dots & a_{1n} \\ a_{21} & a_{22} & \dots & a_{2n} \\ \vdots & \vdots & \ddots & \vdots \\ a_{n1} & a_{n2} & \dots & a_{nn} \end{bmatrix}, \mathbf{X} = \begin{bmatrix} x_1 \\ x_2 \\ \vdots \\ x_n \end{bmatrix}, \text{ and } \mathbf{B} = \begin{bmatrix} b_1 \\ b_2 \\ \vdots \\ b_n \end{bmatrix}
$$

A is the coefficient matrix, B is the constant array, and X is the result array containing the solution to the system of equations. When B and X are matrices,  $SYS$  simultaneously solves two different systems of  $n$  equations in  $n$  unknowns.

**Assigning Values 1 and 0 To Elements.** The secondary keyword CON assigns the value 1 to all elements of the result array. Optional parameters redimension the array to the specified size.

The secondary keyword  $Z \in \mathbb{R}$  assigns the value 0 to all elements of the result array. As with CON, the optional parameters redimension the array to the specified size.

**Scalar Operations.** A scalar operation statement performs an arithmetic operation between a numeric expression and each element of the operand array. Array elements can be added to (+), subtracted from  $(-)$ , multiplied by  $(*)$ , and divided into  $(\cdot)$  a specified numeric value.

A scalar operation can also be used to change the sign of every element in an array. For example,

 $MAT B = -R$ 

assigns values to the elements of array B by changing the sign of every element in array A.

**Arithmetic Operations Between Arrays.** An arithmetic operation statement performs addition (+), subtraction (-), multiplication (.), or division ( $\cdot$ ) between corresponding elements of two arrays.

**Matrix Multiplication.** If A and B are the two operand arrays and C is the result array, matrix multiplication is defined by the equation:

$$
C_{ij}\,=\,\sum_{k\,=\,1}^n a_{ik}\,\,b_{kj}
$$

where n is the number of elements in a column in array A.

Matrix multiplication follows these general rules:

- The result array has the same number of rows as the first operand array and the same number of columns as the second operand array.
- Matrix multiplication is legal only if the column size of the first operand array equals the row size of the second operand array.
- The system allows multiplication of a row vector and a column vector. However, two row vectors or two column vectors are not allowed.

**Arithmetic Assignment.** An arithmetic assignment evaluates the numeric expression enclosed in parentheses and assigns that value to every element of the specified array.

**Copying Arrays.** An array copy statement copies all or a portion of an operand array to all or a portion of a result array.

The following rules apply to copying an entire array to another entire array:

- $\blacksquare$  If both arrays are matrices, the result array is first redimensioned to have the same number of rows and columns as the operand matrix.
- **If the result array is a vector, the operand array must be a vector, a one-column matrix, or a** one-row matrix. The result vector is first redimensioned to have the same number of elements as the operand array.
- **•** If the result array is a matrix and the operand array is a vector, the result matrix is first redimensioned to have one column and as many rows as the number of elements in the operand vector.

The following rules apply to copying values from and/or into a portion of an array (subarray):

- If all elements of the operand array are to be copied, do not specify row or column numbers after the operand array name. If all elements of the result array are to be assigned values, do not specify the row or column numbers after the result array name. The values of array elements are transferred in order from left to right along each row, and from top row to bottom row.
- If no row or column numbers are specified after the result array, the result array is redimensioned before the values are assigned. If row or column numbers are specified after the result array, values are assigned to the specified elements, but no redimensioning occurs.
- $\blacksquare$  If an array is a vector, specify only the row number.
- **•** If an entire row is to be copied or assigned values, the column numbers may be emitted; however, a comma must be placed after the row number. If an entire column is to be copied or assigned values, the row numbers may be omitted; however, a comma must be placed before the column number. For example, MAT B(, 4) =MAT A copies all the elements in vector A into column 4 of array B.
- **If only one row or column is to be copied, specify the row or column number. If more than** one row or column are copied, specify the beginning and ending row or column number, separated by a colon. For example, MAT B(3,1:4)=MAT  $R(2:5, 2)$  copies elements from column 2, rows 2 through 5 of array A into row three, columns 1 through 4 of array  $\mathbf{B}$
- If the operand and result arrays are both matrices, the number of rows (and columns) specified after the result array must equal the number of rows (and columns) copied from the operand array.

A column from an operand *matrix* cannot be copied into a row of a result array using one statement. Conversely, a row from an operand matrix cannot be copied into a column of the result arrary using one statement. In both cases, values must first be copied to an intermediate vector.

### **Related Keywords**

**REDIM** 

# <sup>M</sup>**MAT DISP**

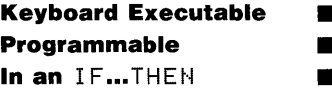

The MAT DISP statement displays the specified array(s).

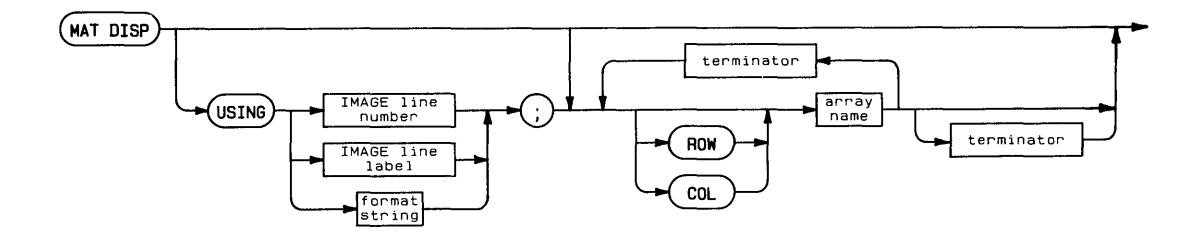

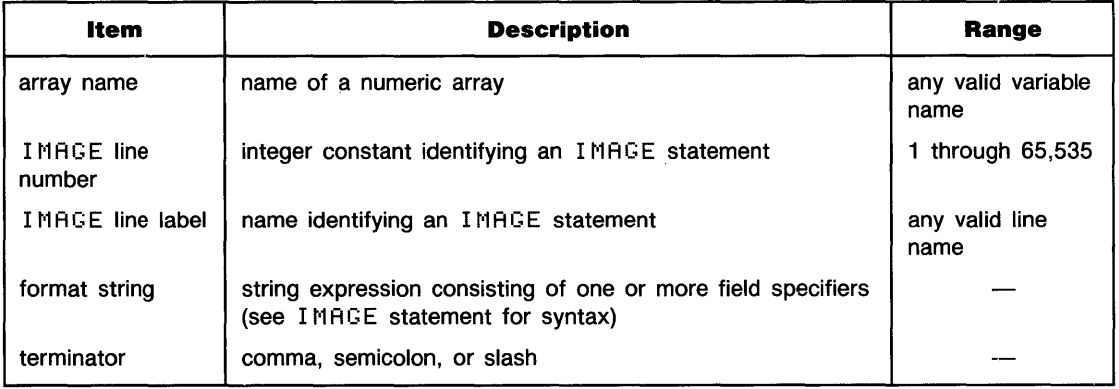

#### **Examples**

MAT DISP A  $MAT$   $DISP$   $ROW$   $A$$ ;  $COL$   $B$   $\angle$ MAT DISP USING 200; COL Array1

#### **Description**

MAT DISP provides two forms of output: simple (without USING) and formatted (with USING).

The optional keywords FOW and COL specify the arrangement of the displayed array elements. Specifying ROM causes elements to be displayed by rows. Each row begins on a new line, and the elements in each row are displayed in order from the first column to the last column. Specifying COL causes elements to be displayed by columns. Each column begins on a new line, and the elements of a column are displayed in order from the top row to the bottom. The default arrangement is  $F.0W$ . More than one line may be required to display a row or column.

**Simple MAT DISP (without USING).** A terminator is placed after the array name to specify the horizontal spacing between elements. A final terminator after the last array name in the statement specifies spacing for that array. Unlike the DISP statement, the end-of-line sequence is not suppressed.

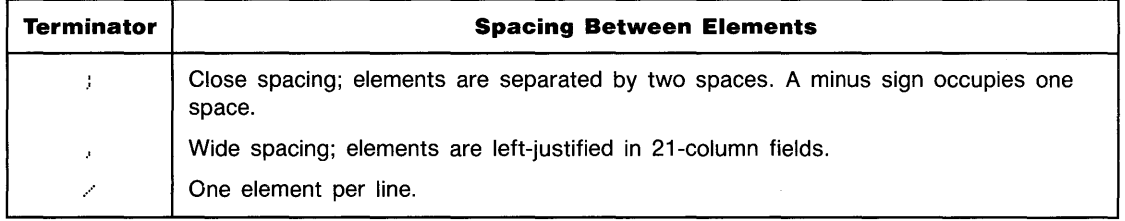

#### **MAT DISP Terminators**

## <sup>M</sup>**... MAT DISP**

**Formatted MAT DISP (with USING).** MAT DISP USING uses a format string contained in the statement itself, or in a referenced IMAGE statement, to define the format of the output. The format string, consisting of one or more field specifiers separated by delimiters, is used from left to right. Elements are paired with their corresponding field specifiers. If the format string is exhausted before all the display items have been processed, the format string is reused from the beginning. Extra field specifiers are ignored. If a field is larger than a number, the number is right-justified in the field. A warning is issued if an element is larger than the field. Numbers are rounded to the number of decimal places indicated by the field specifier.

The comma, semicolon, and slash terminators can be used interchangeably. Spacing is controlled entirely by the format string. A final terminator does not suppress the end-of-line sequence.

Refer to **IMAGE** for the syntax of the format string.

### **Related Keywords**

IMAGE, MAT PRINT

# **MAT INPUT**

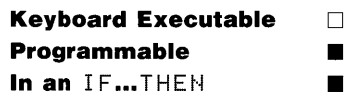

The  $MAT$  INPUT statement inputs values into the specified array(s).

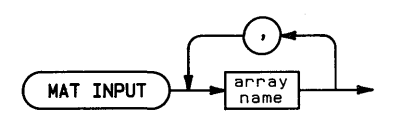

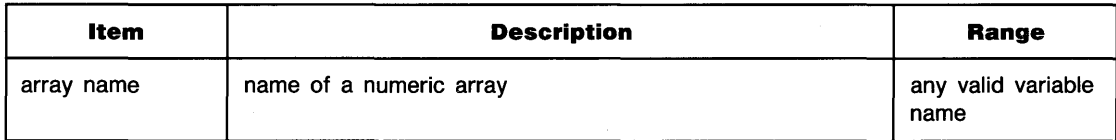

#### **Examples**

```
MAT INPUT B
MAT INPUT NumericArray, StringArray
```
### **Description**

When MAT INPUT is executed, the program prompts for elements of the first specified array by displaying the variable name of the first element-for example,  $Arr \neg \exists y \in \emptyset$ . One or more values, separated by commas, can be entered at a time. Values are assigned to array elements from left to right along a row, from top row to bottom. When one or more values have been entered, MAT INPUT prompts for the next element to be assigned. Input into the array continues until all the elements have been assigned values. If an array becomes full in the middle of an input line, the remaining elements on the line are ignored.

#### M **... MAT INPUT**

If a second array is specified, input into it starts at the next input line after the first array is full.

Input continues until all the specified arrays are full.

## **Related Keywords**

MAT READ

## **MAT PRINT**

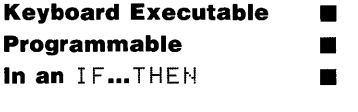

The MAT PRINT statement outputs the specified array(s) to the PRINTER IS device.

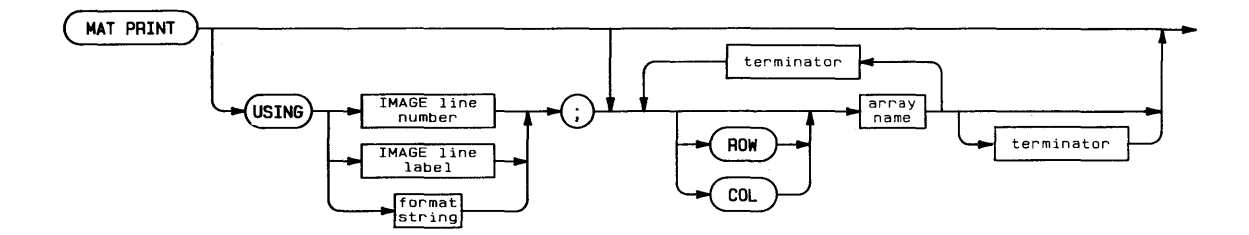

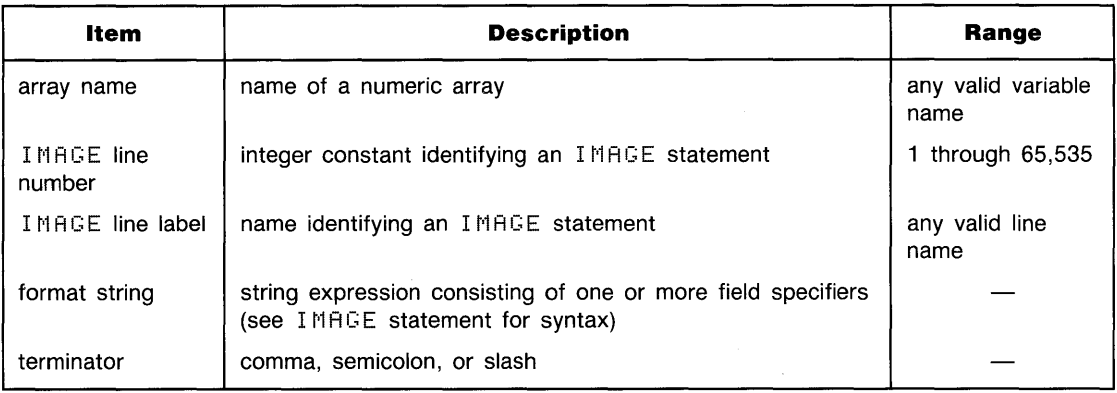

#### **Examples**

 $\overline{\phantom{a}}$ 

MAT PRINT A MAT PRINT ROW A; COL B/ MAT PRINT USING 200; COL Array1

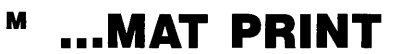

#### **Description**

MAT PRINT provides two forms of output: simple (without USING) and formatted (with USING).

The optional keywords ROW and COL specify the arrangement of the printed array elements. Specifying ROM causes elements to be printed by rows. Each row begins on a new line, and the elements in each row are printed in order from the first column to the last column. Specifying COL causes elements to be printed by columns. Each column begins on a new line, and the elements of a column are printed in order from the top row to the bottom. The default arrangement is  $ROM$ . More than one line may be required to print a row or column.

**Simple MAT PRINT (without USING).** A terminator is placed after the array name to specify the horizontal spacing between elements. A final terminator after the last array name in the MAT PRINT list specifies spacing for that array. Unlike the PRINT statement, the end-of-line sequence is not suppressed.

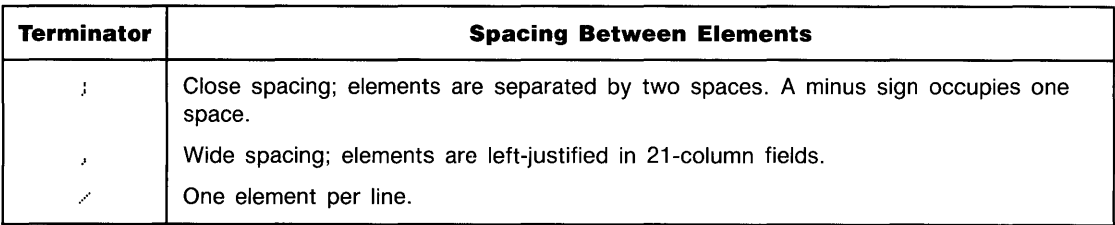

#### **MAT PAINT Terminators**

Formatted MAT PRINT (with USING). MAT PRINT USING uses a format string contained in the statement itself, or in a referenced IMAGE statement, to define the format of the output. The format string, consisting of one or more field specifiers separated by delimiters, is used from left to right. Elements are paired with their corresponding field specifiers. If the format string is exhausted before all the print items have been processed, the format string is reused from the beginning. Extra field specifiers are ignored. If a field is larger than a number, the number is right-justified in the field. A warning is issued if an element is larger than the field. Numbers are rounded to the number of decimal places indicated by the field specifier.

The comma, semicolon, and slash terminators can be used interchangeably. Spacing is controlled entirely by the format string. A final terminator has no effect on the output.

Refer to **IMAGE** for the syntax of the format string.

#### **Related Keywords**

DISP, IMAGE, MAT DISP

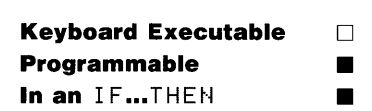

**MAT READ** 

M

The MAT READ statement reads values from DATA statements and assigns them to array elements.

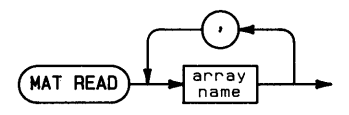

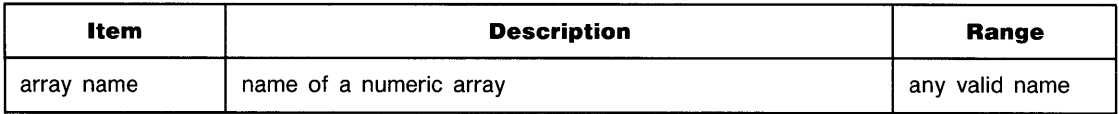

#### **Examples**

```
MAT READ NumericArray
MAT READ A, B
```
#### **Description**

The values are read from DATA statements and assigned to array elements from left to right along a row, from top row to bottom. Arrays are filled in the order in which they are listed. If there are not enough data elements to satisfy  $MAT$  READ, the program returns an error and program execution halts.

#### **Related Keywords**

MAT INPUT

The MAX function compares two numeric arguments and returns the larger of the two values.

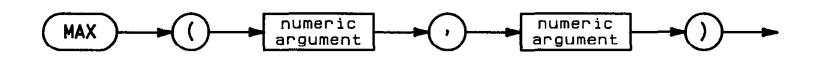

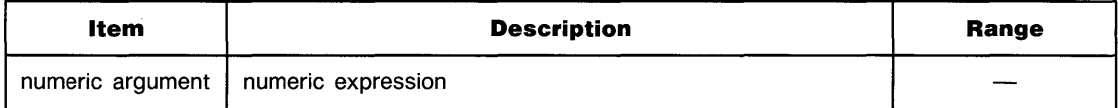

#### **Examples**

Y=MAX(10,X) Counter=IP(MAX(I,J))

### **Related Keywords**

<sup>t</sup>'1 I t·~

## <sup>M</sup>**MAXAB**

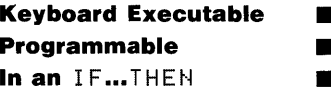

The MAXAB function computes the absolute value of each element in the specified array and returns the largest value.

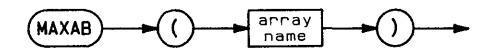

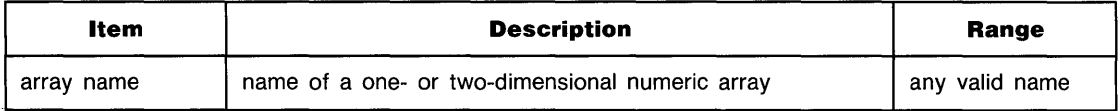

#### **Examples**

OISP MAXAE:(Arrayl) IF MAXAE:(Arrayl)=l THEN 500

#### **Related Keywords**

AMAX, AMAXCOL, AMAXROW, MAXABCOL, MAXABROW

# **MAXABCOL**

**Keyboard Executable • Programmable In an IF .•.** THEt·4 • •

The MAXABCOL function returns the column number of the element whose absolute value was returned by the most recently executed MAXAB function.

 $(MAXABCOL)$ 

#### **Examples**

YSubsript=MAXABCOL  $A(3, MARKABCOL) = 12$ 

#### **Description**

If two or more elements in different columns have the largest absolute value, the lowest column number is returned.

#### **Related Keywords**

AMAXCOL, MAXAB, MAXABROW

## <sup>M</sup>**MAXABROW**

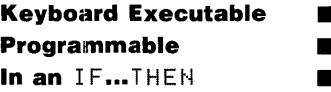

The MAXAEROW function returns the row number of the element whose absolute value was returned by the most recently executed MAXAB function.

 $(MAXAB$ ROW $)$ 

#### **Examples**

```
XSubscript=MAXABROW
MAT C=Array2(1:MAXABROW, 4)
```
## **Description**

If two or more elements in different rows have the largest absolute value, the lowest row number is returned.

### **Related Keywords**

AMAXCOL, MAXAB, MAXABCOL

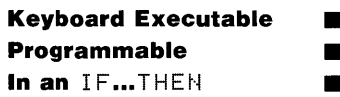

The MDY function converts a string expression in the form MM/DD/YYYY to the equivalent Julian Day number.

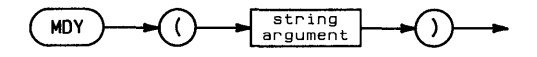

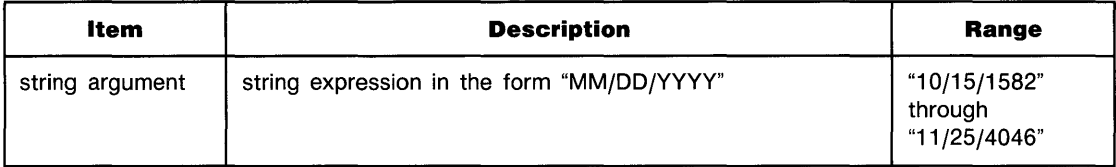

### **Examples**

DISP MDY("04/20/1984")-MDY("10/03/1983") IF MDY(DayS)<2446160 THEN 2000

### **Description**

The allowable parameters correspond to Julian Day numbers 2,299,161 through 3,199,160.

#### **Related Keywords**

DATE, DATE\$, MDY\$

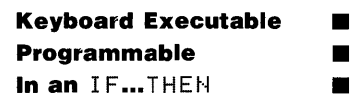

The  $MDY$ # function interprets a numeric expression as the Julian Day number and converts it to a string expression in the form  $MM/DD/YYY$ .

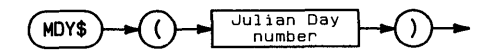

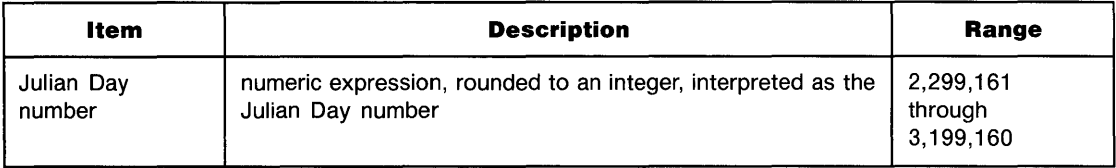

#### **Examples**

DISP MDY\$(3000000) Day\$=MDY\$(X)

#### **Description**

The allowable parameters correspond to October IS, 1582 through November 25, 4046.

#### **Related Keywords**

DATE, DATE\$, MDY

#### **MERGE**  м

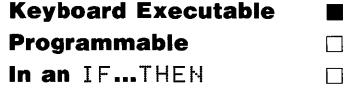

The MERGE command merges a program or subprogram retrieved from mass storage with the current program or subprogram in system memory.

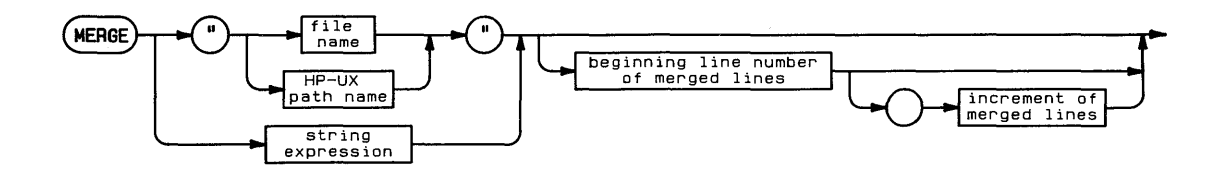

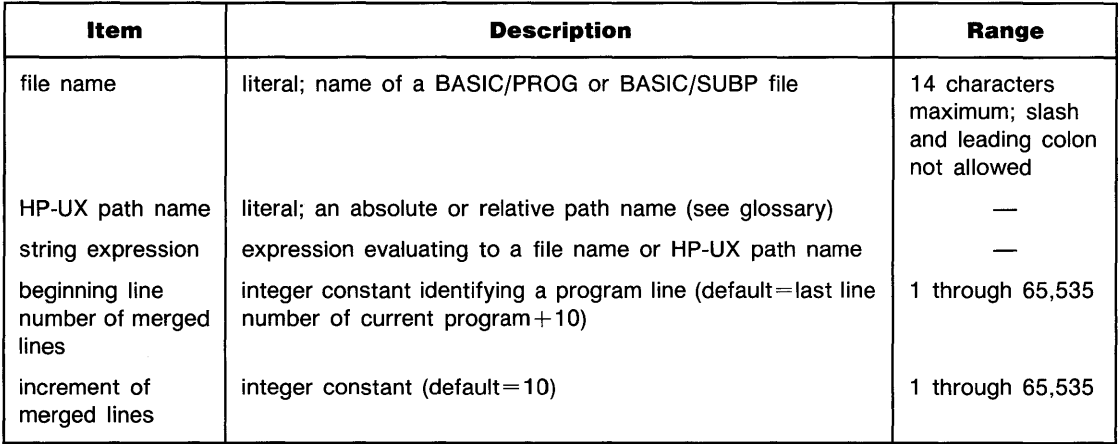

#### **Examples**

MERGE "Traffic" MERGE "ER"200,5

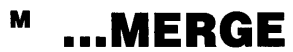

#### **Description**

If the file name is used alone (rather than as part of an HP-UX path name), the MERGE operation uses the current working directory. The current working directory is selected by the MASS: STORAGE IS statement.

MERGE retrieves the specified BASIC/PROG or BASIC/SUBP file from mass storage, renumbers the retrieved program lines, and adds them to the current (sub)program in system memory. The merged program is renumbered according to the beginning line number of merged lines and the increment of merged lines specified in the MERGE command. If the optional parameters are omitted, the beginning line number of merged lines is obtained by incrementing the last line number in system memory by 10.

When programs are merged using the optional parameters, any merged lines renumbered to the same line numbers as lines currently in memory overwrite those lines.

The message  $\ldots$  end of merge is displayed at the conclusion of the merge operation.

#### **Related Keywords**

FINDPROG, REN

The MIN function compares two numeric arguments and returns the smaller of the two values.

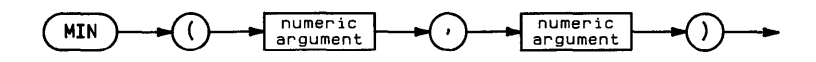

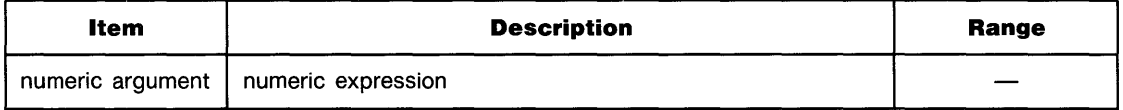

#### **Examples**

 $Y = MIN(10, X)$  $Counter=IP(MIN(I,J))$ 

### **Related Keywords**

MAX

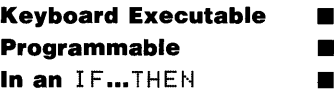

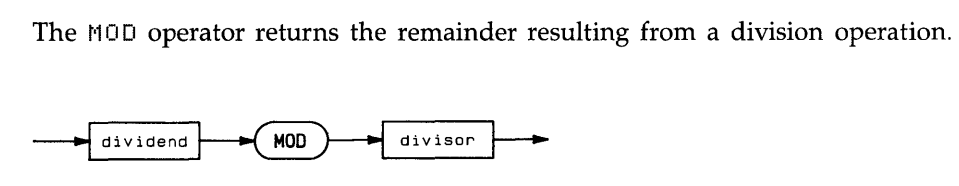

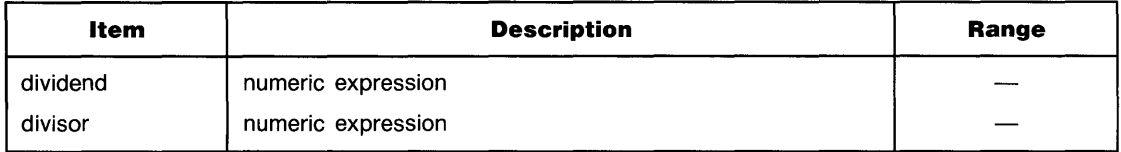

#### **Examples**

 $C=8$   $MOD$  3 IF Hours MOD Trip(3 THEN 300

#### **Description**

The MOD operation is defined by the equation:

A MOD  $B = A - B \cdot INT(A/B)$ 

where INT(A/B) is the greatest integer less than or equal to A/B. By definition, A MOD 0 is A.

#### **Related Keywords**

D I V

#### **MOVE**  M

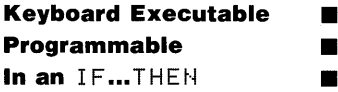

The  $MOVE$  statement lifts the pen and moves it to the specified x-, y-coordinate position. The

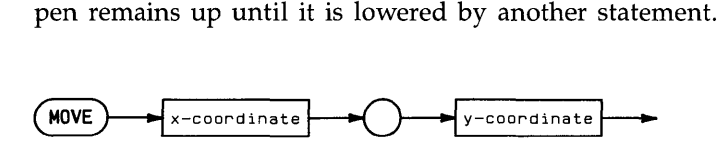

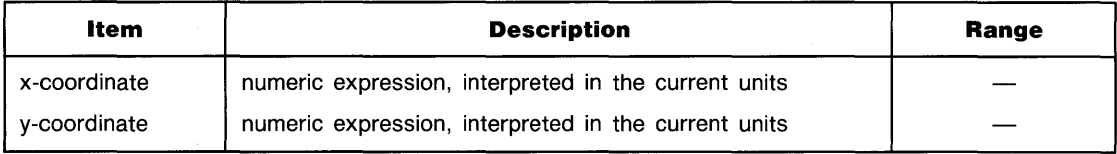

#### **Examples**

10VE 10,10 MOVE XPosition, XPosition\*5

#### **Description**

<code>MOVE</code> uses the current units mode (UU's or GU's). The physical pen cannot move beyond the plotting boundaries (equivalent to the graphics limits in GU's mode). However, the logical pen can be moved beyond the plotting boundaries or graphics limits.

#### **Related Keywords**

I MOVE, PLOT

# <sup>M</sup>**MSCALE**

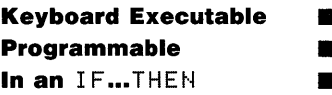

The MSCALE statement specifies millimeter user units scaling of the plotting area and the location of the origin.

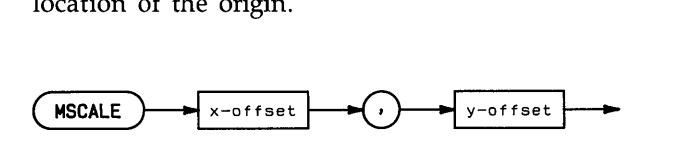

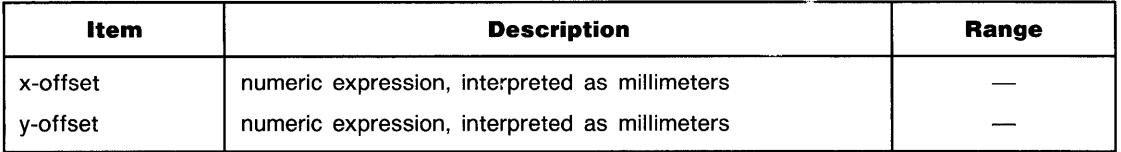

#### **Examples**

MSCALE 10.5 MSCALE A\*10.A

### **Description**

The MSCALE parameters specify, in millimeters, the offset of the origin from the lower-left corner of the plotting area. MSCALE scales the current plotting area, which is a function of the units mode (GU's or UU's) and the previously executed statements.

- In GU's mode, MSCALE scales the entire graphics area previously specified by PLOTTER IS or LIMIT).
- $\blacksquare$  In UU's mode, MSCALE scales the plotting area previously specified by LOCATE. If LOCATE has not been executed, the entire graphics area is scaled.

After executing  $MSCALE$ , the system in set to UU's mode.

## **Related Keywords**

LIMIT, LOCATE, PLOTTER IS, SCALE, SHOW

N

See **FOR...NEXT.** 

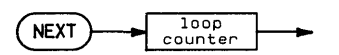

# **NORMAL**

**Keyboard Executable • N** Programmable **a In an 1F...THEN 11** 

> The NORMAL statement cancels *print-all* mode and program tracing (TRACE, TRACE VAR, and TRACE ALL) operations.

( **NORMAL** ~

### **Related Keywords**

AUTO, PRINTALL, TRACE

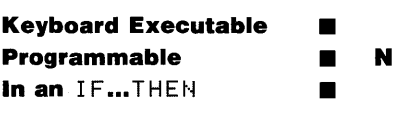

The NOT operator returns 1 if its operand equals 0. Otherwise, 0 is returned.

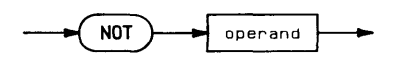

#### **Description**

A non-zero expression (positive or negative) is interpreted as a logical 1; a zero is interpreted as a logical O. The following table describes the results of performing a NOT operation.

#### **Logical NOT**

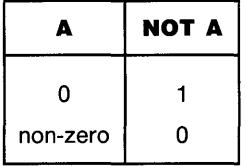

#### **Related Keywords**

AND, EXOR, OR

## **NPAR**

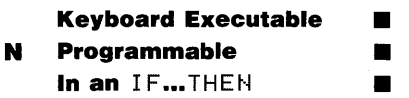

The NPAR function returns the number of parameters passed to a subprogram by a CALL statement.

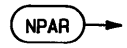

#### **Examples**

ON NPAR GOTO 200}300}400 IF NPAR=2 THEN SUBEXIT

#### **Related Keywords**

CALL, SUB

**Keyboard Executable • Programmable Programmable ■**<br>In an IF…THEN ■ N

The NUM numeric function returns the decimal value of the first character in the string argument.

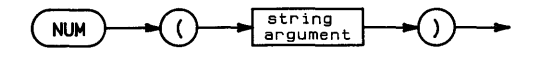

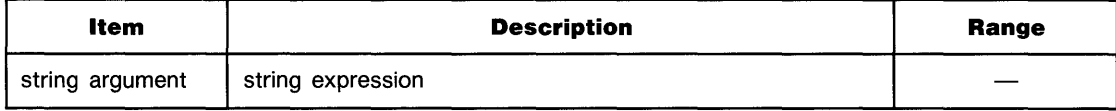

#### **Examples**

X=NUM(String\$[A,AJ) IF NUM(A\$)=32 THEN Skip

#### **Description**

The value returned is in the range 0 through 255. When the argument is the null string,  $H \cup H'$ returns O.

#### **Related Keywords**

CHR\$

 $\mathcal{L}^{\text{max}}_{\text{max}}$  and  $\mathcal{L}^{\text{max}}_{\text{max}}$ 

# **OFF CURSOR**

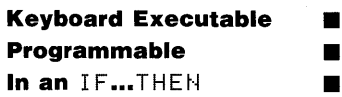

 $\bullet$ 

The OFF CURSOR\* statement removes the cursor from the alpha display. The cursor position remains unchanged.

OFF CURSOR

#### **Related Keywords**

ON CURSOR

\* Implementation of OFF CURSOR is machine-dependent.
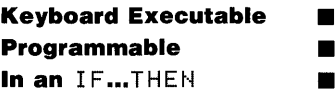

The OFF EOT statement disables end-of-line branching for termination of a TRANSFER operation on the specified interface.

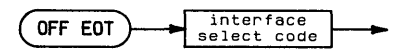

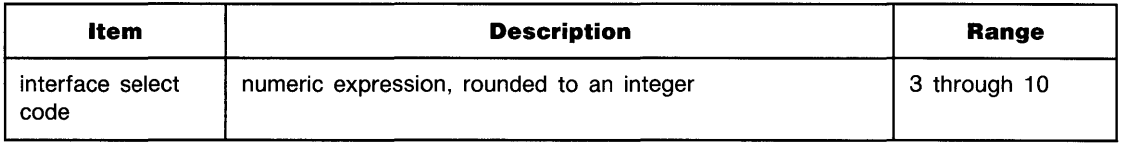

#### **Examples**

 $\Omega$ 

OFF EOT 7 OFF EOT Isc

### **Description**

When a transfer terminates after  $0$  FF E $0$ T has been executed, the system retains a pending end-of-line branch. The branch is taken immediately when ON EOT is executed for that interface. Only one (the most recent) end-of-line branch can be pending.

## **Related Keywords**

ON EOT, TRANSFER

## **OFF ERROR**

#### **Keyboard Executable • Programmable E In an IF...THEN**

 $\bullet$ 

The OFF ERROR statement cancels event-initiated branching previously enabled by a ON ERROR statement. Further errors halt program execution.

( **OFF ERROR** ~

#### **Related Keywords**

ON ERROR

## **OFF INTR**

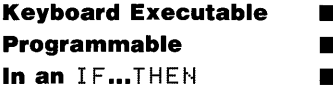

The OFF INTR statement cancels end-of-line branching for interface interrupts previously established by ON INTR.

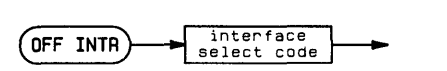

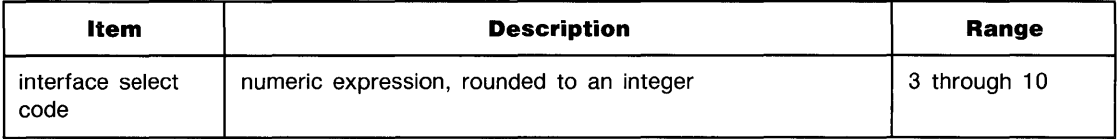

#### **Examples**

o

OFF INTR 7 OFF INTR Isc

## **Description**

If the interface is enabled for interrupts (by  $E$ NABLE INTR), OFF INTR prevents branching when an interrupt occurs. However, the interrupt is retained by the system; the branch will be taken immediately if ON INTR is executed. If more than one interrupt occurs, only the last one is retained.

### **Related Keywords**

CONTROL, ENABLE INTR, ON INTR

## **OFF KEY#**

Ō

**Keyboard Executable • Programmable • In an 1F...** THEN **The filter of the trace of the filter** 

The OFF KEY# statement cancels end-of-line branching previously enabled by an ON KEY# statement.

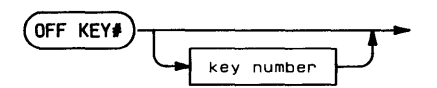

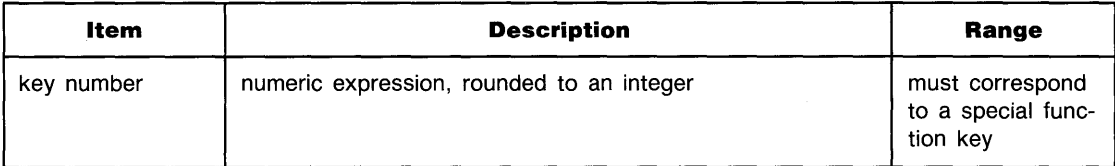

#### **Examples**

OFF KEY# 1 OFF KEY# N

### **Description**

If the key number is omitted, all current run-time  $0N$  KEY# assignments are canceled.

### **Related Keywords**

ON KEY#

## **OFF KYBD**

**Keyboard Executable • Programmable in the set of the set of the set of the set of the set of the set of the set of the set of the set of the set of the set of the set of the set of the set of the set of the set of the set of the set of the s In an IF...THEN** 

The OFF KYBD statement cancels end-of-line branching previously enabled by an ON KYBD statement.

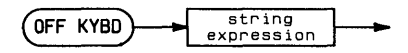

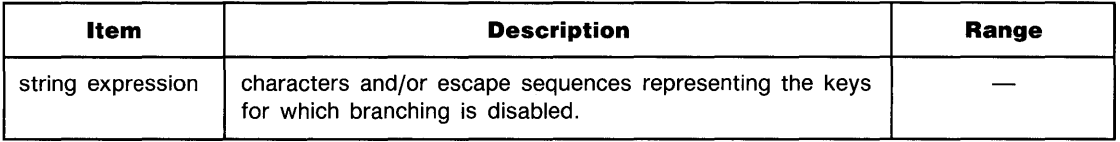

#### **Examples**

O

OFF KYBD "1234567890" OFF KYBD  $A* 8$ : "# $*$ "

### **Description**

When the optional parameter is omitted,  $0$  FF  $K$  Y BD cancels branching for all previously enabled keys.

#### **Related Keywords**

OFF KEY#, ON KYBD

## **OFF TIMEOUT**

**Keyboard Executable • Programmable • In an IF...THEN** 

O

The OFF TIMEOUT statement cancels end-of-line branching for timeouts on the specified interface.

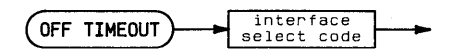

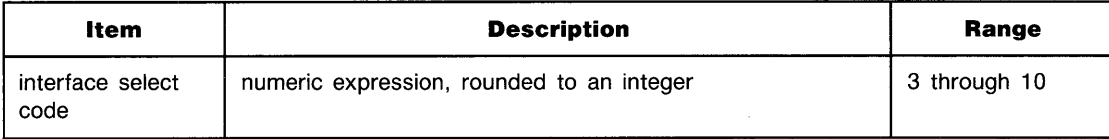

#### **Examples**

OFF TIMEOUT 7 OFF TIMEOUT Isc

#### **Description**

When a timeout (specified by SET TIMEOUT) occurs after OFF TIMEOUT has been executed, the system retains a pending end-of-line branch. The branch is taken immediately when ON ITMEOUT is executed for that interface.

#### **Related Keywords**

ON TIMEOUT

## **OFF TIMER#**

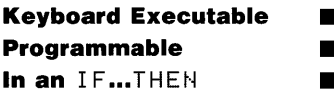

The OFF TIMER# statement cancels end-of-line branching for the specified timer.

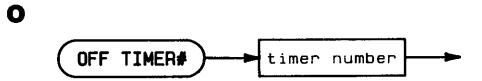

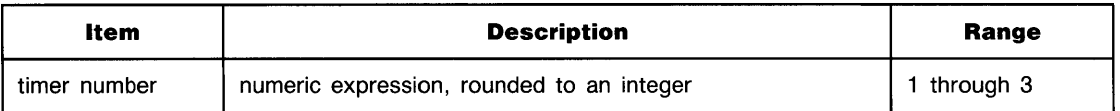

## **Examples**

OFF TIMER# 3 OFF TIMEP# TimerNumber

## **Related Keywords**

ON TIMER#

 $\mathbf o$ 

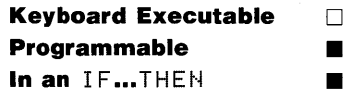

The ON...GOTO/GOSUB statements transfer program execution to one of the specified program lines based on the value of a pointer.

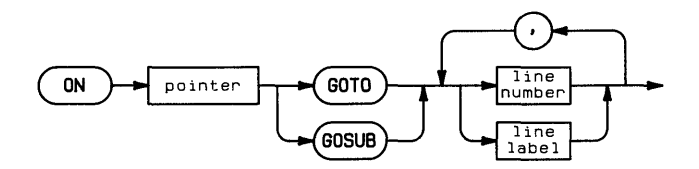

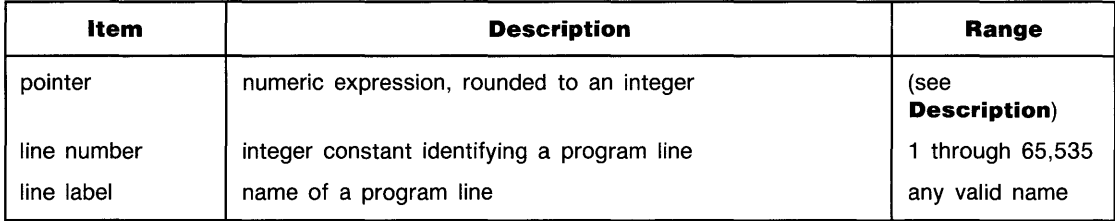

#### **Examples**

250 ON P(1) GOTO 200, 400, 640 740 ON .5\*Pointer1 GOSUB Subroutine1, Subroutine2<br>612 IF Y THEN ON Y GOTO 330, Odd, 700 IF Y THEN ON Y GOTO 330, Odd, 700

## **Description**

When the pointer evaluates to I, execution is transferred to the first line number or line label. When the pointer evaluates to 2, execution is transferred to the second line number/label, and so on. An error is returned if the pointer evaluates to a number less than 1 or greater than the number of line numbers/labels. In practice, the maximum value of the pointer equals the o number of line numbers/labels that can be typed into a program line.

If the GOSUB keyword is used, execution is tranferred to the specified subroutine. When the subroutine RETURN statement is executed, execution branches to the statement immediately following ON...GOSUB.

## **Related Keywords**

GOSUB, GOTO, RETURN

## **ON CURSOR**

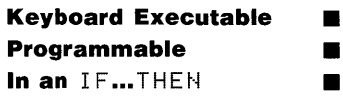

o

The ON CURSOR\* statement displays the cursor after it has been previously turned off by the OFF CURSOR statement.

ON CURSOR

#### **Related Keywords**

OFF CURSOR

\* Implementation of ON CURSOR is machine-dependent.

## **ON EOT**

**Keyboard Executable Programmable • In an** IF...THEN **T** 

The ON EOT statement defines and enables end-of-line branching when the last byte of data is transferred by a TRANSFER statement.

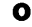

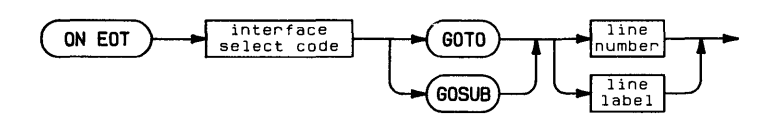

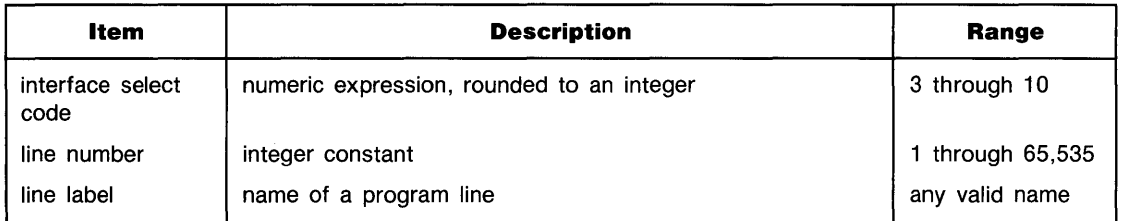

#### **Examples**

ON EDT 7 GOTO 1000 ON EDT Isc GOSUB TransferDone

## **Description**

When ON EOT is executed, any pending end-of-line branch for a previous, unserviced transfer termination at the specified interface is taken immediately.

ON EOT overrides any previous ON EOT for that interface.

## **Related Keywords**

OFF EOT, TRANSFER

## **ON ERROR**

o

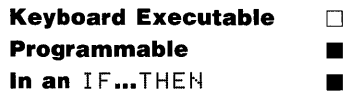

The ON ERROR statement defines and enables an event-initiated branch to be taken when a run-time error occurs.

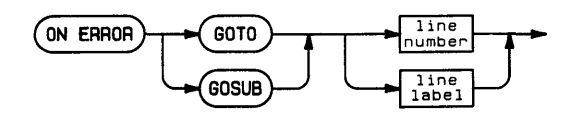

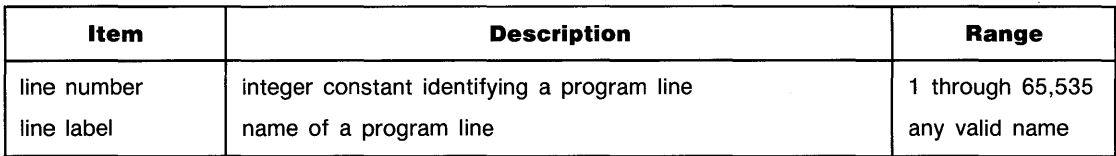

#### **Examples**

 $\mathcal{L}$ 

ON ERROR GOSUB 100 ON ERROR GOTO Recovery

# **... ON ERROR**

## **Description**

ON ERROR branching occurs immediately when a run-time error is detected, and has higher priority than any other event-initiated routine. When an ON ERROR...GOSUB statement is used, the recovery routine RETURN statement returns execution to the program line following the one that generated the error. If an error occurs in the middle of a multistatement line, the **o** rest of the line is not executed.

The ON ERROR declaration remains active during the recovery routine unless it is disabled by executing OFF ERROR. In general, OFF ERROR should be executed at the beginning of the recovery routine to prevent an infinite loop between the line containing the error and the beginning of the recovery routine.

ON ERROR declarations take precedence over all other program interrupts. (Refer to the Branch Precedence Table on page 4-13.)

ON ERROR declarations are local to the program or subprogram in which they are executed.

#### **Related Keywords**

OFF ERROR

## **ON INTR**

o

**Keyboard Executable** 0 **Programmable as a In an IF...THEN E** 

The ON<sup>INTR</sup> statement defines an end-of-line branch to be taken when an interface generates an interrupt.

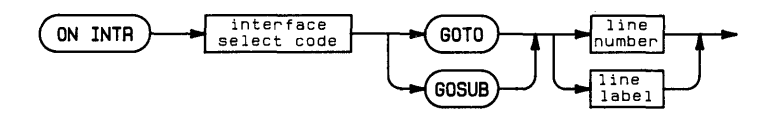

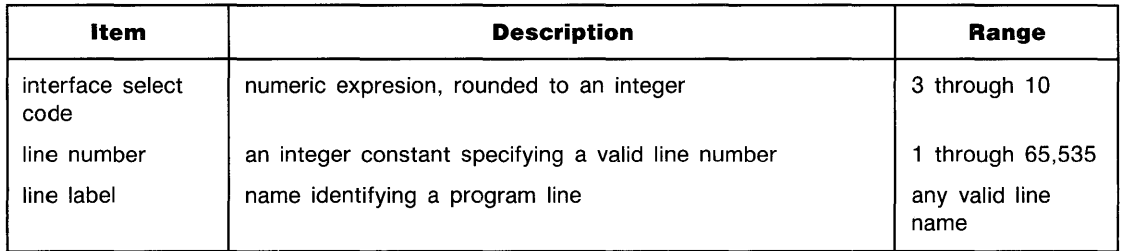

#### **Examples**

ON INTP 7 COTO 300 ON INTP 3 COSUS Service

## **... ON INTR**

### **Description**

ON INTR establishes the end-of-line branch to be taken when an interface interrupt occurs. Interrupt causes are specified by setting the appropriate bit(s) in Control Register 1 using the ENABLE INTR or CONTROL statement.

**o** When an interrupt occurs and is serviced, end-of-line branching is disabled for the interface until enabled using ENABLE INTR or CONTROL. It is not necessary to execute ON INTR again.

If a pending end-of-line branch from a previous, unserviced interrupt exists when  $\overline{O}$  INTR is executed, the branch is taken immediately. Only one interrupt per select code is retained by the system.

Executing a second  $ON$  INTR statement for the same interface overrides the previous ON INTR. If two interfaces interrupt during the same line, the order in which the interrupts are serviced is determined by their precedence. (Refer to the Branch Precedence Table, page 4- 13, for additional information.)

#### **Related Keywords**

CONTROL, ENABLE INTR, OFF INTR

## **ON KEY#**

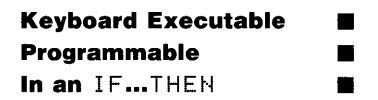

The 0N KEY# statement defines the functions of the user-defined (special function) keys.

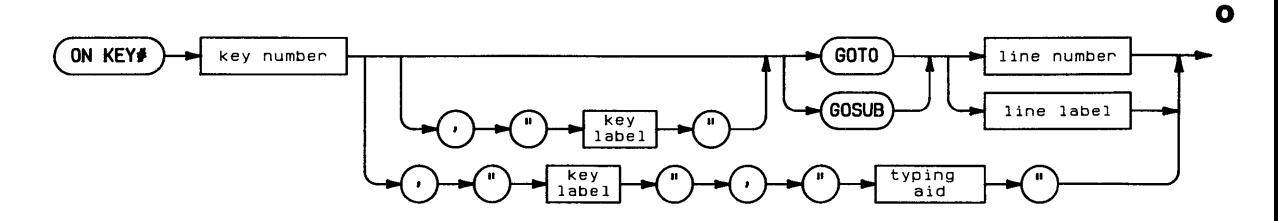

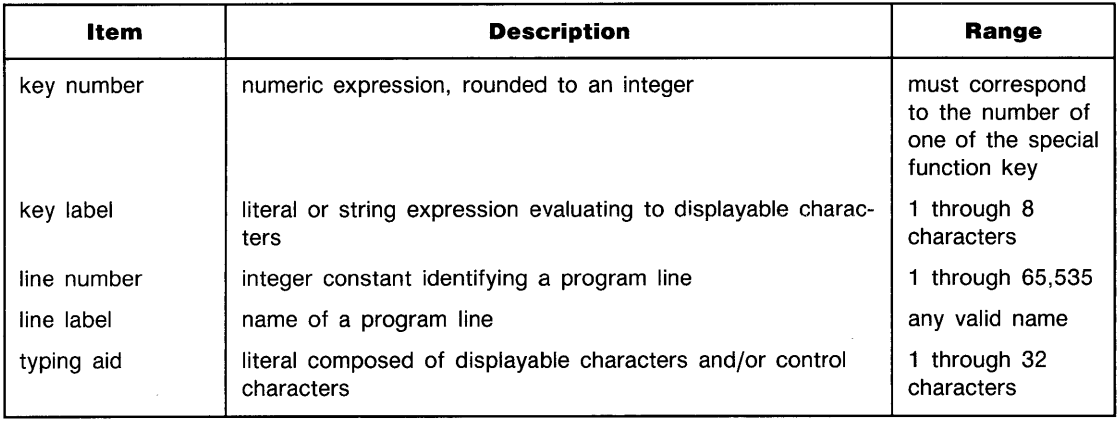

#### **Examples**

ON KEY# 3, "BREAK" GOSUB Break ON KEY# 4, "Path", "dir1/dir2/dir3"

## **... ON KEY#**

### **Description**

o

The syntax and function of  $ON$   $KEY#$  has two forms:

- **When**  $\theta$ N KEY# is executed within a program, it defines and enables a branch to be taken when the specified user-defined key is pressed. The optional key label parameter provides for displaying a key label when  $K E Y$  LABEL is executed in the program.
- When 0N KEY# is executed from the keyboard, it defines a typing aid for a sequence of characters. Typing aids are in effect whenever a program is not running. The optional key label parameter provides for displaying a key label.

If the the typing aid string consists of a keyboard executable statement or command followed by a carriage return, pressing the key executes the statement or command immediately.

When  $\Box$  KEY # is executed within a program, end-of-line branching is enabled for the specified key. If the ON KEY#...GOSUB statement is used, the subroutine RETURN statement causes branching to the statement following the one being executed when the key was pressed.

ON KEY# end-of-line branching is disabled by executing OFF KEY#.

Refer to the Branch Precedence Table on page 4-13 for additional information.

#### **Related Keywords**

ENABLE KBD, KEY LABEL, OFF KEY#

## **ON KYBD**

o

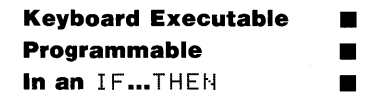

The OH KYBD statement defines and enables an event-initiated branch to be taken when the specified key(s) is(are) pressed during program execution.

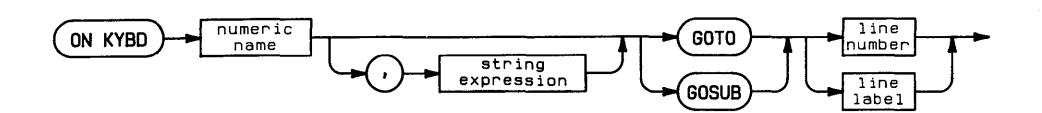

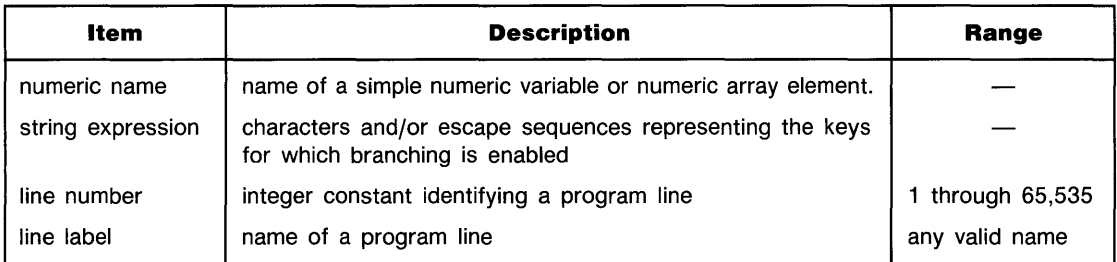

#### **Examples**

ON KYBD Keys, "1234567890" GOSUB Numberkeys ON KYBD A1, CHR\$(27)&"w" GOTO 130

## **... ON KYBD**

## **Description**

Executing ON  $K$ EYBD enables end-of-line branching to the specified program line when any of the keys listed in the string expression are pressed. Alphanumeric keys are identified in the string expression by their displayable character (for example,  $\alpha$  and  $\beta$  for the unshifted and shifted  $\overline{A}$  key) or by their numeric key code (for example, CHR $\overline{*}$  (65) for  $\overline{A}$ )). Keys without o displayable characters *(special keys,* such as tab, cursor control, and special function keys) must be identified by their escape sequences.\* For example, the following statement enables ON KYBD branching for  $(\overline{A})$  and  $(\overline{A})$ , assuming ESC D for the  $(\overline{A})$  key:

```
ON KYBD Keyvar."A"&CHR$(27)&"D" GOTO 100
```
When a keystroke triggers an interrupt that causes branching to the specified program line, the key code of the key pressed is assigned to the numeric variable. That variable assignment remains in effect until the variable is reassigned by an assignment statement or by pressing another key specified in the 0N KYBD statement. For example, pressing  $(A)$  assigns the value 65 to variable  $Keuvar$ .

The most recent ON KYBD declaration overrides any previous ON KYBD statement. Keys enabled in the previous statement remain active; however, branching will occur to the most recently specified program line, and the variable assignment will be made to the most recently specified variable.

When the optional string expression is omitted, branching remains in effect for all previously specified keys.

When 0N KYBD branching is enabled for any of the special function keys, it overrides ON KEY# branching previously specified for those keys. ON KYBD declarations are local to the program or subprogram in which they are enabled.

One or more enabled keys can be disabled by executing  $OFF$  KYBD.

## **Related Keywords**

OFF KYBD, ON KEY#

<sup>\*</sup> Escape sequences are machine dependent.

## **ON TIMEOUT**

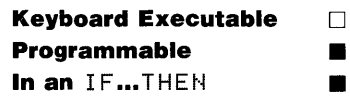

o

The ON TIMEOUT statement enables end-of-line branching when an interface timeout occurs on the specified interface.

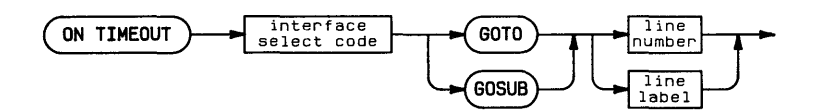

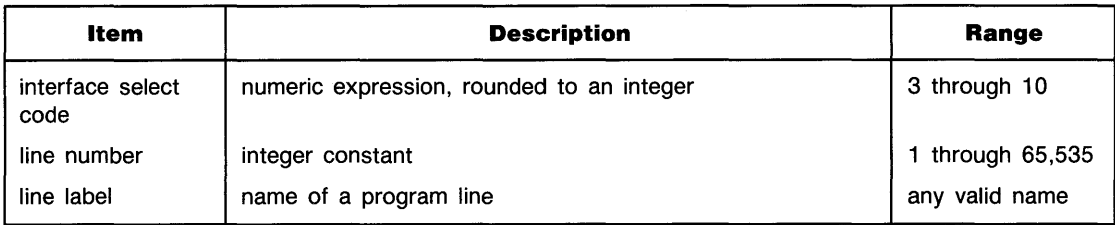

#### **Examples**

ON TIMEOUT 7 GOTO 300 ON TIMEOUT Isc GOSUB Recover

# **... ON TIMEOUT**

### **Description**

The amount of time the system will wait for completion of a handshake is set by SET TIMEOUT. If ON TIMEOUT is executed after the SET TIMEOUT limit has been exceeded for that interface, the end-of-line branch is taken immediately.

o A timeout will not occur when a peripheral device stops handshaking in the middle of a transfer operation (TRANSFER INTR or TRANSFER FHS). However, a transfer can timeout if the interface or device cannot be addressed to start the transfer.

ON TIME OUT overrides any previous ON TIME OUT for the specified interface.

#### **Related Keywords**

OFF TIMEOUT, SET TIMEOUT

## **ON TIMER#**

o

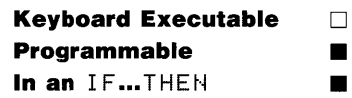

The ON TIMER# statement defines an end-of-line branch to be taken when the specified time interval has elapsed.

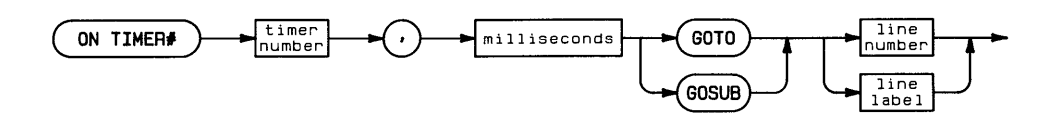

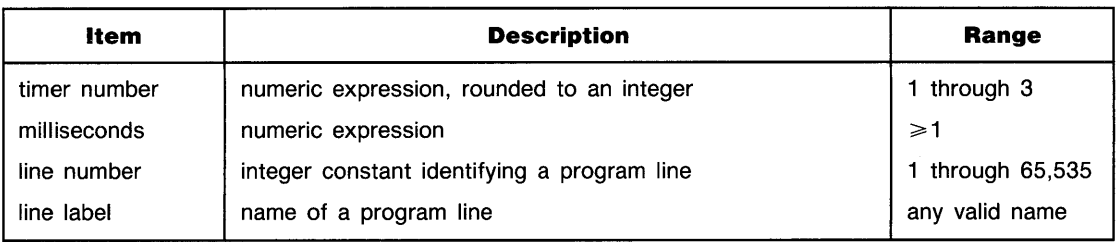

#### **Examples**

ON TIMEP# 2, 5000 GOTO Service ON TIMEP# TNumber,TLimit GOSUB 1000

## **... ON TIMER#**

## **Description**

When 0N TIMER# is executed, the specified timer is set to zero and activated. When the milliseconds interval has elapsed, the branch is taken at the end of the current program line. After the branch has been taken, the timer is reset to zero and immediately reactivated. If the ON TIMER#... GOSUB statement is used, the subroutine RETURN statement causes branching o to the statement following the one being executed when the key was pressed.

ON TIMER# branching remains in effect until an OFF TIMER# statement is executed for that timer, or until the program chains another program into memory. Timers continue to come due when the program is paused or delayed (by a  $\mathsf{HHT}$  statement), but the branch is not immediately taken. Pending branches are taken when the program is continued or when the WAIT interval has elapsed.

### **Related Keywords**

OFF TIMFR#

# **OPTION BASE**

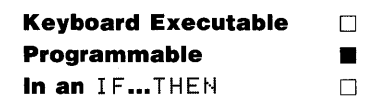

O

The DFTI DN BASE statement specifies the lower bound of all arrays in a program.

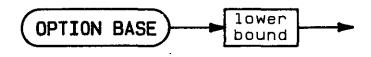

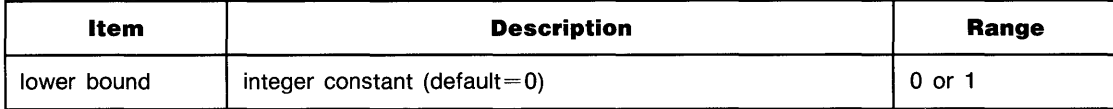

#### **Examples**

OPTION BASE 1

#### **Description**

An OPTION BASE statement can occur only once in a program, and must precede any explicit variable declarations. The option base is the lower bound of all numeric and string arrays in the program. (Upper bounds are declared in the dimensioning statements— $REHL$ , SHORT, INTEGER, and DIM.)

The option base declaration is global; the option base is passed to any subprograms called by the program. An error may result if a subprogram attempts to specify another option base.

When a program chains another program, the option base of the two programs must agree.

### **Related Keywords**

DIM, INTEGER, REAL, SHORT

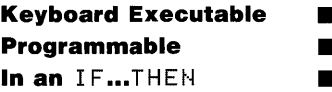

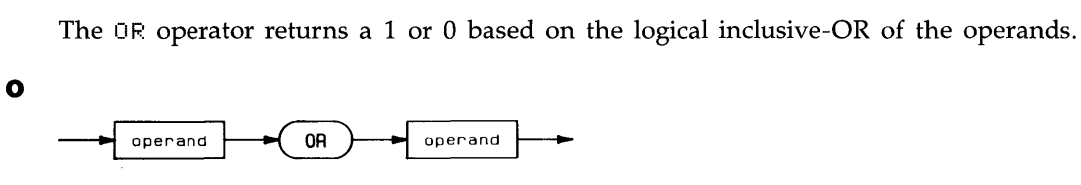

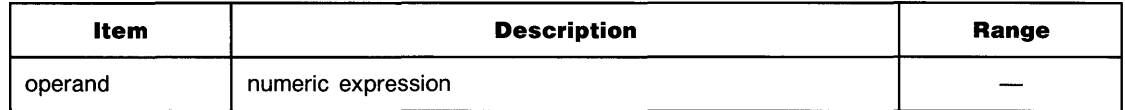

## **Examples**

IF A OR B THEN C Oecision=Yes OF.: No

## **Description**

A non-zero operand (positive or negative) is interpreted as a logical 1; an operand of zero is interpreted as a logical O. The following table describes the result of performing a logical OR.

#### **Inclusive OR**

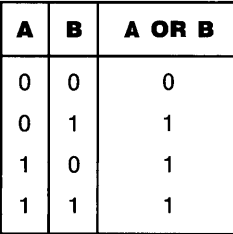

## **Related Keywords**

AND, EXOR, NOT

 $\bullet$ 

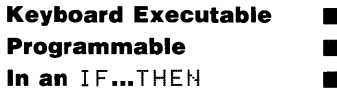

The OTD *(octal-to-decimal)* function interprets the string argument as the octal (base 8) representation of an integer and returns the numeric decimal equivalent.

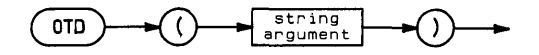

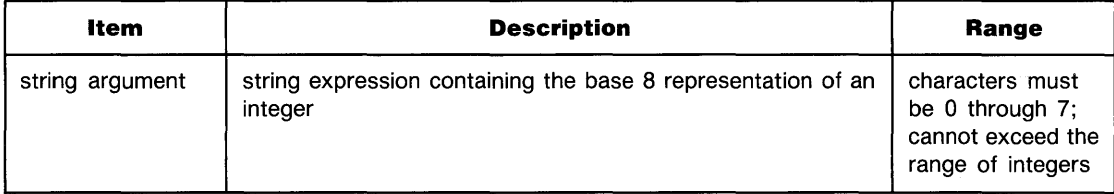

#### **Examples**

U=OTD("3567") IF I=OTD(H\$) THEN 45

### **Related Keywords**

BTD, DTB\$, DTH\$, DT0\$, HTD

## **OUTPUT**

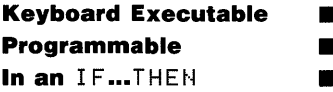

The OUTPUT statement outputs items to the specified destination.

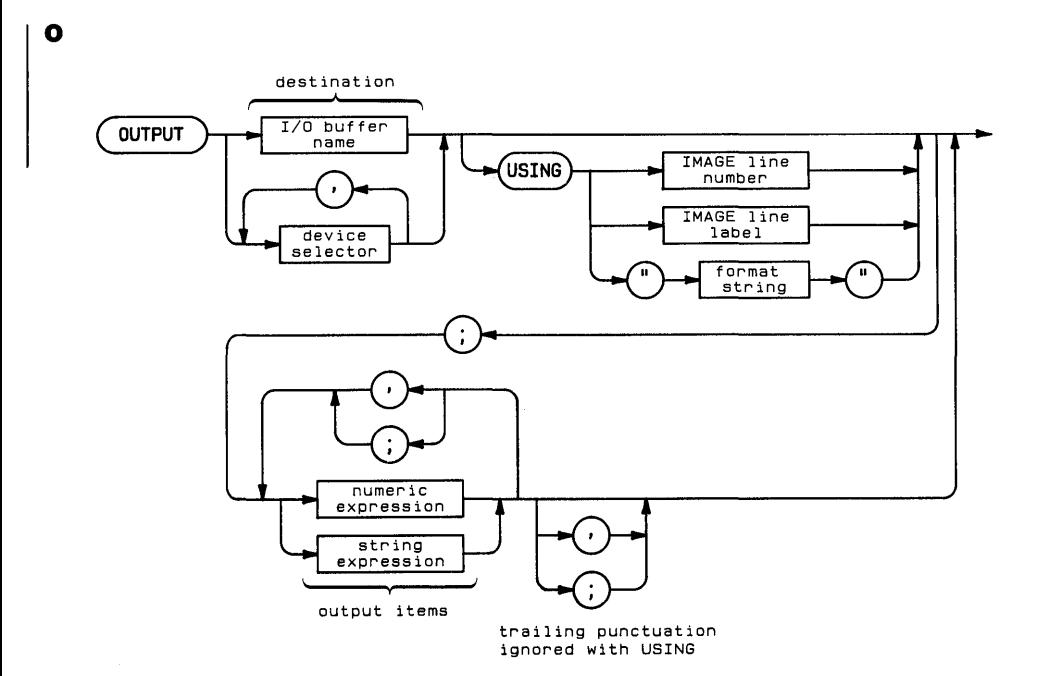

# **... OUTPUT**

o

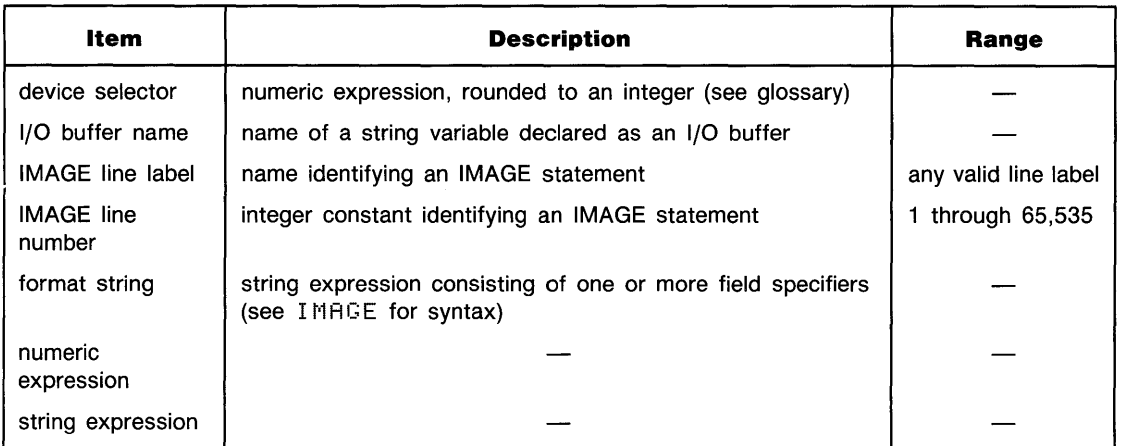

### **Examples**

```
0UTPUT 701,702; "abcde", D1; Q$
OUTPUT Buffer$ USING 300;A,A$,B, "Hello"
```
## **Description**

Bytes of numeric or string data are output to the specified device(s) or I/O buffer. If a CONVERT operation is enabled for that device or buffer, the conversion is performed immediately before the byte is output.

**Simple OUTPUT (without USING).** The simple OUTPUT statement (without USING) outputs items using two different field widths:

- When items are separated by semicolons, they are output in *narrow* format. Numbers are output in standard number format with a leading blank or minus sign and a trailing space. Strings are output with no leading or trailing blanks.
- When items are separated by commas, they are output in *free field* format, left-justified in 21-column fields. Numbers are output in standard number format with a leading space or minus sign. Trailing spaces are output to fill the unused portion of the field. Strings have no leading spaces; trailing spaces are added to fill the field.

**Automatic End-of-Line Sequence.** When the output list is exhausted, an end-of-Line (EOL) sequence, ordinarily carriage return/line feed, is sent. The EOL can be suppressed by placing the image specifier  $\#$  at the beginning of the format string in the OUTPUT USING or IMAGE statement. The EOL sequence is also suppressed by placing a comma or semicolon at the end of the output list in a simple  $0$ UTPUT statement.

**O** Formatted Output. The OUTPUT USING statement uses a format string contained in the statement itself, or in an accompanying IMAGE statement, to format the output. The format string, consisting of one or more field specifiers separated by delimiters (, or  $/$ ), is used from left to right. Output items are paired with their corresponding field specifiers. A field specifier consists of one or more image specifiers. Certain field specifiers do not use a display item (for example, X).

If the format string is exhausted before all the output items have been processed, the format string is reused from the beginning. Extra field specifiers are ignored. If a field is larger than the numeric item, the number is right-justified in the field.

A warning is issued if the number is larger than the field, and the number output may be incorrect. (A minus sign requires a digit position if M or S is not included in the field specifier.) Numbers are rounded to the number of decimal places indicated by the field specifier.

A trailing comma or semicolon after the last output item is ignored; trailing punctuation does not suppress the EOL sequence.

Refer to  $IMBCE$  for the syntax of the format string.

### **Related Keywords**

CONVERT, DISP, IMAGE, IOBUFFER, PRINT, TRANSFER

# **PASS CONTROL**

**Keyboard Executable • Programmable • B In an** IF...THEN **11** 

The PASS CONTROL statement passes Active Controller responsibility to the specified device.

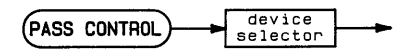

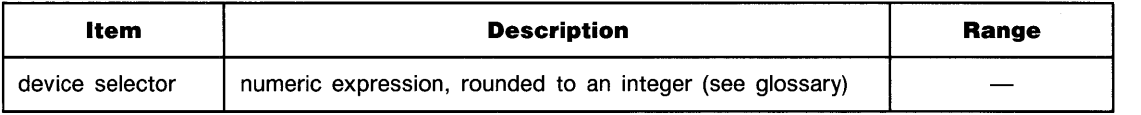

#### **Examples**

PASS CONTROL 710 PASS CONTROL 8

# **... PASS CONTROL**

## **Description**

Interface-dependent action:

• HP-IB:

If the device selector is an interface select code, the specified device must be addressed to talk before PASS CONTROL is executed. Executing PASS CONTROL causes the interface to send the Take Control (TCT) message; ATN is set false.

If the device selector contains a primary address, the interface sends the specified device's talk address, followed by the Take Control (TCT) message, and sets ATN false.

p • HP-IL:

If the device selector is an interface select code, the recieving device must be addressed to talk before PASS CONTROL is executed. Executing PASS CONTROL causes the interface to send the Take Control (TCT) message.

If the device selector contains a primary address, the interface sends the specified device's talk address, followed by the Take Control (TCT) message.

• Serial, BCD, and GPIO: Error.

## **Related Keywords**

ABORTIO, ENABLE INTR, ON INTR, REQUEST, RESET

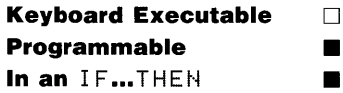

The FAUSE statement pauses program execution.

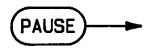

#### **Description**

When FHUSE is executed, program execution is suspended at the end of the current line. To resume execution, execute CONT.

If a halted program is edited, it must be initialized before execution can continue. To continue an edited program, use RUN, or INIT followed by CONT.

When a program is paused from the keyboard during execution of a multistatement line, the line is completed before the program halts. If the line includes a branching statement, execution halts at the end of the statement to which the program branched.

### **Related Keywords**

CONT, INIT, RUN

**Keyboard Executable • Programmable • In an** IF...THEN **11** 

The PDIR (plot direction) statement specifies a rotation of coordinates which is applied to incremental plotting (IPLOT, IMOVE, and IDRAW) and relative plotting (RPLOT).

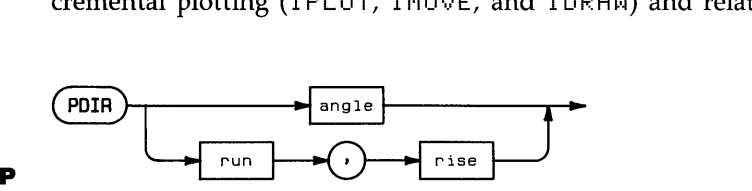

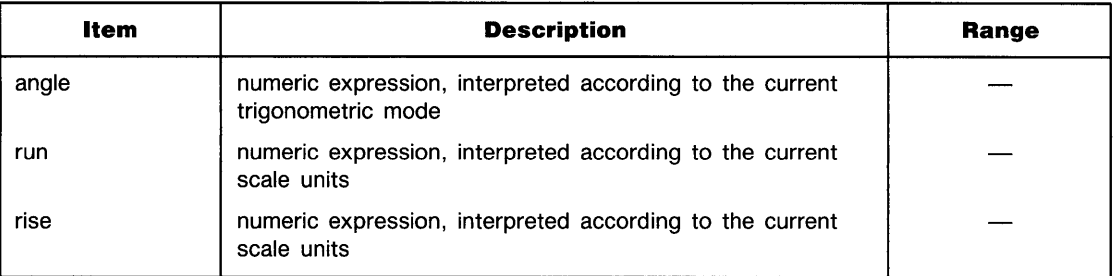

#### **Examples**

PDIR ACS(P(I)) PDIR 30,30

p

### **Description**

The angle measures the conterclockwise rotation between the horizontal axis and the new xaxis. The run and rise parameters determine a vector drawn in the direction of the new x-axis.

Axes and labels are not affected by PDIR.

### **Related Keywords**

DEG, GRAD, RAD

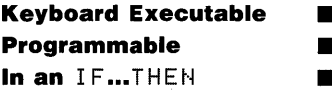

The PEN statement selects a pen on the current plotting device.

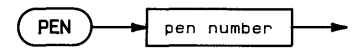

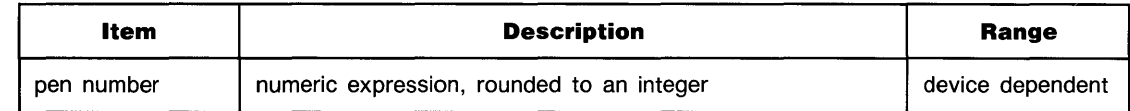

#### **Examples**

 $PEN - 1$ PEN<sub>A</sub>

!P

#### **Description**

On a periperal plotter, no checking is done to verify that the specified pen number exists. Pen o returns the current pen to the stall. Negative pen numbers are interpreted as pen O.

When the display is the plotting device, pen numbers are interpreted as follows:

**Graphics Display Pen Operation** 

| <b>Pen Number</b> | <b>Effect</b>                                                                                    |
|-------------------|--------------------------------------------------------------------------------------------------|
| ≥1                | Plots white dots.                                                                                |
| 0                 | Pen is deactivated and does not plot.                                                            |
| $-1$ or $<-2$     | Plots black dots.                                                                                |
| $-2$              | Performs an exclusive OR, plotting white dots over black dots and black dots over<br>white dots. |

### **Related Keywords**

GCLEAR:
# **PENUP**

**Keyboard Executable • Programmable**  $\blacksquare$ **In an IF...THEN** 

The PENUP statement lifts the pen on the current plotting device.

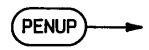

#### p **Description**

After PENUP is executed, no drawing takes places until the pen is dropped manually or by executing a statement that drops the pen:

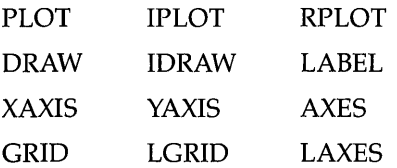

P

The PI function returns the value of  $\pi$  with full machine precision.

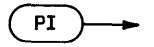

## **Examples**

 $C = 2*PI*R$ IF AK2\*PI THEN GOSUB 500

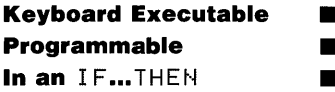

The PL IST statement lists the current program or subprogram in system memory on the PRINTER IS device.

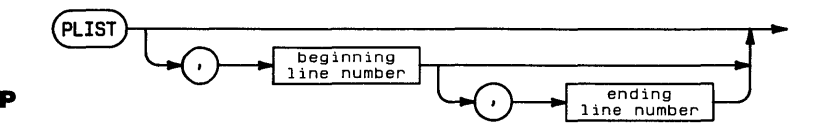

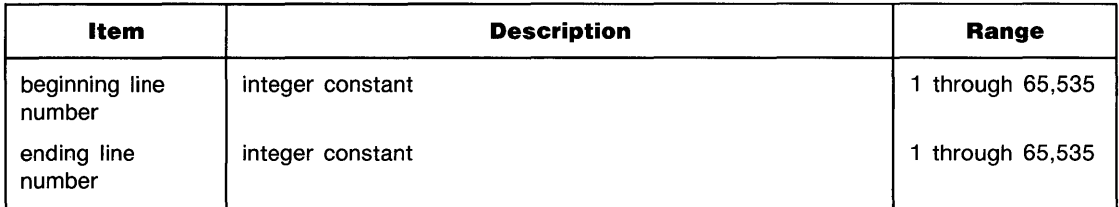

# **Examples**

PLIST 100 PLIST 100,200

# **Description**

The beginning line number and ending line number specify the portion of the program to be listed. If no ending line number is specified, listing begins at the beginning line number and continues for the entire (sub)program. When both parameters are omitted, the entire program is listed.

# **Related Keywords**

LIST

p

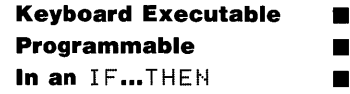

The FL0T statement moves the pen from the current pen position to the specified  $x$ - and  $y$ coordinate position. The optional pen control parameter specifies the up/down status of the pen.

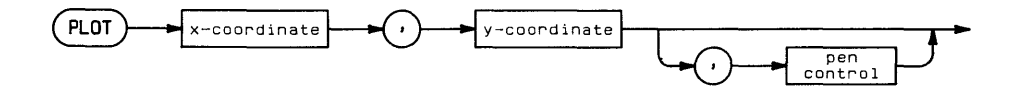

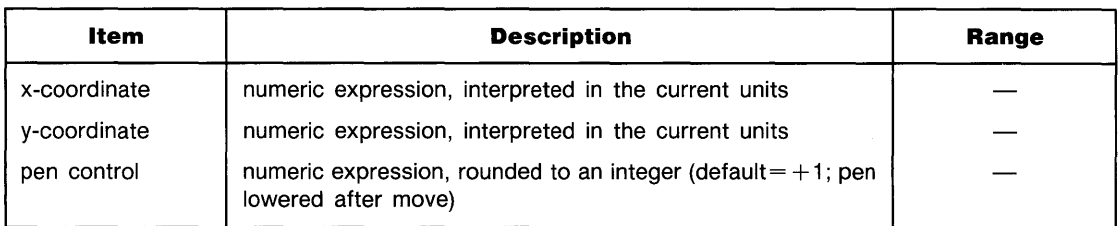

## **Examples**

PLOT X, Y, P PLOT 5,10

# **Description**

PLOT uses the current units (GU's or UU's) and line type. In UU's mode, lines cannot be drawn outside the plotting boundaries. In GU's mode, the plotting boundaries are equivalent to the graphics limits; therefore, lines can be drawn anywhere within the graphics limits.

In both UU's mode and GU's mode, PLOT can position the logical pen outside the plotting area. However,  $PLOT$  cannot position the physical pen outside the plotting boundaries. If none of the line is inside the current plotting area, the physical pen is not moved, but the logical pen position is updated.

The optional pen control parameter specifies the up and down position of the pen as follows:

#### **Pen Control**

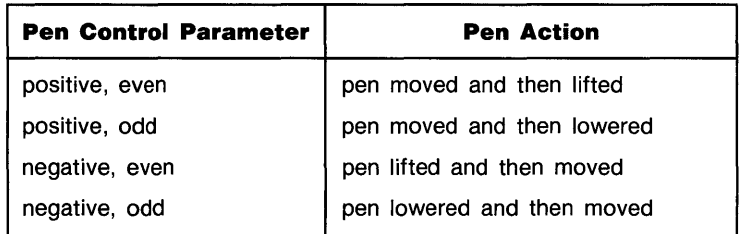

P

If no pen control parameter is specified, the up/down status of the pen before PLOT is executed determines whether the pen is up or down as it moves. If the pen is up, it is lowered when it reaches its new position.

# **Related Keywords**

IPLOT, LINE TYPE, RPLOT

# **PLOTTER IS**

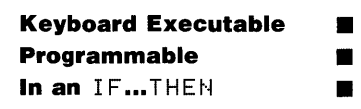

p

The PLOTTER IS statement specifies the device to which graphics output is sent.

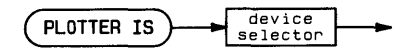

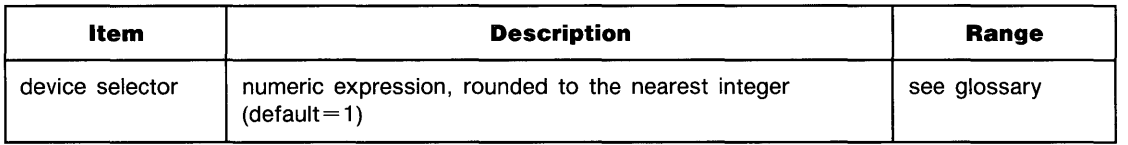

#### **Examples**

PLOTTER IS 705 PLOTTER IS I

#### **Description**

In addition to selecting the plotting device, the  $PLOTTER$  IS statement:

**• Reads the graphics limits of the plotting device.** 

■ Activates the graphics default conditions (see graphics default conditions in the glossary).

#### **Related Keywords**

ASSIGN, LIMIT

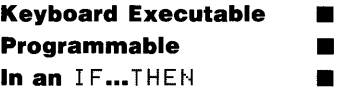

The POS numeric function returns the position of the first character of a substring within another string.

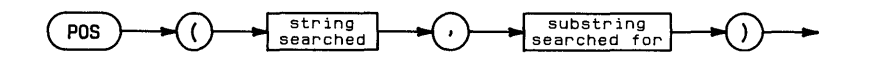

P

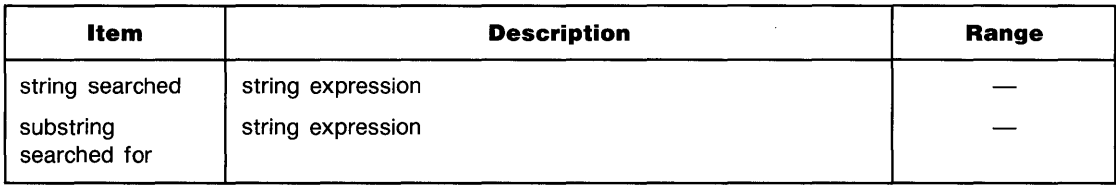

#### **Examples**

 $Index = POS( A#, "1")$ DISP String \$EP0S(String \$, "L"), 301

## **Description**

If the substring searched for is the null string or is not contained within the string searched, POS returns 0. If the substring searched for occurs in more than one place, only the first occurence is returned.

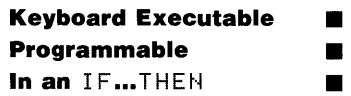

The PPOLL numeric function returns the results of a parallel poll operation.

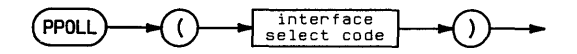

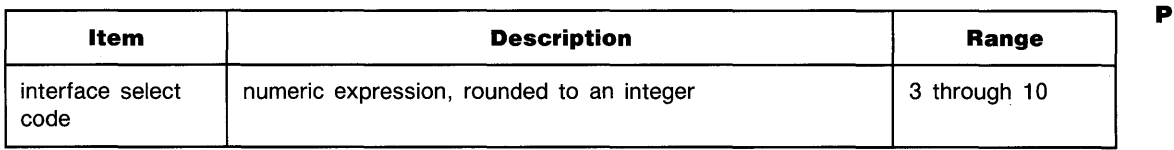

#### **Examples**

ParPol=PPOLL(7) IF PPOLL(Isc)=8 THEN GOSUB 300

## **Description**

Interface-dependent action:

- HP-IB and HP-IL: The computer must be active controller. The value returned is a byte representing eight status-bit messages of devices on the interface bus. Each device capable of responding asserts one bit of the response byte.
- Serial, BCD, and GPIO: Error.

#### **Related Keywords**

SPOLL

# **PRINT**

**Keyboard Executable • Programmable in the set of the set of the set of the set of the set of the set of the set of the set of the set of the set of the set of the set of the set of the set of the set of the set of the set of the set of the s In an** IF...THEN **11** 

The PRINT statement outputs the print items to the current PRINTER IS device.

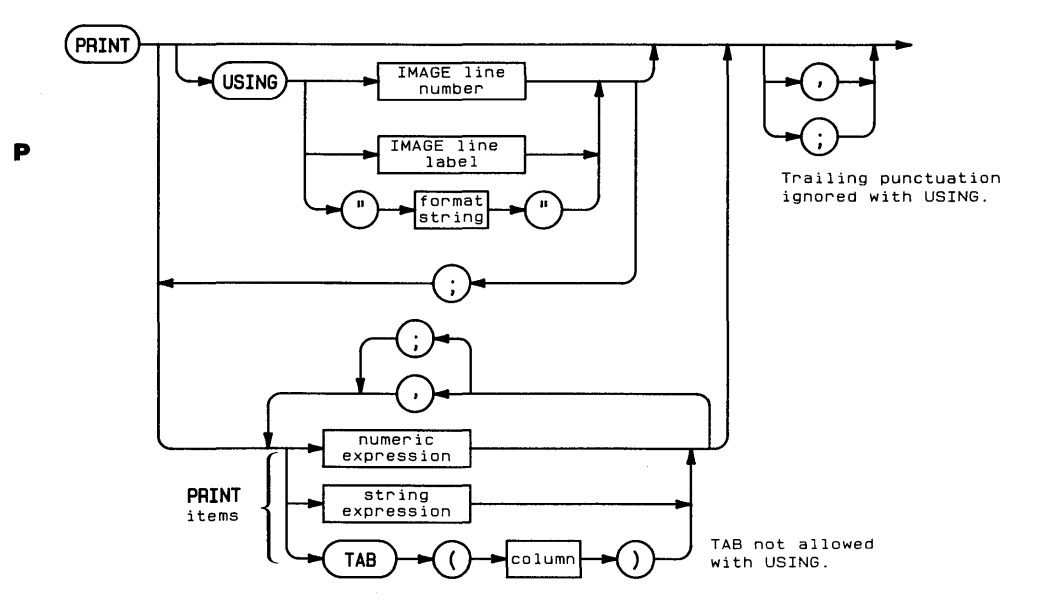

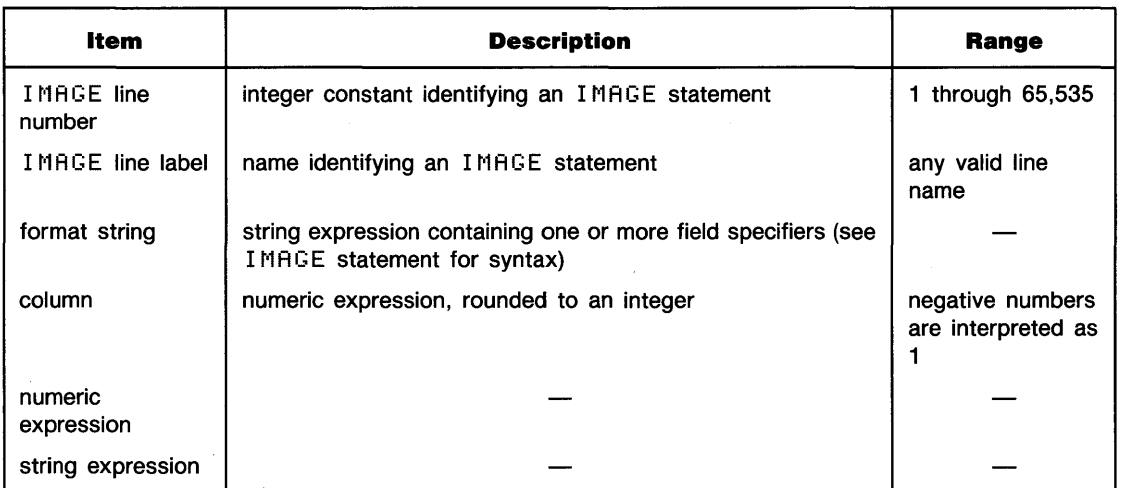

#### **Examples**

```
PRINT Number; Letter$
PRINT TAB(10); A$, "Results="; Result
PRINT USING "DC3D.5D, 4X, 7A"; A, "dollars"
PRINT USING 100: A.B$.C
```
## **Description**

The keyword USING provides for specifying the format of output. When PRINT is executed without USING, a standard format is used.

**Simple PRINT (Without USING).** Simple PRINT uses standard number format (see glossary) for numeric items, and displays numeric and string items in either of two field widths:

- When display items are separated by semicolons, they are displayed in *narrow* format with a leading blank or minus sign. Strings are output with no leading or trailing blanks.
- $\blacksquare$  When display items are separated by commas, they are displayed in *wide* format, left-justified in 21-column fields. Items longer than 21 characters occupy more than one field.

When the TAB function is included as a print item, the column parameter positions the next character on the print line. Negative column numbers are treated as TAB(l). Column numbers greater than the line length are reduced MOD (line length). When  $T \oplus B$  is used to control format, display items should be separated by semicolons; using commas causes output to be displayed in wide format.

When the list of print items is exhausted, an end-of-line (EOL) sequence, ordinarily carriage return/line feed, is sent to the printer. The EOL can be suppressed by including a comma or semicolon after the last print item.

p **Control Characters and Alternate Character Sets.** Control characters are included as print items by specifying their ASCII code as argument in the  $CHR*$  function or by using the metacharacter  $\sim$  followed by the character decimal code.

**Formatted Output.** The PRINT USING statement uses a format string contained in the statement itself or in a referenced IMAGE statement to format the output. The format string, consisting of one or more field specifiers separated by delimiters (comma or slash), is used from left to right. Print items are paired with their corresponding field specifiers. Certain field specifiers do not use a print item (for example,  $X$ ).

If the format string is exhausted before all the print items have been processed, the format string is reused from the beginning. Extra field specifiers are ignored. If a field is larger than the numeric item, the number is right-justified in the field. A warning is issued if the number is larger than the field. (A minus sign requires a digit position if M or S is not included in the field specifier.) Numbers are rounded to the number of decimal placed indicated by the field specifier. Standard number format can be chosen by using the image specifier K.

TAB cannot be used with PRINT USING.

When the list of print items is exhausted, an end-of-line (EOL) sequence, ordinarily carriage return/line feed, is sent to the display. The EOL can be suppressed by placing the image specifier  $#$  at the beginning the format string in the PRINT USING or IMAGE statement. Unlike with simple FRINT, a terminating semicolon or comma is ignored and does not suppress the EOL sequence.

Refer to IMAGE for the syntax of the format string.

## **Related Keywords**

DISP, IMAGE, OUTPUT

**2-312 Keyword Dictionary** 

# **PRINT#**

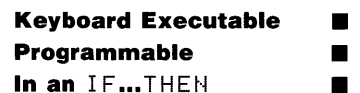

The PRINT# statement outputs data to an open BASIC/DATA file.

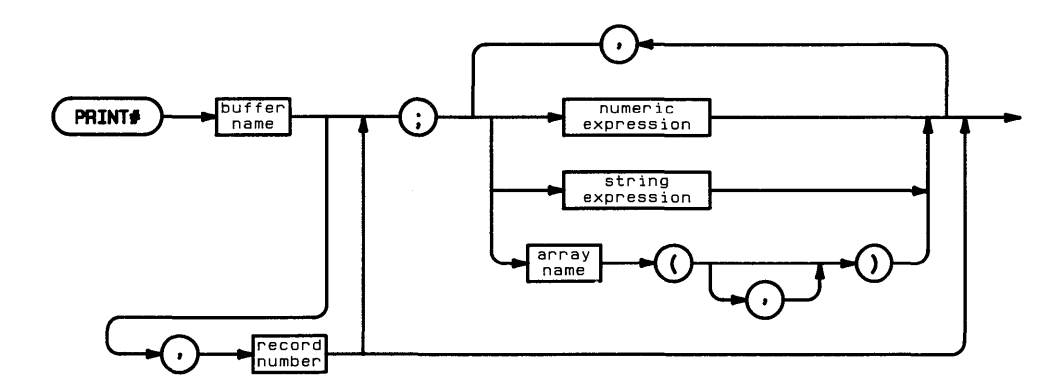

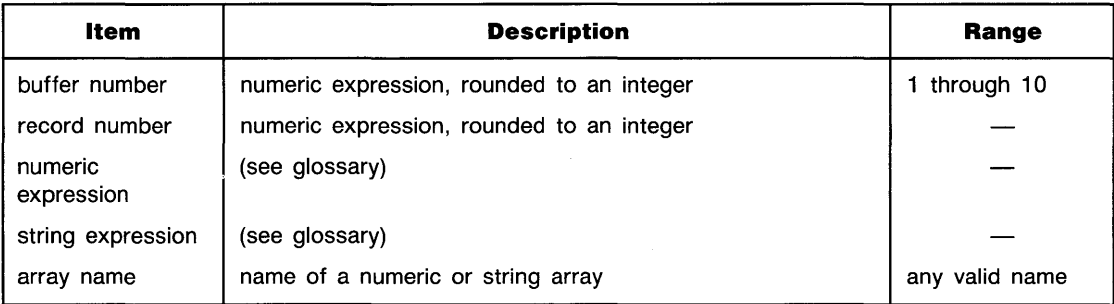

# **Examples**

```
PPINT# 1; Variable 
PRINT# BufferNumber, record; A(4)*7, B$[7,12J
```
 $\sim 10^{-1}$ 

### **Description**

The buffer number must have been previously assigned to the file with an  $HSSICNH$  statement. The ASSIGN# statement places the file pointer at the beginning of the file.

**Serial Access.** When the record number is omitted, data is written serially. In serial access, data is written to the file sequentially; items are placed in the next logical record when the current record becomes full.

As each PRINT# item is written into the file, the file pointer advances beyond that data. When the entire list of  $PRINT#$  items has been written, the file pointer remains positioned after the last data item read and an end-of-file marker is positioned there. A subsequent PRINT# statement continues writing data from that position.

Serial printing continues until all the data is printed, or until the medium is full. The data file is automatically expanded, if necessary, to accommodate all the PRINT# items. Serial printing also halts when the file is closed, or when a random access READ# or PRINT# is executed.

**Random Access.** When the record number is included, data is written using random access. The record number must not exceed the total number of records in the file.

When the  $PRIMTH$  statement is executed, the file pointer is moved to the beginning of the specified logical record. As an item of data is written into the record, the file pointer advances to the next position in the record and an end-of-record marker is placed in that position. A random PRINT# operation cannot extend across logical record boundaries. An error is returned if the file pointer moves beyond the end of the record.

Executing a random access  $P$ RINT# without a list of data causes the file pointer to move to the beginning of the specified logical record.

# **Related Keywords**

ASSIGN#, READ#

# **PRINT ALL**

p

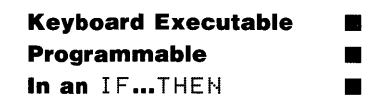

The PRINT ALL statement produces a printed copy of alphanumeric information as it is displayed on the alpha display.

( **PRINT ALL** ~

#### **Description**

PRINT ALL directs a copy of all displayed alphanumeric output to the PRINTER IS device. This includes output from DISP, DISP USING, and LIST, keyboard input, and error messages generated from the keyboard or from a running program.

#### **Related Keywords**

CRT IS, PRINTER IS

# **PRINTER IS**

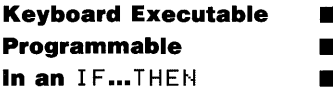

The PRINTER IS statement selects the destination for PRINT and PLIST output.

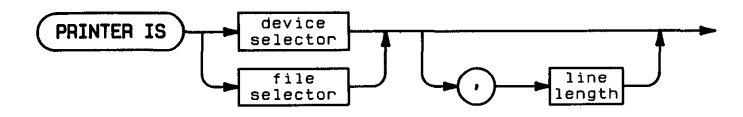

p

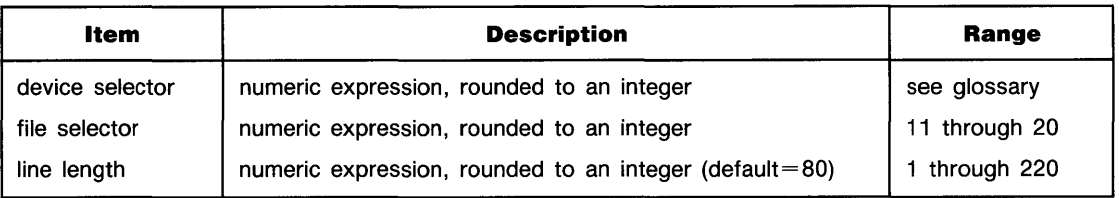

## **Examples**

PRINTER IS 701 PRINTER IS P1

#### **Description**

Output from PRINT (USING) and PLIST is sent to the PRINTER IS device or to the specified file. The alpha display is the default printing device at power-on.

The line length specifies the maximum number of characters sent to the PRINTER IS device before an end-of-line (EOL) sequence is automatically sent. The EOL character(s) are not counted as part of the line length. When a PRINT USING format string specifies output that exceeds the PRINTER IS line length, the line is broken at the line length and the format is continued at the beginning of the next line.

#### **Related Keywords**

ASSIGN, IMAGE, PLIST, PRINT

# **PURGE**

**Keyboard Executable** Programmable In an IF...THEN

The PURGE statement deletes the entry for the specified file from its directory.

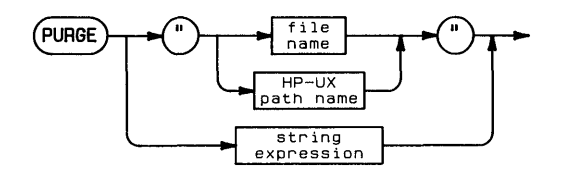

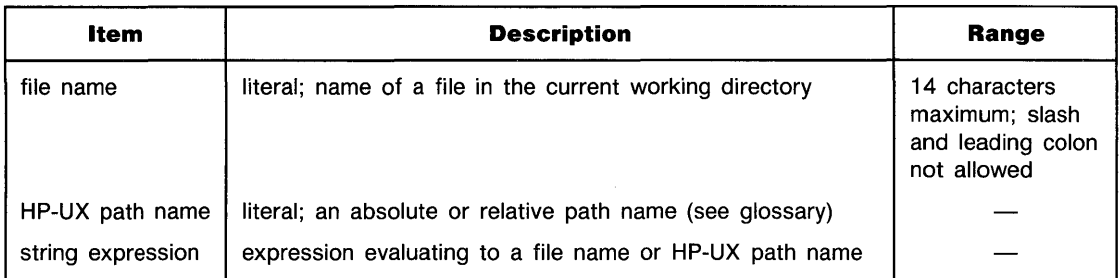

## **Examples**

```
PURGE "myfile"
PURGE "/vol1/dir1/dir2/myfile"
```
### **Description**

If the file name is used alone rather than as part of an HP-UX path name, the file must be located in the current working directory.

A purged file can no longer be accessed. The space previously occupied by the file becomes available for creation of other files.

### **Related Keywords**

ASSIGN#

 $\label{eq:2.1} \mathcal{L}_{\mathcal{A}}(\mathcal{A}) = \mathcal{L}_{\mathcal{A}}(\mathcal{A}) = \mathcal{L}_{\mathcal{A}}(\mathcal{A})$ 

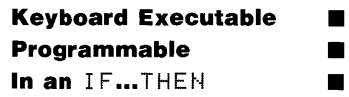

The RAD statement sets radians as the unit in which angles are measured.

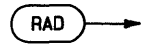

#### **Description**

When RAD is executed, all angle parameters in statements and functions are interpreted as radians. (There are  $2\pi$  radians in a circle.) All functions returning an angle return a value in radians.

The angle mode of a program is global. When a subprogram is called, the current angle mode is carried into the subprogram. If a subprogram changes the angle mode and then returns to the main program, the new mode is carried back to the main program.

#### **Related Keywords**

DEG, GRAD

# **RANDOMIZE**

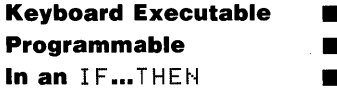

The RANDOMIZE statement specifies a new seed for the RND function.

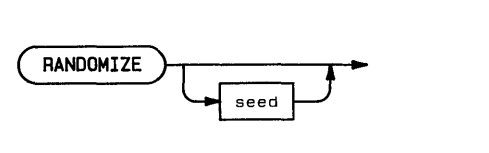

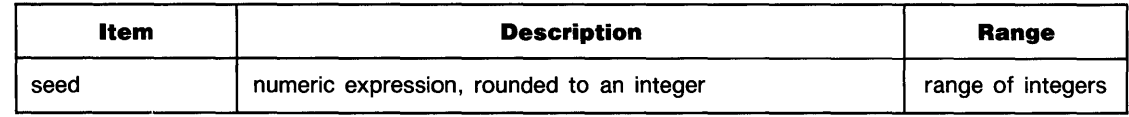

R

#### **Examples**

```
RANDOMIZE
RANDOMIZE Seed
```
#### **Description**

The seed determines the sequence of pseudorandom numbers generated. Using the same seed causes RND to generate the same series of numbers.

The seed is global, and is passed between the main program and any subprogram(s).

#### **Related Keywords**

RND

# **RATIO**

R

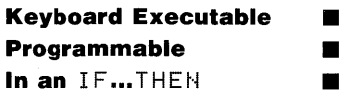

The RATI0 function returns the ratio of the dimensions of the graphics limits-horizontal dimension divided by vertical dimension.

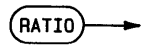

#### **Examples**

 $R = R + I I 0$ LOCATE 5,PATIO\*20,10,50

#### **Description**

The graphics limits from which RATIO is computed are set by executing PLOTTER IS or LIMIT.

#### **Related Keywords**

LIMIT, PLOTTER IS

# **READ**

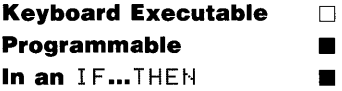

The READ statement reads numeric and/or string constants from one or more DATA statements and assigns those values to program variables.

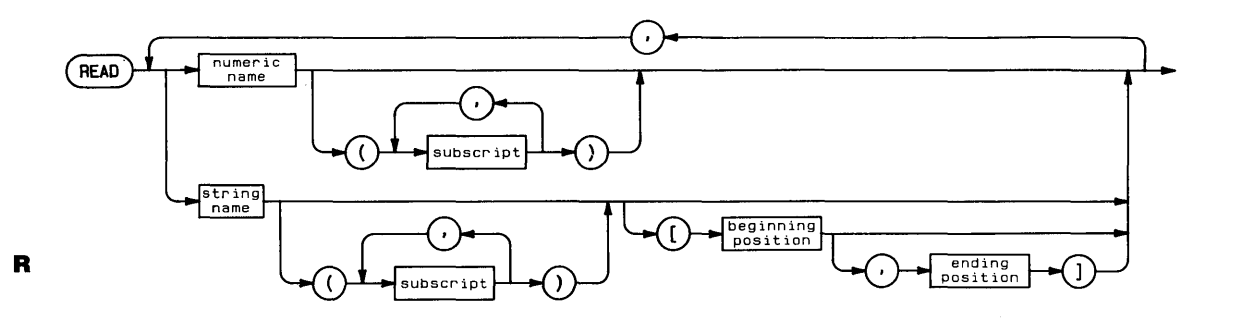

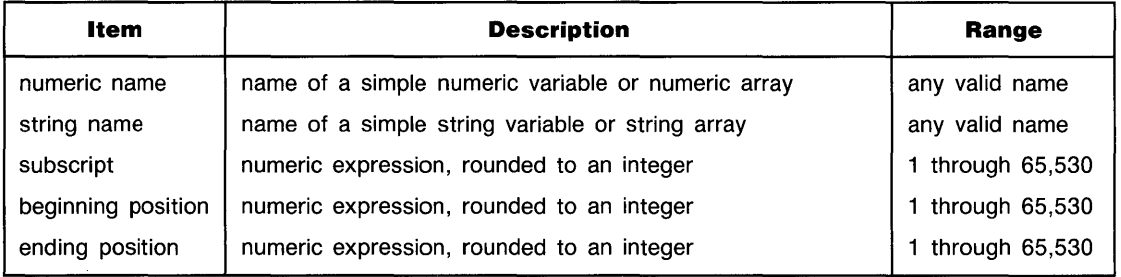

#### **Examples**

READ Variablel}Variable2\$ READ A(1}2)}B}C\$}D\$[3}5J}E\$(4)[7J

R

#### **Description**

READ uses a data pointer to indicate the data item to be read. When program execution begins, the data pointer is positioned at the left-most item in the lowest-numbered  $DHTA$ statement. When the data list in a particular DATA statement is exhausted, the pointer moves to the next-higher numbered DATA statement. Attempting to read past the last data item in the program generates an error.

The order in which DATA statements are used can be changed using the RESTORE statement.

Each subprogram has its own data pointer, and can use only its own DATA statements. When a subprogram is called, its first READ statement uses the first DATA statement in that subprogram. When execution returns to a calling program, the calling program resumes use of its own data pointer starting from the pointer's last position.

## **Related Keywords**

DATA, RESTORE

# **READ#**

**Keyboard Executable • Programmable • In an IF...THEN** 

The READ# statement retrieves data from an open BASIC/DATA file and assigns the data to the specified variable(s).

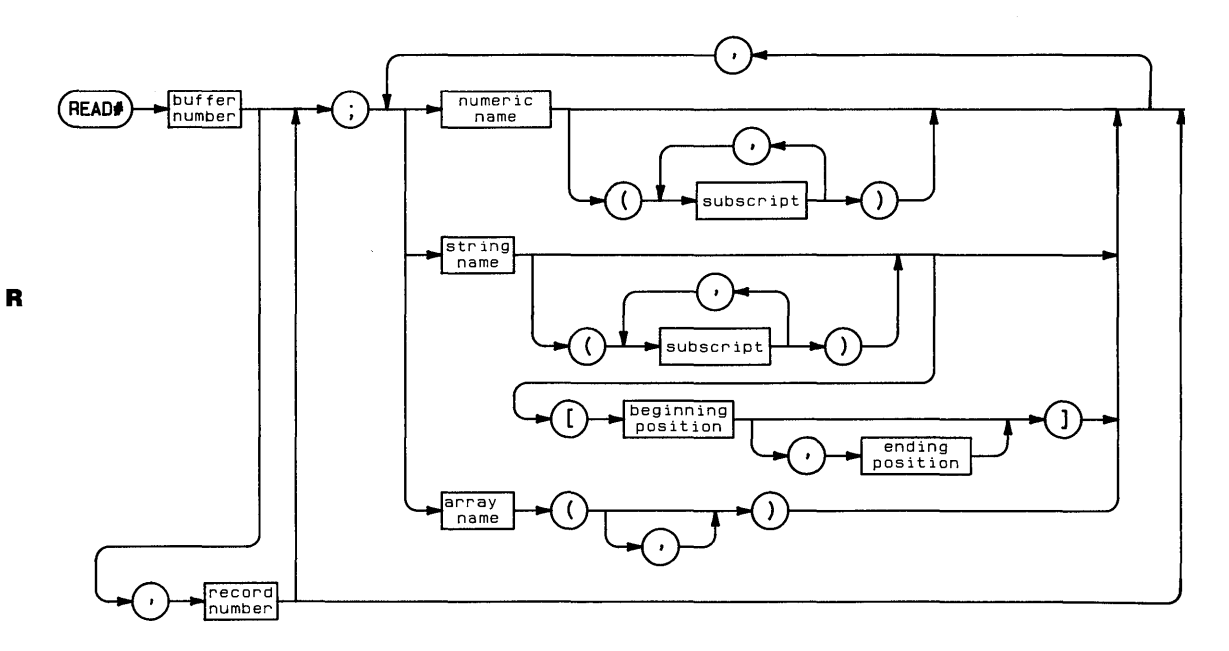

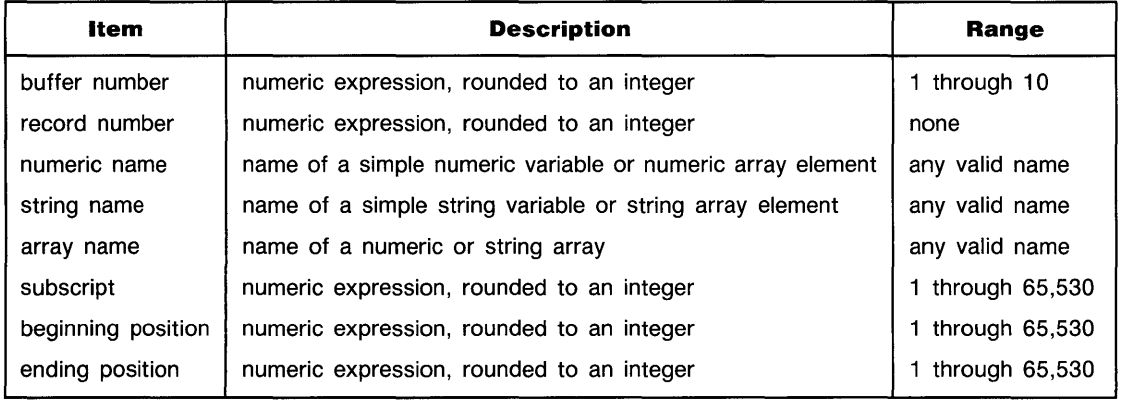

#### **Examples**

```
F.:EAD# 1.: I,}ar i .:;jb 1 e 
READ# BufferNumber, record; A(4), B$E7, 12J
```
## **Description**

The buffer number must have been previously assigned to the file with an  $RSSIGM# state$ ment. The ASSIGN# statement places the file pointer at the beginning of the file.

Data read from the file must match the READ# variables in type (numeric versus string). Numeric data need not agree in precision. The data is converted to the precision of the READ# variable.

**Serial Access.** When the record number is omitted, data is read serially. As an item of data is read from the file into a READ# variable, the file pointer advances to the next item. When the entire list of READ# variables has been satisfied, the file pointer remains positioned after  $\blacksquare$ the last data item read. A subsequent READ# statement continues reading data from that position. Serial access continues until the file is closed, all the data has been read, or a random access READ# or PRINT# statement is executed.

**Random Access.** When the record number is included, data is read using random access. The record number must not exceed the total number of records in the file.

When the random  $READ#$  statement is executed, the file pointer is moved to the beginning of the specified logical record. As an item of data is read from the record into a READ# variable, the file pointer advances to the next item in the record. A random READ# operation cannot extend across logical record boundaries. An error is returned if the file pointer encounters the end of the logical record before all the READ# variables have been satisfied.

Executing a random access READ# without a list of variables moves the file pointer to the beginning of the specified logical record.

## **Related Keywords**

ASSIGN#, PRINT#

# **READTIM**

**Keyboard Executable • Programmable • In an IF...THEN** 

The READTIM function returns the integer number of seconds elapsed on the specified system timer after the timer is set by an  $0 \vee 1 \vee 1 \vee 1 \vee 1$  statement in a program.

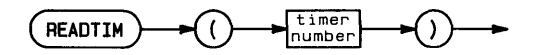

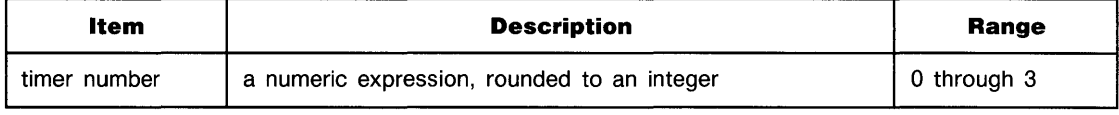

R

#### **Examples**

```
IF READTIM(1)(5 THEN GOSUB SendData
DISP READTIM(A)
```
#### **Description**

If the timer has not been set or has been disabled by OFF TIMER#, READTIM returns 0. Timer #0 is the system clock; READTIM( $\theta$ ) returns the value of the clock seconds counter.

#### **Related Keywords**

OFF TIMER#, ON TIMER#, SETTIME

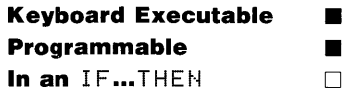

The REAL statement declares and reserves memory for full precision floating point numeric variables.

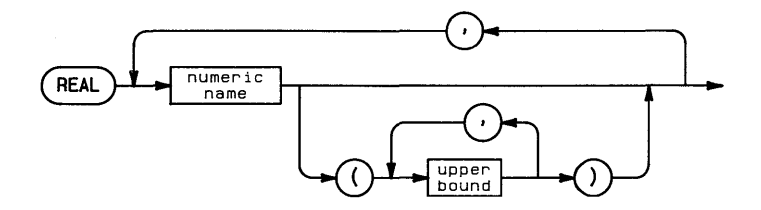

R

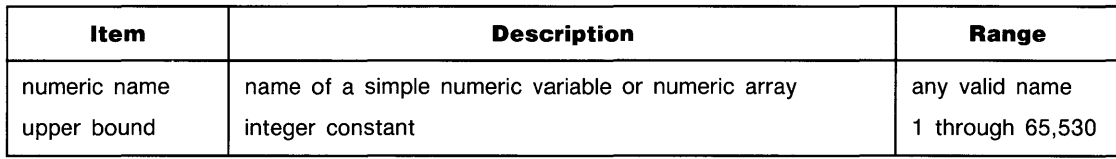

### **Examples**

REAL Variable,Arrayl(10),Array2(5,3)

# **Description**

All numeric variables are REAL unless declared SHORT or INTEGER.

When the numeric variable name is used with one or two upper bound(s) enclosed in parentheses, the variable is dimensioned to be a one- or two-dimensional array. The default lower bound of the array is 0. The OPTION BASE statement is used to set the lower bound equal to  $1$ .

When variables are passed to a subprogram by address, precision declarations accompany the variable into the subprogram.

# **Related Keywords**

DIM, INTEGER, SHORT

 $\mathbf R$ 

# **REDIM**

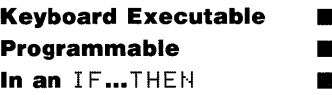

The REDIM statement changes the subscript range of a previously dimensioned array.

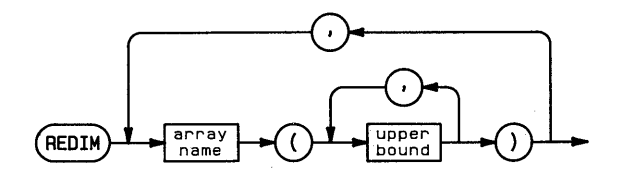

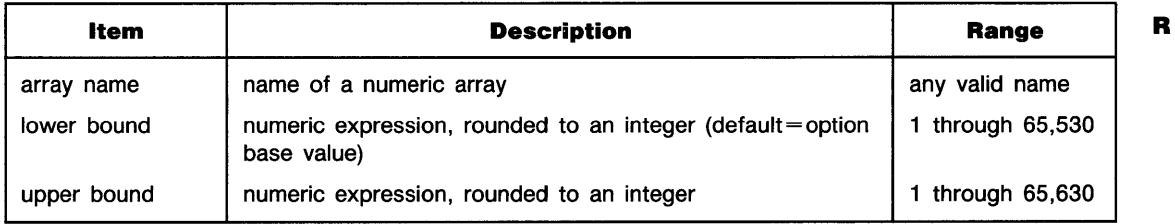

#### **Examples**

REDIM A(3) REDIM FirstArray(4,S),SecondArray(S)

# **Description**

Redimensioning an array reassigns elements to different positions in the array. Elements are stored in order from left to right along each row, from the top row to the bottom.

The following rules apply to redimensioning arrays:

- $\blacksquare$  The number of dimensions of the array must not change.
- **The total number of elements in the new working size cannot exceed the number originally** dimensioned.

If REDIM specifies an array that has not yet been explicitly dimensioned, the array is first dimensioned to a two-dimensional array with upper bounds equal to 10, and then immediately redimensioned.

R

R

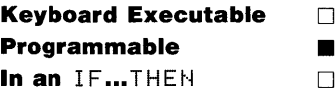

The REM statement allows comments in a program.

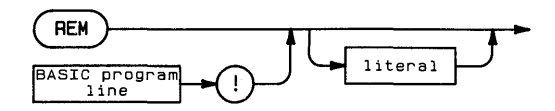

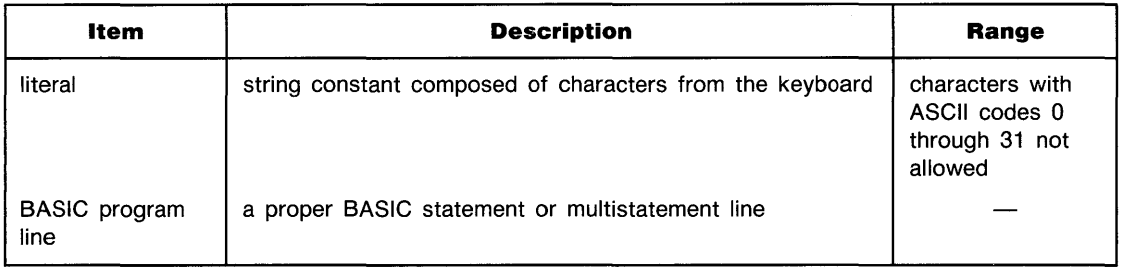

#### **Examples**

```
10 REM
        Written 12/5/83
20 - 130 DISP "Insert disc in drive" ! User must insert disc #4
```
#### **Description**

The comment delimiter, !, can be used anywhere after the line number; all characters following the delimiter are considered part of the comment.

If a REM statement is included in a multistatement line, it must be the last statement in the line.

# **REMOTE**

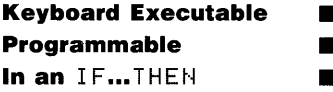

The REMOTE statement places the specified device(s) into remote control.

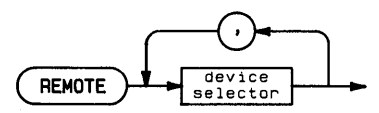

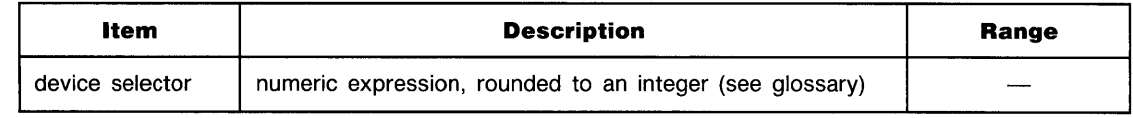

#### **Examples**

R

REMOTE 710 REMOTE A1, A2, A3

# **... REMOTE**

# **Description**

If two or more device selectors are listed, they must include primary addresses, and the devices must be on the same interface. If the device selector is an interface select code, the remote state is enabled for all devices on the bus having remote/local capabilities.

Interface-dependent action:

• HP-IB: The computer must be system controller. The bus is placed into remote operation.

If the device selector is an interface select code, the interface sets Remote Enable (REN) true. Devices do not go into remote state until they are addressed to listen.

If the device selector contains a primary address, the interface sets REN true, sends Unlisten (UNL), and then sends the listen address of the specified device(s). REMOTE leaves ATN true.

■ HP-IL: The computer must be active controller.

If the device selector is an interface select code, Remote Enable (REN) is sent.  $\blacksquare$ 

If the device selector(s) include a primary address, Remote Enable (REN), Unlisten (UNL), and Listen Address (LAD) are sent.

- BCD: Sets a partial field separator.
- **Serial and GPIO: Error.**

#### **Related Keywords**

LOCAL, LOCAL LOCKOUT, RESUME

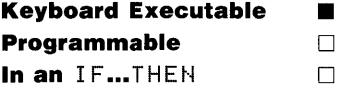

The REN command renumbers all or portions of the current program or subprogram.

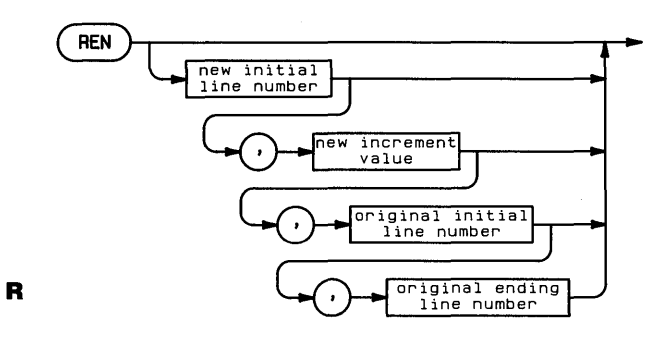

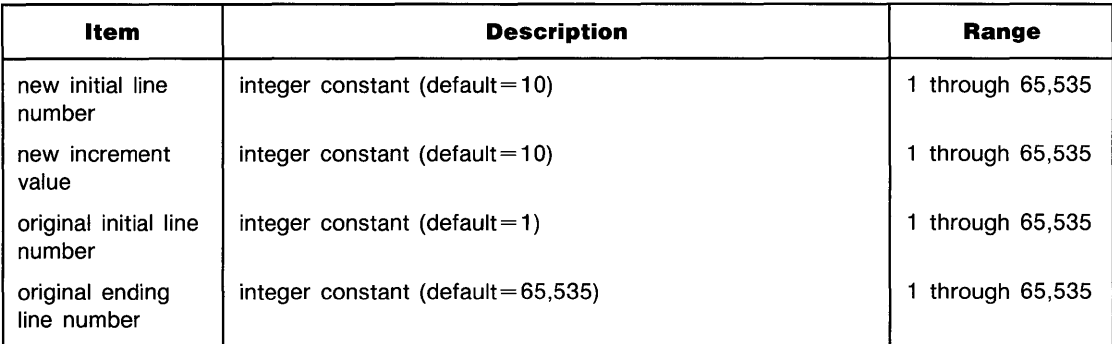

### **Examples**

REN 500.2.1.60000 REN 10,1

R

## **Description**

The program lines to be renumbered are delimited by the original initial line number and the original ending line number. Both original line numbers must exist in the program. The first line in the delimited segment is assigned the new initial line number. Successive lines are renumbered according to the specified new increment value. An error occurs if renumbering causes the new ending line number to exceed 65,535, or if either original line number does not exist.

When REN changes a line number, all references to that line number within the (sub)program (for example, GOTO line number) are automatically updated.

REN cannot be used to change the order of program lines. An error occurs if renumbering causes newly renumbered program lines to overlap previous or following lines. **In** the case of an error, renumbering halts and line numbers are returned to their original values.

## **Related Keywords**

SCAN, XREF L
## **RENAME**

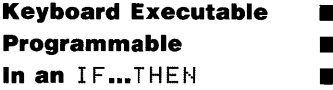

The RENAME statement changes the name of the specified file in its directory.

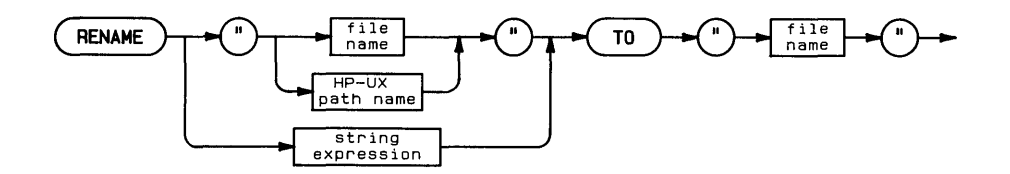

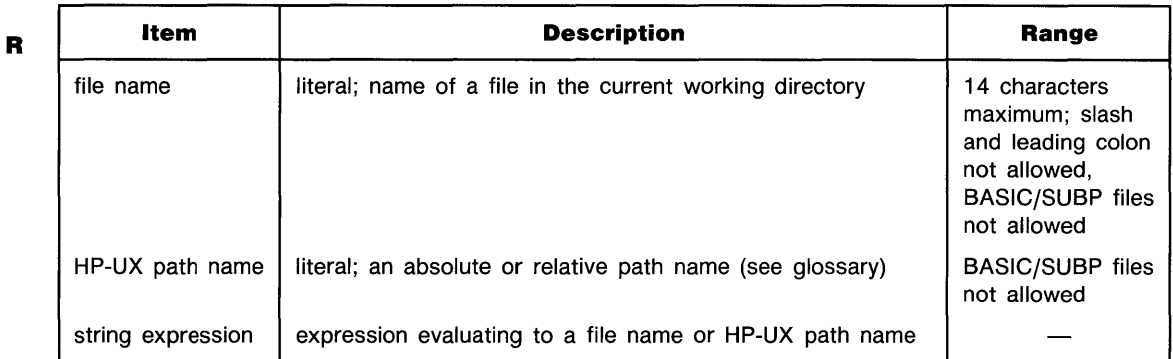

## **Examples**

```
RENAME "name1" TO "name2"
RENAME "/disc1/oldname" TO "newname"
```
## **... RENAME**

## **Description**

RENAME removes the old name from the directory and replaces it with the new name. The parameter following TO must be a simple file name.

If the old file name is used alone rather than as part of the HP-UX path name, the file must be located in the current working directory.

## **REPLACEVAR**

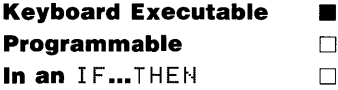

The REPLACEVAR command replaces all occurrences of the specified variable name in a program or subprogram with another variable name.

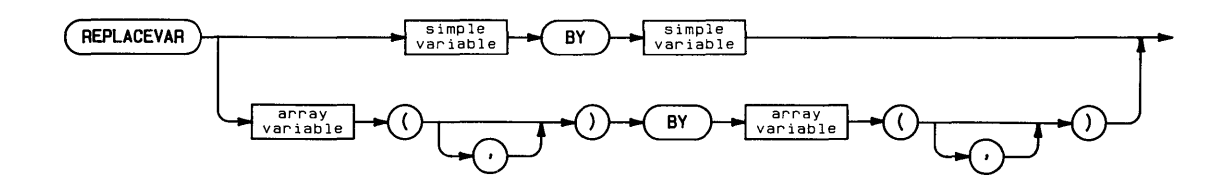

R

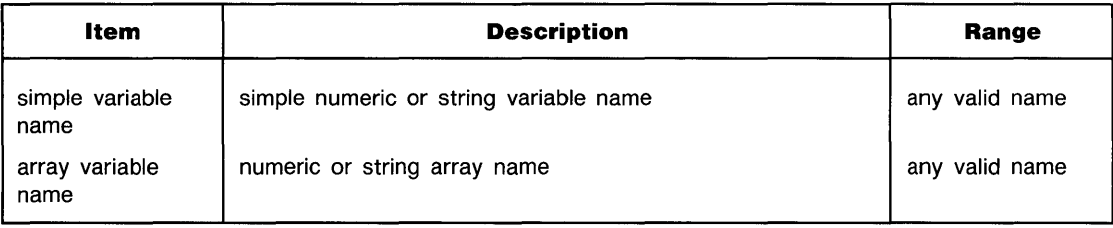

### **Examples**

PEPLACEVAR A BY B PEPLACEVAP string\$() BY twine\$()

# **... REPLACEVAR**

## **Description**

The new variable name must match the replaced variable name in type—simple numeric, simple string, numeric array, or string array. A one-dimensional array variable is indicated by parentheses following the variable name. For two-dimensional arrays, a comma must be included within the parentheses.

The messages  $\text{Replacing...}$  and ... end of replace indicate the beginning and end of the replacement operation.

### **Related Keywords**

SCAN, XREF L, XREF V

## **REQUEST**

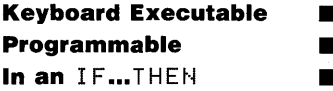

The REQUEST statement is used by the non-active controller to send a response byte to the active controller.

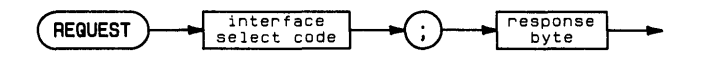

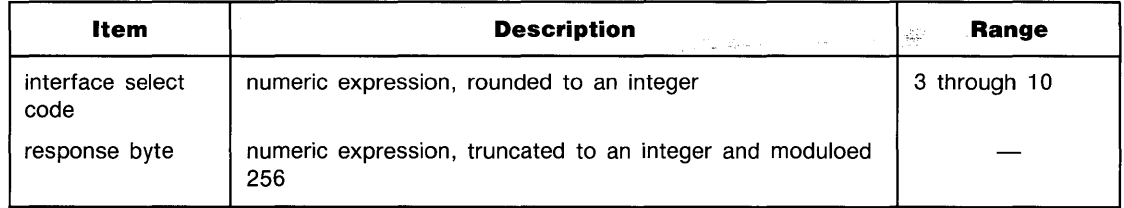

## **Examples**

R

```
REQUEST 7:64
PEOUEST Isc;64+X
```
## **Description**

Interface-dependent action:

**2-342 Keyword Dictionary** 

 $\blacksquare$  HP-IB and HP-IL: The computer must be non-controller. Executing REQUEST sets up a serial poll response byte, which is sent to the active controller in response to a serial poll operation. If bit 6 (decimal value 64) of the response byte is set, the computer sends Service Request (SRQ) to the active controller in response to the incoming serial poll. The active controller's serial poll clears SRQ.

• Serial: A BREAK, defined by the response byte, is sent. The transmit line is held in a space condition (O-state) for the number of character times specified in the response byte, followed by a mark condition (1-state) for five character times.

**BCD** and GPIO: Error.

## **Related Keywords**

PASS CONTROL, SPOLL

**Keyboard Executable • Programmable • In an IF...THEN** 

The RESET statement performs a hardware reset of the interface, returning it to its power-on state.

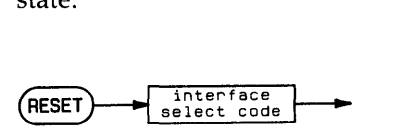

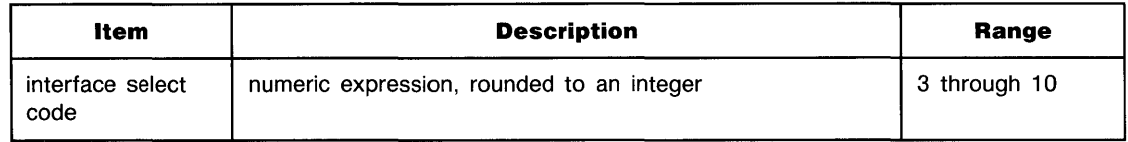

#### **Examples**

R

RESET 7, RESER Isc

## **Description**

When RESET is executed, the interface performs a self-test, and the control registers are set to their default values.

If EOT branching is enabled, resetting the interface during an active transfer causes the branch to be taken.

Interface-dependent action:

- HP-IB: If the computer is system controller, HP-IB sends Interface Clear (IFC), then Remote Enable (REN).
- Serial: Modem control lines are turned off.
- BCD: Data lines are set to high-impedance state, handshake lines are set false, and I/O lines are set to input state.
- GPIO: Ports A and B are set to high-impedance state, ports C and D are set to off state, CTL lines are set false, and OUTA and OUTB are set to indicate output.
- HP-IL: If the interface is system controller, Interface Clear (IFC), Auto Address Unconfigure (AAU), and Auto Address 1 (AADl) are sent, followed by Not Remote Enable (NRE) and Remote Enable (REN).

## **Related Keywords**

ABORTIO, HALT, ON EOT

š,

# **RESTORE**

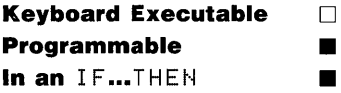

The RESTORE statement specifies which DATA statement will be accessed by the next READ operation.

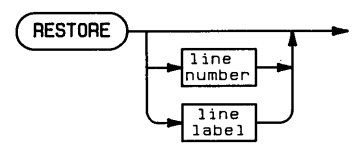

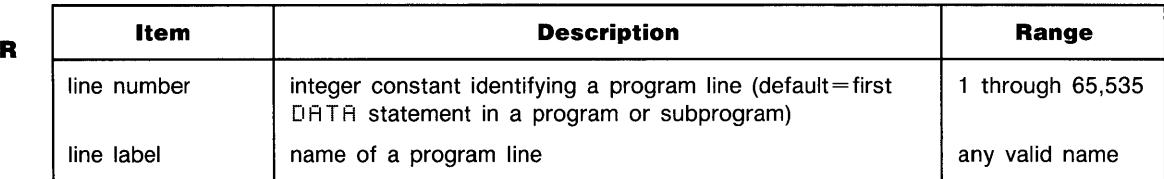

## **Examples**

100 RESTORE 200 RESTORE 130

## **Description**

The specified statement must be a  $DHTA$  statement located in the same program or subprogram. When that data statement has been used, the data pointer moves to the next-higher numbered DATA statement.

## **Related Keywords**

DATA, READ

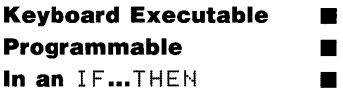

The RESUME statement re-enables I/O operations after they have been disabled by execution of HALT or SEND.

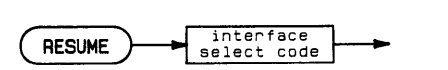

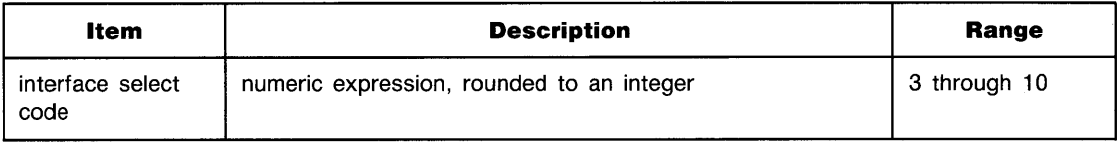

## **Examples**

RESUME 7 RESUME Isc

## **Description**

Interface-dependent action:

- HP-IB: The computer must be active controller. The ATN line is set false.
- Serial: The transmitter is enabled (refer to the interface documentation for additional information).
- HP-IL: The computer must be active controller. The Send Data (SDA) message is sent if a transfer is not already in progress.
- **BCD** and GPIO: Error.

## **Related Keywords**

CONTROL, HALT, SEND

R

## **RETURN**

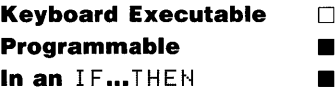

The RETURN statement is used within a subroutine to cause branching to the statement following the invoking GOSUB.

RETURN

R

## **Description**

When an invoking GOSUB (or ON...GOSUB) is embedded in a multistatement line, RETURN returns program execution to the statement following the GOSUB on that line. A GOSUB interrupt (for example, 0N KEY# 5 GOSUB 100) returns execution to the line following the line on which the interrupt occurred.

#### **Related Keywords**

GOSUB, ON...GOSUB

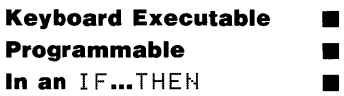

The REV $$$  function returns a string formed by reversing the sequence of characters in the specified string.

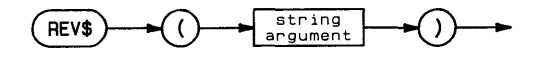

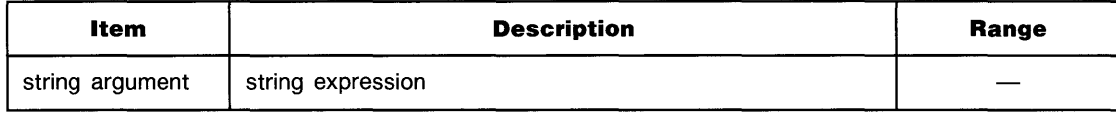

## **Examples**

Backwards\$=REV\$("ABCDE") DISP REV\$(String\$[2,7])

The RMD function divides the first numeric argument by the second numeric argument and returns the remainder from the division.

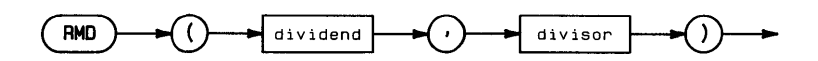

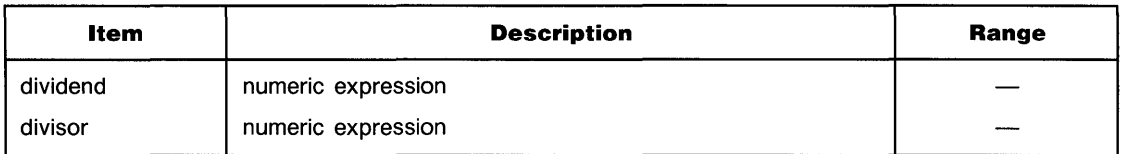

## **Examples**

R

ANGLE=RMD(A, 360) IF RMO(X}Y)=O THEN 300

## **Description**

For non-zero values of Y,  $RMD(X,Y)$  returns a value according to the equation:

 $RMD(X,Y) = X-Y * IP(X/Y)$ 

When  $y=0$ , RMD(X,Y)=X. RMD and the MOD operator return the same result when X and Y have the same sign.

## **Related Keywords**

t'10D

The RND function returns a pseudorandom number greater than or equal to  $0$  and less than 1.

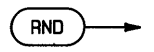

### **Examples**

IF RND>.5 THEN DISP "HEADS"

### **Description**

The sequence of random numbers returned depends on the seed. BASIC uses a default seed whenever the system is reset. The RANDOMIZE statement is used to change the seed.

## **Related Keywords**

RANDOMIZE

R

## **RNORM**

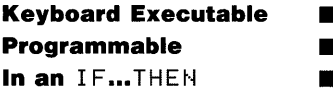

The RNORM function returns the *row norm* of an array. The row norm is computed by summing the absolute values of the elements in each row of the array and selecting the largest value.

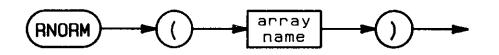

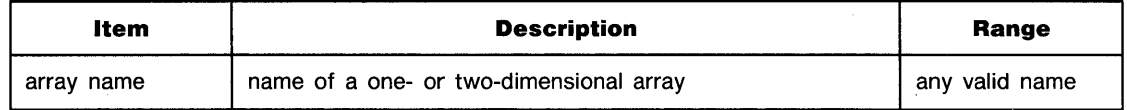

#### **Examples**

SUM=RNORM(Arrayl) IF RNORM(A)QRNORM(C) THEN B=RNORM(A)

## **Related Keywords**

CNORM, FNORM, RNORMROW

R

## **RNORMROW**

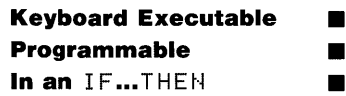

R

The RNORMROW function returns the row number of the row having the largest sum of absolute values, using the array specified in the most recently executed RHORM function.

 $(RNORMROW)$ 

#### **Examples**

 $A(RNORMROM, 3) = 2.5E4$ DISP RNORMROW

#### **Description**

Row numbering starts with zero for option base O.

#### **Related Keywords**

**ABSUM, RNORM** 

# **ROTATE\$**

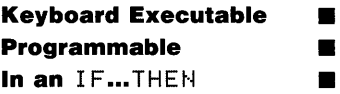

The  $ROTATE$  function shifts the characters in a string by the specified number of positions, rotating characters "bumped" off one end of the string to the other end.

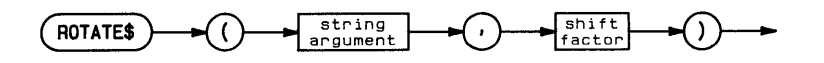

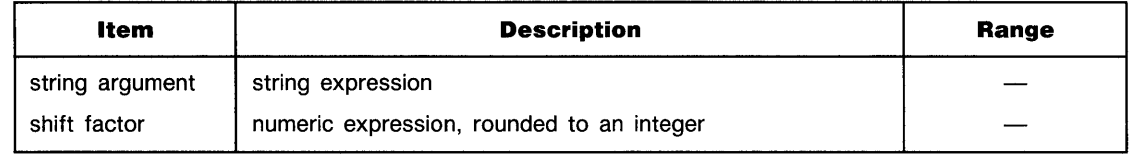

```
DISP ROTATE *: "ABCDEFG", 2)
IF ROTATE$L:ine1$, 1) = "\times" THEN Y=2
```
## **Description**

The sign of the shift factor determines which way characters are rotated. A positive shift factor causes characters to be right-shifted, with characters at the end of the string rotated to the beginning. A negative shift factor causes characters to be left-shifted, with characters at the beginning of the string rotated to the end.

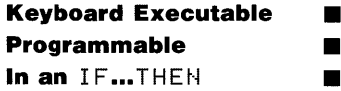

The RPLOT statement moves the pen from the current pen position to the specified  $x$ - and  $y$ coordinate position, using a local coordinate origin. The optional pen control parameter specifies the up/down status of the pen.

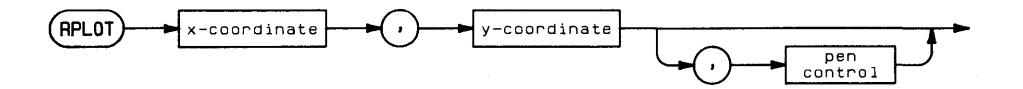

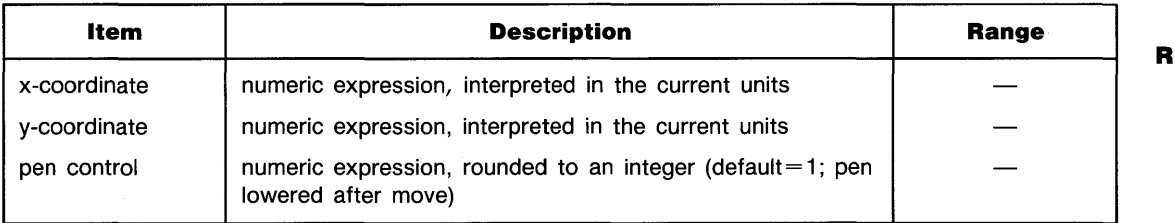

## **Examples**

RPLOT X, Y, P RPLOT 5, 10

#### **Description**

The x- and y-coordinates are interpreted as increments to a local origin. RPLOT does not affect the local origin.

The local origin is the current logical pen position at the completion of any of the following statements:

AXES DRAW FRAME GRID IDRAW IMOVE IPLOT LABEL MOVE PLOT

RPLOT uses the current units (GU's or UU's) and line type. In UU's mode, lines cannot be drawn outside the plotting boundaries. In GU's mode, the plotting boundaries are equivalent of the graphics limits; therefore, lines can be drawn anywhere within the graphics limits.

In both UU's mode and GU's mode, RPLOT can position the logical pen outside the plotting area. However, RPLOT cannot position the physical pen outside the plotting boundaries.

The optional pen control parameter specifies the up and down position of the pen as follows:

#### **Pen Control**

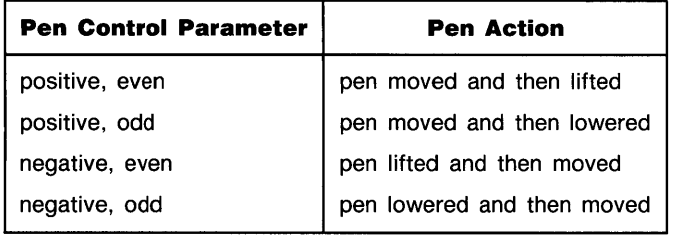

If no pen control parameter is specified, the up/down status of the pen before RFLOT is executed determines whether the pen is up or down as it moves. If the pen is up, it is lowered when it reaches its new position.

#### **Related Keywords**

IPLOT, LINE TYPE, PLOT

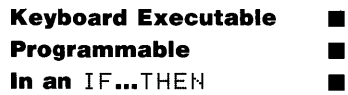

The  $RPTI$  function returns a string consisting of the string argument repeated the specified number of times.

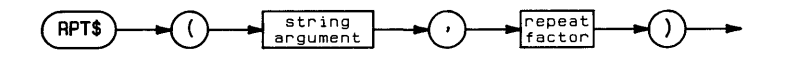

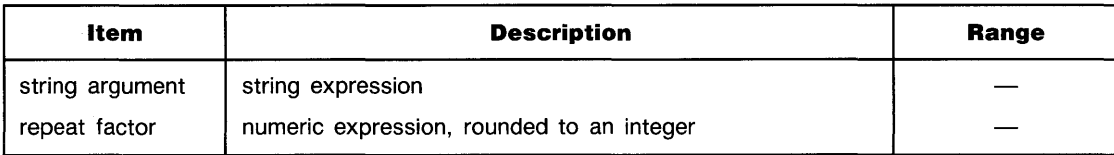

## **Examples**

DISP RPT\$(String\$,5)  $QI = RPTI * ( " 12345 " , N)$ 

## **Description**

A repeat factor less than  $+1$  returns a null string. A repeat factor that produces a result string greater than 65,530 characters causes an error.

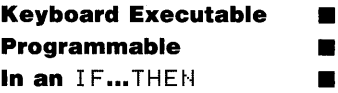

The RTD (radians-to-degrees) function interprets the numeric argument as an angle measured in radians, and returns the value of the angle in degrees.

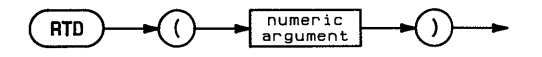

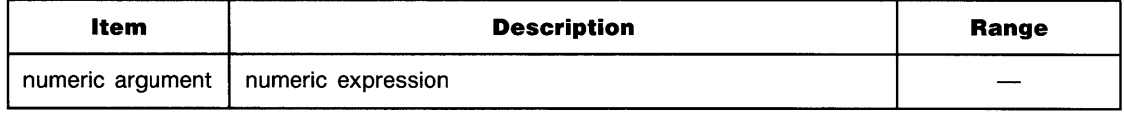

R

## **Examples**

```
Degrees= RTD(Radians) 
DISP RTD(PI*B)
```
## **Description**

The argument and value returned by RTD are independent of the current trigonometric mode.

## **Related Keywords**

DTF.:

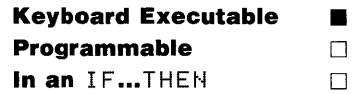

The RUN command starts program execution from the beginning or from the specified line.

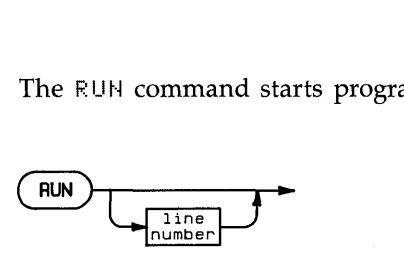

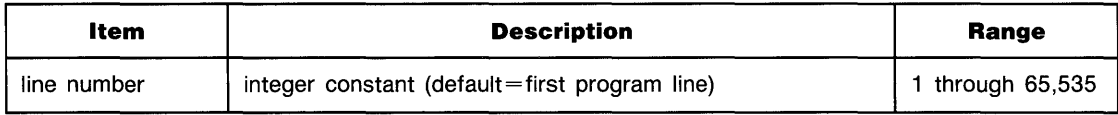

#### **Examples**

F.:Ut·~ RUN 4500

## **Description**

If a line number is specified, it must be a valid line number in the main program. If the main program does not contain the specified line, execution starts at the next higher number line. An error results if no higher numbered line exists.

Execution of RUN occurs in two steps—prerun initialization and program execution. During prerun initialization:

- $\blacksquare$  Memory is allocated to all program variables, and the variables are set to 0 and the null string.
- Any variable assignments previously made from the keyboard are scratched.
- **The program is checked for prerun errors; for example, referencing a non-existent state**ment, duplicate user-defined functions, dimensioning the same variable more than once.

If an error is detected, prerun halts and an error message is returned.

R

When prerun initialization is completed, program execution begins. If the specified line number does not exist, execution begins with the next higher numbered line.

Refer to the table of Reset Conditions on pages 4-8 and 4-9 for additional information.

## **Related Keywords**

CONT, INIT, PAUSE

S

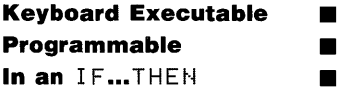

The SAVE statement converts program lines currently in memory to ASCII character strings and copies the strings to the specified text file.

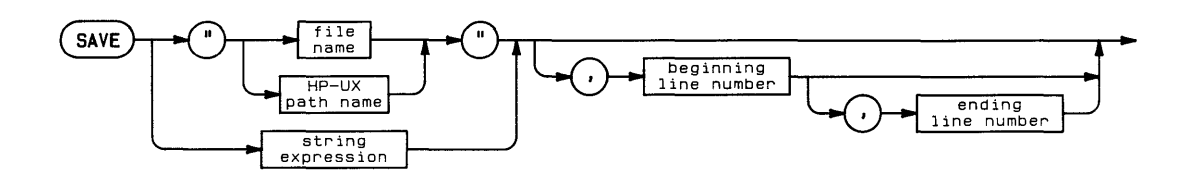

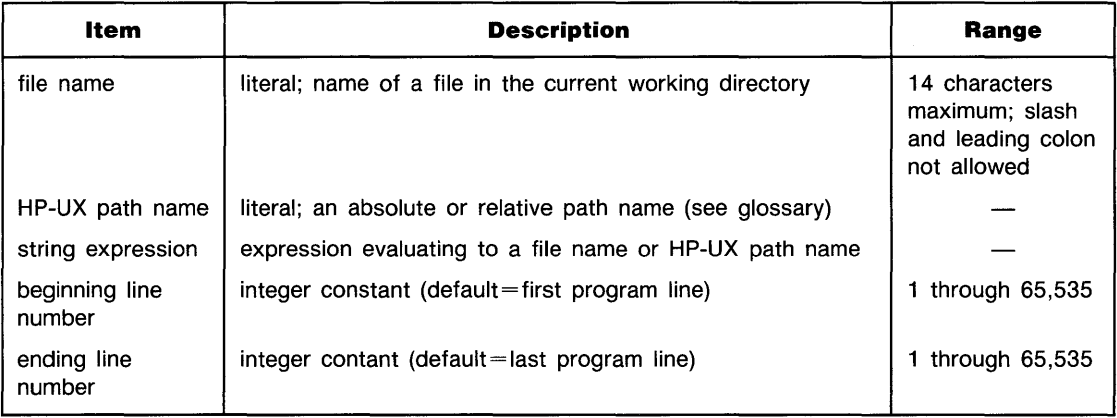

## **Examples**

SAVE "porpoises"  $SAVE$  "OurShip", 50, 200

## **Description**

If the specified file of the proper type already exists, the saved lines are copied to that file, erasing and overwriting the current contents. If the file does not exist, it is created in the specified directory. The current working directory is used if the file name is used without an HP-UX path name.

The beginning line number and ending line number specify the portion of the program to be saved. If the ending line number is omitted, lines from the beginning line number to the end of the program are saved. If both parameters are omitted, the entire program is saved.

The text files created and accessed by  $S HVE$  are non-BASIC files.

## **Related Keywords**

GET, STORE

s

s

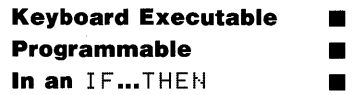

The SCALE statement specifies a user units scale of the plotting area.

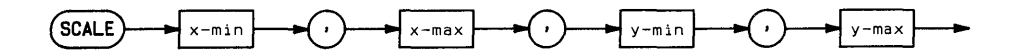

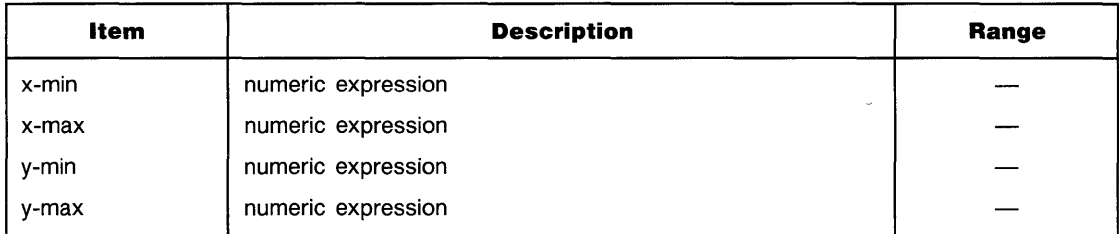

#### **Examples**

SCALE O,100,O,100 SCALE G,G+300,G-50,2G

#### **Description**

SCALE scales the current plotting area, which is a function of the units mode (CU's or UU's) and the previously executed statements.

- In GU's mode, SCALE scales the entire graphics area previously specified by PLOTTER IS or LIMIT.
- In UU's mode, SCALE scales the plotting area previously specified by LOCATE. If LOCATE has not been executed, the entire graphics area is scaled.

The SCALE statement must be executed *after* the plotting area (graphics limits or LOCATEdefined area) has been established. Regardless of the current units mode, executing SCALE leaves the system in DD's mode.

SCALE parameters can be exchanged to reflect the plot (see **LIMIT).** 

## **Related Keywords**

LIMIT, LOCATE, MSCALE, SHOW, PLOTTER IS, SETGU, SETUU

# **SCAN**

S

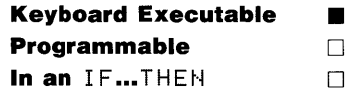

The SCAN command searches the current program or subprogram and displays all lines containing the specified variable name or character string. The messages Scanning ... and ... end of scan indicate the beginning and end of the scan operation.

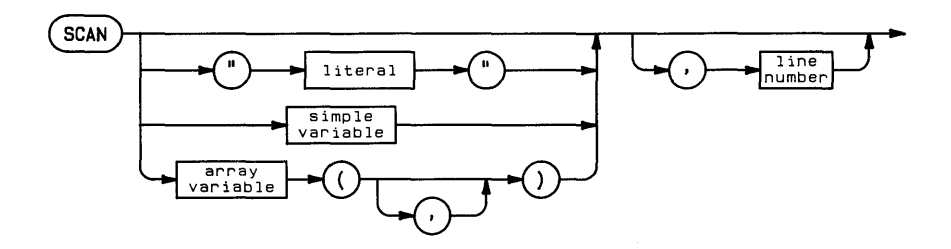

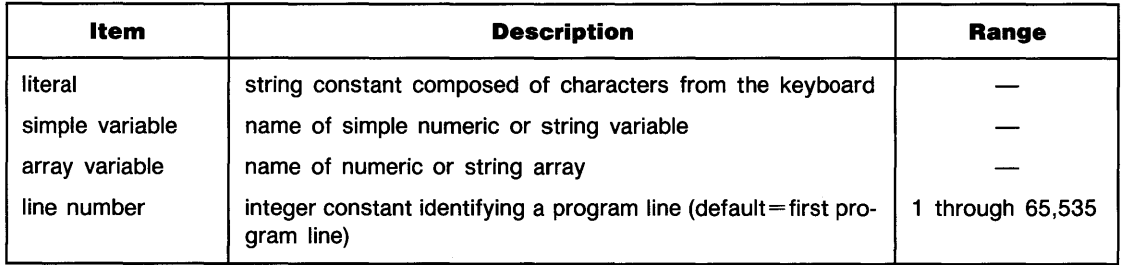

## **Examples**

SCAN A() SCAN "CALL", 2000

## **Related Keywords**

REPLACEVAR, XREF L, XREF V

# **SCRATCH**

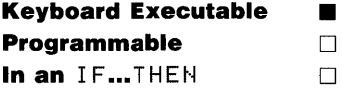

The SCRATCH command erases portions of computer memory, including the current BASIC program, subprogram(s), and variable assignments.

SCRATCH

s

## **Description**

Executing SCRATCH:

- **Example 1** Erases the current BASIC program.
- **Example 1** Erases any subprograms in memory.
- Erases all variable assignments made from the keyboard or within programs, including common variables.
- Cancels all I/O buffer and mass storage buffer assignments.

Binary programs are not affected.

Refer to the table of Reset Conditions on pages 4-8 and 4-9 for further information.

## **Related Keywords**

INIT, SCRATCHSUB

# **SCRATCHBIN**

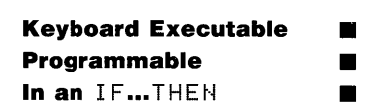

The SCRATCHBIN statement erases the specified binary program from BASIC memory and reclaims the memory used by the binary.

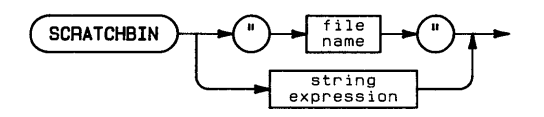

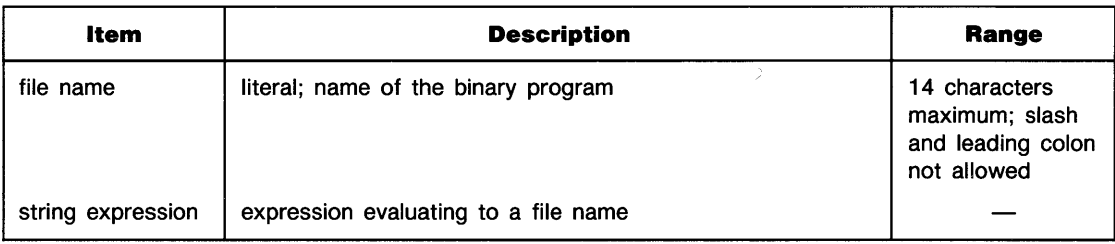

#### **Examples**

SCRATCHBIN "thisbinary" SCRATCHBIN A\$

## **Related Keywords**

CALLBIN

S.

# **SCRATCHSUB**

**Keyboard Executable • Programmable • In an IF...THEN** 

The SCRATCHSUE statement scratches the specified subprogram(s) from system memory.

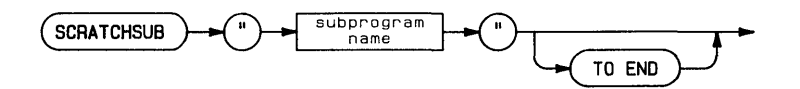

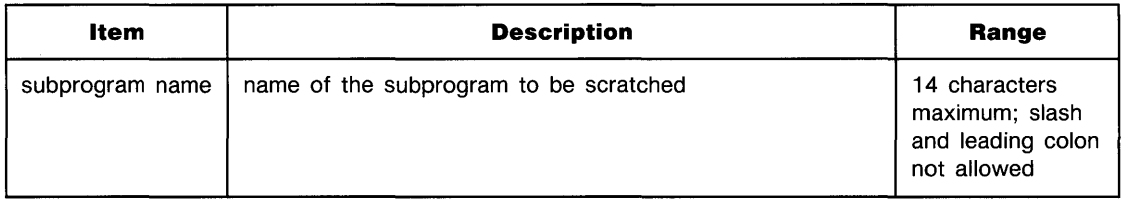

#### **5 Examples**

SCRATCHSUB "SubSort" SCRATCHSUB "DeleteData" TO END

## **Description**

sCRATCHSUE deletes the specified subprogram(s) without affecting the main program or other subprograms. When SCRATCHSUB is executed without the optional TO END keywords, only the specified subprogram is scratched. When SCRATCHSUB is executed from the keyboard with the optional TO END keywords, the specified subprogram and all subprograms located after it in the directory listing are scratched.

sCRATCHSUE can be executed within the main program or within subprograms. However, a subprogram cannot scratch itself ar any subprogram from which it was directly or indirectly called.

## **Related Keywords**

DIRECTORY, SCRATCH

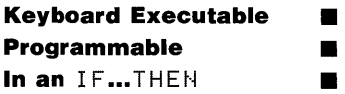

The SEC function returns the secant of the angle argument.

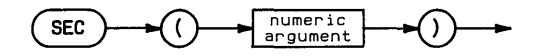

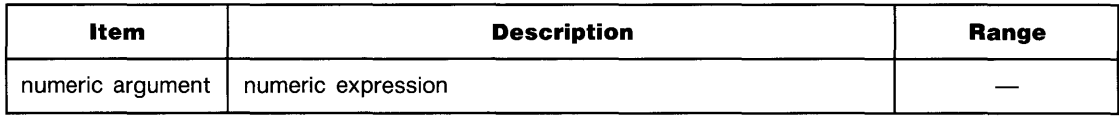

## **Examples**

C=SEC(Angle) IF SEC(Angle)=T THEN 400

## **Description**

The angle argument is interpreted according to the current trigonometric mode-RAD (radians), DEG (degrees), or GRAD (grads). The default mode is RAD.

## **Related Keywords**

DEG, GRAD, RAD

## **SECURE**

**Keyboard Executable • Programmable • In an IF...THEN** 

The SECURE statement secures BASIC files against being listed, copied, or overwritten.

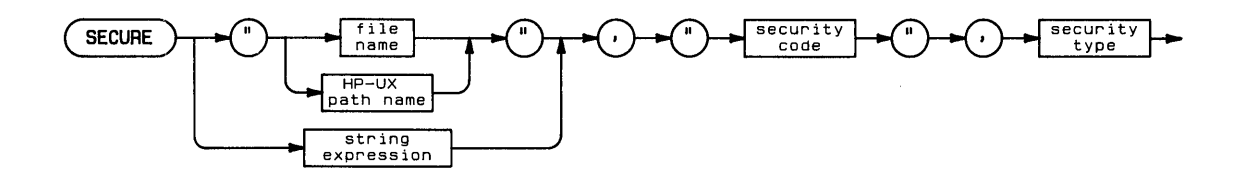

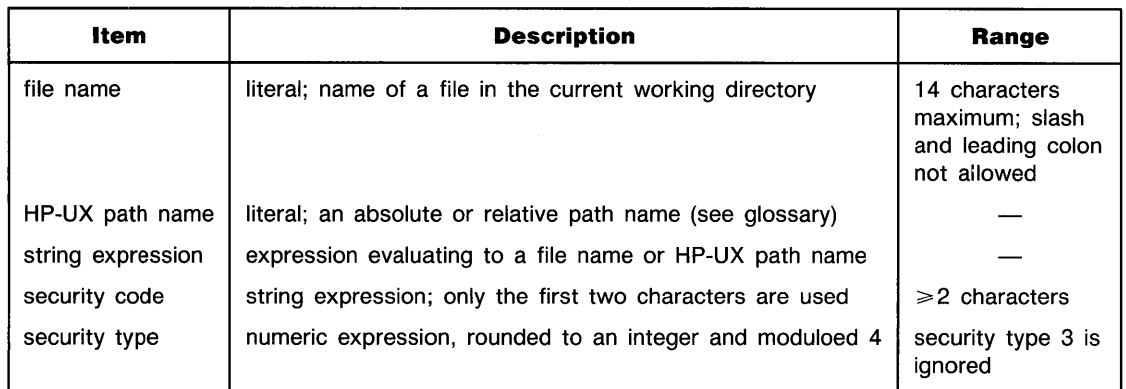

## **Examples**

5

SECURE "myfile", "nl",0 ------- my.r...,.<br>SECURE "/vol1/dir1/dir2/dir3/myfile",Sc\$,2

## **Description**

If the file name is used alone (rather than as part of an HP-UX path name), the file must be in the current working directory.

The security code is associated with the file for security types 0 and 1 only. The first two characters are used; any others are ignored.

Non-BASIC files cannot be secured within BASIC.

**File Security** 

| <b>Security Type</b> | <b>File Type</b>                                                                 | <b>Protection</b>                                                                                                  |
|----------------------|----------------------------------------------------------------------------------|----------------------------------------------------------------------------------------------------|
| 0                    | <b>BASIC/PROG</b><br><b>BASIC/SUBP</b>                                           | Prevents LIST, PLIST, and editing.                                                                                 |
|                      | <b>BASIC/PROG</b><br><b>BASIC/SUBP</b>                                           | Prevents LIST, PLIST, editing, and file-to-file COPY. The file is ig-<br>nored during directory-to-directory COPY. |
| $\overline{2}$       | <b>BASIC/PROG</b><br><b>BASIC/SUBP</b><br><b>BASIC/DATA</b><br><b>BASIC/GRAF</b> | Prevents the file from being overwritten by STORE, GSTORE, or<br>PRINT#.                                           |

A file can be secured with types 0, 1, and 2 security at the same time. However, a file cannot be secured twice with the same security type.

Files can be secured against cataloging by using a period as the first character of the file name. The file will not be listed in a directory catalog. However, the file itself can be cataloged (i.e., CAT "filename" or CAT "HP-UX path name").

Regardless of the security status of a file, it can always be purged.

## **Related Keywords**

PURGE, UNSECURE

**Keyboard Executable • Programmable • In an** *IF...THEN* 

The SEND statement sends the specified command(s) or data to one or more devices.

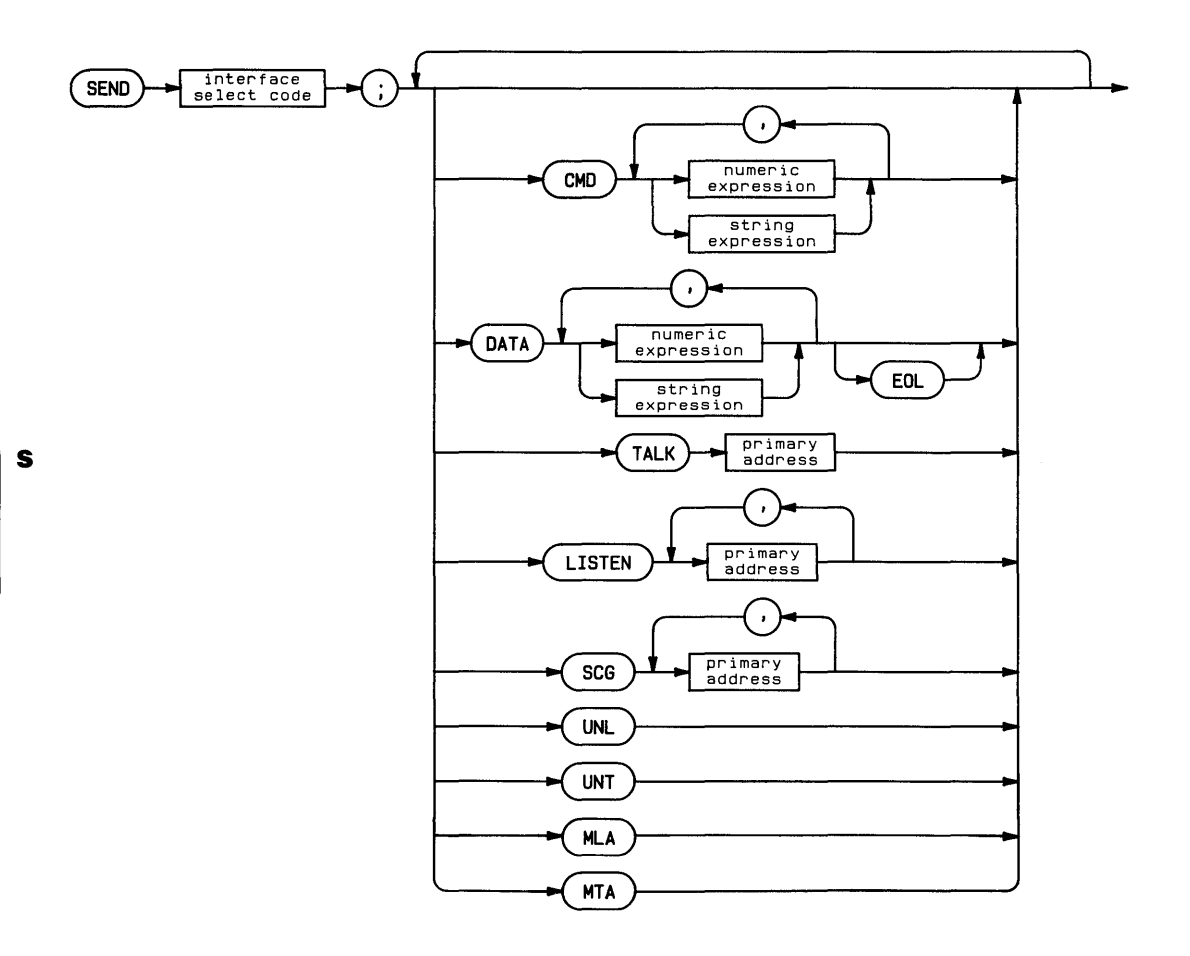

S

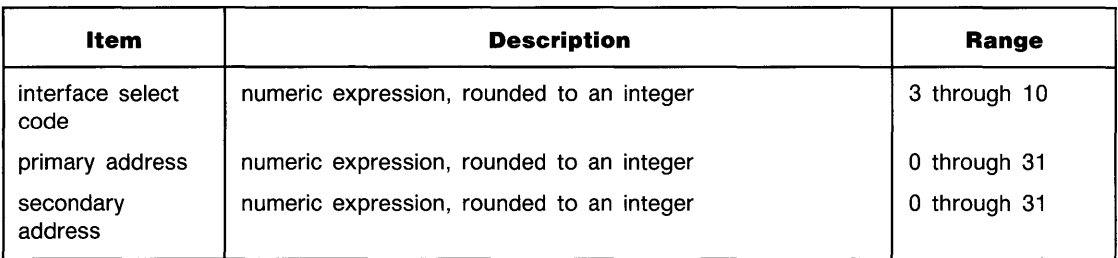

### **Examples**

```
SEND 7: CMD A$ DATA "Hello"
SEND 7; MTA UNL LISTEN 6, 14 CMD P,R SCG 6
```
#### **Description**

The secondary keywords that can be used and the action taken are interface-dependent.

**HP-IB.** The computer must be active controller when commands are sent. The ATN line is set true while commands are sent; the ATN line is set false while data is sent.

- $\blacksquare$  CMD (commands)—sends a list of 8-bit expressions with ATN true. Primary commands have a bit pattern in the form  $X00CCCCC$ , where  $X=$ don't care and  $C=$  bits of the command (decimal value 0 through 31).
- $\blacksquare$  DATA (data)—sends list of numeric or string expressions with ATN false. Any 8-bit pattern may be sent. If  $EOL$  is specified, the interface end-of-line sequence is sent following the data.
- $\blacksquare$  TALK—sends a device Talk Address (TAD), decimal value 0 through 31.
- **LISTEN—sends a device Listen Address (LAD), decimal value 0 through 31.**
- $\blacksquare$  scc (secondary command group)—sends a secondary address to a device.
- $UNL$ —sends the Unlisten command (decimal value 63). ATN is true.
- $UNT$ —sends the Untalk command (decimal value 95). ATN is true.
- $MLH$  (My Listen Address)—sends the listen address of the interface.
- $\blacksquare$  MTA (My Talk Address)—sends the talk address of the interface.

**Serial.** The only form that can be sent is DATH, which sends the list of numeric and/or string expressions. If  $EOL$  is specified, the interface end-of-line sequence is sent.
# **... SEND**

**BCD.** UNL, UNT, MLA, and MTA are ignored. SCG returns an error. The following forms can be used:

- **CMD (command), LISTEN, and TALK--primary addresses 0 through 6 set a partial field** specifier.
- DATA (data)-the lower 4 bits of the data bytes are sent; control characters, spaces, and commas are ignored. If EOL is specified, data format checking is enabled.

**GPIO.** UNL, UNT, MLA, and MTA are ignored. SCG returns an error. The following forms can be used:

- $\blacksquare$  CMD (command)—primary addresses 0 through 15 select port configuration. The Device Clear command pulses RESA and RESB. Selected Device Clear pulses RESA or RESB according to the most recent primary address.
- DATA—sends the list of numeric and/or string expressions. Data is sent as 8-bit bytes. If EOL is specified, the interface end-of-line sequence is sent.
- $\blacksquare$  LISTEN, TALK-primary addresses 0 through 15 select the port configuration.

**HP-IL.** The following forms can be used:

- $\blacksquare$  CMD (command)—sends the list of 8-bit expressions as command frames.
- $\blacksquare$  DATA—sends the list of 8-bit expressions as data frames. If EOL is specified, the interface end-of-line sequence is sent following the data.
	- $\blacksquare$  TALK—sends a device Talk Address, decimal value 0 through 31.
	- $\blacksquare$  LISTEN—sends the device Listen Address(es), decimal value 0 through 31.
	- $\blacksquare$  SCG (secondary command group)—sends a secondary address frame, decimal value 0 through 31.
	- $\blacksquare$  UNL—sends an Auto Address Sequence and the Unlisten command frame.
	- UNT—sends an Untalk command frame.
	- $\blacksquare$  MLA (My Listen Address)—addresses the interface to listen.
	- $\blacksquare$  MTA (My Talk Address)-sends the Talk Address of the interface.

### **Related Keywords**

OUTPUT

5

# **SETGU**

#### **Keyboard Executable • Programmable • In an IF...THEN**

The SETGU statement sets the computer to *graphics units (GU's) mode*. In GU's mode, the plotting boundaries are equal to the graphics limits, and the plotting area is scaled in graphics units.

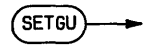

#### **Examples**

**SETGU** IF X#0 THEN SETGU

### **Description**

A graphics unit (GU) is defined as  $\frac{1}{100}$  of the shortest axis on the plotting device.

At power-on, reset, and when LIMIT or PLOTTER IS is executed, the computer is set to *user units mode,* with user units (UU's) set equal to graphics units. SCALE, MSCALE, or SHOW establish new user units. Executing SETGU permits plotting in GU's. After executing SETGU, plotting can be restored to previously established user units by executing SETUU.

Executing  $SETGU$  sets the plotting boundary to the graphics limits established by LIMIT or PLOTTER IS. In GU's mode, plotting boundaries set by LOCATE or CLIP are not active.

### **Related Keywords**

LIMIT, LOCATE, MSCALE, PLOTTER IS, SCALE, SETUU, SHOW

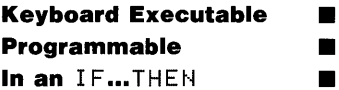

The SET  $I \neq 0$  statement writes a byte of data to the specified interface register.

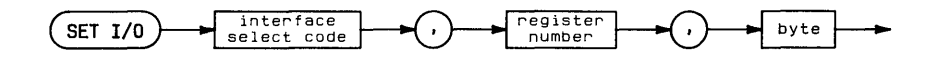

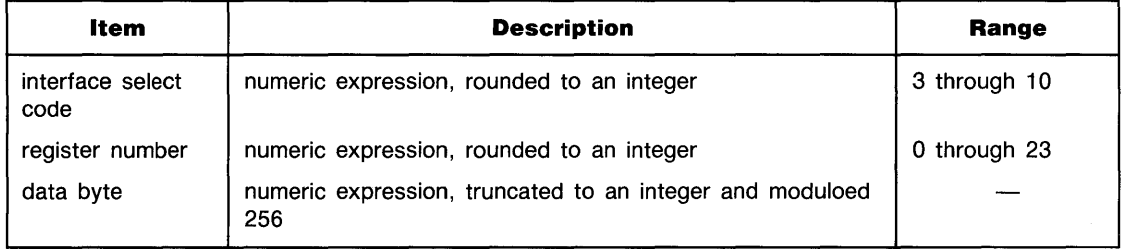

# **Examples**

S

```
SET 1/0 7,16,3
SET I/O Isc, RegNum, BTD("10000011")
```
### **Description**

The binary equivalent of the data byte is used to set and clear bits of the specified control register. SET I/0 performs the same operation as the CONTROL statement, except that SET I/0 can write to only one register at a time.

### **Related Keywords**

CONTROL

# **SET TIMEOUT**

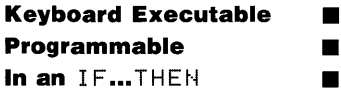

The SET TIMEOUT statement sets the maximum amount of time the system will wait for the specified interface to complete a handshake during an I/O operation.

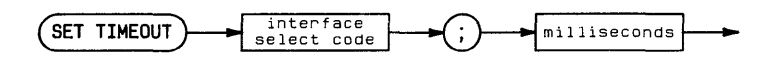

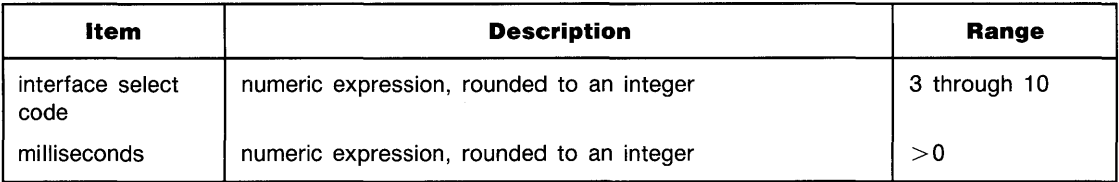

### **Examples**

```
SET TIMEOUT 7; 10000
SET TIMEOUT S1: T
```
### **Description**

If an ON TIMEOUT end-of-line branch has been enabled, the branch is taken when the SET TIMEOUT limit is exceeded. If no ON TIMEOUT branching is in effect when the SET TIMEOUT time limit is exceeded, the system retains a pending end-of-line branch; when an ON TIMEOUT statement is executed, the branch is immediately taken.

I/O operations for which timeouts can occur include any OUTPUT, ENTER, TRANSFER, PRINT, and plotting operations that access an interface.

# ... SET TIMEOUT

A timeout will not occur when a peripheral device stops handshaking in the middle of a transfer operation (TRANSFER INTR or TRANSFER FHS). However, a transfer can timeout if the interface or device cannot be addressed to start the transfer.

### **Related Keywords**

 $\mathbf{s}$ 

OFF TIMEOUT, ON TIMEOUT

# **SETUU**

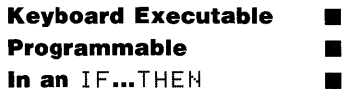

The SETUU statement sets the computer to *user units (UU's) mode.* In UU's mode, user units are the current unit scaling of the plotting area.

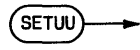

#### **Examples**

**SETUU**  $IF Y* = "Y"$  THEN SETUU

### **Description**

When SETUU is executed, plotting boundaries set by LOCATE or CLIP which were previously canceled by SETGU are reactivated. If that plotting area was previously scaled by SCALE,  $s$ SHOW, or MSCALE, those user units are reactivated.

Executing  $SCHLE$ , SHOW, or MSCALE also places the system in UU's mode.

### **Related Keywords**

CLIP, LIMIT, LOCATE, PLOTTER IS, SETGU

# **SFLAG**

**Keyboard Executable • Programmable E In an IF...THEN** 

The SFLAG statement sets and clears one or more flags.

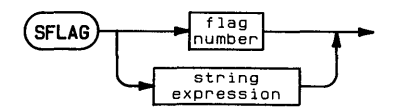

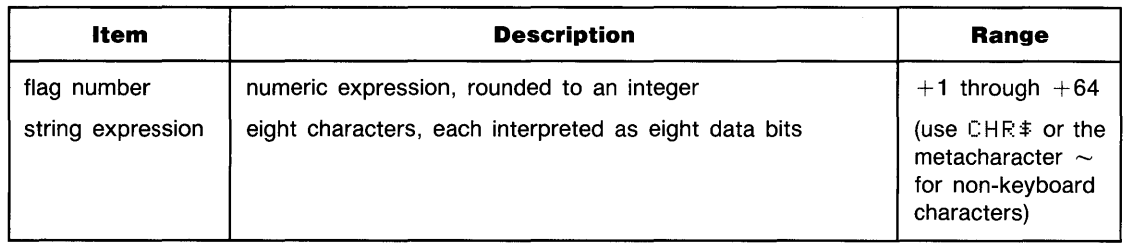

### **Examples**

IF X=5 THEN SFLAG 6 SFLAG I SFLAG "abcdefgh"

### **Description**

When the SFLAG parameter is a numeric expression, it is interpreted as a flag number, and the specified flag is set. When the SFLAG parameter is a string expression, each of the eight characters are interpreted as one byte. The 8-bit binary value of each character sets (1) and clears (0) eight flags. The first character represents flags 1 through 8, the second character, flags 9 through 16, etc. If the string expression contains more than eight characters, it is truncated after the eighth character. If the string expression contains fewer than eight characters, CHR\$(O) characters are appended to fill the string, and those flags are cleared.

### **Related Keywords**

CFLAG, FLAG, FLAG\$

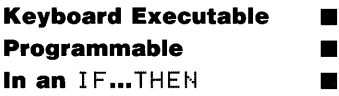

The SGN function returns 1 if the numeric argument is positive,  $-1$  if the argument is negative, and 0 if the argument is O.

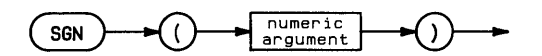

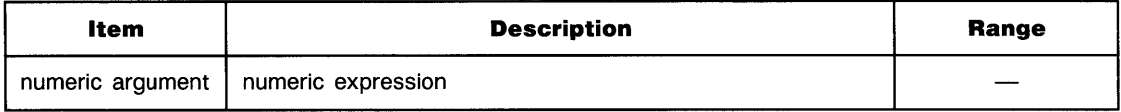

### **Examples**

IF SGN(Y)=1 THEN GOSUB 400 S Root=SGN(X)\*SQR(ABS((X))

### **Related Keywords**

**ABS** 

# **SHORT**

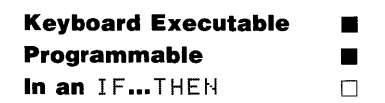

The SHORT statement declares and reserves memory for short precision numeric variables.

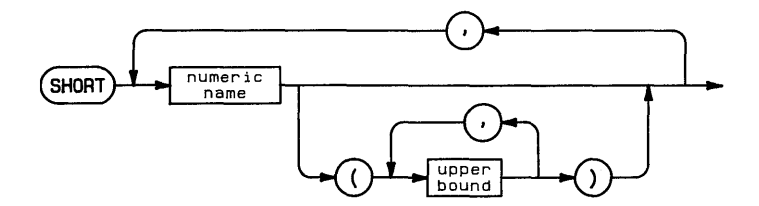

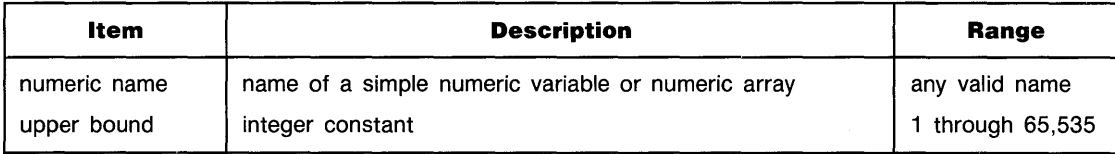

### **Examples**

 $SHORT$  ShortVariable,ShortArray1(10),ShortArray2(5,3)

### **Description**

All numeric variables are REAL unless declared SHORT or INTEGER.

When the numeric variable name is used with one or two upper bound(s) enclosed in parentheses, the variable is dimensioned to be a one- or two-dimensional array. The default lower bound of the array is 0. The OPTION BASE statement is used to set the lower bound equal to 1.

When a SHORT simple variable or array element is printed to a data file, the value is stored in the file with REAL precision. If an entire SHORT array is printed to a data file with one statement (for example,  $F$ RINT# 1; Shor tArr  $a$ y()), the elements are printed to the file with SHORT precision.

When a REAL number is assigned to a SHORT variable, the number is rounded. Overflow occurs if the number is outside the range of SHORT numbers.

When variables are passed to a subprogram by address, precision declarations accompany the variable into the subprogram.

#### **Related Keywords**  S

DIM, INTEGER, REAL

# **SHOW**

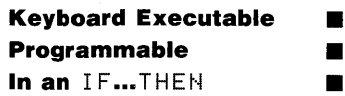

The  $SHOH$  statement specifies a user units scale of the plotting area such that one unit of  $x$ equals one unit of *y* (equal unit scaling). Thus, the plotting area is scaled with unit squares.

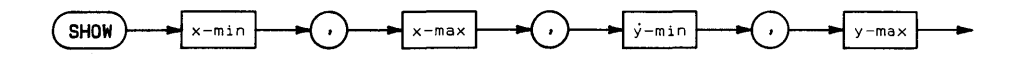

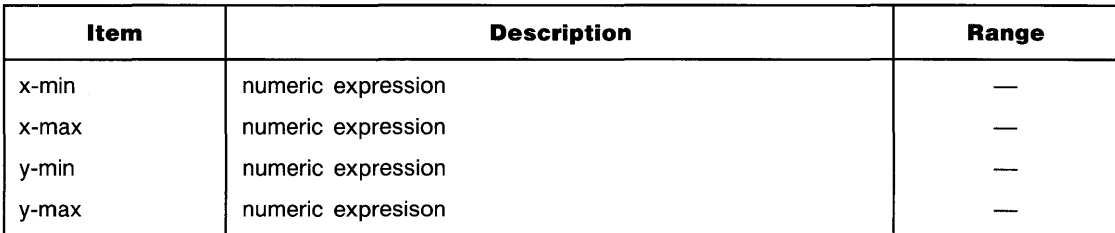

### **Examples**

 $SHOH -2, 2, -4, 4$ SHOW A, 2\*B, 0, 3

### **Description**

SHOW scales the current plotting area, which is a function of the units mode (GU's or UU's) and the previously executed statements.

- In GU's mode, SHOW scales the entire graphics area previously specified by PLOTTER IS or  $LIMIT$ ).
- In UU's mode, SHOW scales the plotting area previously specified by LOCATE. If LOCATE has not been executed, the entire graphics area is scaled.

S

# **... SHOW**

S

The user units are established such that the specified area is as large as possible and is centered within the plotting area. After executing SHOW, the system is set to UU's mode.

The order of the parameters can be changed to produce reflected output (see **LIMIT).** 

### **Related Keywords**

LIMIT, LOCATE, PLOTTER IS, SCALE

S

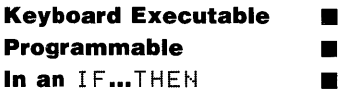

The SIN function returns the sine of the angle argument.

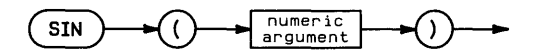

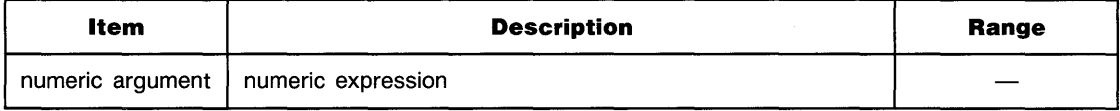

### **Examples**

```
SineX = SIM(X)If SIN(Theta)=1 THEN DISP "Theta equals 90 degrees"
```
### **Description**

The angle argument is interpreted according to the current trigonometric mode-RAD (radians), DEG (degrees), or GRAD (grads). The default mode is RAD.

### **Related Keywords**

ASN, DEG, GRAD, RAD

# **SINGLESTEP**

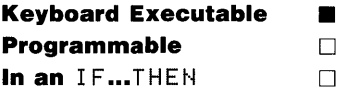

The SINGLESTEP command executes the current program line and then halts execution.

 $SINGLESTER$ 

### **Description**

The program must be initialized (by having previously executed INIT or RUN). A paused, unaltered program need not be reinitialized. However, if a paused program is edited, it must be initialized before singlestepping.

### **Related Keywords**

CONT, INIT

s

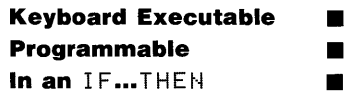

The  $SPOLL$  function returns an integer representing the status byte of the specified device.

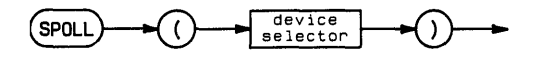

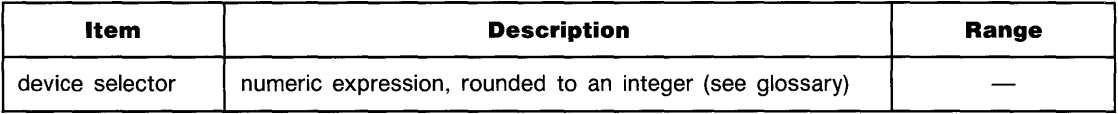

### **Examples**

```
DeviceStatus=SPOLL(712) 
IF SPOLL(D4)(64 THEN GOSUB 800
```
### **Description**

The computer must be active controller in order to perform a serial poll.

Interface-dependent actions:

 $\blacksquare$  HP-IB:

If the device selector is an interface select code, the interface sends Serial Poll Enable (SPE), sets ATN false, receives the status byte, sends Serial Poll Disable (SPD), and sends Untalk (UNT)

If the device selector contains a primary address, the interface sends Unlisten (UNL), My Listen Address (MLA), the device Talk Address (TAD), Serial Poll Enable (SPE), and then sets ATN false. The interface receives the status byte and then sends Serial Poll Disable (SPD) and Untalk (UNT).

# **· .. SPOLL**

• HP-IL: SPOLL returns the first byte received in response to a serial poll of a device.

If the device selector is an interface select code, the interface sends Send Status (SST) and then waits to receive a data byte followed by End of Transmission (EOT). The interface then sends Untalk (UNT).

If the device selector includes a primary address, the interface sends Unlisten (UNL), My Talk Address (MTA), the device talk address, and Send Status (SST). The interface then waits to receive the data byte followed by End of Transmission (EOT). The interface then sends Untalk (UNT).

### **Related Keywords**

PPOLL

 $\begin{bmatrix} 1 \\ 1 \end{bmatrix}$ 

The SQR function returns the square root of the numeric argument. Negative arguments return an error.

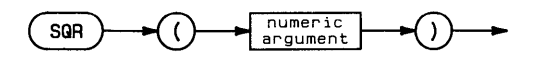

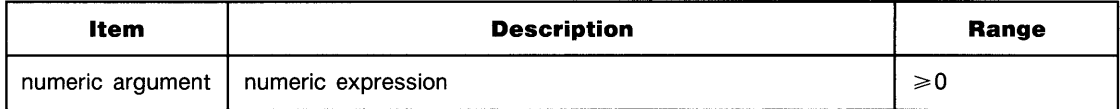

### **Examples**

DISP SQR(X)  $C = SQR (A^2 + B^2)$ 

S

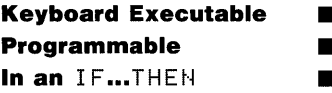

The STATUS statement returns the contents of one or more interface or I/O buffer status registers.

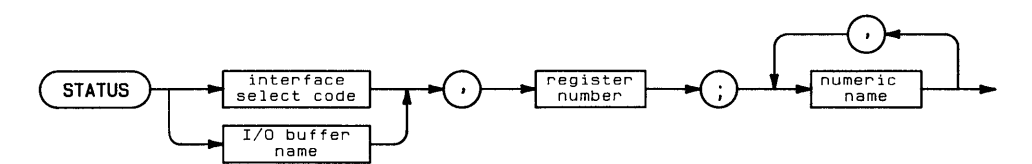

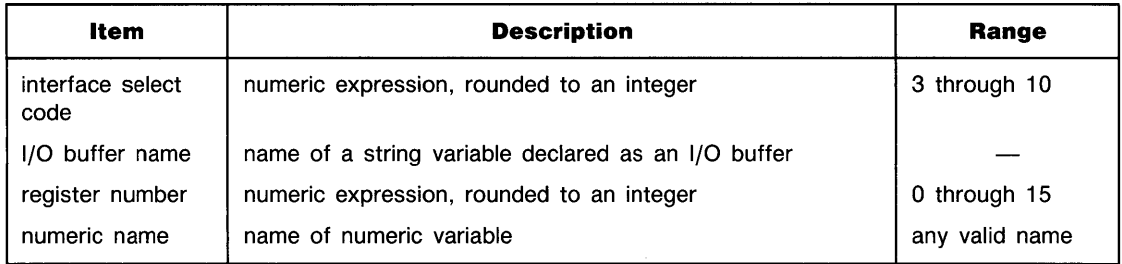

### **Examples**

S

```
STATUS 7,0;Register0 
STATUS 7,3;Register3,Register4,Register5
```
### **Description**

The register number must be valid for the specified interface.

When more than one numeric variable is listed, consecutive status registers are read starting at the specified register number. If the number of variables listed exceeds the number of existing registers, an error is returned; there is no wraparound to the first register.

# **Related Keywords**

ASSERT, CONTROL, ENABLE INTR, IOBUFFER

See END.

# **STORE**

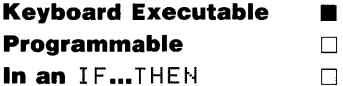

The STORE command stores the current BASIC program or subprogram into a disc file of the specified name.

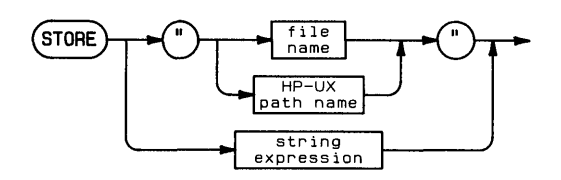

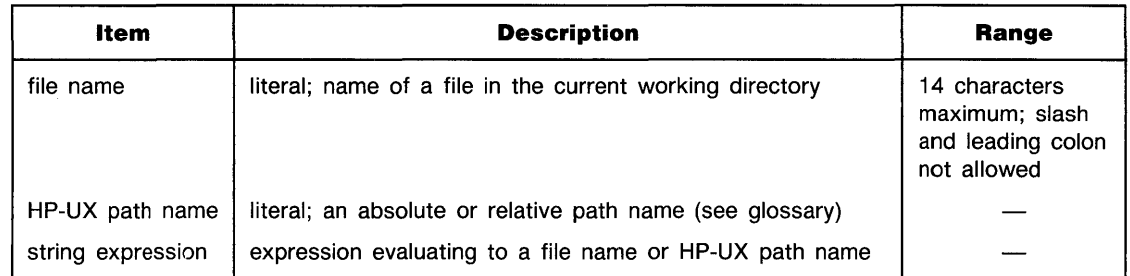

### **Examples**

S

```
STORE "filename"
STORE "/disc1/filename"
STORE "/Directory1/Directory2/filename"
```
### **Description**

If the file name is used alone (rather than as part of an HP-UX path name), the STORE operation uses the current working directory.

When STORE is executed, the system searches the specified directory for a BASIC/PROG file with the indicated name. If the file is found, the current (sub )program is stored in that file, overwriting the previous contents. If no such file is found, the file is created in that directory. An error is returned if the file name already exists in the directory with another file type.

When a new subprogram is stored, the file name must be the same as the FINDPROG name.

### **Related Keywords**

LOAD, MASS STORAGE IS

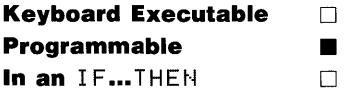

The SUB statement is the first statement in a subprogram. It defines the beginning of the subprogram and lists the formal parameters passed into the subprogram.

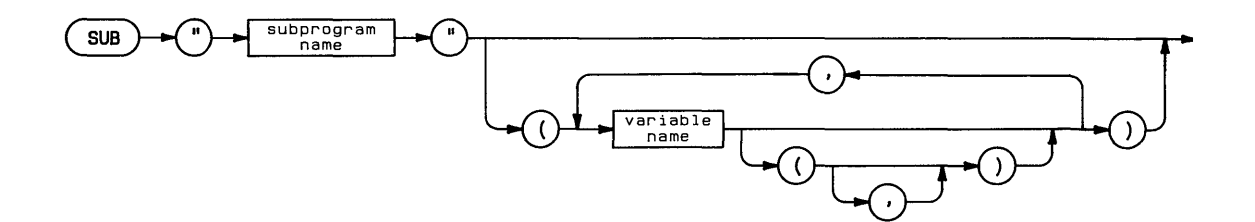

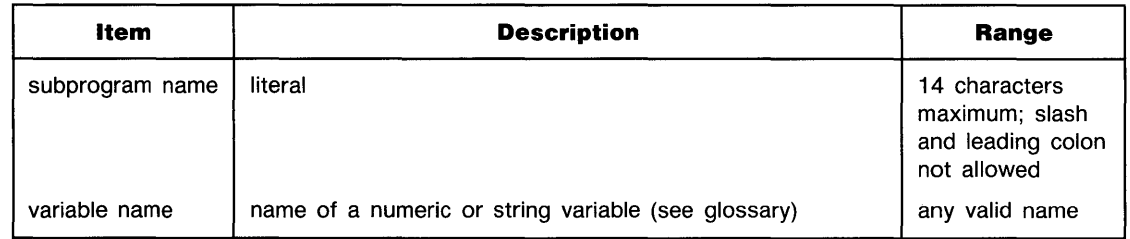

### **Examples**

```
SUB "Count"
SUB "SubPlot"(Xmin,Xmax,Yvar(),Zvar(,)S$)
```
# **Description**

All subprograms must begin with a SUB statement. The statement cannot be part of a multistatement line. A subprogram can contain only one SUB statement.

The optional variable names enclosed in parentheses list the formal parameters passed from the calling (sub )program to the subprogram. The parameters become associated, from left to right, with the pass parameters listed in the CALL statement. The variable type (simple numeric, simple string, numeric array, string array) must agree with the parameters listed in the CALL statement. Arrays are designated by a pair of parentheses after the array name; an optional comma documents 2-dimensional arrays. Variables in the main program not explicitly passed to the subprogram or held in COMmon with the subprogram are unknown to the subprogram.

The pass parameter list does not include precision declarations (REAL, SHORT, and INTE-GER), nor does it specify the dimensions of simple string variables and numeric and string arrays. The precision and dimensions of variables passed by address accompany them as they are passed. When a string expression is passed by value, the formal parameter to which it is passed is dimensioned to the current length of the string.

The SUB statement can list more parameters than the calling subprogram's CALL statement. Extra parameters are set to 0 and the null string.  $HPHR$  returns the number of parameters actually passed.

Common variables can be passed into subprograms by including them in a  $COM$  statement. Unlike the parameter list of the SUB statement, the COM statement must contain both precision declarations and array size declarations.

When a subrogram is stored, it is entered into the directory as a type BASIC/SUBP file.

### **Related Keywords**

CALL, FINDPROG, SCRATCHSUB, SUBEND, SUBEXIT

# **SUBEND**

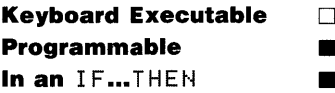

The SUBEND statement returns program execution to the calling program or subprogram.

 $SUBEND$ 

### **Description**

When SUBEND is executed, program execution resumes at the statement in the calling program that immediately follows the CALL statement. Comments following SUBEND are part of the subprogram.

SUBEND and SUBEXIT are interchangeable.

#### **Related Keywords**

s CALL, SUB, SUBEXIT

# **SUBEXIT**

#### See SUBEND

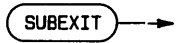

 $\mathbf{s}$ 

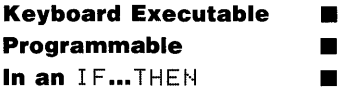

The SUM function returns the sum of all the elements in the specified array.

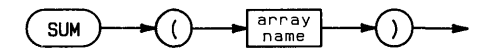

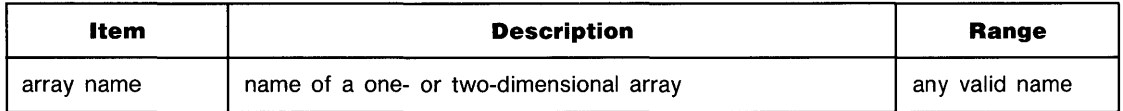

### **Examples**

```
DISP SUM(Vector1)
Y = SUM(A)
```

```
\mathbf{s}
```
### **Related Keywords**

**ABSUM** 

T

The TAB function is used with simple DISP and PRINT (without USING) to specify the column in which the next output item is placed. (See DISP and PRINT).

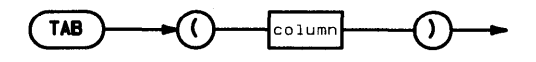

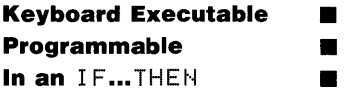

The TAN function returns the tangent of the angle argument.

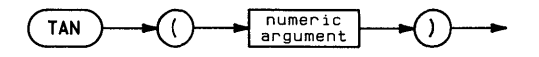

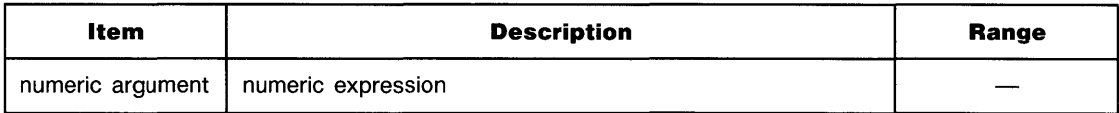

### **Examples**

Tangent=TAN(Theta) Vertical=Horizontal\*TAN(x)

# **Description**

The angle argument is interpreted according to the current trigonometric mode-RAD (radians), DEG (degrees), or GRAD (grads). The default mode is RAD.

T

### **Related Keywords**

ATN, DEG, GRAD, RAD

T

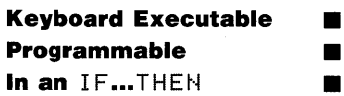

The TIME function returns the current value of the system clock seconds counter.

TIME

### **Description**

The seconds counter usually represents the number of seconds elapsed since midnight. The largest value returned is 86,399. When the counter reaches this value, it is returned to 0 and the date is incremented.

### **Related Keywords**

DATE, DATE\$, TIME\$

**Keyboard Executable • Programmable • In an IF...THEN** • • • •

The  $TIME \neq function$  returns the system clock reading in HH:MM:SS notation.

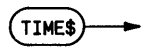

### **Examples**

DISP TIME\$ IF TIME\$=B\$ THEN 200

#### **Description**

The string returned is in 24-hour notation in the range 00:00:00 through 23:59:59.

### **Related Keywords**

DATE, DATE\$, TIME

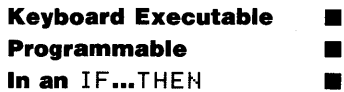

The TRACE statement traces program variable assignments and/or the order in which program lines are executed.

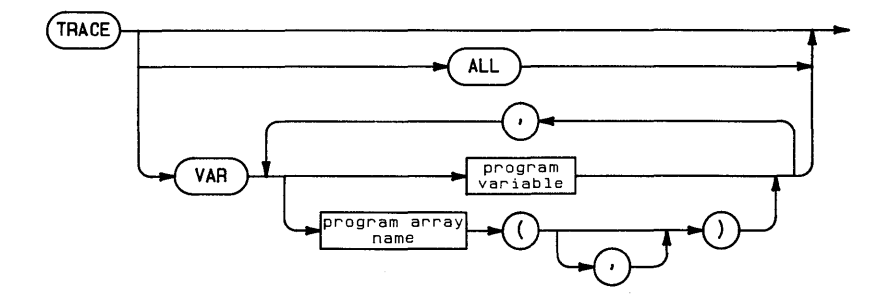

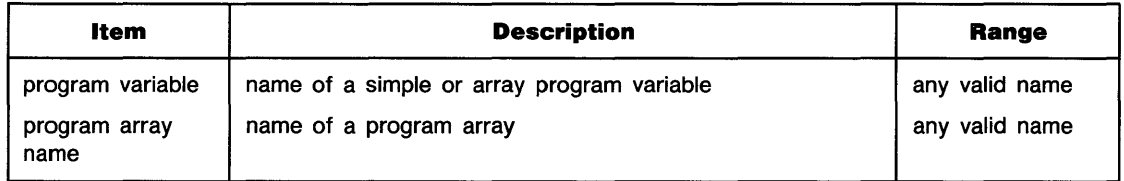

### **Examples**

```
TRACE
TRACE ALL
TRACE VAR Var1, Var2$, Array1(6), Wholearray$()
```
### **Description**

Three tracing options are available: TRACE, TRACE VAR, and TRACE ALL. Tracing results are output to the display.

When tracing statements are executed within a program or subprogram, tracing is local, and halts when execution is transferred to another subprogram or back to the main program. When TRACE or TRACE ALL is executed from the keyboard, it applies to the main program only. When TRACE VAR is executed from the keyboard, it applies to the current program or subprogram.

Tracing operations are canceled by executing NORMAL.

**TRACE.** TRACE traces the order in which program lines are executed. Nothing is output when execution proceeds sequentially from statement to next-higher numbered statement. When branching occurs, TRACE outputs branching information in the form:

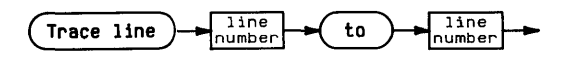

**TRACE VAR.** TRACE VAR traces assignments to the specified program variables during program execution. Variables to be traced must be allocated before TRACE VAR is executed. If TRACE VAR is executed from the keyboard before the program is run, the program must first be initialized by executing  $I N I T$ .

TRACE VAR outputs changes in variable assignments of program variables to in the form:

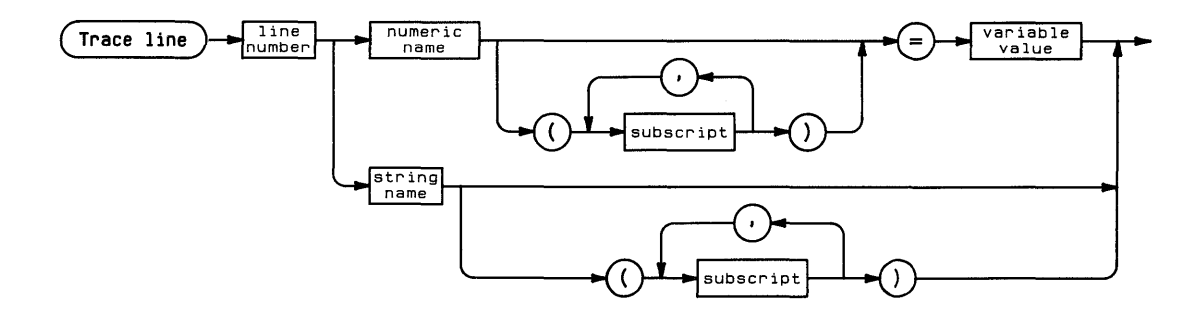

When a numeric variable receives a new assignment, the variable name and new value are output. When a string variable is assigned a new value,  $TRACE$  VAR outputs the name of the string variable without printing its new value. When a statement operates on an entire numeric array, the new value of the first element only is output.

**TRACE ALL.** TRACE ALL traces program execution and variable assignments from line to line, regardless of whether or not branching occurs. Changes in the values assigned to variables are reported in the same format as TRACE VAR output.

### **Related Keywords**

**NORMAL** 

# **TRANSFER (in)**

**Keyboard Executable • Programmable • In an IF...THEN** 

The TRANSFER (in) statement transfers bytes of data from the specified device to the specified I/O buffer.

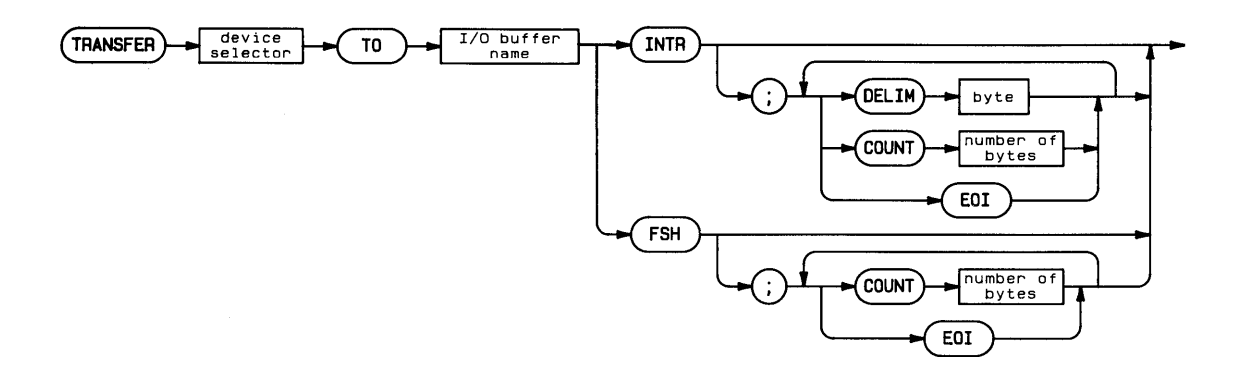

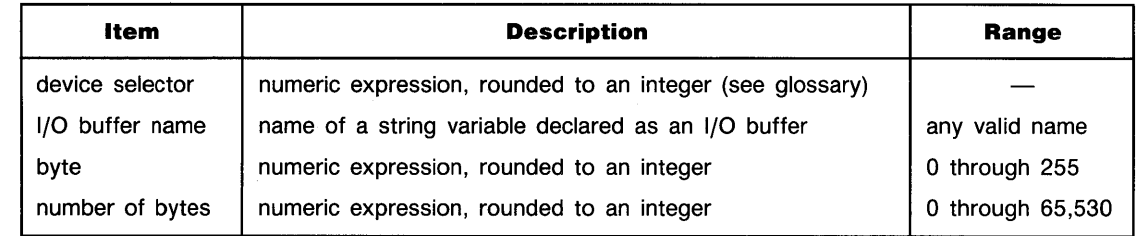

#### **Examples**

TRANSFER 3 TO Buffer1\$ FHS TRANSFER A TO Buffer2\$ INTR; DELIM 10 COUNT 300

### **Description**

Characters are placed into the buffer according to the position of the *buffer fill pointer.* The transfer terminates when the buffer is full or when any of the terminating conditions specified by the following keywords is met:

- **COUNT specifies the maximum number of characters to be transferred.**
- **DELIM** specifies a terminating character. The parameter following DELIM is the decimal value of the last character to be placed in the  $I/O$  buffer. DELIM cannot be used with FHS transfers.
- $\blacksquare$  E01 (End-or-identify) provides for terminating the transfer when an interface-dependent END signal is detected.

The interface may also have a programmable terminating condition.

If an ON EOT branch is enabled, the branch is taken when the transfer terminates.

**Interrupt Transfer.** If the INTR *(interrupt)* option is used, program execution continues and the interface is automatically enabled to interrupt the computer each time it is ready for a new data byte. The transfer continues to completion. If program execution stops before the transfer is complete, a warning is issued and the transfer continues to completion. The transfer must be complete before attempting to edit the program.

**Fast Handshake Transfer.** If the FHS (fast handshake) option is used, the interface and computer are dedicated to the transfer until it is completed. No interrupts or keystrokes are detected until the transfer terminates.

The procedure for clearing a system lock-up during a fast handshake transfer is machine dependent.

### **Related Keywords**

ABORTIO, CONTROL, ENTER, HALT, IOBUFFER, ON EOT, RESET, STATUS
# **TRANSFER (out)**

**Keyboard Executable • Programmable • In an IF...THEN** 

The TRANSFER (out) statement transfers bytes of data from the specified I/O buffer to the specified device.

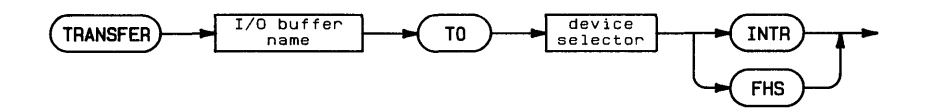

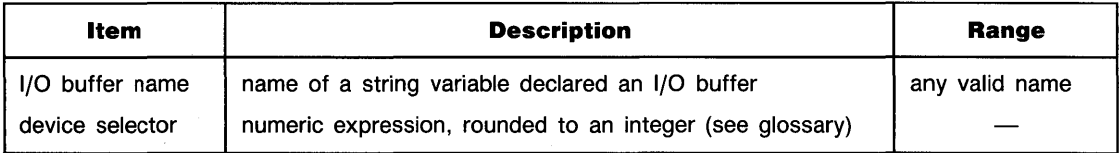

#### **Examples**

TRANSFER Buffer1\$ TO 701 INTR TRANSFER MONEYS TO Checking FHS

### **Description**

T

Data is taken from the buffer at the position specified by the *buffer empty pointer.* The interface end-of-line sequence is sent following the last byte of data sent.

The transfer halts when the buffer is empty. If an ON EOT branch is enabled, the branch is taken when the transfer terminates.

# **..• TRANSFER (out)**

**Interrupt Transfer.** If the INTR (interrupt) option is used, program execution continues and the interface is automatically enabled to interrupt the computer each time it is ready for a new data byte. The transfer continues to completion. If program execution stops before the transfer is complete, a warning is issued and the transfer continues to completion. The transfer must be complete before attempting to edit the program.

**Fast Handshake Transfer.** If the FHS (fast handshake) option is used, the system is dedicated to the transfer until it is completed. No interrupts or keystrokes are detected until the transfer terminates.

The procedure for clearing a system lock-up during a fast handshake transfer is machine dependent.

#### **Related Keywords**

ABORTIO, CONTROL, HALT, IOBUFFER, ON EOT, OUTPUT, RESET, STATUS

T

## **TRIGGER**

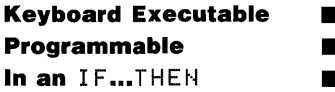

The TRIGGER statement sends a Group Execute Trigger message to the specified device(s).

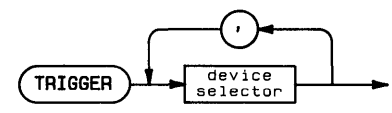

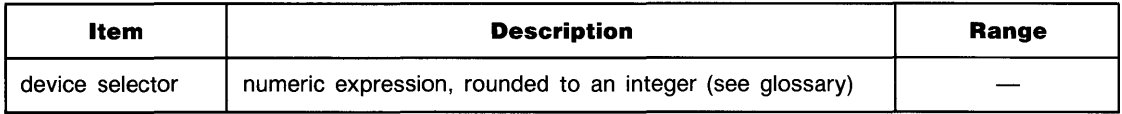

### **Examples**

TPIGGEP 7 TRIGGER D1, D2

### **Description**

T The computer must be active controller in order to execute TRIGGER. If more than one device selector is specified, the device selectors must include a primary address and the devices must be located at the same interface select code.

If the device selector is an interface select code, the interface sends GET to devices addressed to listen.

If the device selector(s) contain a primary address, the interface sends UNL, LAD of the specified device(s), and GET.

#### **Related Keywords**

RESUME, SEND

### **TRIM\$**

T

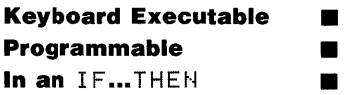

The TRIM# function returns a string stripped of all leading and trailing spaces (ASCII decimal code 32). Embedded blanks are unaffected.

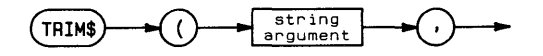

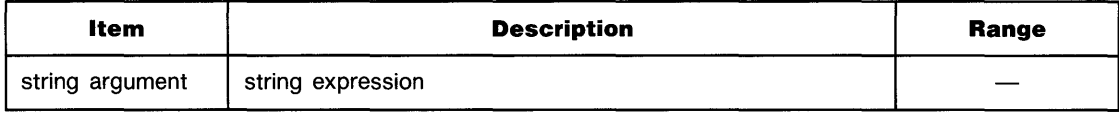

#### **Examples**

DISP TRIM\$(Title\$) Sortdata\$=TRIM\$(LastName\$)

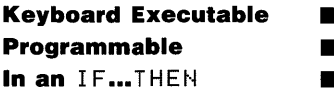

The TYP function returns the data type of the next item in a BASIC/DATA file.

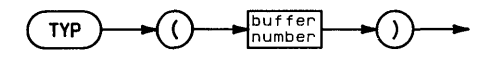

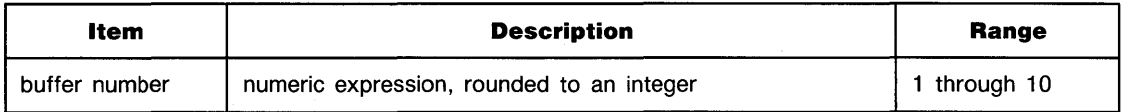

#### **Examples**

T

IF TVP(3)=1 THEN READ# 3;Number DISP TYP(Buffer)

#### **Description**

The file must be opened.

TYP returns an integer in the range 1 through 4, 8 through 10, according to the position of the file pointer and the contents of the data file. The number returned indicates the nature of the item following the current pointer location.

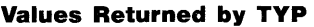

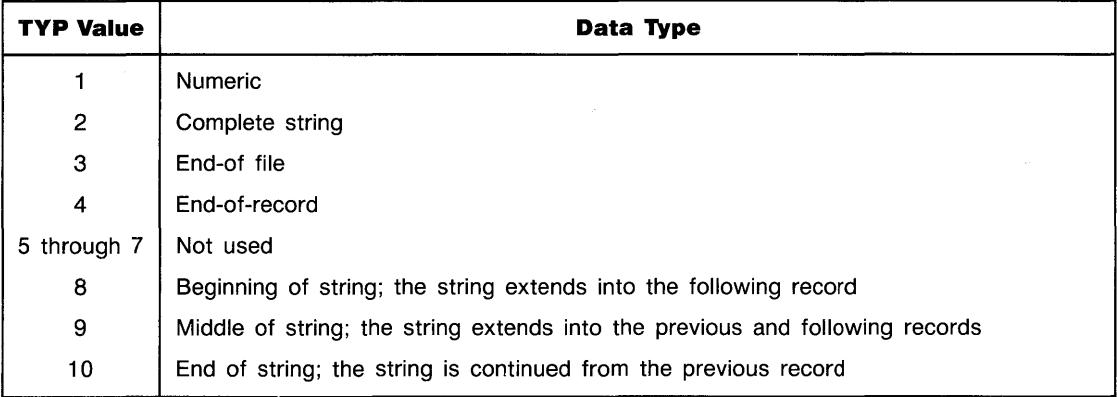

#### **Related Keywords**

READ#

### **UBND**

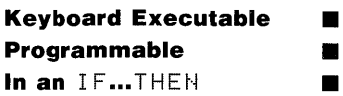

The UBND function returns the dimension (upper bound) of the first or second subscript of the specified array.

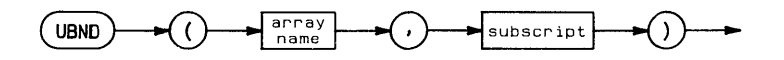

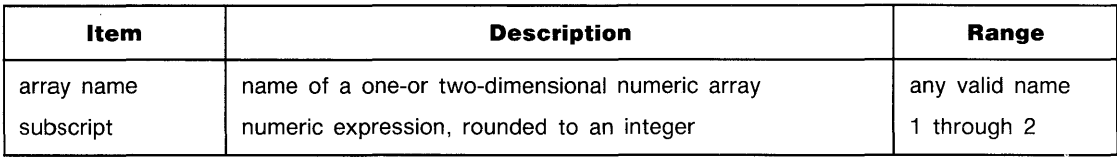

#### **Examples**

FOR I=1 TO UBND(A,2) LET Y(UBND(Y,1),UBND(Y,2»=3

#### **Related Keywords**

LBt·W

### **UNCLIP**

**Keyboard Executable Programmable** In an IF...THEN Б

The UNCLIF statement cancels plotting boundaries set by CLIF or LOCATE, and sets the plotting boundaries equal to the graphics limits.

**UNCLIP** 

#### **Examples**

```
UNCLIP
IF A#="Y" THEN UNCLIP
```
#### **Description**

Both SETGU and UNCLIF set the plotting boundaries equal to the graphics limits. The differences between the two statements are:

- $\blacksquare$  UNCLIF does not switch the current plotting units to GU's. The computer remains in the current units mode.
- UNCLIF completely cancels the CLIP or LOCATE plotting boundaries. SETGU changes the current plotting area but does not cancel the plotting boundaries set by CLIF or LOCATE; they can be restored by executing SETUU.

#### **Related Keywords**

U  $\mathbf{v}$ 

```
CLIP, LOCATE, SETGU, SETUU
```
# **UNSECURE**

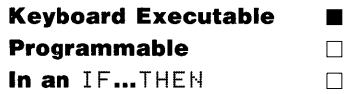

The UNSECURE command cancels security previously specified for BASIC files.

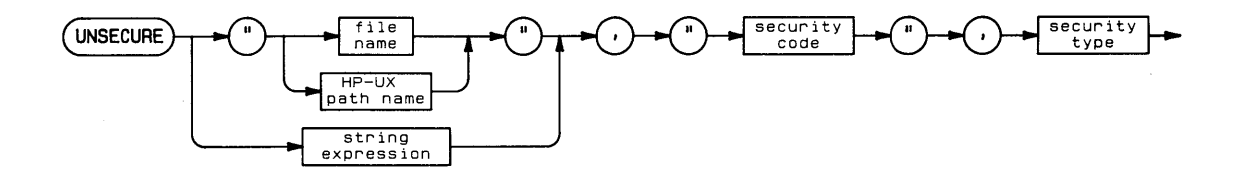

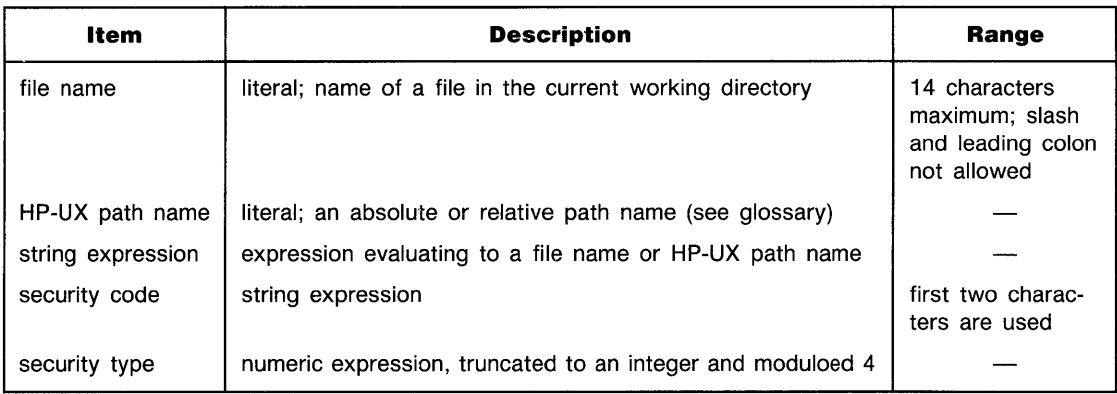

#### **Examples**

```
UNSECURE "myfile", "nl", 0
UNSECURE "/vol1/dir1/dir2/myfile",Code$,2
```
U V

# **... UNSECURE**

### **Description**

The security type must match the security type specified for the file when it was secured. For types 0 and 1 security, the first two characters of the security code must match the code that became associated with the file when it was secured, except that lowercase and uppercase letters are interchangeable. The security code is ignored for type 2 security. UNSECURE has no effect for security type 3.

The following rules apply to unsecuring files:

- **Files secured with type 0 can be unsecured with type 0 or 1.**
- Files secured with type 1 can be unsecured for LIST, PLIST, and editing by unsecuring for type O. COPY security remains.
- $\blacksquare$  Files secured with types 0 and 1 can be unsecured for type 1. Type 0 security is automatically removed.
- When unsecuring a file for LIST, the security must be removed before the file is loaded.

#### **Related Keywords**

**SECURE** 

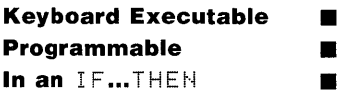

The UPC# string function returns a string in which all the lowercase letters in the argument are converted to uppercase.

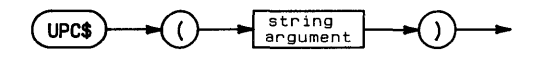

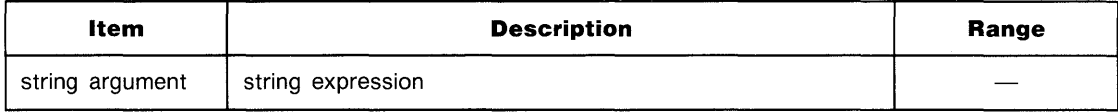

#### **Examples**

IF UPC#(String#)="YES" THEN 200 DISP UPC#(String#)&"..."

#### **Related Keywords**

LWC\$

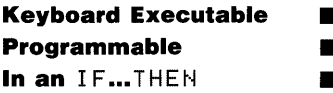

The VAL function converts a string expression containing digits into a numeric value.

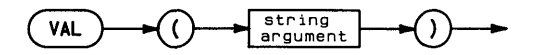

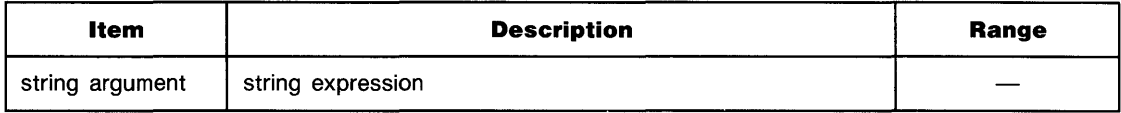

#### **Examples**

 $DISP. VAL (A*)$ Z=X(l)+VAL(Baseline\$(X»

#### **Description**

The string can contain leading blanks and tab characters. The mantissa begins with the first non-blank/tab character, which must be a plus or minus sign, decimal point, or digit. Additional characters can be digits or a decimal point; there can be only one decimal point per number.

If exponential notation is used, the exponent following  $E$  or  $e$  consists of an optional sign folowed by two or three digits.

![](_page_445_Figure_2.jpeg)

The argument must contain at least one digit. Embedded blanks and non-digit characters not used to **build** an exponent terminate the number.

#### **Related Keywords**

VAL\$

![](_page_446_Picture_0.jpeg)

**Keyboard Executable**  $\blacksquare$ **Programmable** In an IF...THEN  $\blacksquare$ 

The  $\forall$ <sub>HL</sub>  $\sharp$  function evaluates the numeric argument and returns the string representation of the argument in standard number format.

![](_page_446_Figure_3.jpeg)

![](_page_446_Picture_56.jpeg)

#### **Examples**

```
C$=VAL$(D)&"00"
PRINT# 1: VAL $ (Xcoordinate)
```
#### **Description**

The string returned has no leading or trailing blanks. Decimal numbers have a leading zero preceding the radix.

#### **Related Keywords**

VAL

U

# **VOLUME ... IS**

![](_page_447_Picture_1.jpeg)

The VOLUME... I S\* statement changes the disc volume name and remounts the disc under this new name of the top-level directory.

![](_page_447_Figure_3.jpeg)

![](_page_447_Picture_118.jpeg)

#### **Examples**

VOLUME ": D301" IS "/label" VOLUME "/topdir1" IS "topdir2"

\* Implemented only for single-user systems with removable file systems.

t Machine-dependent parameter.

u V

# ...VOLUME...IS

#### **Description**

A volume name is created on the disc when the disc is formatted. When the disc is mounted, the volume name becomes the name of the top-level directory. VOLUME... IS can change names of top-level directories only.

#### **Related Keywords**

MASS STORAGE IS

![](_page_449_Picture_80.jpeg)

The UAIT statement causes a delay in program execution until the specified number of milliseconds has elapsed.

![](_page_449_Figure_3.jpeg)

![](_page_449_Picture_81.jpeg)

#### **Examples**

**WAIT N\*250** IF X=7 THEN WAIT 5000

### **Description**

The UAIT statement can be interrupted by pausing the program. When the program is continued, execution continues at the next statement.

#### **Related Keywords**

PAUSE

### **WHERE**

**Keyboard Executable**  $\blacksquare$ Programmable ▅ In an IF...THEN  $\blacksquare$ 

The WHERE statement assigns the last known location and status of the plotting device's logical pen to the specified numeric variables.

![](_page_450_Figure_3.jpeg)

![](_page_450_Picture_52.jpeg)

#### **Examples**

WHERE Xposition, YPosition, Penstatus WHERE  $\times$ (I),  $\sqrt{11}$ 

#### **Description**

The pen x- and y- coordinates are interpreted according to the current units. The pen status variable is assigned the value 0 if the pen is up, 1 if the pen is down.

The location and status of the logical pen is determined by the most recently executed statement affecting the pen. This includes all plotting statements and all statements and conditions which activate the graphics default conditions (see glossary). When the graphics default conditions are activated, the logical pen is lifted and moved to the origin (0,0).

#### **Related Keywords**

CURSOR, DIGITIZE

![](_page_452_Picture_41.jpeg)

The XAXIS statement draws a horizontal axis, with optional tick marks, at the specified yintercept.

![](_page_452_Figure_3.jpeg)

![](_page_452_Picture_42.jpeg)

#### **Examples**

```
XAXIS 3
XAXIS (Ymax-Ymin)/2,1
XAXIS Y(1), 2, -12, 12
```
![](_page_453_Picture_0.jpeg)

#### **Description**

The axis and optional tick marks are drawn using the current line type, and are clipped at the plotting boundaries. The y-intercept may lie outside the plotting area; only the portion of the axis within the plotting area is shown. The x-min and x-max parameters provide for drawing an axis across a portion of the plotting area. Parameters outside the plotting area are ignored. The default axis length is the entire plotting area.

Tick marks are 2 GU's long. The sign of the tick spacing parameter determines where ticks are placed. If the tick-spacing parameter is positive, ticks are left-justified on the x-axis. If the tick spacing parameter is negative, ticks are right-justified.

#### **Related Keywords**

AXES, LAXES, YAXIS

### **XREF L**

![](_page_454_Picture_108.jpeg)

The  $XREF$  L statement displays a line cross-reference table of program line numbers, line labels, and user-defined functions in the current (sub)program.

![](_page_454_Picture_3.jpeg)

#### **Description**

 $XREF$  L generates an entry in the line cross-reference table whenever a line number or line label is referenced. Table entries are in the form:

referenced line number [line label]  $\frac{1}{2}$  =  $\frac{1}{2}$  = 0  $\frac{1}{2}$  occurs on referencing line(s)

For example, the program lines:

30 IF X#5 THEN loop 500 loop: FOF.: 1=1 to 5

generate the entry:

500 loop: \_\_\_\_\_\_\_\_\_\_ occurs on 30

The system displays  $\dots$  end of  $x$ ref I when the entire table has been displayed.

#### **Related Keywords**

LIST, SCAN, XREFV

I~

**2-432 Keyword Dictionary** 

# **XREF V**

**Keyboard Executable • Programmable • In an IF...THEN** 

The  $XREF$  V statement displays a cross-reference table of all the variables and user-defined functions in the current sub(program).

( **XAEF** V )-----.

#### **Description**

The XREF V table contains the following information about each program variable:

 $Var$  i ab  $1e$ —the name of the variable or user-defined function.

 $Dim1$ —the upper bound of the first subscript in an array variable.

 $Dim2$ —the upper bound of the second subscript in an array variable.

 $Max1$ -the maximum length of a string variable.

Type-REAL, SHORT, INTEGER, or string.

References—lines referencing the variable or user-defined function, including function definitions (DEF FN statements), function value assignments (FN...=), and function calls  $(FN)$ .

The system displays ... end of  $x \in V$  when the entire table has been generated.

#### **Related Keywords**

LIST, SCAN, XREFL

 $\mathcal{L}$ 

**Keyboard Executable • Programmable • In an IF...THEN** 

The YAXIS statement draws a horizontal axis, with optional tick marks, at the specified xintercept.

![](_page_456_Figure_3.jpeg)

![](_page_456_Picture_130.jpeg)

#### **Examples**

YAXIS 3 YAXIS X(I)/3,1 YAXIS 3,1,2,2

 $\mathbf x$ Ý

I~

#### **Description**

The axis and optional tick marks are drawn using the current line type, and are clipped at the plotting boundaries. The x-intercept can lie outside the plotting area; only the portion of the axis within the plotting area is shown. The y-min and y-max parameters provide for drawing an axis across a portion of the plotting area. Parameters outside the plotting boundaries are ignored. The default axis length is the entire plotting area.

Tick marks are 2 CU's long. The sign of the tick spacing parameter determines where ticks are placed. If the tick spacing parameter is positive, ticks are bottom-justified on the y-axis. If the tick spacing parameter is negative, ticks are top-justified.

#### **Related Keywords**

AXES, LAXES, XAXIS

 $\label{eq:2.1} \frac{1}{\sqrt{2}}\int_{\mathbb{R}^3}\frac{1}{\sqrt{2}}\left(\frac{1}{\sqrt{2}}\right)^2\frac{1}{\sqrt{2}}\left(\frac{1}{\sqrt{2}}\right)^2\frac{1}{\sqrt{2}}\left(\frac{1}{\sqrt{2}}\right)^2\frac{1}{\sqrt{2}}\left(\frac{1}{\sqrt{2}}\right)^2.$ 

 $\label{eq:2.1} \frac{1}{\sqrt{2}}\left(\frac{1}{\sqrt{2}}\right)^{2} \left(\frac{1}{\sqrt{2}}\right)^{2} \left(\frac{1}{\sqrt{2}}\right)^{2} \left(\frac{1}{\sqrt{2}}\right)^{2} \left(\frac{1}{\sqrt{2}}\right)^{2} \left(\frac{1}{\sqrt{2}}\right)^{2} \left(\frac{1}{\sqrt{2}}\right)^{2} \left(\frac{1}{\sqrt{2}}\right)^{2} \left(\frac{1}{\sqrt{2}}\right)^{2} \left(\frac{1}{\sqrt{2}}\right)^{2} \left(\frac{1}{\sqrt{2}}\right)^{2} \left(\$  $\label{eq:2} \begin{split} \mathcal{L}_{\text{max}}(\mathbf{r}) = \mathcal{L}_{\text{max}}(\mathbf{r}) \,, \end{split}$ 

![](_page_460_Figure_0.jpeg)

 $\bar{\star}$ 

## **Reader Comment Card**

We welcome your evaluation of this manual. Your comments and suggestions help us improve our publications.

#### **Manual Title and/or Part number**

#### **Please circle one number for each of the statements below.**

![](_page_461_Picture_129.jpeg)

Please feel free to write additional comments, particularly if you disagree with a statement above. Use additional pages if you wish—the more detailed your comments, the more useful they are to us.

### Comments: \_\_\_\_\_\_\_\_\_\_\_\_\_\_\_\_\_\_\_\_\_\_\_\_\_\_\_\_\_\_\_\_ \_

![](_page_461_Picture_130.jpeg)

![](_page_461_Picture_8.jpeg)

Printed in U.S.A. 10/84 5957-8142

![](_page_462_Picture_0.jpeg)

Fold here

## **Reader Comment Card**

We welcome your evaluation of this manual. Your comments and suggestions help us improve our publications.

#### **Manual Title and/or Part number**

#### **Please circle one number for each of the statements below.**

![](_page_463_Picture_146.jpeg)

Please feel free to write additional comments, particularly if you disagree with a statement above. Use additional pages if you wish-the more detailed your comments, the more useful they are to us.

### Comments: \_\_\_\_\_\_\_\_\_\_\_\_\_\_\_\_\_\_\_\_\_\_\_\_\_\_\_\_\_\_\_\_ \_

![](_page_463_Picture_147.jpeg)

![](_page_463_Picture_8.jpeg)

Printed in U.S.A. 10/84 5957-8142

![](_page_464_Picture_0.jpeg)

әләц рион

### **Software Customer Support**

Much of the information in this booklet is taken from the *Support Guide* that came with your HP computer. Refer to that booklet for more information on customer support.

![](_page_465_Picture_86.jpeg)

### **Customer Assistance-Getting Help**

To locate a local dealer or HP Sales and Service Office, refer to the "Directory" printed in the back of the *Support Guide*  that came with your compter. If you don't have the *Support Guide,* you can call one of the following numbers for this information: **In** the U.S., call 800/FOR-HPPC. **In** Europe or the U.K., contact Hewlett-Packard, S.A. in Geneva (022/83 81 11). If you are outside the U.S. and Europe, contact Hewlett-Packard Intercontinental in California (415/857-1501).

*For telephone assistance in operating your computer, call one of the following numbers.* 

- $\blacksquare$  In the U.S. call the North American Response Center-1-800/858-8867.
- In Canada call 1-800/267-6115.
- In other countries call your HP Sales and Service Office.

### **Software Updates and Replacements**

Updated and upgraded software and manuals are available to current owners as improvements and corrections occur. Contact your dealer or an HP Sales and Service Office for this service.

For disc-based software a new disc is provided at a nominal charge in exchange for your original master disc. For ROMbased software a new ROM cartridge is provided.

Creating copies of your master discs and your work discs minimizes the risk of damage to your original (master) software discs. Should a master software disc be destroyed, however, replacement discs are available for software distributed by Hewlett-Packard.

Edition 1 11/84 5957-8136 Edition 2 12/84 5957-8155 Edition 3 4/85 5957-8178

![](_page_466_Picture_9.jpeg)

Printed in U.S.A. 4/85 5957-8178